DVD Recorder DVDR610

DVDR615 DVDR616

# Manuel D'utilisation Benutzerhandbuch

*Visit us at www.p4c.philips.com for service support*

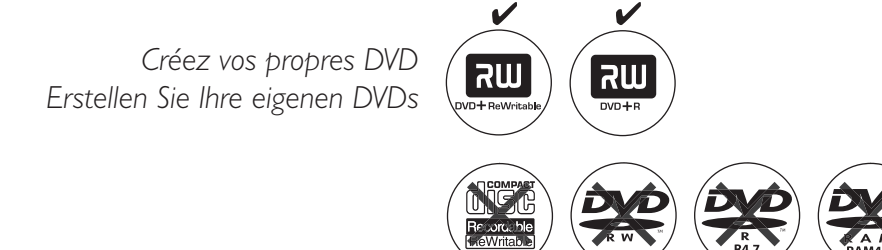

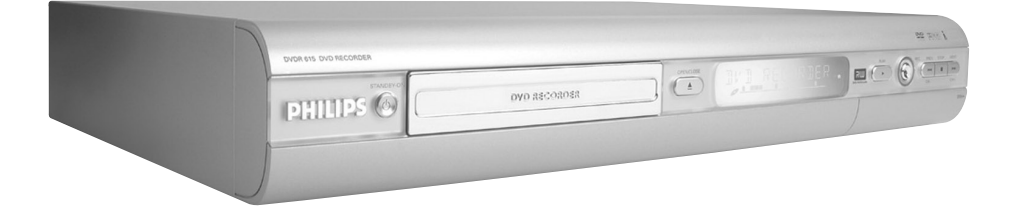

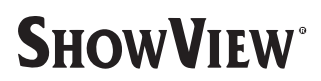

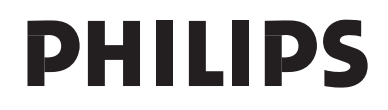

### **Important notes for users in the U.K.**

#### **Mains plug**

This apparatus is fitted with an approved 13 Amp plug. To change a fuse in this type of plug proceed as follows:

- **1** Remove fuse cover and fuse.
- **2** Fix new fuse which should be a BS1362 5 Amp, A.S.T.A. or BSI approved type.
- **3** Refit the fuse cover.

If the fitted plug is not suitable for your socket outlets, it should be cut off and an appropriate plug fitted in its place.

If the mains plug contains a fuse, this should have a value of 5 Amp. If a plug without a fuse is used, the fuse at the distribution board should not be greater than 5 Amp.

*Note: The severed plug must be disposed of to avoid a possible shock hazard should it be inserted into a 13 Amp socket elsewhere.*

#### **How to connect a plug**

The wires in the mains lead are coloured with the following code: blue  $=$  neutral (N), brown  $=$  live  $(L)$ .

- As these colours may not correspond with the colour markings identifying the terminals in your plug, proceed as follows:
	- Connect the blue wire to the terminal marked N or coloured black.

– Connect the brown wire to the terminal marked L or coloured red.

– Do not connect either wire to the earth terminal in the plug, marked E (or  $\frac{1}{2}$ ) or coloured green (or green and yellow).

Before replacing the plug cover, make certain that the cord grip is clamped over the sheath of the lead - not simply over the two wires.

### **Copyright in the U.K.**

Recording and playback of material may require consent. See Copyright Act 1956 and The Performer's Protection Acts 1958 to 1972.

## *CAUTION*

*Use of controls or adjustments or performance of procedures other than herein may result in hazardous radiation exposure or other unsafe operation.*

En raison de la diversité des formats utilisés par les fabricants, votre système DVD peut nécessiter l'ajout de périphériques ou une mise à niveau logicielle. Au fur et à mesure des progrès de la technologie DVD, ces périphériques se font de plus en plus courants et aisés à intégrer. Pour télécharger la mise à niveau logicielle, visitez le site www.p4c.philips.com.

Da das Disk-Format je nach Hersteller verschieden ist, ist für Ihr DVD-System möglicherweise die Erweiterung der Spielbarkeit oder eine Aktualisierung erforderlich. Da die DVD-Technologie sich ständig weiterentwickelt, werden sich diese Erweiterungen durchsetzen und einfach auszuführen sein. Gehen Sie zu für Ihre Software-Aktualisierung zu "www.p4c. philips.com".

### For Customer Use:

Read carefully the information located at the bottom or rear of your DVD Recorder and enter below the Serial No. Retain this information for future reference.

Model No. DVD RECORDER DVDR610 / DVDR615 / DVDR616 Serial No. \_\_\_\_\_\_\_\_\_\_\_\_\_\_\_

## **LASER**

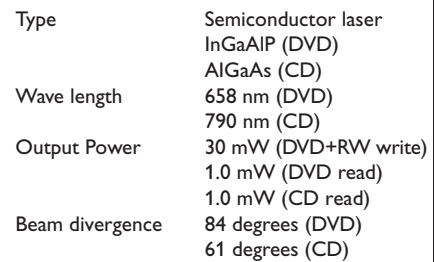

**This product complies with the radio interference requirements of the European Community.**

**Manufactured under license from Dolby Laboratories. "Dolby" and the double-D symbol are trademarks of Dolby Laboratories.**

**This product complies with the requirements of the following directives and guidelines: 73/23/EEC + 89/336/EEC + 93/68/EEC**

CAUTION VISIBLE AND INVISIBLE LASER RADIATION WHEN OPEN AVOID EXPOSURE TO BEAM ADVARSEL SYNLIG OG USYNLIG LASERSTRÅLING VED ÅBNING UNDGÅ UDSÆTTELSE FOR STRÅLING VARNING SYNLIG OCH OSYNLIG LASERSTRÅLNING NÄR DENNA DEL ÄR ÖPPNAD BETRAKTA EJ STRÅLEN VARO! AVATTAESSA OLET ALTTIINA NÄKYVÄLLE JA NÄKYMÄTTÖMÄLLE LASER SÄTEILYLLE. ÄLÄ KATSO **SÄTEESEEN** VORSICHT SICHTBARE UND UNSICHTBARE LASERSTRAHLUNG WENN ABDECKUNG GEÖFFNET NICHT DEM STRAHL AUSSETSEN **ATTENTION** RAYONNEMENT LASER VISIBLE ET INVISIBLE EN CAS D'OUVERTURE EXPOSITION DANGEREUSE AU FAISCEAU

3

## **Remarques**

 $\mathbb{R}$ 

Le DVD Recorder PHILIPS intègre de nombreuses fonctions spéciales pour une utilisation plus facile au quotidien.

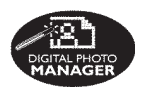

À l'aide de ' Digital Photo Manager ', vous pouvez afficher et modifier des images JPEG à partir d'une carte mémoire, d'un CD photo, d'un DVD ou d'un CD-ROM. Vous pouvez créer des diaporamas et les exécuter sur un lecteur de DVD (pour les modèles DVDR615 et DVDR616 uniquement)

**FOLLO'** 

Cette fonction transfère automatiquement tous les réglages des chaînes du téléviseur sur le DVD Recorder via le câble péritel (connecteur **EXT1 TO TV-I/O**).

**Direct Record** 

Il vous suffit d'appuyer sur une touche pour que le DVD Recorder vérifie la chaîne sur laquelle le téléviseur est réglé et l'enregistre même en mode veille.

Cette connexion est également appelée ' FireWire ' et ' IEEE 1394 '. Elle sert au transfert des signaux numériques à large bande utilisés notamment par les caméscopes numériques (DV). Les signaux audio et vidéo sont transmis via un câble. En plus des caméscopes DV et Hi8, certains ordinateurs (PC) avec sortie vidéo numérique peuvent également être connectés à cette entrée numérique (pour les modèles DVDR615 et DVDR616 uniquement)

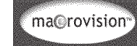

Ce produit intègre une technologie de protection des droits d'auteur, protégée par les brevets américains n°4631603, 4577216, 4819098 et 4907093, ainsi que par d'autres droits relatifs à la propriété intellectuelle. L'utilisation de cette technologie est soumise à l'autorisation expresse de Macrovision Corporation, et ce, uniquement dans le cadre du visionnage à domicile et d'autres applications à la carte. Macrovision doit fournir une autorisation écrite pour toute autre utilisation. Il est interdit d'effectuer des modifications ou de la rétro-ingénierie sur l'appareil, ainsi que de le démonter.

**SHOWVIEW** 

Il s'agit d'un système de programmation simple pour les DVD Recorder. Pour l'utiliser, entrez le numéro correspondant au programme télévisé à enregistrer. Vous trouverez ce numéro dans votre magazine TV préféré.

ShowView® est une marque commerciale déposée de Gemstar Development Corporation. Le système ShowView est fabriqué sous licence de Gemstar Development Corporation.

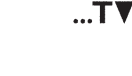

## **Sommaire**

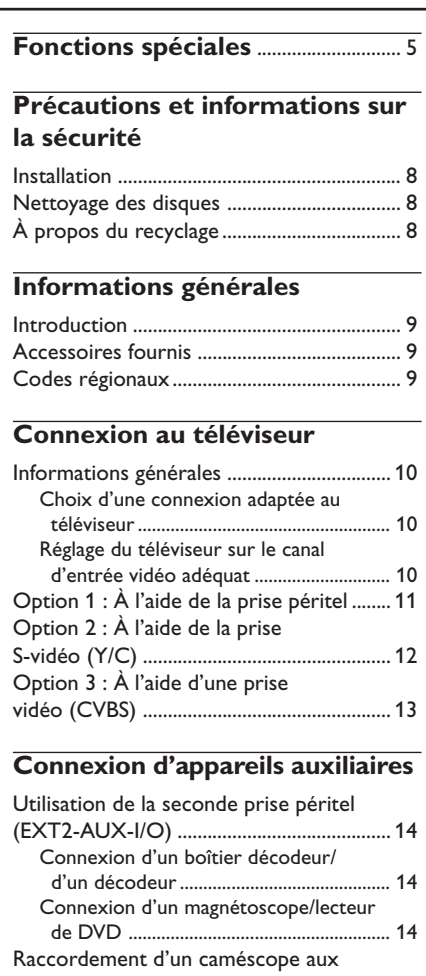

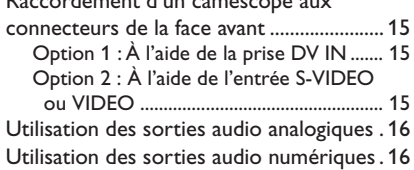

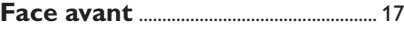

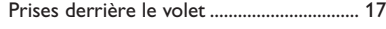

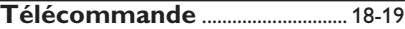

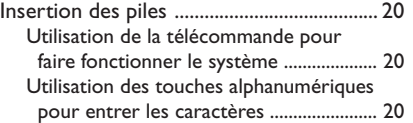

## **Installation du DVD Recorder**

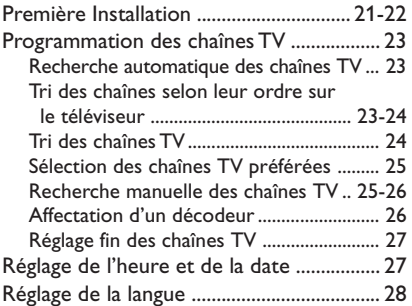

#### **Lecture**

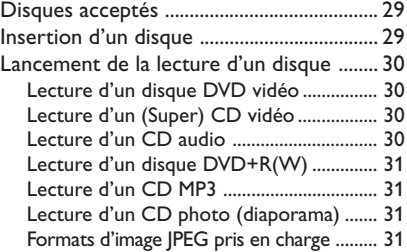

## **Autres fonctions de lecture**

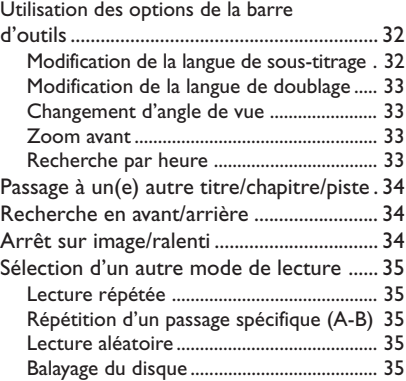

6

## **Sommaire**

### **Enregistrement**

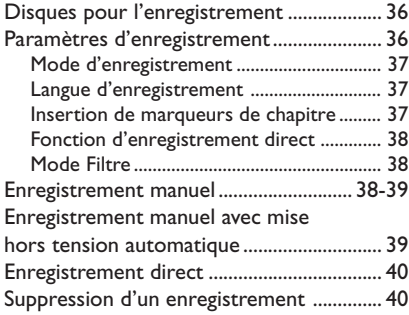

## **Enregistrement via le programmateur**

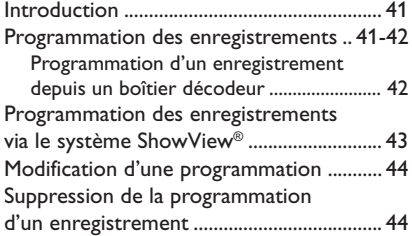

## **Modification/Finalisation de l'enregistrement**

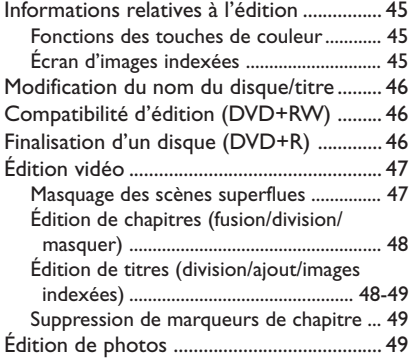

## **Utilisation du navigateur**

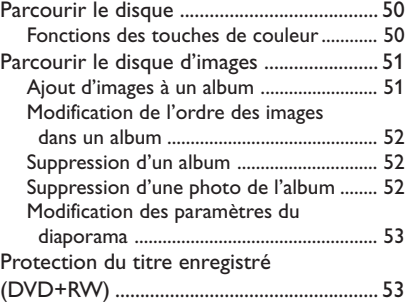

## **Menu Système - Préférences**

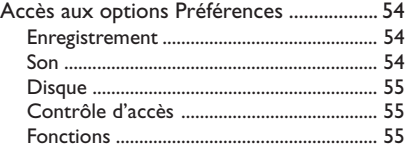

## **Menu Système - Installation**

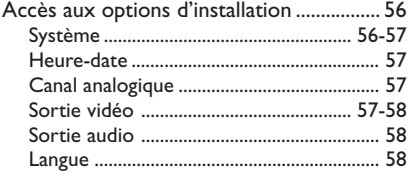

## **Réglage du contrôle d'accès**

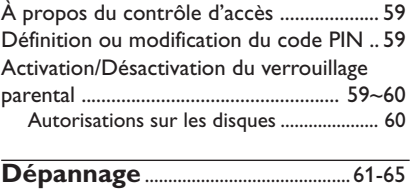

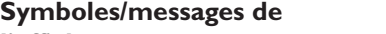

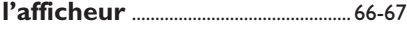

## **Caractéristiques techniques** ..... 68

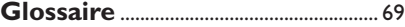

7

## **Précautions et informations sur la sécurité**

#### **ATTENTION !**

**Appareil sous haute tension ! Ne pas ouvrir. Risque d'électrocution !**

**Aucune pièce de cet appareil n'est susceptible d'être réparée par l'utilisateur. Laissez à des personnes qualifiées le soin d'assurer l'entretien de votre appareil.**

### **Installation**

#### **Bonne disposition de l'appareil**

– Placez l'appareil sur une surface plane, rigide et stable. Ne placez pas l'appareil sur un tapis. – Ne posez pas votre appareil au-dessus d'un autre dispositif qui risquerait d'entraîner une surchauffe (par exemple, un récepteur ou un amplificateur).

– Ne placez rien en dessous de l'appareil (par exemple, des CD ou des magazines).

#### **Espace de ventilation**

– Placez l'appareil dans un endroit suffisamment ventilé afin d'éviter une accumulation de chaleur interne. Laissez au moins un espace de 10 cm à l'arrière et audessus de l'appareil ainsi qu'un espace de 5 cm sur les côtés afin d'éviter toute surchauffe.

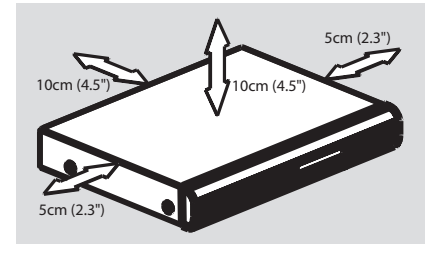

#### **Préservez l'appareil des températures élevées, de l'humidité, de l'eau et de la poussière.**

– Votre appareil ne doit pas être exposé aux fuites goutte à goutte ou aux éclaboussures. – Ne placez pas d'objets susceptibles d'endommager votre appareil près de ce dernier (par exemple, objets remplis de liquide ou bougies allumées).

### **Nettoyage des disques**

Des dysfonctionnements peuvent se produire lorsque le disque inséré dans l'enregistreur est sale (image figée, interruption du son,

déformation de l'image). Pour éviter ce type de problème, nettoyez régulièrement vos disques.

Pour nettoyer un disque, utilisez un chiffon doux et essuyez-le en lignes droites, du centre vers le bord.

#### **ATTENTION !**

N'utilisez pas de solvants comme le benzène, les diluants, les détergents disponibles dans le commerce ou les aérosols antistatiques pour disques.

Le DVD Recorder étant doté d'un dispositif optique (laser) plus puissant que les lecteurs de CD ou de DVD classiques, les CD de nettoyage pour lecteurs de CD ou de DVD risquent d'endommager le dispositif optique (laser). Par conséquent, n'utilisez pas de CD de nettoyage.

## **À propos du recyclage**

Ce mode d'emploi est imprimé sur du papier recyclable. Cet équipement électronique contient un grand nombre d'éléments réutilisables. Si vous souhaitez vous débarrasser d'un ancien appareil, apportez-le dans un centre de recyclage. Respectez les réglementations locales pour vous débarrasser des emballages, des piles usagées et de votre ancien équipement

## **Informations générales**

### **Introduction**

Le DVD Recorder Philips vous permet d'enregistrer des programmes TV ou de graver les enregistrements de votre caméscope sur un DV¡D+RW ou un DVD+R, mais aussi de lire des DVD préenregistrés. Les enregistrements que vous effectuez sur le DVD Recorder peuvent être lus avec certains lecteurs de DVD et lecteurs de DVD-ROM. Dans certains cas, les disques doivent être finalisés avant de pouvoir être lus sur d'autres lecteurs de DVD.

Prenez le temps de lire ce manuel d'utilisation avant de vous servir de votre DVD Recorder. Il contient d'importantes informations et remarques relatives au fonctionnement de votre appareil.

*Conseils utiles :*

*– Si vous avez des questions ou si un problème survient en cours d'utilisation, reportez-vous au chapitre 'Dépannage'.*

*– Si vous avez besoin d'une assistance technique plus poussée, contactez le service d'assistance clientèle de votre pays. Vous trouverez les numéros de téléphone et les adresses électroniques correspondants dans le livret de garantie.*

#### **Accessoires fournis**

- Télécommande et piles
- Câble péritel
- Câble d'antenne
- Guide d'utilisation rapide

### **Codes régionaux**

En général, les films DVD sont mis en vente à différents moments dans les diverses régions du monde. Tous les lecteurs de DVD sont donc dotés d'un code régional.

Cet appareil ne prend en charge que les DVD de **zone 2** ou les DVD toutes zones (' **ALL** '). Les DVD des autres zones ne peuvent pas être lus sur ce DVD Recorder.

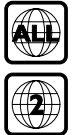

## **Connexion au téléviseur**

### **Informations générales**

Pour pouvoir enregistrer et regarder des émissions télévisées, vous devez avoir procédé aux raccordements nécessaires.

#### **Choix d'une connexion adaptée au téléviseur**

Lors de l'installation initiale du DVD Recorder, sélectionnez l'une des options suivantes pour raccorder le DVD Recorder au téléviseur.

- **Option 1 : À l'aide de la prise péritel** Choisissez cette option si votre téléviseur est équipé d'une prise péritel. Elle offre la meilleure qualité d'image (voir pages 11).
- **Option 2 : À l'aide de la prise S-Vidéo (Y/C)** Choisissez cette option si votre téléviseur est équipé d'une prise S-vidéo (S-VHS). Elle offre une excellente qualité d'image (voir page 12).
- **Option 3 : À l'aide de la prise vidéo (CVBS)** Choisissez cette option si votre téléviseur est équipé d'une prise vidéo (CVBS). Elle offre une bonne qualité d'image (voir page 13).

#### **Réglage du téléviseur sur le canal d'entrée vidéo adéquat**

- **1** Appuyez sur la touche **STANDBY-ON** (<sup>1</sup>) du DVD Recorder pour le mettre en marche.
- 2 Allumez le téléviseur, puis réglez-le sur le canal d'entrée vidéo adéquat. L'écran DVD d'arrièreplan de couleur bleue ou l'écran d'installation initiale doit apparaître sur votre téléviseur. ➜ Habituellement, ce canal se situe entre le premier et le dernier canal : il peut s'appeler FRONT, A/V IN ou VIDEO. Consultez le manuel de votre téléviseur pour plus d'informations.
	- → Vous pouvez également choisir le canal 1 sur votre téléviseur, puis appuyer plusieurs fois sur la touche bas des canaux, jusqu'à ce que le canal d'entrée vidéo apparaisse.

➜ Vous pouvez aussi utiliser la touche ou le sélecteur de la télécommande de votre téléviseur servant à choisir le mode vidéo.

#### **IMPORTANT !**

**Après avoir raccordé votre DVD Recorder et l'avoir mis une première fois sous tension, vous devez terminer l'installation initiale. Cette opération permet de régler les chaînes TV, la langue des menus, etc. (voir pages 21~22).**

## **Connexion au téléviseur (suite)**

## **Option 1 : À l'aide de la prise péritel**

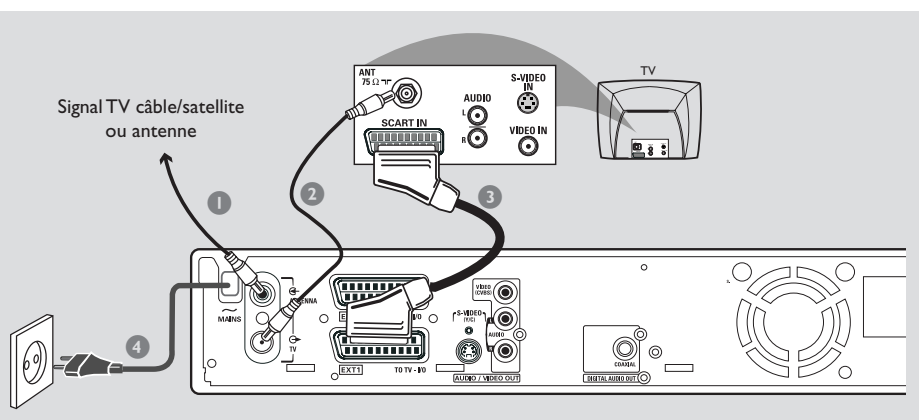

Les câbles péritel ou Euro AV servent de connexion universelle pour les signaux vidéo, audio et les signaux de commande. Ce type de connexion garantit la qualité de la transmission des images ou du son.

Préparez les câbles suivants :

- 1) Câble d'antenne
- 2) Câble péritel
- $\bullet$  Éteignez votre téléviseur et retirez le câble d'antenne du téléviseur (ou du récepteur satellite/boîtier décodeur). Insérez le câble dans la prise **ANTENNA IN** située à l'arrière de votre DVD Recorder.
- 2 Utilisez le câble d'antenne fourni pour raccorder la sortie **TV OUT** du DVD Recorder à la prise d'entrée de l'antenne située à l'arrière de votre téléviseur.
- 3 Utilisez un câble péritel pour raccorder la sortie **EXT 1 (TO TV-I/O**) à la prise péritel prévue située à l'arrière de votre téléviseur.
- 4 Utilisez le câble d'alimentation fourni pour raccorder la prise **~ MAINS** du DVD Recorder à la prise murale.

**5** Appuyez sur la touche **STANDBY-ON**  $\circlearrowright$  du DVD Recorder pour le mettre en marche. → Le message 'IS THE TV' ON<sub>2</sub><sup>2</sup>' (LA TV EST-ELLE ALLUMÉE ?) apparaît sur l'afficheur.

**6** Allumez le téléviseur.

→ Si les raccordements ont été effectués correctement, votre téléviseur passe automatiquement sur le canal d'entrée vidéo relié à la prise péritel et le menu { **Language and Country** } (Langue et pays) apparaît sur l'écran de votre téléviseur.

➜ Dans le cas contraire, sélectionnez manuellement le bon canal d'entrée vidéo sur votre téléviseur, de sorte que vous puissiez voir le menu { **Language and Country** } (Langue et pays).

7 Passez à la *page 21* pour poursuivre l'installation initiale.

#### *Conseils utiles :*

*– Si votre téléviseur dispose de plusieurs prises péritel, sélectionnez celle qui est adaptée à la sortie et à l'entrée vidéo.*

*– Si votre téléviseur affiche un menu de sélection pour la prise péritel, choisissez la source « VCR ». – La prise EXT 2 AUX-I/O est utilisée uniquement pour les autres appareils.*

11

## **Connexion au téléviseur (suite)**

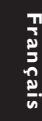

## **Option 2 : À l'aide de la prise S-vidéo (Y/C)**

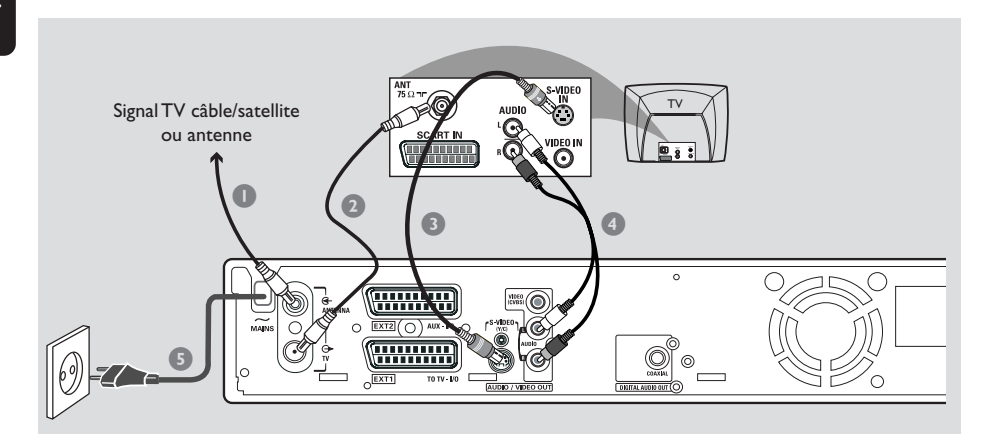

Ce câble de raccordement, également appelé câble S-VHS, sert à transmettre le signal de luminosité (signal Y) et le signal de couleur (signal C) de manière séparée. Cette mini-prise DIN est également appelée prise Hosiden.

Préparez les câbles suivants :

- 1) Câble d'antenne
- 2) Câble S-Vidéo (S-VHS) (non fourni)
- 3) Câbles audio (rouge/blanc, non fournis)
- $\bullet$  Éteignez votre téléviseur et retirez le câble d'antenne du téléviseur (ou du récepteur satellite/boîtier décodeur). Insérez le câble dans la prise **ANTENNA IN** située à l'arrière de votre DVD Recorder.
- 2 Utilisez le câble d'antenne fourni pour raccorder la sortie **TV OUT** de votre DVD Recorder à l'entrée de l'antenne située à l'arrière de votre téléviseur.
- 3 Utilisez un câble S-vidéo (S-VHS) pour raccorder la sortie **S-VIDEO (Y/C) OUT** de votre DVD Recorder à l'entrée S-vidéo située à l'arrière de votre téléviseur (portant généralement l'inscription S-Video In ou S-VHS).
- 4 Utilisez un câble audio (rouge/blanc) pour raccorder la sortie **AUDIO L/R OUT** de votre DVD Recorder à l'entrée audio située à l'arrière de votre téléviseur (portant généralement l'inscription AV In ou Audio In).
- 5 Utilisez le câble d'alimentation fourni pour raccorder la prise **~ MAINS** du DVD Recorder à la prise murale.
- **6** Appuyez sur la touche **STANDBY-ON**  $\bigcirc$  de votre DVD Recorder pour le mettre en marche. → Le message 'IS THE TV ON<sub>2</sub>" (LA TV EST-ELLE ALLUMÉE ?) apparaît sur l'afficheur.
- 7 Allumez le téléviseur. Sélectionnez le canal d'entrée vidéo adéquat sur le téléviseur (voir page 10).

 $\rightarrow$  Le menu d'installation initiale { **Language and Country** } (Langue et pays) apparaît sur l'écran de votre téléviseur.

<sup>8</sup> Passez à la *page* 21 pour poursuivre l'installation initiale.

## **Connexion au téléviseur (suite)**

## **Option 3 : À l'aide d'une prise vidéo (CVBS)**

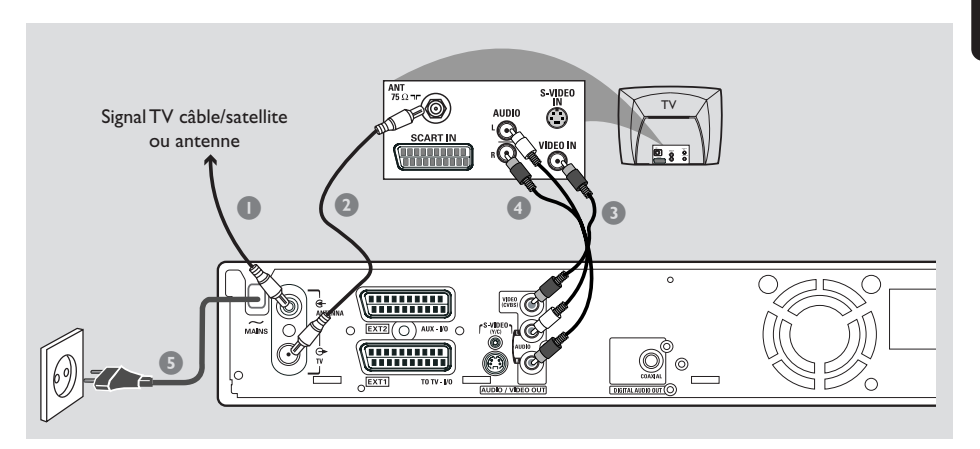

Ce câble cinch, généralement à fiches de couleur jaune, permet de transmettre le signal vidéo composite (FBAS, CVBS). Dans ce type de transmission, le signal de couleur et le signal de luminosité sont transmis via le même câble.

Préparez les câbles suivants :

- 1) Câble d'antenne
- 2) Câble vidéo (CVBS) (jaune, non fourni)
- 3) Câbles audio (rouge/blanc, non fournis)
- $\bullet$  Éteignez votre téléviseur et retirez le câble d'antenne du téléviseur (ou du récepteur satellite/boîtier décodeur). Insérez le câble dans la prise **ANTENNA IN** située à l'arrière de votre DVD Recorder.
- 2 Utilisez le câble d'antenne fourni pour raccorder la sortie **TV OUT** du DVD Recorder à la prise d'entrée de l'antenne située à l'arrière de votre téléviseur.
- <sup>5</sup> Utilisez un câble vidéo (CVBS) pour raccorder la sortie **VIDEO (CVBS) OUT** du DVD Recorder à l'entrée vidéo située à l'arrière de votre téléviseur (portant généralement l'inscription Video In, AV In ou Composite).
- 4 Utilisez un câble audio (rouge/blanc) pour raccorder la sortie **AUDIO L/R OUT** de votre DVD Recorder à l'entrée audio située à l'arrière de votre téléviseur (portant généralement l'inscription AV In ou Audio In).
- 5 Utilisez le câble d'alimentation fourni pour raccorder la prise **~ MAINS** du DVD Recorder à la prise murale.

**6** Appuyez sur la touche **STANDBY-ON**  $\bigcirc$  de votre DVD Recorder pour le mettre en marche. → Le message 'IS THE TV ON?' (LA TV EST-

ELLE ALLUMÉE ?) apparaît sur l'afficheur. 7 Allumez le téléviseur. Sélectionnez le canal

d'entrée vidéo adéquat sur le téléviseur (voir page 10).

 $\rightarrow$  Le menu d'installation initiale { **Language and Country** } (Langue et pays) apparaît sur l'écran de votre téléviseur.

<sup>8</sup> Passez à la *page* 21 pour poursuivre l'installation initiale.

Français **Français**

13

### **Utilisation de la seconde prise péritel (EXT2-AUX-I/O)**

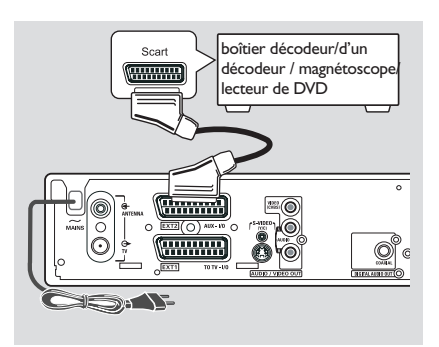

Vous pouvez raccorder un magnétoscope, un lecteur de DVD, un décodeur, un récepteur satellite ou un boîtier décodeur à la prise **EXT 2 AUX-I/O** située à l'arrière du DVD Recorder.

Lorsque vous lancez la lecture sur l'appareil concerné, le DVD Recorder établit automatiquement la liaison vidéo/audio entre la prise **EXT 2 AUX-I/O** et la prise **EXT 1 TO TV-I/O**. Vous voyez ainsi s'afficher l'image transmise par l'appareil sur votre téléviseur, même lorsque le DVD Recorder est éteint (uniquement si vous avez raccordé votre téléviseur à l'aide de la prise **EXT 1 TO TV-I/O**, voir pages 11).

**Pour basculer entre la lecture sur les appareils auxiliaires et la lecture sur le DVD Recorder**

● Appuyez sur la touche**TV/DVD** de la télécommande.

#### **Connexion d'un boîtier décodeur/ d'un décodeur**

Si votre boîtier décodeur/d'un décodeur est doté d'une prise péritel, vous pouvez raccorder l'appareil à la deuxième prise péritel.

- 1 Utilisez un câble péritel pour raccorder la prise péritel de boîtier décodeur/d'un décodeur (portant généralement l'inscription 'TV' ou 'TO TV') à la prise **EXT 2 AUX-I/O** située à l'arrière du DVD Recorder.
- <sup>2</sup> Sélectionnez les chaînes TV reçues par le boîtier décodeur directement sur le récepteur.

#### **Connexion d'un magnétoscope/ lecteur de DVD**

Ce type de raccordement est nécessaire pour enregistrer des bandes vidéo ou des disques sur DVD+R(W).

- Utilisez un câble péritel pour raccorder la prise péritel (portant généralement l'inscription 'SCART OUT' ou 'TO TV') du magnétoscope/lecteur de DVD à la prise **EXT 2 AUX-I/O**.
- Vous pouvez également utiliser les connecteurs situés sur la face avant du DVD Recorder si les autres appareils sont dotés de sorties identiques. → Avant de commencer, sélectionnez 'CAM 1' comme canal d'entrée. Voir pages 38~39 pour de plus amples informations sur l'enregistrement
	- 1) Connectez les entrées **S-VIDEO** et **AUDIO L/R**.

*OU*

#### 2) Connectez les entrées **VIDEO** et **AUDIO L/R**.

*Conseil utile :*

*– La plupart des cassettes vidéo et des DVD préenregistrés sont protégés contre la copie. Si vous essayez de les copier, le message '*COPY PRO*' (PROTÉGÉ CONTRE LA COPIE) apparaît sur l'afficheur.*

### **Raccordement d'un caméscope aux connecteurs de la face avant**

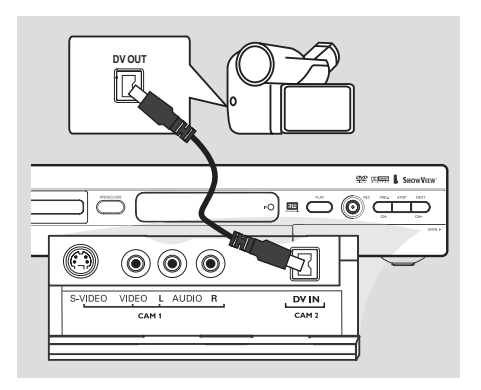

Vous pouvez utiliser les connecteurs de la face avant pour copier les enregistrements de votre caméscope. Ces prises sont situées derrière le volet dans la partie droite de la face avant.

#### **Option 1 : À l'aide de la prise DV IN**

#### *(pour les modèles DVDR615 et DVDR616 uniquement)*

Utilisez ce raccordement si vous utilisez un caméscope numérique DV ou Digital 8. Il offre la meilleure qualité d'image.

● Raccordez l'entrée **DV IN** du DVD Recorder à la sortie DV appropriée du caméscope à l'aide d'un câble i.LINK 4 broches.

Avant de commencer, sélectionnez 'CBM 2'. comme canal d'entrée. Voir pages 38~39 pour de plus amples informations sur l'enregistrement.

#### *Conseils utiles :*

*– Vous pouvez également utiliser l'entrée DV IN pour connecter le DVD Recorder à un PC doté d'une sortie vidéo numérique. Le PC doit disposer d'un connecteur IEEE 1394 Firewire. – La prise DV du DVD Recorder reçoit uniquement des signaux d'entrée, et non des signaux de sortie.*

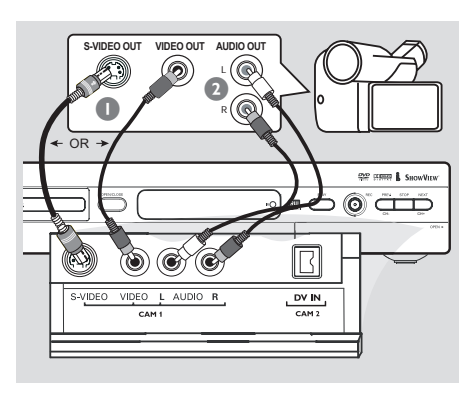

### **Option 2 : À l'aide de l'entrée S-VIDEO ou VIDEO**

Utilisez le raccordement S-VIDEO si vous avez un caméscope Hi8 ou S-VHS(C). Il offre une très bonne qualité d'image.

Vous pouvez également utiliser un raccordement VIDEO si votre caméscope dispose d'une seule sortie vidéo (Composite Video, CVBS). Il offre une bonne qualité d'image.

1 Utilisez un câble S-vidéo pour raccorder l'entrée **S-VIDEO** du DVD Recorder à la sortie S-VHS adéquate du caméscope. *OU*

Utilisez un câble vidéo (CVBS) pour raccorder l'entrée **VIDEO** du DVD Recorder à la sortie vidéo adéquate du caméscope.

2 Utilisez un câble audio (rouge/blanc) pour raccorder l'entrée **AUDIO L/R** du DVD Recorder à la sortie audio du caméscope.

Avant de commencer, sélectionnez 'CAM 1'. comme canal d'entrée. Voir pages 38~39 pour de plus amples informations sur l'enregistrement.

Français **Français**

15

## **Connexion d'appareils auxiliaires (suite)**

Français **Français**

## **Utilisation des sorties audio analogiques**

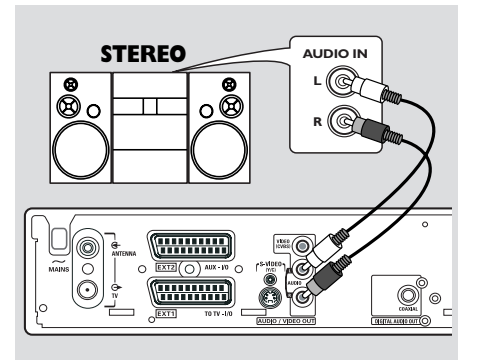

Vous pouvez brancher le DVD Recorder sur un récepteur ou un système stéréo à deux canaux pour bénéficier du son stéréo.

- Utilisez un câble audio (rouge/blanc) pour raccorder le connecteur **AUDIO L/R** (rouge/ blanc) à l'un des appareils suivants :
- un système stéréo (une minichaîne ou un téléviseur par exemple)
- un récepteur Dolby Surround Pro Logic
- un récepteur stéréo analogique à deux canaux

Avant de commencer, réglez correctement la sortie analogique (voir page 54). Choisissez le mode audio le plus compatible avec les appareils raccordés.

#### **ATTENTION !**

Ne raccordez pas votre DVD Recorder à l'entrée ' Phono ' d'un amplificateur. Cette prise d'entrée est conçue uniquement pour les tourne-disques sans préamplificateur. Le DVD Recorder ou l'amplificateur peuvent subir des dommages.

### **Utilisation des sorties audio numériques**

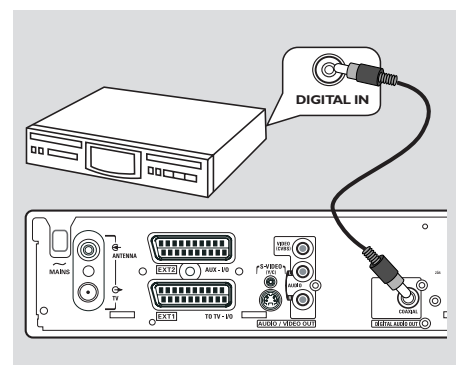

Vous pouvez brancher le DVD Recorder sur un amplificateur ou un récepteur AV pour bénéficier du son Surround d'un système Home Cinéma.

- Utilisez un câble coaxial pour raccorder le connecteur **COAXIAL** à l'un des appareils suivants :
- un récepteur A/V ou un amplificateur A/V doté d'un décodeur multicanal numérique
- un récepteur stéréo numérique à deux canaux (PCM)

Avant de commencer, réglez correctement la sortie numérique (voir page 58). Si le réglage de la sortie numérique n'est pas adapté aux possibilités de votre équipement stéréo, celuici peut produire un son fort ou déformé, ou même ne produire aucun son.

#### *Conseils utiles :*

*– Le son numérique multicanal vous offre une qualité acoustique optimale. Pour cela, vous avez besoin d'un récepteur ou d'un amplificateur A/V multicanal compatible avec au moins un des formats audio pris en charge par votre DVD Recorder (MPEG-2, Dolby Digital). Reportezvous au manuel de votre récepteur pour connaître les formats audio compatibles.*

*– La lecture avec son Surround numérique à six canaux est possible uniquement si le récepteur est doté d'un décodeur multicanal numérique.*

## **Face avant**

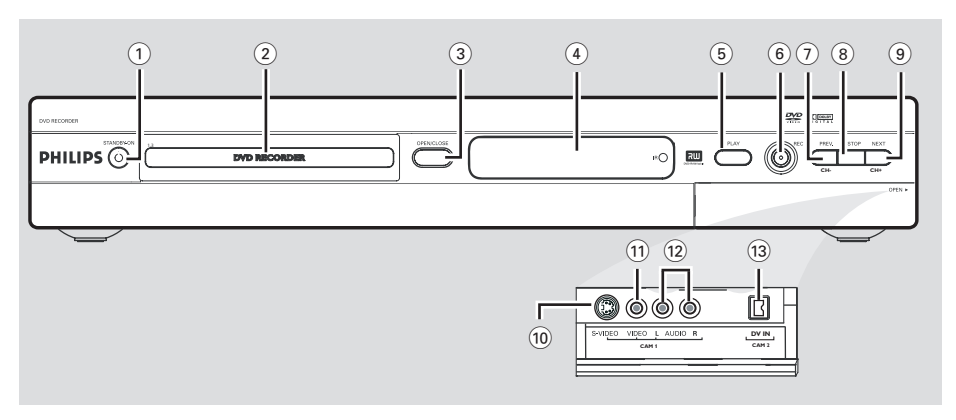

### **1** STANDBY-ON  $\bigcirc$

– Permet d'allumer ou d'éteindre le DVD Recorder.

#### 2 **Tiroir-disque**

#### **3 OPEN/CLOSE ≜**

Permet d'ouvrir ou de fermer le tiroir-disque.

#### 4 **Afficheur**

– Affiche des informations sur l'état actuel du DVD Recorder.

#### 5 **PLAY** 2

– Lit un disque.

#### 6 **REC** 0

– Lance l'enregistrement de la chaîne TV actuelle ou de la source d'entrée vidéo courante.

#### 7 **PREV/CH-** ∞

– Permet de revenir à la piste/au chapitre précédent, d'effectuer une recherche en arrière ou de revenir à la chaîne précédente.

#### **8 STOP**

– Arrête la lecture/l'enregistrement.

#### **9 NEXT/CH+**

– Permet de sélectionner le chapitre/suivant, d'effectuer une recherche en avant ou de passer à la chaîne suivante.

#### **Prises derrière le volet**

Retirez le volet comme indiqué sur l'étiquette **OPEN** 2 à droite.

### 0 **S-VIDEO**

– Entrée S-vidéo pour les caméscopes S-VHS/ Hi8 ou les magnétoscopes S-VHS/Hi8 (canal d'entrée 'CAM 1').

#### ! **VIDEO**

– Entrée vidéo pour les caméscopes ou les magnétoscopes (canal d'entrée 'CAM 1').

#### @ **L/R AUDIO**

- Entrée audio pour les caméscopes ou les magnétoscopes (canal d'entrée 'CAM 1').
- (13) **DV IN** (pour les modèles DVDR615 et DVDR616 uniquement)
- Entrée pour les caméscopes numériques ou autres appareils adaptés utilisant ce connecteur (canal d'entrée 'CAM 2').

## **Télécommande**

**Français**

Français

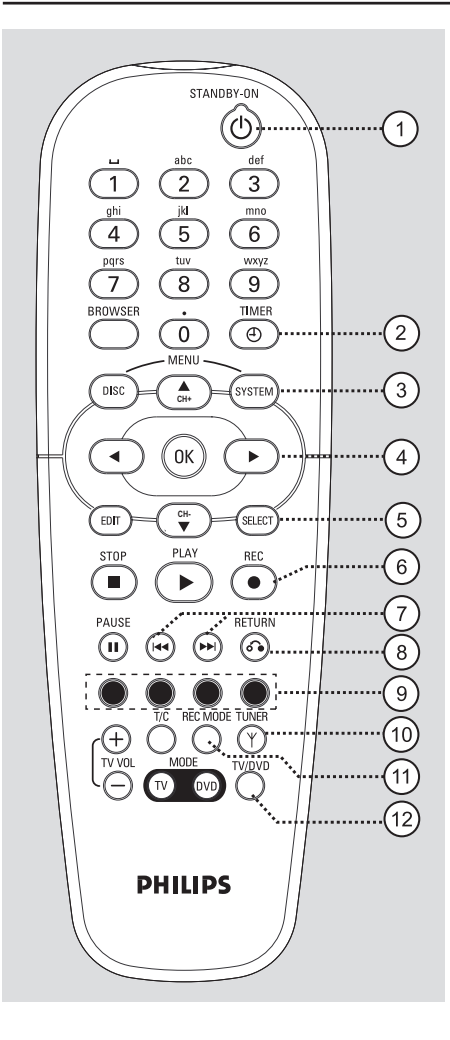

#### **1** STANDBY-ON  $\bigcirc$

– Permet d'allumer ou d'éteindre le DVD Recorder.

### 2 **TIMER**

– Permet d'accéder au menu de programmation des enregistrements ou de le quitter.

#### 3 **SYSTEM-MENU**

– Permet d'accéder au menu Système ou d'en sortir.

- $(4)$   $\blacktriangleleft$   $\blacktriangleright$ : Flèches de déplacement du curseur vers la gauche ou vers la droite.
	- $\blacktriangle$ . Flèches du curseur pour aller vers le haut ou vers le bas, ou pour passer au canal suivant ou au canal précédent.

#### 5 **SELECT**

- Sélectionne une fonction.
- Pour basculer entre le mode majuscule et minuscule lors de l'utilisation du pavé alphanumérique.

#### 6 **REC** 0

– Lance l'enregistrement de la chaîne TV actuelle ou de la source d'entrée vidéo courante.

#### $(7)$  ideal bibl

- Chapitre précédent ou suivant.
- Maintenir enfoncée cette touche permet d'accélérer la recherche en arrière ou en avant.

#### 8 **RETURN**

– Revient au menu précédent pour les CD vidéo (VCD) ou certains DVD.

#### 9 **Touches de couleur**

– Certaines fonctions sont accessibles via une touche de couleur. Ces fonctions s'affichent en bas du menu à l'écran, lorsqu'elles sont accessibles.

#### 0 **TUNER**

Bascule entre le mode tuner interne (programmes TV, canaux externes).

#### ! **REC MODE**

– Sélectionne une vitesse d'enregistrement : M1, M2, M2x, M3, M4, M6 ou M8. Cette option détermine la qualité d'enregistrement et la quantité de données enregistrables ou la durée d'enregistrement sur un DVD+R(W).

#### @ **TV/DVD**

– Bascule entre la lecture sur les appareils auxiliaires (raccordés via le connecteur EXT 2 AUX-I/O) et la lecture sur le DVD Recorder

## **Télécommande (suite)**

#### $(13)$  Touches alphanumériques

- Permet d'entrer des chiffres ou des lettres dans les champs appropriés.
- Sélectionne un chapitre/une piste à lire.
- Sélectionne une chaîne TV en mode tuner interne.

#### **14 BROWSER**

– Affiche l'écran de navigation Media Browser qui vous permet d'explorer et de gérer le contenu du disque actuel.

#### % **DISC-MENU**

– Permet d'accéder au menu d'un DVD ou à l'écran d'images indexées d'un DVD+R(W).

#### ^ **OK**

– Mémorise ou confirme une entrée.

#### & **EDIT**

Permet d'accéder au menu d'édition des disques DVD+R(W) et de le quitter.

#### **18 STOP**

- Arrête la lecture/l'enregistrement.
- Maintenir cette touche enfoncée permet d'ouvrir ou de fermer le tiroir-disque.

#### **19 PLAY** ▶

Lit un disque.

#### ) **PAUSE** ;

- Suspend la lecture ou l'enregistrement.
- Appuyer plusieurs fois sur cette touche permet d'avancer image par image.

#### ¡ **T/C** (Titre/Chapitre)

– Sélectionnez un « T »(titre)/« C » (chapitre) directement depuis la barre de menus.

#### ™ **DVD MODE**

Bascule en mode source DVD. Vous ne pouvez désormais plus utiliser les touches de votre télécommande pour faire fonctionner votre téléviseur Philips.

#### 23 **TV VOL** + / -

– Règle le volume du téléviseur (pour les téléviseurs Philips avec code RC5 uniquement).

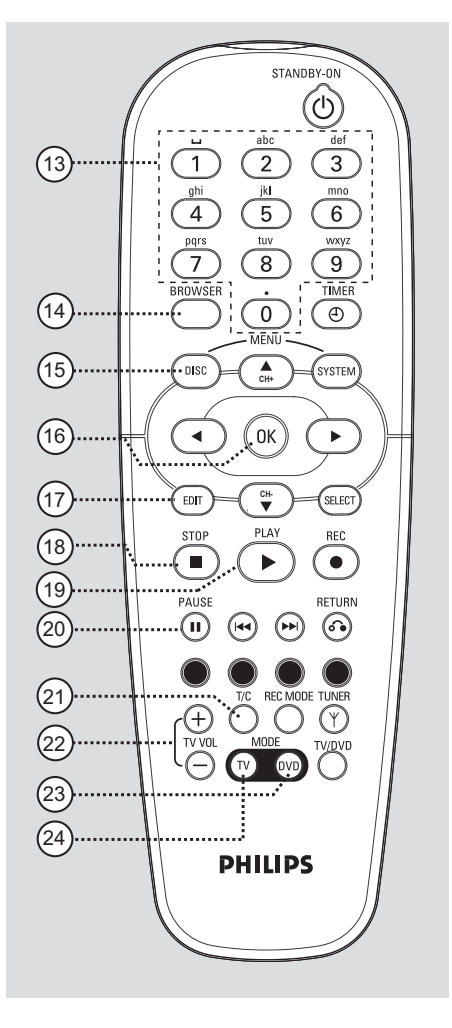

#### ≤ **TV MODE**

- Bascule en mode source TV. Vous pouvez désormais utiliser les touches suivantes pour contrôler les fonctions principales de votre téléviseur Philips :
	- **STANDBY**  $\bigcirc$ : éteint le téléviseur.
	- **0-9**: Appuyez sur l'une de ces touches pour sélectionner une chaîne TV du téléviseur.
	- ▲ ▼ : Appuyez sur ces touches pour changer de chaîne sur le téléviseur.

## **Télécommande (suite)**

#### **Insertion des piles**

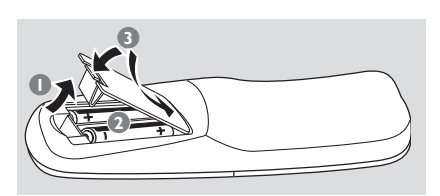

- <sup>1</sup> Ouvrez le compartiment des piles.
- <sup>2</sup> Insérez deux piles de type R06 ou AA, en respectant les indications de polarité  $(+-)$ du compartiment.
- **3** Refermez le couvercle.

#### **ATTENTION !**

**– Ôtez les piles si celles-ci sont usagées ou si vous savez que vous ne vous servirez pas de la télécommande pendant un certain temps.**

**– Ne mélangez pas des piles usagées et neuves ou des piles de différents types. – Les piles contiennent des substances chimiques : elles doivent donc être mises au rebut d'une manière adéquate.**

#### **Utilisation de la télécommande pour faire fonctionner le système**

- **1** Dirigez la télécommande vers le capteur infrarouge de la face avant de l'appareil.
- <sup>2</sup> Choisissez la source que vous souhaitez contrôler en appuyant sur l'une des touches de sélection de la source de la télécommande (par exemple, TV-MODE, DVD-MODE).

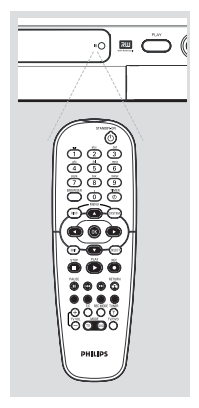

<sup>3</sup> Sélectionnez ensuite la fonction souhaitée (par exemple  $\blacktriangleleft$ ,  $\blacktriangleright$   $\blacktriangleright$   $\blacktriangleright$ .

#### **Utilisation des touches alphanumériques pour entrer les caractères**

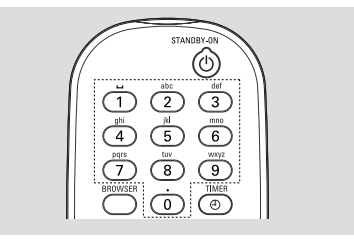

- Appuyez sur une touche chiffrée jusqu'à ce que le caractère ou chiffre souhaité apparaisse.
- Pour entrer un caractère spécifique à une langue, appuyez sur la touche 144 ou >> du caractère correspondant.
- Pour entrer une espace, appuyez sur la touche {1}.

## **Installation du DVD Recorder**

### **Première Installation**

L'écran d'installation initiale apparaît la première fois que vous mettez le DVD Recorder en marche. Ces réglages vous permettent d'installer rapidement les fonctions de base du DVD Recorder, comme les chaînes TV et les options de langue.

#### **IMPORTANT !**

**– Vous devez allumer votre téléviseur et sélectionner le canal d'entrée vidéo approprié pour afficher le menu d'installation initiale. – Vous devez terminer l'installation**

**initiale avant de pouvoir faire fonctionner le DVD Recorder.**

**1** Appuyez sur la touche **STANDBY-ON**  $\bigcirc$ pour allumer le DVD Recorder. ➜ Le menu { **Language and Country** } (Langue et pays) apparaît sur l'écran de votre téléviseur.

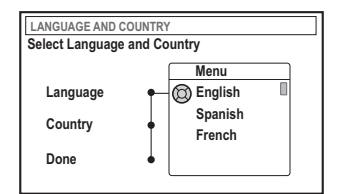

- 2 Sélectionnez { **Language** } (Langue) et appuyez sur la touche  $\blacktriangleright$ .
- $\bullet$  Appuyez sur les touches  $\blacktriangle \blacktriangledown$  afin de sélectionner la langue souhaitée pour le menu OSD (affichage à l'écran), puis appuyez sur la touche < pour confirmer.
- $4$  Appuyez sur la touche  $\blacktriangledown$  pour sélectionner { **Country** } (Pays), puis appuyez sur la touche 2 pour accéder au champ de sélection.
- $\bullet$  Appuyez sur les touches  $\blacktriangle \blacktriangledown$  pour sélectionner votre pays de résidence, puis appuyez sur la touche  $\blacktriangleleft$  pour confirmer.

 $\bullet$  Appuyez sur la touche  $\blacktriangledown$  pour sélectionner { **Done** } (Terminé), puis sur la touche **OK** pour confirmer.

➜ Le menu { **TV Format** } (Format TV) s'affiche à l'écran du téléviseur.

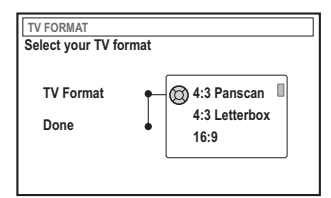

7 Sélectionnez { **TV Format** } (Format TV), puis appuyez sur  $\blacktriangleright$ .

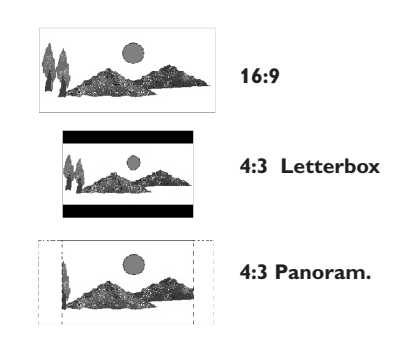

- <sup>8</sup> Appuyez sur▲ ▼ pour sélectionner le format d'écran souhaité, puis sur < pour confirmer. **→ Pour pouvoir utiliser le format sélectionné,** vous devez insérer un DVD compatible.
- $\bullet$  Appuyez sur la touche  $\blacktriangledown$  pour sélectionner { **Done** } (Terminé), puis sur la touche **OK** pour confirmer.

➜ Le menu { **Channel Search** } (Recherche canal) apparaît sur l'écran de votre téléviseur.

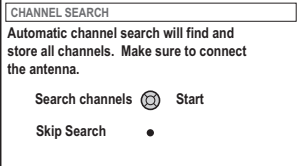

*CONSEILS :* Appuyez sur **OK** pour quitter le menu d'installation initiale. Appuyez sur la touche **RETURN** pour revenir à l'option de menu précédente.

**Remarque :** Assurez-vous que vous avez correctement raccordé le DVD Recorder, le téléviseur et le récepteur satellite/ boîtier décodeur (le cas échéant) et que ces appareils sont bien sous tension. La recherche automatique des canaux détecte les signaux et enregistre tous les canaux disponibles.

0 Appuyez une nouvelle fois sur la touche **OK** pour lancer la recherche automatique des chaînes TV.

 $\rightarrow$  La recherche automatique peut prendre 15 minutes.

**<sup>10</sup>** Une fois la recherche des chaînes TV terminée, appuyez sur **OK** pour continuer.

➜ Le menu { **Time and Date** } (Heure et date) s'affiche à l'écran du téléviseur.

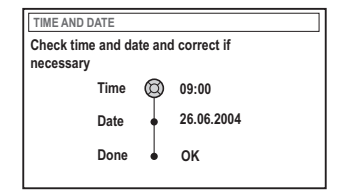

<sup>1</sup> Vérifiez si les informations du menu sont correctes.

➜ S'il est nécessaire de les modifier, suivez les étapes 4~8 de la section ' Réglage de l'heure et de la date ' à la page 27.

**⑤** Appuyez sur la touche ▼ pour sélectionner { **Done** } (Effectué), puis sur la touche **OK** pour enregistrer vos modifications.

 $\rightarrow$  L'installation initiale est maintenant terminée.

→ La première chaîne TV syntonisée apparaît

#### **Le DVD Recorder est prêt à être utilisé !**

*Conseils utiles :*

*– Si le DVD Recorder ne trouve aucune station de télévision, sélectionnez le numéro du programme {1} sur votre téléviseur ou vérifiez le raccordement de l'antenne au DVD Recorder et au téléviseur.*

*– Si le son ou l'image de l'une des chaînes TV est déformé, reportez-vous à la section*

*"Programmation des chaînes TV" aux pages 23 à 27. Vous y trouverez des informations sur la recherche manuelle des chaînes TV ou sur le réglage fin.*

### **Programmation des chaînes TV**

Bien que le DVD Recorder sélectionne toutes les chaînes TV disponibles lors de l'installation initiale, vous pouvez répéter l'opération si d'autres chaînes deviennent disponibles par la suite dans votre région ou si vous réinstallez votre DVD Recorder.

#### **Recherche automatique des chaînes TV**

Cette opération permet de remplacer les chaînes TV mémorisées.

1 Appuyez sur la touche **SYSTEM-MENU** de votre télécommande.

➜ Le menu Système s'affiche à l'écran du téléviseur.

- $\bullet$  Appuyez plusieurs fois sur la touche  $\blacktriangledown$  pour sélectionner { **Set-up** } (Installation).
- $\bullet$  Appuyez plusieurs fois sur la touche  $\triangleright$  pour sélectionner { **Analogue Ch.** } (Canal analog).

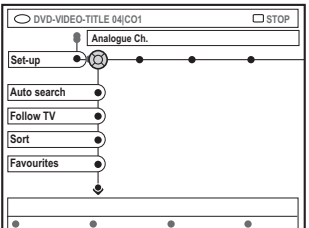

● Appuyez sur la touche ▼ pour sélectionner { **Auto search** } (Rech. autom.), puis appuyez sur la touche > pour confirmer.

➜ La recherche automatique des chaînes TV démarre. Cette opération permet au DVD Recorder de mémoriser toutes les chaînes TV disponibles.

➜ Cette opération peut prendre quelques minutes. Une fois la recherche terminée, le nombre total de canaux trouvés s'affiche à l'écran du téléviseur.

#### **Tri des chaînes selon leur ordre sur le téléviseur**

**Français**

Français

**Cette fonction est disponible uniquement si vous avez raccordé le DVD Recorder à votre téléviseur via la prise péritel (prise EXT 1 TO TV-I/O), voir pages 11.**

Lorsque la recherche automatique des chaînes TV est activée, les chaînes TV sont triées dans un ordre spécifique. Cet ordre peut différer de l'ordre des chaînes mémorisées sur votre téléviseur. Cette fonction modifie l'ordre des chaînes TV mémorisées sur votre DVD Recorder pour qu'il corresponde à l'ordre des chaînes TV sur votre téléviseur.

- 1 Appuyez sur la touche **SYSTEM-MENU**. ➜ Le menu Système s'affiche à l'écran du téléviseur.
- $2$  Appuyez plusieurs fois sur la touche  $\blacktriangledown$  pour sélectionner { **Set-up** } (Installation).
- <sup>■</sup> Appuyez plusieurs fois sur la touche ▶ pour sélectionner { **Analogue Ch.** } (Canal analog).
- $4$  Appuyez plusieurs fois sur la touche  $\blacktriangledown$  pour sélectionner { **Follow TV** } (Follow TV), puis sur la touche > pour lancer le tri.
- 5 Appuyez sur la touche **OK** pour confirmer le message à l'écran.

→ ' $T$ <sup>'</sup>  $\Box$   $\Box$  apparaît sur l'afficheur.

6 **À l'aide de la télécommande du téléviseur**, sélectionnez le programme {1} sur le téléviseur. Appuyez ensuite sur la touche **OK** de la télécommande du DVD Recorder. **→ Si le DVD Recorder trouve la même** chaîne TV sur le téléviseur, il la mémorise sur le canal 'P01'.

→ 'TV 02' apparaît alors sur l'afficheur.

Français **Français**

#### 7 **À l'aide de la télécommande du**

**téléviseur**, sélectionnez le programme {2} sur le téléviseur. Appuyez ensuite sur la touche **OK** de la télécommande du DVD Recorder.

8 Répétez les étapes précédentes jusqu'à ce que toutes les chaînes TV soient mémorisées.

#### *Conseil utile:*

*– Si vous ne pouvez pas sélectionner le programme {1} sur le téléviseur et que vous avez raccordé d'autres appareils à la prise EXT 2 AUX-I/O, déconnectez ces appareils. D'autres appareils raccordés peuvent avoir fait basculer le téléviseur sur le canal de la prise péritel.*

*– Si le téléviseur ne reçoit aucun signal vidéo, le message"NOTV" (PAS DE SIGNAL) apparaît.*

#### **Tri des chaînes TV**

Il est possible de modifier l'ordre des chaînes TV sur le DVD Recorder. Cette fonction permet de trier les chaînes TV déjà mémorisées.

- 1 Appuyez sur la touche **SYSTEM-MENU.** ➜ Le menu Système s'affiche à l'écran du téléviseur.
- $\bullet$  Appuyez plusieurs fois sur la touche  $\blacktriangledown$  pour sélectionner { **Set-up** } (Installation).
- <sup>■</sup> Appuyez plusieurs fois sur la touche **>** pour sélectionner { **Analogue Ch.** } (Canal analog).
- $4$  Appuyez plusieurs fois sur la touche  $\blacktriangledown$  pour sélectionner { **Sort** } (Trier), puis sur la touche pour confirmer.
	- → Une liste des chaînes TV apparaît.
- **5** Appuyez sur ▲ ▼ pour sélectionner la chaîne TV à modifier, puis sur la touche **OK** pour confirmer.

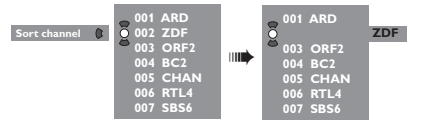

**6** Appuyez sur ▲ ▼ pour déplacer la chaîne TV à la position de votre choix, puis sur la touche **OK** pour confirmer.

→ La chaîne TV s'insère après la position sélectionnée.

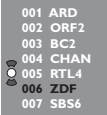

**■** Répétez les étapes **6~0** jusqu'à ce que vous ayez trié/supprimé toutes les chaînes TV concernées.

### **Sélection des chaînes TV préférées**

Vous pouvez définir vos chaînes TV préférées pour un accès plus rapide via les touches haut et bas de la télécommande.

- 1 Appuyez sur la touche **SYSTEM-MENU**. ➜ Le menu Système s'affiche à l'écran du téléviseur.
- $\bullet$  Appuyez plusieurs fois sur la touche  $\blacktriangledown$  pour sélectionner { **Set-up** } (Installation).
- <sup>■</sup> Appuyez plusieurs fois sur la touche **>** pour sélectionner { **Analogue Ch.** } (Canal analog).
- $\bullet$  Appuyez plusieurs fois sur la touche  $\blacktriangledown$  pour sélectionner { **Favourites** } (Favoris), puis sur la touche b pour confirmer.
	- → Une liste des chaînes TV apparaît.

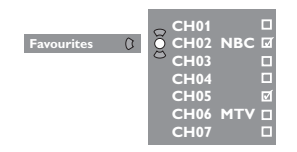

**5** Appuyez sur les touches ▲ ▼ pour sélectionner la chaîne TV, puis sur **OK** pour la supprimer ou pour l'ajouter à la liste.

➜ Les chaînes ajoutées sont cochées et vous pouvez y accéder en appuyant sur les touches ▲ ▼ de la télécommande.

➜ Les chaînes supprimées sont décochées et vous ne pouvez y accéder qu'en appuyant sur les touches numériques correspondantes.

#### **Recherche manuelle des chaînes TV**

Il se peut que toutes les chaînes TV disponibles n'aient pas été trouvées et mémorisées lors de l'installation initiale. Dans ce cas, vous devez rechercher et mémoriser manuellement les chaînes TV manquantes ou cryptées.

- 1 Appuyez sur la touche **SYSTEM-MENU**. ➜ Le menu Système s'affiche à l'écran du téléviseur.
- $2$  Appuyez plusieurs fois sur la touche  $\blacktriangledown$  pour sélectionner { **Set-up** } (Installation).
- <sup>■</sup> Appuyez plusieurs fois sur la touche **>** pour sélectionner { **Analogue Ch.** } (Canal analog).

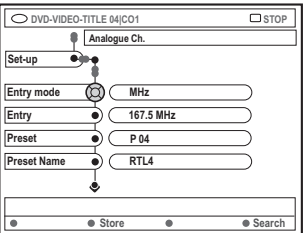

- $4$  Appuyez plusieurs fois sur la touche  $\blacktriangledown$  pour sélectionner { **Entry mode** } (Mode entrée), puis sur la touche > pour confirmer.
- $\bullet$  Appuyez sur les touches  $\blacktriangle \blacktriangledown$  pour sélectionner la recherche manuelle en fonction du canal ou de la fréquence, puis appuyez sur la touche  $\blacktriangleleft$  pour confirmer.
	- { **MHz** } (MHz) (fréquence)
	- $-$  {  $CH$  } (Channel)
	- { **S-CH** } (canal spécial)
- **6** Appuyez sur la touche ▼ pour sélectionner { **Entry** } (Entrée), puis sur la touche ▶ pour confirmer.

Utilisez les **touches alphanumériques (0-9)** pour entrer la fréquence ou le canal de la station de télévision, puis sur la touche de couleur correspondant à { **Store** } (Mémoriser). *OU*

● Appuyez sur la touche de couleur de la télécommande correspondant à { **Search** } (Recherche).

➜ La recherche s'effectue toujours des fréquences ou numéros de canaux les plus bas aux plus élevés.

**CONSEILS :** Appuyez sur la touche < pour revenir à l'option de menu précédente.

Appuyez sur la touche **SYSTEM-MENU** pour quitter le menu.

■ Appuyez sur la touche ▼ pour sélectionner { **Preset** } (Présél.) puis sur la touche 2 pour confirmer. Utilisez les **touches alphanumériques (0-9)** pour entrer le numéro présélectionné de la chaîne à mémoriser (par exemple, '01'), puis sur la touche de couleur correspondant à { **Store** } (Mémoriser). <sup>8</sup> Appuyez sur la touche ▼ pour sélectionner

**Français**

**França** 

{ **Preset name** } (Nom présél.), puis sur la touche 2 pour confirmer. Utilisez les **touches alphanumériques (0-9)** pour entrer le nom présélectionné de la chaîne trouvée ou présélectionnée, puis sur la touche

de couleur correspondant à { **Store** } (Mémoriser).

➜ Le nom d'une présélection ne peut pas contenir plus de quatre caractères.

- 9 Répétez les étapes 6~8 pour rechercher les autres chaînes TV.
- $\mathbb{D}$  Appuyez sur la touche  $\blacktriangledown$  pour sélectionner { **TV system** } (Système TV), puis sur la touche  $\blacktriangleright$  pour confirmer.

Appuyez sur les touches ▲ ▼pour sélectionner le système télévisuel offrant l'image et le son les moins déformés possibles, puis appuyez sur la touche  $\blacktriangleleft$  pour confirmer.

➜ Formats de système TV disponibles : { PAL-BG, PAL-I, PAL-DK, SECAM-BG, SECAM-DK, SECAM-LL }. Voir pages 136~137.

#### **Affectation d'un décodeur**

Certaines chaînes TV envoient des signaux TV cryptés, visibles uniquement via un décodeur acheté ou loué. Vous pouvez raccorder ce type de décodeur au DVD Recorder (voir page 14).

La fonction suivante permet d'activer automatiquement le décodeur associé à la chaîne souhaitée.

- 1 Appuyez sur la touche **SYSTEM-MENU**. ➜ Le menu Système s'affiche à l'écran du téléviseur.
- $\bullet$  Appuyez plusieurs fois sur la touche  $\blacktriangledown$  pour sélectionner { **Set-up** } (Installation).
- $\bullet$  Appuyez plusieurs fois sur la touche  $\triangleright$  pour sélectionner { **Analogue Ch.** } (Canal analog).

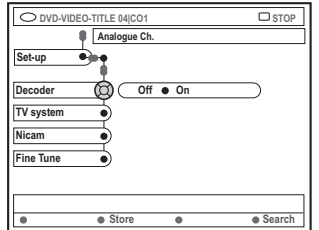

- $\bullet$  Appuyez plusieurs fois sur la touche  $\nabla$  pour sélectionner { **Decoder** } (Décodeur), puis sur la touche **>** pour confirmer.
- $\bullet$  Appuyez sur la touche  $\triangleright$  pour sélectionner { **On** } (Marche), puis sur la touche **OK** pour confirmer.

➜ Votre décodeur est maintenant affecté à cette chaîne TV.

● Pour éteindre le décodeur, appuyez sur la touche 2 afin de sélectionner { **Off** } (Arrêt).

#### **Réglage fin des chaînes TV**

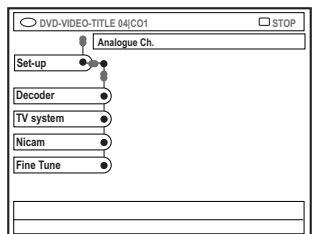

#### **Pour améliorer la transmission audio de la chaîne TV**

NICAM est un système de transmission audio numérique. Le mode NICAM vous permet de transmettre un canal stéréo ou deux canaux mono séparés. Toutefois, si la réception est de mauvaise qualité et que le son est déformé, vous pouvez désactiver le mode NICAM.

- 1 Passez à { **NICAM** }, puis appuyez sur la touche 2 pour sélectionner { **On** } (Marche) ou { **Off** } (Arrêt).
- <sup>2</sup> Appuyez sur la touche < pour confirmer.

#### **Pour affiner le réglage des chaînes TV**

- 1 Passez à { **Finetune** } (Fignoler), puis appuyez sur la touche  $\blacktriangleright$ .
- <sup>2</sup> Appuyez sur < > pour régler manuellement la chaîne TV, puis sur la touche de couleur correspondant à { **Store** } (Mémoriser).

### **Réglage de l'heure et de la date**

Si le DVD Recorder n'affiche pas correctement l'heure et la date, vous devez régler l'horloge manuellement.

1 Appuyez sur la touche **SYSTEM-MENU** de votre télécommande.

➜ Le menu Système s'affiche à l'écran du téléviseur.

- $2$  Appuyez plusieurs fois sur la touche  $\blacktriangledown$  pour sélectionner { **Set-up** } (Installation).
- $\bullet$  Appuyez plusieurs fois sur la touche  $\triangleright$  pour sélectionner { **Time-date** } (Heure-date).

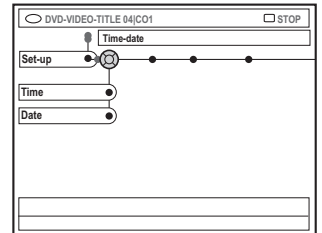

- <sup>4</sup> Appuyez sur la touche ▼ pour sélectionner { **Time** } (Heure), puis sur la touche 2 pour accéder au champ de l'heure. ➜ { **00 : 00** } (heures : minutes).
- $\bullet$  Appuyez sur les touches  $\blacktriangle \blacktriangledown$  pour modifier le premier chiffre et appuyez sur la touche 2 pour passer au chiffre suivant.
- 6 Répétez l'étape 5 jusqu'à ce que l'heure soit correcte, puis appuyez sur **OK** pour confirmer.
- Appuyez sur la touche ▼ pour sélectionner { **Date** } et appuyez sur la touche 2 pour accéder au champ de la date. ➜ { **00 : 00 : 0000** } (jour : mois : année).
- <sup>8</sup> Répétez l'étape <sup>5</sup> jusqu'à ce que la date soit correcte, puis appuyez sur **OK** pour confirmer.

### **Réglage de la langue**

**Français**

Français

Vous pouvez sélectionner la langue de soustitrage et de doublage des DVD. Pour certains DVD, la langue de sous-titrage ou de doublage ne peut être modifiée qu'en passant par le menu du disque DVD. Si la langue sélectionnée n'est pas disponible sur le disque, la langue par défaut du disque sera utilisée.

La langue des menus (affichage à l'écran) du système reste celle que vous avez choisie.

1 Appuyez sur la touche **SYSTEM-MENU** de votre télécommande. ➜ Le menu Système s'affiche à l'écran du téléviseur.

 $\bullet$  Appuyez plusieurs fois sur la touche  $\blacktriangledown$  pour sélectionner { **Set-up** } (Installation).

3 Appuyez plusieurs fois sur la touche 2 pour sélectionner { **Language** } (Langue).

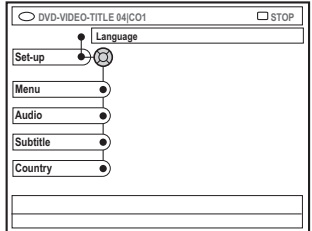

4 Appuyez sur les touches ▲ ▼ pour sélectionner l'une des options ci-dessous, puis appuyez sur la touche  $\blacktriangleright$ .

– { **Menu** } (Menu) : langue des menus à l'écran

- { **Audio** } (Audio) : langue de doublage
- { **Subtitle** } (Sous-titre) : langue de sous-titrage
- { **Country** } (Pays) : lieu d'utilisation

 $\bullet$  Appuyez sur les touches  $\blacktriangle \blacktriangledown$  pour sélectionner la langue souhaitée, puis appuyez sur la touche < pour confirmer.

**6** Répétez les étapes  $\mathbf{0} \sim \mathbf{0}$  pour effectuer les autres réglages.

## **Lecture**

### **Disques acceptés**

Grâce à ce DVD Recorder, vous pouvez lire et effectuer des enregistrements sur les types de disque suivants :

#### **Enregistrement et lecture DVD+RW** (DVD

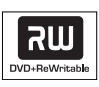

'+' réinscriptible) : peut être gravé un nombre infini de fois.

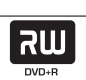

**DVD+R** (DVD '+' inscriptible) : ne peut être gravé qu'une seule fois.

#### **Lecture uniquement**

**DVD Vidéo** (Digital Versatile Disc)

**DVD-R** (DVD' '– inscriptible) : peut être lu uniquement lorsque l'enregistrement a été effectué en 'mode vidéo', puis finalisé.

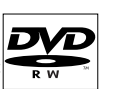

**DVD-RW** (DVD '-' réinscriptible) peut être lu uniquement lorsque l'enregistrement a été effectué

**CD Audio** (Compact Disc Digital Audio)

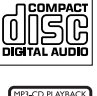

**MP3-CD**

**Video CD** (Formats 1,0, 1,1, 2,0)

**Super Video CD**

**Contenu des disques CD-R** (CD inscriptibles) audio/MP3

**Contenu des disques CD-RW** (CD réinscriptibles) audio/MP3

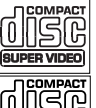

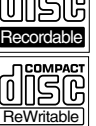

#### **IMPORTANT !**

**– Si l'icone (XError) apparaît sur l'écran du téléviseur lorsque vous appuyez sur une touche, cela signifie que cette fonction n'est pas accessible sur le disque inséré ou à cette étape.**

**– Les disques et lecteurs DVD sont fabriqués selon des restrictions régionales. Avant de lire un disque, assurez-vous que celui-ci est adapté au code régional de votre lecteur.**

**– Ne forcez pas le tiroir-disque et n'y insérez pas autre chose que des disques, au risque de causer des dysfonctionnements au niveau du lecteur.**

### **Insertion d'un disque**

- Appuyez sur la touche **STANDBY-ON**  $\bigcirc$ pour allumer le DVD Recorder.
- <sup>2</sup> Appuyez sur la touche **OPEN/CLOSE** ▲ sur la face avant du DVD Recorder. ➜ Le tiroir-disque s'ouvre.
- Vous pouvez également maintenir enfoncée la touche **STOP** ■ de la télécommande pour ouvrir et fermer le tiroir-disque.
- <sup>3</sup> Placez délicatement le disque dans le tiroir, étiquette vers le haut, puis appuyez sur la touche **OPEN/CLOSE** A.

→ Assurez-vous que l'étiquette du disque est orientée vers le haut. Pour les disques double face, orientez la face que vous souhaitez lire vers le haut.

- 4 Allumez votre téléviseur. Sélectionnez le bon canal d'entrée vidéo sur le téléviseur.
- 5 La lecture démarre automatiquement ou une boîte de dialogue apparaît à l'écran (voir page suivante).

*CONSEILS :* Ce DVD Recorder ne prend pas en charge la lecture de certains disques en raison de leur configuration et de leurs caractéristiques , de la qualité d'enregistrement et du logiciel auteur.

## **Lecture (suite)**

#### **Lancement de la lecture d'un disque**

- Si une boîte de dialogue s'affiche sur l'écran de votre téléviseur :
	- { **Do you want to access the disc content?** }. (Accéder au contenu du disque ?).

➜ Sélectionnez { **Yes** } (Oui) pour afficher le contenu du disque (voir la section "Parcourir le disque", page 50).

➜ Sélectionnez { **No** } pour revenir au dernier mode actif.

 $\rightarrow$  Si vous souhaitez ne plus afficher cette boîte de dialogue, vous devez activer la fonction { **Auto play** } (Lect. autom.) (voir page 55).

● Si la boîte de dialogue permettant d'entrer le code d'identification personnelle (ou code PIN) apparaît, cela signifie que le verrouillage/ contrôle parental a été activé pour le disque inséré (voir pages 59~60).

➜ À l'aide des **touches alphanumériques (0-9)** de la télécommande, entrez le code PIN (mot de passe).

● Pour plus de fonctions de lecture, reportezvous à la section "Autres fonctions de lecture" voir pages 32~35.

### **Lecture d'un disque DVD vidéo**

Les disques DVD intègrent habituellement un menu. Vous pouvez donc être invité à sélectionner certaines options (par exemple, pour la langue de sous-titrage ou de doublage) dans le menu.

**1** Insérez un DVD.

#### **Pour accéder au menu**

● Appuyez sur la touche **DISC-MENU** de la télécommande. Utilisez les **touches alphanumériques (0-9)** pour entrer votre sélection ou utilisez les touches ▲ ▼ pour sélectionner une option de lecture, puis appuyez sur la touche **OK** pour confirmer.

#### **Pour sélectionner le marqueur de chapitre/titre précédent ou suivant**

- En cours de lecture, appuyez sur la touche **T/C** de la télécommande pour sélectionner 'Titre' ou 'Chapitre', puis appuyez sur les touches **«** / ▶
- 2 Pour arrêter la lecture, appuyez sur la touche **STOP 1**.

#### **Lecture d'un (Super) CD vidéo**

Les (Super) CD vidéo peuvent être dotés du mode ' PBC ' (Play Back Control - Contrôle de la lecture). Celui-ci vous permet de lire les CD vidéo de manière interactive, par le biais du menu qui s'affiche à l'écran.

 $\bullet$  Insérez un (Super) CD vidéo.

**Si le mode "PBC" est activé, le menu d'index apparaît sur l'écran du téléviseur**

- 2 Utilisez les **touches alphanumériques (0-9)** pour entrer votre sélection ou utilisez les touches  $\blacktriangle \blacktriangledown$  pour sélectionner une option de lecture, puis appuyez sur la touche **OK** pour confirmer.
- Appuyez sur la touche **RETURN** de la télécommande pour revenir au menu précédent.
- <sup>3</sup> Pour arrêter la lecture, appuyez sur la touche **STOP 1**.

*Conseil utile :*

*– Le mode « PBC » est désactivé par défaut. Pour afficher le menu d'index de votre disque, passez au mode 'PBC' (voir page 57).*

#### **Lecture d'un CD audio**

**1** Insérez un CD audio.

→ La lecture démarre automatiquement.

<sup>2</sup> Pour arrêter la lecture, appuyez sur la touche **STOP 1**.

➜ Le numéro de la piste et le temps total de lecture apparaissent sur l'afficheur.

*Conseil utile :*

*– Si le téléviseur est allumé, l'écran du CD audio s'affiche. Pendant la lecture, le numéro de la piste en cours apparaît à l'écran et sur l'afficheur.*

*CONSEILS :* Ce DVD Recorder ne prend pas en charge la lecture de certains disques en raison de leur configuration et de leurs caractéristiques , de la qualité d'enregistrement et du logiciel auteur.

### **Lecture d'un disque DVD+R(W)**

 $\bullet$  Insérez un disque DVD+RW ou DVD+R.

**Si le menu du disque apparaît sur l'écran du téléviseur**

- $\bullet$  Utilisez les touches  $\blacktriangle \blacktriangleright \blacktriangle \blacktriangledown$  pour explorer le menu et sélectionner un titre à lire, puis appuyez sur la touche **PLAY**  $\blacktriangleright$ .
- 3 Pour arrêter la lecture, appuyez sur la touche **STOP 1**.

*Conseils utiles :*

*– Si le message '*EMPTY DISC*' (DISQUE VIERGE) apparaît sur l'afficheur, ce disque ne contient pas d'enregistrement.*

#### **Lecture d'un CD MP3**

**1** Insérez un CD MP3

**Si le menu du disque apparaît sur l'écran du téléviseur**

- $\bullet$  Utilisez les touches  $\blacktriangle \blacktriangleright \blacktriangle \blacktriangledown$  pour explorer le menu et sélectionner l'album et la piste à lire, puis appuyez sur la touche **PLAY**  $\blacktriangleright$ .
- <sup>3</sup> En cours de lecture, appuyez sur les touches **E<4** / DE pour sélectionner la piste précédente/ suivante.

4 Pour arrêter la lecture, appuyez sur la touche **STOP 1**.

→ Le nombre d'albums apparaît sur l'afficheur.

*Conseils utiles :*

*– L'appareil ne lit que la première session des CD multisessions.*

*– Des informations supplémentaires sur l'album, la piste et l'artiste s'affichent également sur l'écran du téléviseur si elles sont comprises dans la balise « ID3-Tag ».*

#### **Lecture d'un CD photo (diaporama)**

Vous pouvez automatiser l'affichage des images JPEG d'un film sélectionné à des intervalles réglables.

 $\bullet$  Insérez un disque d'images IPEG (CD, DVD+RW, DVD+R).

**Si un aperçu de l'image apparaît sur l'écran du téléviseur**

- <sup>2</sup> Utilisez les touches < ▶ ▲ ▼ pour explorer le menu et sélectionner le dossier photo à lire.
- <sup>3</sup> Appuyez sur la touche **PLAY** ▶ pour lancer la lecture du diaporama. *OU*
- Appuyez sur la touche **OK** pour afficher 12 miniatures. À l'aide des touches  $\blacktriangle \blacktriangleright \blacktriangle \blacktriangledown$ , sélectionnez un fichier d'image, puis appuyez sur la touche **PLAY** pour lancer la lecture.
- 4 Vous pouvez agrandir, retourner ou faire pivoter l'image en cours de lecture. Appuyez sur la touche **EDIT**, puis sur la touche de couleur correspondante de la télécommande.
- 5 Pour arrêter la lecture, appuyez sur la touche **STOP 1**.
	- → Un aperçu de l'image apparaît.

#### **Formats d'image JPEG pris en charge**

Ce DVD Recorder peut lire les images JPEG stockées sur un CD-ROM, un CD photo ou un DVD.

#### **Format de fichier**

– L'extension du fichier doit être '\*.JPG' et non '\*.JPEG'.

– Ce DVD Recorder ne peut afficher que les images fixes au standard DCF ou les images JPEG comme les fichiers TIFF. L'appareil ne lit pas les images animées, Motion JPEG et autres formats, les images au format autre que JPEG et les images avec bande son comme les fichiers AVI.

Il est possible que le DVD Recorder mette davantage de temps pour afficher le contenu du disque à l'écran du téléviseur en raison du nombre élevé de chansons/d'images qu'il contient.

*CONSEILS :* Ce DVD Recorder ne prend pas en charge la lecture de certains disques en raison de leur configuration et de leurs caractéristiques , de la qualité d'enregistrement et du logiciel auteur.

## **Autres fonctions de lecture**

### **Utilisation des options de la barre d'outils**

**Français**

Français

1 Appuyez sur la touche **SYSTEM-MENU** de votre télécommande. ➜ Le menu Système s'affiche à l'écran du

téléviseur.

2 Sous { Toolbar } (Barre outils), appuyez sur la touche 2 pour sélectionner { **Options** }.

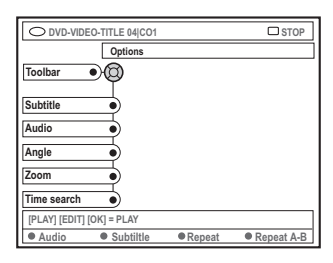

<sup>■</sup> Appuyez sur les touches ▲ ▼ pour sélectionner le réglage.

→ Il est possible que le DVD Recorder mette davantage de temps pour afficher le contenu du disque à l'écran du téléviseur en raison du nombre élevé de chansons/d'images qu'il contient.

→ Pour savoir comment modifier les réglages, reportez-vous aux pages suivantes.

4 Pour quitter le menu, appuyez sur la touche **SYSTEM-MENU**.

#### **Modification de la langue de soustitrage**

Cette fonction est accessible uniquement si le DVD possède plusieurs langues de soustitrage : vous pouvez modifier la langue pendant la lecture du DVD. Vous pouvez également accéder à cette fonction en appuyant sur la touche **verte** de la télécommande.

- Appuyez sur la touche ▼ pour sélectionner { **Subtitle** } (Sous-titre), puis sur la touche ▶ pour accéder aux options.
- $2$  Appuyez plusieurs fois sur la touche  $\blacktriangledown$  pour sélectionner la langue, puis appuyez sur la touche  $\blacktriangleleft$  pour confirmer.

→ Les langues peuvent être indiquées par un numéro ou une abréviation, comme "En" pour l'anglais.

➜ Si la langue sélectionnée n'est pas disponible sur le disque, la langue par défaut du disque sera utilisée.

*Conseil utile :*

*– Sur certains DVD, il n'est possible de modifier la langue de sous-titrage qu'en passant par le menu du DVD. Pour accéder au menu du disque, appuyez sur la touche DISC-MENU.*

*CONSEIL:* Les fonctions décrites dans cette section peuvent ne pas être accessibles pour certains disques. Reportez-vous toujours aux instructions fournies avec les disques.

## **Autres fonctions de lecture (suite)**

#### **Modification de la langue de doublage**

Cette fonction est accessible uniquement si le DVD possède plusieurs langues de doublage ou si le VCD dispose d'un canal audio multiple. Pour y accéder, appuyez sur la touche **rouge** de la télécommande.

■ Appuyez sur la touche ▼ pour sélectionner { **Audio** }, puis appuyez sur la touche 2 pour accéder aux options.

 $\bullet$  Appuyez plusieurs fois sur la touche  $\blacktriangledown$  afin de sélectionner la langue de doublage, puis appuyez sur la touche  $\blacktriangleleft$  pour confirmer. ➜ Les langues peuvent être indiquées par un numéro ou une abréviation, comme "En" pour l'anglais.

➜ Si la langue sélectionnée n'est pas disponible sur le disque, la langue par défaut du disque sera utilisée.

#### *Conseil utile :*

*– Sur certains DVD, il n'est possible de modifier la langue de doublage qu'en passant par le menu du DVD. Pour accéder au menu du disque, appuyez sur la touche DISC-MENU.*

#### **Changement d'angle de vue**

Cette fonction est accessible uniquement si le DVD propose des séquences enregistrées selon différents angles de vue. Vous pouvez ainsi changer de perspective lors du visionnage d'un film.

■ Appuyez sur la touche ▼ pour sélectionner { **Angle** }, puis sur la touche 2 pour accéder aux options.

➜ Les angles de vue disponibles pour la sélection s'affichent.

<sup>2</sup> Appuyez sur les touches ▲ ▼ pour sélectionner l'angle de vue, puis appuyez sur la touche  $\blacktriangleleft$  pour confirmer.

#### **Zoom avant**

Cette fonction permet d'agrandir l'image sur l'écran du téléviseur et de faire un panoramique sur l'image agrandie.

 $\Box$  Appuyez sur la touche  $\nabla$  pour sélectionner { **Zoom** }, puis sur la touche ▶ pour passer en mode d'agrandissement.

➜ La barre d'état du zoom apparaît : elle affiche le facteur de zoom.

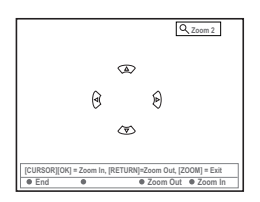

- 2 Appuyez sur la touche **OK** de la télécommande pour effectuer un zoom avant ou sur **RETURN** pour effectuer un zoom arrière.
- $\bullet$  Utilisez les touches  $\blacktriangle \blacktriangleright \blacktriangle \blacktriangledown$  pour sélectionner la partie de l'image que vous souhaitez voir en détail.
- 4 Pour quitter le mode d'agrandissement, appuyez sur **SYSTEM-MENU**.

#### **Recherche par heure**

Cette fonction vous permet d'accéder à un emplacement spécifique du disque actuel.

- $\blacksquare$  Appuyez sur la touche  $\blacktriangledown$  pour sélectionner { **Time search** } (Rech. heure), puis sur la touche ▶ pour accéder au champ de l'heure. ➜ L'heure indique le temps de lecture écoulé du disque (heures : minutes).
- <sup>2</sup> Appuyez sur les touches ▲ ▼ pour modifier le chiffre et appuyez sur la touche > pour passer au chiffre suivant.
- Vous pouvez également utiliser les **touches alphanumériques (0-9)** pour entrer directement le bon chiffre.
- 3 Appuyez sur la touche **OK** pour confirmer. ➜ L'appareil lit automatiquement le disque à partir du temps sélectionné.

*CONSEIL:* Les fonctions décrites dans cette section peuvent ne pas être accessibles pour certains disques. Reportez-vous toujours aux instructions fournies avec les disques.

33

## **Autres fonctions de lecture (suite)**

Si un disque contient plusieurs pistes, titres ou chapitres, vous pouvez passez à une autre piste ou à un autre titre/chapitre en suivant la procédure décrite ci-dessous.

En cours de lecture :

- Appuyez sur la touche ► pour passer au titre, au chapitre ou à la piste qui suit.
- Appuyez sur la touche ↔ pour revenir au début du titre, du chapitre ou de la piste en cours. Appuyez deux fois sur la touche I pour revenir au début du titre, du chapitre ou de la piste qui précède.

 $QU$ 

**Français**

Français

● Utilisez les **touches alphanumériques (0-9)** pour entrer le numéro du titre, du chapitre ou de la piste.

*OU*

● Appuyez sur la touche **T/C** de la télécommande pour sélectionner "T" (titre) ou "C" (chapitre).

*OU*

● Appuyez sur la touche **BROWSER** de la télécommande pour afficher la liste des titres. Appuyez ensuite sur les touches ▲ ▼ pour sélectionner un titre, puis appuyez sur la touche **OK** pour confirmer.

#### **Recherche en avant/arrière**

Vous pouvez parcourir un disque quatre, huit ou trente-deux fois plus vite qu'en mode de lecture normale.

 $\bullet$  En cours de lecture, maintenez enfoncée la touche ↔ (arrière) ou ▶ (avant) pour passer à la fonction de recherche. ➜ La barre d'état de recherche apparaît. Elle indique la vitesse de recherche (-32x, -8x, -4x, 4x, 8x ou 32x).

**→ Le son est désactivé.** 

- <sup>2</sup> Appuyez sur la touche K< (arrière) ou De (avant) pour modifier la vitesse de recherche.
- <sup>3</sup> Pour revenir à la vitesse de lecture normale, appuyez sur la touche **PLAY** 2

#### **Arrêt sur image/ralenti**

- **1** En cours de lecture, appuyez sur la touche **PAUSE** II pour effectuer un arrêt sur image.
- **2** Maintenez enfoncée la touche ↔ (arrière) ou § (avant) pour lancer la lecture au ralenti en avant ou en arrière.

→ Appuyez plusieurs fois sur les touches < ou » pour passer d'une vitesse de ralenti à l'autre (-1/2, -1/4, -1/8, 1/2, 1/4 ou 1/8).

<sup>3</sup> Pour revenir au mode de lecture normale, appuyez sur la touche **PLAY** 2.

*CONSEIL:* Les fonctions décrites dans cette section peuvent ne pas être accessibles pour certains disques. Reportez-vous toujours aux instructions fournies avec les disques.

### **Sélection d'un autre mode de lecture**

#### **Lecture répétée**

Vous pouvez activer la lecture en boucle d'un chapitre, d'une piste, d'un titre ou du disque entier.

1 Appuyez plusieurs fois sur la touche **jaune** { REPEAT } (RÉPÉTITION) de la

télécommande pour sélectionner une option de répétition.

- ➜ Répéter le chapitre (DVD, DVD+R(W) uniquement)
- ➜ Répéter la piste/le titre
- ➜ Répéter l'album/la liste de lecture (le cas échéant)
- ➜ Répéter le disque en entier (CD vidéo, CD audio, DVD+R[W] uniquement)
- ➜ Pas de répétition
- <sup>2</sup> Pour désactiver le mode de répétition, appuyez plusieurs fois sur la touche **JAUNE** jusqu'à ce que le mode en question soit désactivé ou appuyez sur la touche **STOP .**

#### **Répétition d'un passage spécifique (A-B)**

Vous pouvez lire en boucle un passage précis d'un titre, d'un chapitre ou d'une piste. Pour ce faire, vous devez marquer le début et la fin du passage en question.

**1** En cours de lecture, appuyez sur la touche **bleue** { REPEAT A-B } (RÉPÉT. A-B) de la télécommande.

➜ Vous marquez ainsi le point de départ du passage.

2 Appuyez à nouveau sur la touche **bleue** { REPEAT A-B } de la télécommande pour marquer la fin du passage.

➜ Un marqueur visuel apparaît sur la barre des programmes.

→ La lecture commence directement au début du passage marqué. Le passage est répété jusqu'à ce que le mode de répétition soit désactivé.

**3** Pour désactiver la lecture en boucle, appuyez une nouvelle fois sur la touche **bleue**.

#### **Lecture aléatoire**

Sélectionnez le mode de lecture aléatoire pour que le DVD Recorder sélectionne au hasard les pistes à lire (CD audio et MP3 uniquement).

- 1 Appuyez sur la touche **verte** { SHUFFLE } (LEC. ALÉAT.) de la télécommande. ➜ L'appareil lance alors la lecture des chapitres dans un ordre aléatoire.
- <sup>2</sup> Pour annuler la lecture aléatoire, appuyez une nouvelle fois sur la touche **verte**.

#### **Balayage du disque**

Cette fonction vous permet de lire les 10 premières secondes de chaque piste d'un disque (CD, VCD, DVD+RW uniquement)

**1** En cours de lecture, appuyez sur la touche **rouge** { SCAN } (BALAYAGE) de la télécommande. → Le DVD Recorder passe à la piste suivante

après 10 secondes de lecture.

<sup>2</sup> Pour quitter le mode de balayage du disque, appuyez une nouvelle fois sur la touche **rouge**. ➜ La lecture normale reprend au niveau de la piste actuelle.

*CONSEIL:* Les fonctions décrites dans cette section peuvent ne pas être accessibles pour certains disques. Reportez-vous toujours aux instructions fournies avec les disques.

## **Enregistrement**

#### **Disques pour l'enregistrement**

Ce DVD Recorder accepte deux formats de DVD inscriptibles :

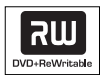

**DVD+RW** (DVD '+' réinscriptibles) – Les disques sont réinscriptibles : ils sont réutilisables dès lors que les données existantes sont effacées.

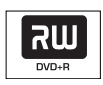

**DVD+R** (DVD'+' inscriptibles)

– Ces disques ne sont inscriptibles qu'une seule fois.

– Chaque nouvel enregistrement est ajouté à la suite des enregistrements précédents car ceux-ci ne peuvent être effacés.

– Vous pouvez effectuer un marquage sur vos DVD+R si ceux-ci n'ont pas encore été finalisés. Il est également possible de créer des marqueurs de chapitre supplémentaires.

– Pour lire un DVD+R sur un autre lecteur de DVD, le disque doit être finalisé (voir la section "Finalisation de vos disques (DVD+R)", page 46). Une fois le disque finalisé, il est impossible d'y ajouter des données.

– Vous pouvez également supprimer des enregistrements superflus. Toutefois, l'espace disque occupé par les enregistrements supprimés ne peut pas être réutilisé.

### **IMPORTANT !**

**Images impossibles à enregistrer**

Certains programmes télévisés, films, cassettes vidéo, disques et autres contenus sont protégés contre la copie et ne peuvent donc pas être enregistrés sur le DVD Recorder.

#### **Paramètres d'enregistrement**

Avant d'effectuer un enregistrement, vous devrez peut-être définir le mode d'enregistrement ou les paramètres correspondant au mieux à vos besoins.

1 Appuyez sur la touche **SYSTEM-MENU** de votre télécommande.

➜ Le menu Système s'affiche à l'écran du téléviseur.

- <sup>●</sup> Appuyez sur la touche ▼ pour sélectionner { **Preferences** } (Préférences).
- <sup>■</sup> Appuyez sur la touche ▶ pour sélectionner { **Recording**} (Enregistr.).

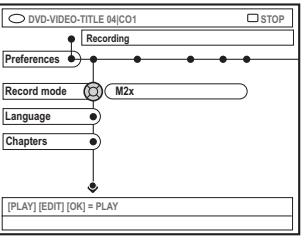

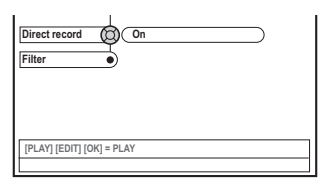

- $\Box$  Appuyez sur les touches  $\blacktriangle \blacktriangledown$  pour sélectionner le paramètre d'enregistrement. → Pour savoir comment modifier les réglages, reportez-vous aux pages suivantes.
- 5 Pour quitter le menu, appuyez sur la touche **SYSTEM-MENU**.

*CONSEILS :* L'option soulignée correspond au réglage d'usine. Appuyez sur la touche ◀ pour revenir à l'option de menu précédente. Appuyez sur la touche **SYSTEM-MENU** pour quitter le menu.
# **Enregistrement (suite)**

#### **Mode d'enregistrement**

Le mode d'enregistrement définit la qualité d'image des enregistrements ainsi que le temps d'enregistrement maximal d'un disque. En cours de lecture, la qualité d'image optimale est automatiquement sélectionnée. Cette fonction est également accessible via la touche **REC MODE** de la télécommande.

 $\blacksquare$  Appuyez sur la touche  $\blacktriangledown$  pour sélectionner { **Record mode** } (Mode enreg.), puis sur la touche ▶ pour accéder aux options.

 $\bullet$  Appuyez sur les touches  $\blacktriangle \blacktriangledown$  pour sélectionner l'un des modes d'enregistrement suivants.

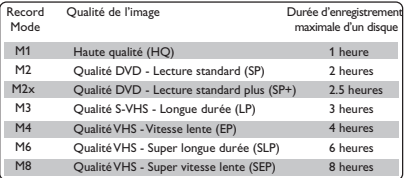

**3** Appuyez sur la touche **1** pour confirmer.

#### *Conseil utile :*

*– Le mode d'enregistrement {M1} est disponible uniquement sur les modèles DVDR615 et DVDR616.*

#### **Langue d'enregistrement**

Certains programmes TV proposent deux langues de doublage (mode son à 2 canaux). Par exemple, un programme peut être proposé en anglais et en espagnol, l'espagnol étant la deuxième langue. Vous pouvez sélectionner une langue d'enregistrement par défaut. Ce réglage n'est activé que si un programme TV est transmis en mode son à 2 canaux.

Lorsque vous lisez l'enregistrement, vous avez accès uniquement à la langue de doublage enregistrée.

- $\bullet$  Appuyez sur la touche  $\blacktriangledown$  pour sélectionner { **Language** } (Langue), puis appuyez sur la touche > pour accéder aux options.
- <sup>2</sup> Appuyez sur la touche ▶ pour sélectionner une option.

➜ { **Lang. I** } (Lang. I) : langue de diffusion d'origine.

➜ { **Lang. II** } (Lang. II) : autre langue de doublage (mode son à 2 canaux).

**3** Appuyez sur la touche < pour confirmer.

#### **Insertion de marqueurs de chapitre**

Vous pouvez insérer des marqueurs dans un chapitre au sein d'un titre pendant l'enregistrement. Vous pouvez ainsi accéder à des points précis d'un disque enregistré, comme si vous choisissiez un chapitre sur un DVD.

- $\blacksquare$  Appuyez sur la touche  $\blacktriangledown$  pour sélectionner { **Chapters** } (Chapitres), puis sur la touche 2 pour accéder aux options.
- $\bullet$  Appuyez sur les touches  $\blacktriangle \blacktriangledown$  pour sélectionner une option.

➜ { **Off** } (Arrêt) : désactive cette fonction. ➜ { **Standard** } : un marqueur de chapitre est automatiquement inséré pendant l'enregistrement, l'intervalle dépend du mode d'enregistrement sélectionné.

**3** Appuyez sur la touche **1** pour confirmer.

*CONSEILS :* L'option soulignée correspond au réglage d'usine. Appuyez sur la touche ◀ pour revenir à l'option de menu précédente. Appuyez sur la touche **SYSTEM-MENU** pour quitter le menu.

# **Enregistrement (suite)**

### **Fonction d'enregistrement direct**

Avant d'effectuer un enregistrement direct depuis votre téléviseur, assurez-vous que le mode d'enregistrement direct est bien activé. Voir la section "Enregistrement direct" page 40 pour plus d'informations.

- $\bullet$  Appuyez sur la touche  $\blacktriangledown$  pour sélectionner { **Direct record** } (Enreg. direct), puis sur la touche b pour accéder aux options.
- Appuyez sur la touche ▶ pour sélectionner une option.

➜ { **On** } (Marche) : active l'enregistrement directement depuis l'affichage TV. ➜ { **Off** } (Arrêt) : désactive la fonction d'enregistrement direct.

**3** Appuyez sur la touche < pour confirmer.

#### **Mode Filtre**

Pour les enregistrements en mode Longue durée ou Vitesse lente, vous avez la possibilité de sélectionner un mode filtre pour optimiser l'enregistrement vidéo. Ce réglage n'a aucune incidence sur les modes d'enregistrement Haute qualité et Lecture standard.

- $\blacksquare$  Appuyez sur la touche  $\blacktriangledown$  pour sélectionner { Filter } (filtre), puis sur la touche ▶ pour accéder aux options.
- Appuyez sur la touche ▶ pour sélectionner une option.

**→ { Standard }** (Standard) : réglage standard. ➜ { **Sport** } (Sport) : améliore l'enregistrement des images contenant des mouvements rapides. Optimise la qualité d'image en mode d'enregistrement M3~M8.

**3** Appuyez sur la touche **1** pour confirmer.

## **Enregistrement manuel**

Utilisez la fonction « Enregistrement manuel » pour lancer un enregistrement immédiat (par exemple, pour enregistrer un programme TV qui a déjà commencé).

- 1 Allumez le téléviseur. Sélectionnez le bon canal d'entrée vidéo sur le téléviseur.
- <sup>2</sup> Insérez un DVD+R(W). → Si le DVD+RW inséré contient déjà des enregistrements, appuyez sur les touches  $\blacktriangle \blacktriangledown$ pour sélectionner l'emplacement où le nouvel enregistrement doit commencer.
- 3 Appuyez sur la touche **TUNER** de la télécommande pour afficher les chaînes TV, puis sur les touches ▲ ▼ pour sélectionner le numéro de la chaîne à enregistrer.
- Pour enregistrer à partir d'un appareil auxiliaire, appuyez sur la touche {**0**} de la télécommande, puis sur ▼ pour sélectionner le canal d'entrée correspondant à la prise de raccordement du DVD Recorder. → { CAM 2 } : prise DV IN à l'avant
	- ➜ { CAM 1 } : prises S-VIDEO ou VIDEO et AUDIO L/R à l'avant

➜ { EXT 2 } : prise péritel EXT 2 AUX-I/O à l'arrière

➜ { EXT 1 } : prise péritel EXT 1 TO TV-I/O à l'arrière

4 Appuyez sur la touche **REC** 0 pour lancer l'enregistrement.

*CONSEILS :* L'option soulignée correspond au réglage d'usine. Appuyez sur la touche ◀ pour revenir à l'option de menu précédente. Appuyez sur la touche **SYSTEM-MENU** pour quitter le menu.

- **Enregistrement (suite)**
- 5 Pour enregistrer à partir d'un périphérique externe, vous devez lancer la lecture sur l'appareil en question.
- Lors de l'enregistrement, vous pouvez appuyer sur la touche **OK** pour insérer un marqueur de chapitre là où vous le souhaitez.
- 6 Pour arrêter l'enregistrement, appuyez sur la touche **STOP** ■ → Le message 'MENU UPIRTE' (MISE À IOUR
	- MENU) ou 'CREATE MENU' apparaît sur l'afficheur pour indiquer que le DVD Recorder répertorie le contenu du disque. Attendez que le message disparaisse pour retirer le DVD+R(W).
- Si le disque se termine pendant l'enregistrement, celui-ci s'arrête et le DVD Recorder s'éteint automatiquement.

#### **Pause en cours d'enregistrement**

**1** Pendant l'enregistrement, appuyez sur la touche **PAUSE II**.

➜ Vous pouvez utiliser cette fonction pour ne pas enregistrer les publicités.

2 Pour reprendre l'enregistrement, appuyez sur la touche **REC** 0.

#### *Conseils utiles :*

*– Avant d'insérer un nouvel enregistrement entre des enregistrements existants, vérifiez sa durée ainsi que celle des anciens enregistrements. Si le nouvel enregistrement est trop long, il empiétera sur l'enregistrement suivant (titre ou chapitre). – La durée d'enregistrement disponible dépend du mode d'enregistrement en cours et de la durée disponible sur le disque.*

## **Enregistrement manuel avec mise hors tension automatique (enregistrement à l'aide d'une seule touche)**

- 1 Suivez les étapes  $\mathbf{0} \sim \mathbf{0}$  de la section "Enregistrement manuel", page 38.
- 2 Appuyez deux fois sur la touche **REC** 0 de la télécommande pour lancer un enregistrement de 30 minutes. Chaque pression sur la touche **REC** 0 correspond à 30 minutes de temps d'enregistrement supplémentaire.

**→ L'appareil arrête l'enregistrement à l'heure** de fin indiquée et s'éteint automatiquement.

- En cas d'erreur, supprimez l'entrée en appuyant sur la touche **STOP** 9 lorsque le temps d'enregistrement est affiché.
- Pour vérifier le temps d'enregistrement restant lors de l'enregistrement, appuyez sur la touche **SYSTEM-MENU**.

*CONSEILS :* Pour lire un DVD+R sur d'autres lecteurs de DVD, reportez-vous à la section "Finalisation d'un disque (DVD+R)".

# **Enregistrement (suite)**

#### **Enregistrement direct**

**Français**

Français

La fonction d'enregistrement direct vous permet d'enregistrer le programme TV que vous êtes en train de regarder lorsque le DVD Recorder est éteint.

- **1** Activez le mode { Direct record } (Enreg. direct) sous le paramètre d'enregistrement (voir page 38).
- <sup>2</sup> Sur l'écran du téléviseur, sélectionnez le numéro du programme que vous souhaitez enregistrer.
- <sup>5</sup> Lorsque le DVD Recorder est éteint, appuyez sur la touche **REC** 0.

➜ Le système compare la chaîne TV sélectionnée sur le téléviseur et les chaînes TV mémorisées. Si la même chaîne TV est mémorisée, le système allume le DVD Recorder sur le programme correspondant et lance l'enregistrement.

4 Pour arrêter l'enregistrement, appuyez sur la touche **STOP 1**.

#### *Conseil utile :*

*– Ne changez pas de chaîne pendant la recherche, cela pourrait altérer le réglage du DVD Recorder.*

#### **Suppression d'un enregistrement**

Vous pouvez supprimer un enregistrement spécifique du DVD+R(W).

 $\bullet$  Insérez un DVD+RW enregistré ou un DVD+R non finalisé.

➜ L'écran d'images indexées ou le menu du disque apparaît sur l'écran du téléviseur.

- $\bullet$  Utilisez les touches  $\blacktriangle \blacktriangleright \blacktriangle \blacktriangledown$  pour sélectionner une entrée du menu.
- 3 Appuyez sur la touche de couleur de la télécommande correspondant à { **Delete** } (Effectué).

→ L'enregistrement en cours est supprimé. **→ Pour les DVD+RW uniquement, vous** pouvez effectuer un nouvel enregistrement.

● Pour supprimer tous les enregistrements, reportez-vous aux pages 54~55 "Accès aux options Préférences - Disque" et sélectionnez { **Delete all** } (Supp. tout).

*CONSEILS :* Pour lire un DVD+R sur d'autres lecteurs de DVD, reportez-vous à la section "Finalisation d'un disque (DVD+R)".

# **Enregistrement via le programmateur**

## **Introduction**

Utilisez la fonction d'enregistrement via le programmateur pour lancer et arrêter automatiquement un enregistrement à une heure/date ultérieure. Le DVD Recorder passe sur la bonne chaîne et lance l'enregistrement à l'heure indiquée.

Ce DVD Recorder permet d'enregistrer jusqu'à **six programmes** en quinze jours.

#### **Pour programmer un enregistrement sur votre DVD Recorder, vous devez fournir les informations suivantes :**

- date d'enregistrement
- numéro de programme de la chaîne télévisée
- heure de début et de fin de l'enregistrement – mode d'enregistrement (M1/M2/M2x/M3/
- M4/M6/M8), voir page 37.

## **À propos des fonctions 'VPS/PDC'**

Les fonctions 'VPS' (Video Programming System) / 'PDC' (Programme Delivery Control) permettent de contrôler l'heure de début et la durée des enregistrements TV. Si un programme TV commence plus tôt ou se termine plus tard que prévu, le DVD Recorder s'allume et s'éteint à la bonne heure.

Si vous souhaitez indiquer d'autres horaires, vous devez désactiver le mode VPS/PDC.

## **Programmation des enregistrements**

- 1 Allumez le téléviseur. Sélectionnez le bon canal d'entrée vidéo sur le téléviseur.
- 2 Appuyez sur la touche **TIMER** de la télécommande.

 $\rightarrow$  Le programmateur s'affiche.

- Si l'heure n'est pas encore réglée, le menu { **Time and Date** } (Heure et date) apparaît à l'écran, voir page 27.
- 3 Appuyez sur la touche de couleur de la télécommande correspondant à { **New Timer** } (Nlle Horl.).

**→ L'écran d'entrée de programmation** s'affiche.

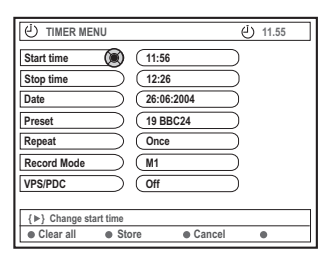

- $\bullet$  Appuyez sur  $\blacktriangle \blacktriangledown$  pour sélectionner une option de menu, puis sur > pour confirmer.
- $\bullet$  Appuyez sur  $\blacktriangle \blacktriangledown$  pour sélectionner une option ou pour entrer des caractères et/ou des chiffres.

→ Si nécessaire, appuyez sur < → pour passer d'un champ à l'autre.

# **Enregistrement via le programmateur (suite)**

{ **Start time** } (Heure démar.)

– Entrez l'heure de début de l'enregistrement, puis appuyez sur la touche **OK** pour confirmer.

{ **Stop time** } (Heure arrêt)

– Entrez l'heure de fin de l'enregistrement, puis appuyez sur la touche **OK** pour confirmer.

#### { **Date** } (Date)

– Entrez la date d'enregistrement (Jour/Mois/ Année), puis appuyez sur la touche **OK** pour confirmer.

#### { **Preset** } (Présél.)

– Choisissez la présélection, puis cliquez sur **OK** pour confirmer.

#### { **Repeat** } (Répéter)

– Sélectionnez la fréquence d'enregistrement parmi les options {Weekly} (Hebdo.), {Once} (Une fois) ou {Mon-Fri} (Lun-Ven), puis appuyez sur **OK** pour confirmer.

#### { **Record mode }** (Mode enreg.)

– Sélectionnez un mode d'enregistrement, puis appuyez sur la touche **OK** pour confirmer. (Voir la section "Paramètres d'enregistrement - Mode d'enregistrement", pages 36~37).

#### { **VPS/PDC** }

– Sélectionnez cette option pour activer ou désactiver le mode VPS/PDC. Pour plus d'informations sur le mode VPS/PDC, reportez-vous à la page 41.

- Pour effacer toutes les entrées de programmation, appuyez sur la touche de couleur de la télécommande correspondant à { **Clear all** } (Tout effacer). ➜ Tous les réglages du menu de programmation sont effacés.
- Pour annuler le réglage de programmation, appuyez sur la touche de couleur de la télécommande correspondant à { **Cancel** } (Annuler).
	- → Le programmateur s'affiche.
- 6 Appuyez sur la touche de couleur correspondant à { **Store** } (Mémoriser). ➜ Le système mémorise l'entrée du programmateur et revient à l'écran principal du programmateur.
- 7 Pour quitter, appuyez sur la touche **TIMER**.
- **8** Insérez un DVD+R(W).
- 9 Appuyez sur la touche **STANDBY-ON** pour éteindre le DVD Recorder.

→ Le DVD Recorder doit être en mode veille pour pouvoir effectuer un enregistrement programmé. Si ce n'est pas le cas, un message d'avertissement apparaîtra dix minutes avant le début de l'enregistrement.

➜ Si vous ignorez le message, le

DVD Recorder passera automatiquement en mode veille avant le début de l'enregistrement programmé.

➜ L'icone '**TIMER**' s'allume sur l'afficheur lorsqu'un enregistrement est programmé.

#### *Conseils utiles :*

*– Programmez l'enregistrement une minute avant l'heure de début du programme. De cette façon, vous êtes certain d'enregistrer la totalité du programme car la préparation de l'enregistrement dure environ 30 secondes.*

*– L'enregistrement programmé à partir de sources externes {CAM2} n'est pas possible.*

#### **Programmation d'un enregistrement depuis un boîtier décodeur**

Si vous avez raccordé le boîtier décodeur à la prise péritel du DVD Recorder 'EXT 2 AUX-I/O' (voir page 14), suivez les étapes ci-dessous pour programmer vos enregistrements.

- $\bullet$  Sélectionnez le canal d'entrée du boîtier décodeur.
- <sup>2</sup> Programmez l'enregistrement en indiquant les informations requises. Suivez les étapes  $\bigcirc$  ~ $\bigcirc$ de la section "Programmation des enregistrements", pages 41~42.

#### { **Preset** } (Présél.)

Sélectionnez { EXT2 } comme canal

d'entrée et appuyez sur **OK** pour confirmer.

<sup>3</sup> Laissez le boîtier décodeur sous tension lors de l'enregistrement.

# Français **Français**

# **Enregistrement via le programmateur (suite)**

## **Programmation des enregistrements via le système ShowView®**

Avec ce système de programmation, il ne vous reste qu'à entrer les du code ShowView® car toutes les informations nécessaires au DVD Recorder sont contenues dans ce numéro.

1 Allumez le téléviseur. Sélectionnez le bon canal d'entrée vidéo sur le téléviseur.

2 Appuyez sur la touche **TIMER** de la télécommande.

→ Le programmateur s'affiche.

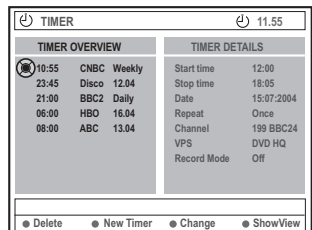

3 Appuyez sur la touche de couleur de la télécommande correspondant à { **ShowView** }. → L'écran d'entrée ShowView® apparaît.

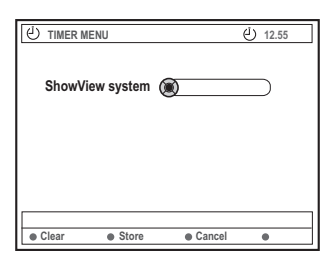

4 Utilisez les **touches alphanumériques (0-9)** pour entrer le code ShowView®.

(par exemple, pour 5-312-4 ou 5 312 4, entrez "53124").

→ Ce code de 9 chiffres au plus est généralement indiqué à côté de l'heure de début de chaque émission dans votre magazine TV.

- Pour effacer une entrée ShowView®, appuyez sur la touche de couleur de la télécommande correspondant à { **Clear** } (Effacer).
- Pour annuler la programmation ShowView<sup>®</sup>, appuyez sur la touche de couleur de la télécommande correspondant à { **Cancel** } (Annuler).

 $\rightarrow$  Le programmateur s'affiche.

- 5 Appuyez sur la touche **OK** pour confirmer, puis sur la touche de couleur correspondant à { **Store** } (Mémoriser). ➜ Le système mémorise l'entrée du programmateur et revient à l'écran principal du programmateur.
- Si certaines informations sont manquantes ou indisponibles, vous serez peut-être invité à les préciser. Suivez les instructions qui apparaissent sur l'écran de votre téléviseur.
- Si vous souhaitez apporter des modifications, utilisez les touches ▲ ▼ ◀ ▶ pour sélectionner le champ d'entrée concerné. Le cas échéant, effectuez vos modifications à l'aide des touches
	- ▲ **▼** ou des **touches** alphanumériques (0-9).
- 6 Pour quitter, appuyez sur la touche **TIMER**.
- **<sup>1</sup>** Insérez un DVD+R(W).
- **8** Appuyez sur la touche **STANDBY-ON**  $\bigcirc$ pour éteindre le DVD Recorder

→ Le DVD Recorder doit être en mode veille pour pouvoir effectuer un enregistrement programmé. Si ce n'est pas le cas, un message d'avertissement apparaîtra dix minutes avant le début de l'enregistrement.

➜ Si vous ignorez le message, le

DVD Recorder passera automatiquement en mode veille avant le début de l'enregistrement programmé.

➜ L'icone '**TIMER**' s'allume sur l'afficheur lorsqu'un enregistrement est programmé.

# **Enregistrement via le programmateur (suite)**

## **Modification d'une programmation**

- 1 Allumez le téléviseur. Sélectionnez le bon canal d'entrée vidéo sur le téléviseur.
- 2 Appuyez sur la touche **TIMER** de la télécommande.
	- $\rightarrow$  Le programmateur s'affiche.

**Français**

Français

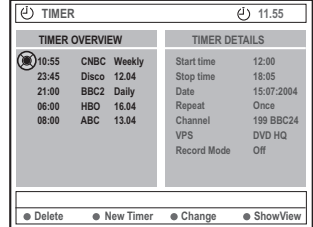

- $\bullet$  Appuyez sur les touches  $\blacktriangle \blacktriangledown$  pour sélectionner le programme à modifier.
- 4 Appuyez sur la touche de couleur de la télécommande correspondant à { **Change** } (Changer).

➜ L'écran d'entrée du programmateur correspondant au programme sélectionné s'affiche.

**5** Suivez les étapes  $\bigcirc$   $\sim$  de la section "Programmation des enregistrements", pages 41~42, puis effectuez les modifications nécessaires.

## **Suppression de la programmation d'un enregistrement**

- 1 Allumez le téléviseur. Sélectionnez le bon canal d'entrée vidéo sur le téléviseur.
- 2 Appuyez sur la touche **TIMER** de la télécommande.

 $\rightarrow$  Le programmateur s'affiche.

- <sup>■</sup> Appuyez sur les touches  $\blacktriangle$  **▼** pour sélectionner un programme à effacer.
- 4 Appuyez sur la touche de couleur de la télécommande correspondant à { **Delete** } (Supprimer).

➜ Le programme sélectionné est supprimé de la liste.

# **Modification/Finalisation de l'enregistrement**

## **Informations relatives à l'édition**

Vous pouvez modifier le contenu et les paramètres d'un DVD+RW enregistré ou d'un DVD+R non finalisé à partir du menu d'édition. L'édition de photos se limite à l'édition d'informations sur un film ou un album. Ces modifications d'édition sont disponibles sur le DVD Recorder, mais peuvent ne pas être accessibles lors de la lecture du disque sur un autre lecteur de DVD.

Le menu d'édition comprend les options suivantes :

- Nom d'un DVD+R(W)
- Compatibilité DVD (DVD+RW uniquement)
- Finalisation du disque (DVD+R uniquement)
- Nom des titres d'un DVD+R(W)
- Édition vidéo

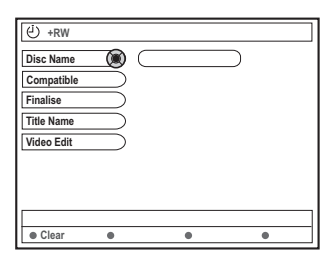

### **Fonctions des touches de couleur**

En mode d'édition, plusieurs fonctions sont accessibles via les touches de couleur de la télécommande.

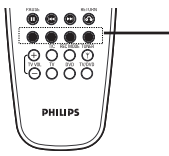

Touches de couleur rouge,verte, jaune,bleue

Elles s'affichent alors au bas du menu.

{ **Clear** } (Effacer)

– Appuyez sur cette touche pour effacer l'entrée de l'option de menu sélectionnée.

#### **Écran d'images indexées**

L'écran d'images indexées affiche les enregistrements effectués sur un DVD+RW ou DVD+R.

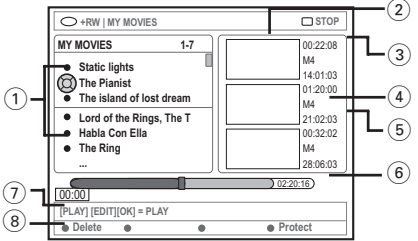

L'écran d'images indexées affiche toutes les informations d'enregistrement mémorisées :

- 1 Nom de l'enregistrement (ou chaîne et heure).
- 2 Écran d'images indexées du titre
- 3 Durée de l'enregistrement
- 4 Mode d'enregistrement
- 5 Date de l'enregistrement
- 6 Barre du disque (affiche les enregistrements, les titres effacés, les titres protégés et l'espace libre à la fin du disque)
- $(7)$  Guide des fonctions prises en charge
- 8 Fonctions accessibles via les touches de couleur.

Français **Français**

# **Modification/Finalisation de l'enregistrement (suite)**

# **Modification du nom du disque/ titre**

**1** Insérez un DVD+RW enregistré ou un DVD+R non finalisé.

➜ L'écran d'images indexées ou le menu du disque apparaît sur l'écran du téléviseur.

- 2 Appuyez sur la touche **EDIT** de la télécommande. → Le menu d'édition apparaît.
- 3 Appuyez sur <sup>3</sup> <sup>4</sup> pour sélectionner { **Disc name** } (Nom disque) ou { **Title name** } (Nom titre) dans le menu.
- $\bullet$  Appuyez sur  $\blacktriangle \blacktriangledown$  pour modifier les caractères/ nombres ou saisissez une entrée à l'aide des **touches alphanumériques 0-9.**  $\rightarrow$  Appuyez sur  $\rightarrow$  pour passer au champ suivant/précédent.
- 5 Appuyez sur **OK** pour confirmer les modifications.
	- $\rightarrow$  Les informations sont mises à jour.

## **Compatibilité d'édition (DVD+RW)**

Cette fonction va garantir la compatibilité d'un DVD+RW édité. Cette procédure est requise pour pouvoir accéder aux informations éditées via d'autres lecteurs de DVD.

- $\bullet$  Insérez un DVD+RW enregistré. ➜ L'écran d'images indexées ou le menu du disque apparaît sur l'écran du téléviseur.
- 2 Appuyez sur la touche **EDIT** de la télécommande. → Le menu d'édition apparaît.

 $\bullet$  Appuyez sur  $\blacktriangle \blacktriangledown$  pour sélectionner { **Compatible** } dans le menu et appuyez sur **OK** pour confirmer.

*Conseil utile : – Si la fonction { Compatible } n'est pas disponible, cela signifie que le disque est déjà compatible.*

## **Finalisation d'un disque (DVD+R)**

Cette fonction est nécessaire pour qu'un DVD+R puisse être lu sur un lecteur de DVD. En l'absence de finalisation, le DVD+R ne pourra être lu que sur ce DVD Recorder.

**Après finalisation, aucun enregistrement ou changement supplémentaire ne pourra être effectué sur le disque. Assurez-vous que tous les enregistrements et les éditions sont terminés avant de procéder à la finalisation. Il est impossible de définaliser un DVD+R.**

- **1** Insérez un DVD+R non finalisé. ➜ L'écran d'images indexées ou le menu du disque apparaît sur l'écran du téléviseur.
- 2 Appuyez sur la touche **EDIT** de la télécommande. → Le menu d'édition apparaît.
- 3 Dans le menu, sélectionnez { **Finalise** } (Finaliser) à l'aide des touches  $\blacktriangle \blacktriangledown$  et appuyez sur **OK** pour confirmer. ➜ Une boîte de dialogue indiquant la durée de la procédure s'affiche.
	- ➜ Une fois l'opération terminée, l'écran d'images indexées apparaît.

Français **Français**

# **Modification/Finalisation de l'enregistrement (suite)**

## **Édition vidéo**

En mode d'édition vidéo, le lecteur procède à la lecture de la totalité de l'enregistrement, que son contenu soit caché ou non.

 $\bullet$  Insérez un DVD+RW enregistré ou un DVD+R non finalisé.

→ L'écran d'images indexées apparaît à l'écran.

- 2 Sélectionnez un enregistrement à l'aide des touches  $\blacktriangle \blacktriangledown$ .
- 3 Appuyez sur la touche **EDIT** de la télécommande. ➜ Le menu d'édition apparaît.
- 4 Dans le menu, sélectionnez { **Video edit** } (Édit. vidéo) à l'aide des touches  $\blacktriangle \blacktriangledown$  et appuyez sur **OK** pour confirmer. → Le menu d'édition vidéo apparaît.  $QU$
- Lors de la lecture de DVD+R(W) enregistrés, vous pouvez appuyer sur **EDIT** pour accéder directement au menu d'édition vidéo.

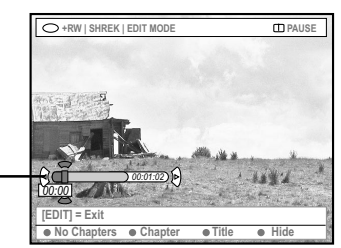

Barre du disque

#### **Informations relatives à la barre du disque**

Au niveau de la barre du disque, la tête de lecture de la cassette indique la position réelle de lecture sur le disque.

#### **Masquage des scènes superflues**

Vous pouvez choisir de masquer certaines scènes lors de la lecture (les publicités, par exemple) ou de les rendre à nouveau visible.

- Suivez les étapes ■~● du chapitre relatif à l'édition vidéo de la page 47.
- <sup>2</sup> Appuyez sur **PLAY** ▶ ou kee / ▶ pour rechercher le début de la scène à masquer. ➜ Les chapitres ne peuvent être sélectionnés qu'au sein d'un titre; assurez-vous donc de ne pas passer au titre suivant.
- 3 Appuyez sur la touche de couleur de la télécommande correspondant à { **Hide** } (Masquer).

➜ Le chapitre est repris dans les scènes à masquer.

→ Le masquage des chapitres ne prend effet qu'une fois le mode d'édition vidéo quitté.

#### **Annulation des chapitres masqués**

- 4 Appuyez sur K< ou >> pour rechercher le début des scènes que vous souhaitez afficher.
- 5 Appuyez sur la touche de couleur de la télécommande correspondant à { **Show** } (Afficher).

➜ Le chapitre est repris dans les scènes à afficher.

# **Modification/Finalisation de l'enregistrement (suite)**

## **Édition de chapitres (fusion/division/ Masquer)**

- 1 Démarrez la lecture d'un DVD+RW enregistré ou un DVD+R non finalisé.
- 2 Appuyez sur la touche **EDIT** de la télécommande.
- 3 Appuyez sur la touche de couleur de la télécommande correspondant à { **Chapter** } (Chapitre).
	- ➜ Le menu d'édition des chapitres s'affiche.

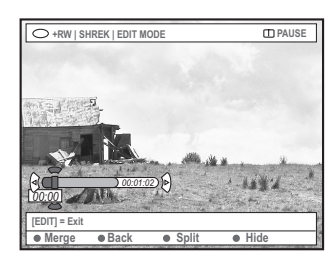

4 Appuyez sur la touche de couleur correspondante de la télécommande pour effectuer les modifications.

#### { **Merge** } (Fusionner)

– Sélectionnez cette option pour fusionner le chapitre en cours avec le chapitre précédent.

Si les deux chapitres étaient masqués, le chapitre fusionné le sera également. Si seul un des deux chapitres était masqué, le chapitre fusionné ne le sera pas.

#### { **Back** } (Arrière)

– Sélectionnez cette option pour retourner à l'écran précédent.

#### { **Split** } (Diviser)

– Sélectionnez cette option pour insérer un marqueur de chapitre et couper en deux le chapitre en cours. Si le chapitre en cours est masqué, les deux nouveaux chapitres le seront également.

#### { **Hide** } (Masquer)

– Sélectionnez cette option pour masquer le chapitre en cours.

## **Édition de titres (division/ajout/ images indexées)**

- 1 Démarrez la lecture d'un DVD+RW enregistré ou un DVD+R non finalisé.
- 2 Appuyez sur la touche **EDIT** de la télécommande.
- 3 Appuyez sur la touche de couleur de la télécommande correspondant à { **Title** } (Titre).
	- ➜ Le menu d'édition des titres s'affiche.

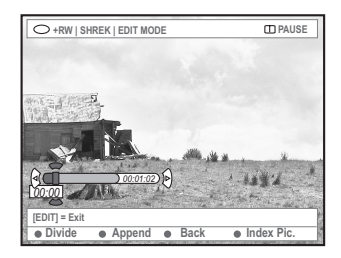

4 Lorsque vous avez trouvé la scène dont vous voulez modifier le titre, appuyez sur la touche de couleur correspondante de la télécommande pour effectuer les modifications.

{ **Divide** } (Scinder) – (DVD+RW uniquement) Sélectionnez cette option pour diviser le titre en cours en deux nouveaux titres. Chacun de ces titres est caractérisé par sa propre image indexée.

**Avertissement !** La division d'un titre est irréversible.

#### { **Back** } (Arrière)

Sélectionnez cette option pour retourner à l'écran précédent.

#### { **Index Pic.** } (Imag. index)

– Sélectionnez cette option pour faire de la scène en cours l'image indexée du titre. **Remarque :** Dans l'écran d'images indexées, la première image d'un enregistrement apparaît par défaut.

# Français **Français**

# **Modification/Finalisation de l'enregistrement (suite)**

{ **Append** } (Ajouter) - Sur DVD+RW uniquement

– Sélectionnez cette option pour ajouter un nouvel enregistrement à partir de la position actuelle de lecture. Poursuivez les étapes  $6~Q$ 

#### **Pour l'ajout d'enregistrements uniquement :**

 $\bullet$  Appuyez sur  $\blacktriangle \blacktriangledown$  pour sélectionner le canal d'entrée à ajouter : { numéro de programme prédéfini }, { EXT1 }, { EXT 2 } ou { CAM1 }.

6 Appuyez sur la touche **REC** 0 pour lancer l'ajout d'enregistrement.

**Avertissement !** Une fois l'enregistrement en cours, tous les enregistrements antérieurs se trouvant plus loin sur le disque seront effacés.

7 Pour arrêter l'ajout d'enregistrements, appuyez sur la touche **STOP 1.** 

#### **Suppression de marqueurs de chapitre**

Vous pouvez décider d'effacer tous les marqueurs de chapitre de l'enregistrement en cours.

- **■** Suivez les étapes **■**~**■** du chapitre relatif à l'édition vidéo de la page 47.
- 2 Appuyez sur la touche de couleur de la télécommande correspondant à { **No Chapter** } (Pas de chapitre).

## **Édition de photos**

L'édition des enregistrements de photos (images JPEG) sur un DVD+R(W) est limitée à la modification des informations relatives aux images.

Les informations éditables sont les suivantes :

- Titre de la piste/de l'image sélectionnée
- Nom de l'album
- Date de la photo
- $\bullet$  Insérez un DVD+RW enregistré ou un DVD+R non finalisé.
- $\bullet$  Utilisez les touches  $\blacktriangle \blacktriangleright \blacktriangle \blacktriangledown$  pour sélectionner une entrée du menu.
- 3 Appuyez sur **EDIT** de la télécommande. → Le menu d'édition apparaît.
- $4$  Appuyez sur  $\triangle \blacktriangledown$  pour modifier les caractères/ nombres ou saisissez une entrée à l'aide des **touches alphanumériques 0-9**. → Appuyez sur les touches < > pour passer au champ suivant/précédent.
- **5** Appuyez sur OK pour confirmer les modifications. ➜ Les informations sont mises à jour.

**Lors de la lecture d'une photo (image JPEG),** vous pouvez modifier la photo à l'écran. Les modifications ne pourront toutefois pas être enregistrées sur le disque.

- 1 Appuyez sur la touche **EDIT** pendant la lecture.
- 2 Appuyez sur 2 pour sélectionner { **Photo options** } (Options photo) à l'écran, puis appuyez sur ▼ pour sélectionner { **Filter** } (Filtre) ou { **Colour Adjust** } (Réglage couleur).
- $\bullet$  Appuyez sur  $\blacktriangleright$  pour ouvrir le menu, puis sur  $\blacktriangle$ ▼ pour sélectionner le paramètre disponible.

*Conseil utile : – L'édition de contenus audio n'est pas possible.*

**Pour plus d'informations sur la gestion des images JPEG, reportez-vous aux pages 51 à 53 "Parcourir le disque d'images".**

# **Utilisation du navigateur**

## **Parcourir le disque**

Vous pouvez visualiser et gérer le contenu d'un disque à l'aide d'une console à l'écran appelée Media Browser.

 $\bullet$  Insérez un disque dans le DVD Recorder.

➜ L'écran d'images indexées ou le menu du contenu du disque apparaît à l'écran.

(exemple d'un DVD) (exemple d'un DVD+RW)

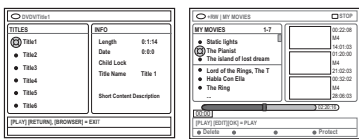

- Vous pouvez également accéder au menu du contenu du disque via la touche **BROWSER** de la télécommande.
- 2 Une fois dans le menu, vous pouvez accéder au niveau précédent/suivant d'information à l'aide des touches  $\blacktriangleright$  [SOURCE, ALBUM, PISTE, par exemple].

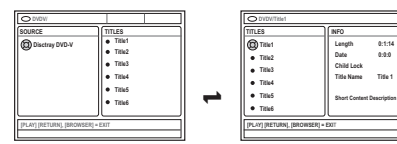

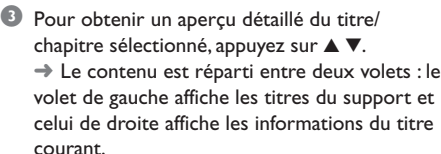

- 4 Pour commencer la lecture du titre en cours, appuyez sur **PLAY** 2.
- Pour modifier les informations relatives au contenu du disque, appuyez sur **EDIT** (voir page 46 "Modification du nom du disque/du titre").

#### *Conseils utiles :*

*– Si vous activez la fonction « Auto play » (Lecture automatique) dans le menu système (Préférences - Fonctions), un aperçu du contenu s'affiche lors de l'insertion d'un disque.*

*– Les informations affichées varient en fonction du type de support.*

#### **Fonctions des touches de couleur**

En mode de navigation, plusieurs fonctions sont disponibles via les touches de couleur de la télécommande.

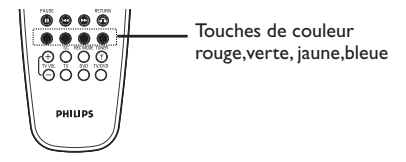

Elles s'affichent alors au bas du menu.

- { **Delete** } (Supprimer)
- Supprime les options de menu sélectionnées.
- { **Protect** } (Protéger) /
- { **Unprotect** } (öter prot.)

Protéger/Ne pas protéger le titre sélectionné sur le DVD+RW. Il est impossible d'écraser ou de modifier un enregistrement protégé.

{ **To Album** } (Aj. à album)

- Ajoute des photos à l'album.
- { **Select** } (Sélection)
- Sélectionne une option.
- { **Select All** } (Sélec. tout)
- Sélectionne toutes les options.
- { **Move** } (Déplacer)

– Déplace les photos au sein de l'album photos.

- { **Remove** } (Enlever)
- Supprime les options sélectionnées de la liste.
- { **Rotate** } (Rotation)

– Fait pivoter la photo sélectionnée de 90 degrés dans le sens des aiguilles d'une montre.

#### { **Zoom** }

– Sélectionnez cette option pour activer le mode zoom.

{ **Cancel** } (Annuler)

– Annule l'opération.

*CONSEILS* : Appuyez sur la touche **RETURN** pour revenir à l'option de menu précédente. Appuyez sur la touche **BROWSER** pour quitter le menu.

# **Utilisation du navigateur (suite)**

## **Parcourir le disque d'images**

La fenêtre de navigation Media Browser permet de visualiser le contenu d'un disque d'images JPEG (notamment sous la forme d'un diaporama) et de le mémoriser dans un album.

En fonction des paramètres des fichiers JPEG, le DVD Recorder vous permet d'enregistrer jusqu'à 100 photos sur un DVD+RW ou un DVD+R.

**Les fonctions prises en charge s'affichent dans le bas du menu du contenu du disque et sont accessibles via les touches de couleur de la télécommande.**

### **Ajout d'images à un album**

**Photo roll (Film)** est un dossier servant à l'enregistrement de photos JPEG originales protégées. Il est comparable à un film 35mm classique pour appareil photo. Les films sont créés automatiquement à partir d'appareils photo numériques.

**Photo album (Album photos)** est un dossier regroupant les photos des films. Vous pouvez supprimer un album sans effacer les photos des films.

1 Appuyez sur la touche **BROWSER** de la télécommande.

→ Le menu du contenu du disque s'affiche.

**2** Appuyez sur  $\blacktriangleleft$  pour sélectionner le menu de film photo, puis sur ▲ ▼ pour sélectionner le dossier de votre choix.

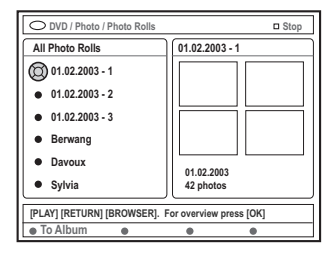

3 Appuyez sur **OK** pour afficher l'aperçu des photos.

→ Un écran comprenant les 12 images miniatures du film s'affiche.

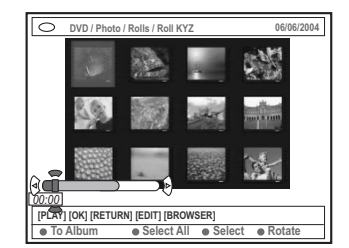

- Sélectionnez les photos que vous souhaitez ajouter à l'album à l'aide des touches  $\blacktriangle \blacktriangleright \blacktriangle \blacktriangledown$ . ➜ Pour effectuer une sélection multiple, appuyez sur la touche de couleur correspondant à { **Select** } (Sélection) pour confirmer la sélection de chaque photo. ➜ Choisissez { **Select All** } (Sélectionner tout) pour ajouter toutes les photos à la sélection. ➜ Choisissez { **Rotate** } (Rotation) pour faire pivoter les photos sélectionnées de 90 degrés dans le sens des aiguilles d'une montre.
- 5 Appuyez sur la touche de couleur de la télécommande correspondant à { **To Album** } (Aj. à album).
	- → Le menu d'ajout à album photos s'affiche
- $\bullet$  Appuyez sur  $\blacktriangle \blacktriangledown$  pour sélectionner un album ou créer un nouvel album dans lequel vous souhaitez ajouter des photos, puis appuyez sur **OK** pour confirmer.

→ Les photos sélectionnées sont à présent enregistrées dans l'album.

*Conseil utile :*

*– N'accordez pas d'importance à l'ordre des photos. Vous pourrez le modifier ultérieurement dans l'album.*

Français **Français**

*CONSEILS* : Appuyez sur la touche **RETURN** pour revenir à l'option de menu précédente. Appuyez sur la touche **BROWSER** pour quitter le menu.

# **Utilisation du navigateur (suite)**

#### **Modification de l'ordre des images dans un album**

Vous pouvez réorganiser la position de vos photos dans l'album pour créer un diaporama. L'ordre des photos sur le film photo reste inchangé.

1 Appuyez sur la touche **BROWSER** de la télécommande.

➜ L'écran de contenu du disque s'affiche.

2 Appuyez sur <>>
b<br/>
pour sélectionner le menu d'album photo, puis sur ▲ ▼ pour sélectionner l'album de votre choix.

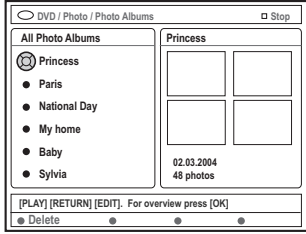

**3** Appuyez sur OK pour afficher l'aperçu des photos.

→ Un écran comprenant les 12 images miniatures du film s'affiche.

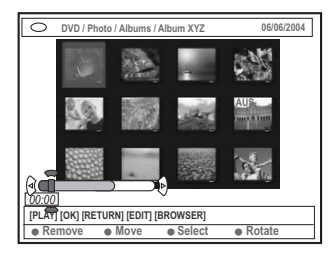

4 Sélectionnez les photos que vous souhaitez déplacer à l'aide des touches <  $\blacktriangleright \blacktriangle \blacktriangleright$  $\rightarrow$  Pour effectuer une sélection multiple. appuyez sur la touche de couleur correspondant à { **Select** } (Sélectionner) pour confirmer la sélection de chaque photo. ➜ Choisissez { **Rotate** } (Rotation) pour faire pivoter les photos sélectionnées de 90 degrés dans le sens des aiguilles d'une montre.

5 Appuyez sur la touche de couleur de la télécommande correspondant à { **Move** } (Déplacer).

→ Un « navigateur » apparaît dans le menu pour vous permettre de sélectionner la position des photos.

6 Déplacez le « navigateur » dans le menu à l'aide des touches  $\blacktriangle \blacktriangleright \blacktriangle \blacktriangledown$  et appuyez sur **OK** pour confirmer la position à laquelle vous souhaitez insérer la/les photo(s). ➜ Pour annuler le déplacement, et revenir à la position de départ, appuyez sur la touche de couleur de la télécommande correspondant à { **Cancel** } (Annuler).

#### **Suppression d'un album**

- 1 Appuyez sur la touche **BROWSER** de la télécommande.
	- ➜ L'écran de contenu du disque s'affiche.
- 2 Sélectionnez le menu d'album photo à l'aide des touches  $\blacktriangle$ , puis appuyez sur  $\blacktriangle$   $\blacktriangledown$  pour sélectionner l'album que vous souhaitez supprimer.
- 3 Appuyez sur la touche de couleur de la télécommande correspondant à { **Delete** } (Supprimer).

#### **Suppression d'une photo de l'album**

- **■** Suivez les étapes ■~**3** du chapitre relatif au changement de l'ordre des photos dans un album à la page 52.
- <sup>2</sup> Sélectionnez les photos que vous souhaitez supprimer à l'aide des touches  $\blacktriangle \blacktriangleright \blacktriangle \blacktriangledown$ . **→ Pour effectuer une sélection multiple,** appuyez sur la touche de couleur correspondant à { **Select** } (Sélection) pour confirmer la sélection de chaque photo.
- 3 Appuyez sur la touche de couleur de la télécommande correspondant à { **Remove** } (Enlever).

*CONSEILS* : Appuyez sur la touche **RETURN** pour revenir à l'option de menu précédente. Appuyez sur la touche **BROWSER** pour quitter le menu.

# **Utilisation du navigateur (suite)**

#### **Modification des paramètres du diaporama**

Vous pouvez paramétrer le diaporama à votre convenance.

1 Appuyez sur la touche **BROWSER** de la télécommande.

➜ L'écran de contenu du disque s'affiche.

2 Appuyez sur < > pour sélectionner le menu des albums/films photos et appuyez sur  $\blacktriangle \blacktriangledown$ pour sélectionner l'album/le film de votre choix.

<sup>■</sup> Appuyez sur la touche **PLAY** ▶ pour lancer la lecture du diaporama.

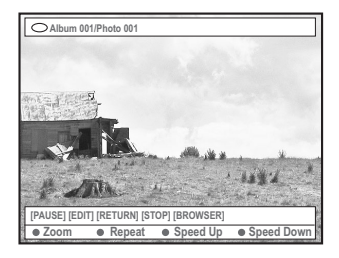

#### { **Zoom** }

– Sélectionnez cette option pour activer le mode zoom.

En mode zoom,

– Sélectionnez la partie de l'image que vous souhaitez voir en détail à l'aide des touches  $4$   $\blacktriangleright$   $\blacktriangle$   $\nabla$ .

- Appuyez plusieurs fois sur la touche de couleur correspondant à { **Zoom Out** } (Zoom arr.) ou { **Zoom In** } (Zoom av.) pour sélectionner le niveau de zoom souhaité  $(2x, 4x, 8x)$ .
- Sélectionnez { **End** } (Fin) pour quitter le mode zoom.

{ **Repeat** } (Répéter)

– Sélectionnez cette option pour activer ou désactiver la répétition.

- { **Speed Down** } (Ralentir) /
- { **Speed Up** } (Accélérer)

Sélectionnez cette option pour modifier la vitesse du diaporama :

{ **SLOW** } LENTE – 10 secondes d'intervalle, { **MEDIUM** } MOYENNE – 5 secondes d'intervalle,

{ **FAST** } RAPIDE – 3 secondes d'intervalle.

## **Protection du titre enregistré (DVD+RW)**

Vous pouvez choisir de protéger un enregistrement sur un DVD+RW avant d'éviter toute perte accidentelle.

- **1** Insérez un DVD+RW enregistré.
- 2 Appuyez sur la touche **BROWSER** de la télécommande.
	- ➜ L'écran de contenu du disque s'affiche.
- $\bullet$  Appuyez sur  $\blacktriangle \blacktriangledown$  pour sélectionner un titre enregistré.
- 4 Appuyez sur la touche de couleur de la télécommande correspondant à { **Protect** } (Protéger).
- Pour écraser ou modifier l'enregistrement protégé, appuyez sur la touche de couleur correspondant à { **Unprotect** } (öter prot.).

*CONSEILS* : Appuyez sur la touche **RETURN** pour revenir à l'option de menu précédente. Appuyez sur la touche **BROWSER** pour quitter le menu.

# **Menu Système - Préférences**

## **Accès aux options Préférences**

- Allumez votre téléviseur. Sélectionnez le bon canal d'entrée vidéo sur le téléviseur.
- 2 Appuyez sur la touche **SYSTEM-MENU** de la télécommande.

➜ Le menu Système s'affiche à l'écran du téléviseur.

<sup>■</sup> Appuyez sur la touche ▼ pour sélectionner { **Preferences** } (Préférences).

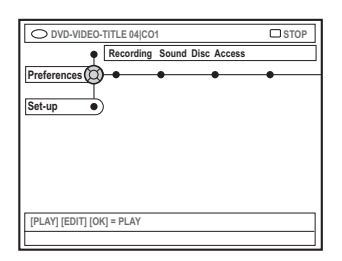

- Appuyez plusieurs fois sur la touche ▶ pour sélectionner une option sous { Preferences } (Préférences), puis appuyez sur la touche 4 pour sélectionner le réglage à modifier. → Pour savoir comment modifier les réglages, reportez-vous aux pages suivantes.
- Appuyez sur la touche → pour accéder aux options, puis effectuez votre sélection à l'aide des touches  $\blacktriangle \blacktriangleright \blacktriangle \blacktriangleright$ .

➜ Une option de menu grisée signifie que la fonction n'est pas disponible ou qu'elle ne peut être modifiée .

- $\bullet$  Appuyez sur la touche  $\blacktriangleleft$  pour confirmer.
- 7 Pour quitter le menu, appuyez sur la touche **SYSTEM-MENU.**

#### **Enregistrement**

Pour plus d'informations sur ce menu, reportez-vous à la section "Paramètres d'enregistrement", pages 36~38.

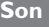

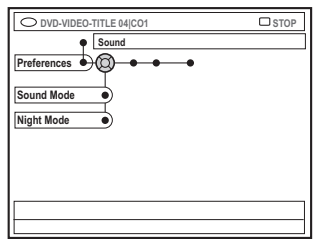

#### { **Sound mode** } (Mode son)

Les réglages suivants permettent de définir le mode de lecture audio pour les appareils raccordés aux sorties analogiques (L/R AUDIO OUT).

- { **Stereo** } (Stéréo) : pour écouter le son à partir des canaux audio de gauche et de droite. Utilisez ce réglage lorsque le DVD Recorder est raccordé à un téléviseur stéréo.
- { **Surround** } (Surround) : pour les appareils audio compatibles avec le son Dolby Surround. Les signaux Dolby Digital et MPEG-2 multicanal sont combinés de manière à obtenir un signal de sortie à deux canaux compatible Dolby Surround.

#### { **Night mode** } (Mode nuit)

Permet d'optimiser la dynamique sonore à faible volume. De cette façon, vous ne créez pas de nuisances sonores dans les environnements calmes. Ce réglage concerne uniquement les DVD en mode audio Dolby Digital.

- { **On** } (Marche) : activez cette option pour augmenter le volume. Les niveaux sonores élevés sont réduits et les niveaux sonores faibles sont augmentés jusqu'à ce qu'ils soient audibles.
- { **Off** } (Arrêt) : activez cette option pour obtenir un son Surround avec un contraste musical complet.

CONSEILS : L'option soulignée correspond au réglage d'usine. Appuyez sur la touche ◀ pour revenir à l'option de menu précédente. Appuyez sur la touche **SYSTEM-MENU** pour quitter le menu.

Français **Français**

# **Menu Système - Préférences (suite)**

## **Disque**

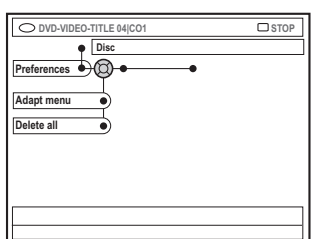

#### { **Adapt menu** } (Adaptez menu)

Si un DVD+RW a été enregistré via un ordinateur ou un autre DVD Recorder, l'écran des images indexées peut ne pas s'afficher correctement. Cette fonction vous permet de modifier le format du disque.

– Sélectionnez { Adapt menu } (Adapter menu), puis appuyez sur la touche **OK**. Un message de confirmation apparaît sur l'écran de votre téléviseur : appuyez une nouvelle fois sur la touche **OK** pour continuer. Si aucun message n'apparaît,  $cliquez sur la touche  $\blacktriangleleft$  pour quitter.$ 

## { **Delete all** } (Supprimer tout)

Vous permet de supprimer tout le contenu du DVD+RW ou du DVD+R en cours.

– Sélectionnez { Delete all } (Supp. tout), puis appuyez sur la touche **OK**. Un message de confirmation apparaît sur l'écran de votre téléviseur : appuyez une nouvelle fois sur la touche **OK** pour continuer. Si aucun message n'apparaît, cliquez sur la touche  $\blacktriangleleft$  pour quitter.

#### **Contrôle d'accès**

Pour plus d'informations sur ce menu, reportezvous à la section "Réglage du contrôle d'accès", pages 59~60.

## **Fonctions**

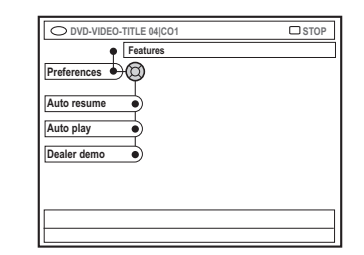

#### { **Auto resume** } (Reprise auto)

La reprise automatique s'applique aux 20 derniers DVD et CD vidéo lus.

- { **On** } (Marche) : la lecture reprend là où vous avez arrêté le disque pour la dernière fois.
- { **Off** } (Arrêt) : la lecture commence au début du disque.

#### { **Auto play** } (Lect. autom.)

Si la lecture automatique est activée, le système lit automatiquement le disque lorsque vous l'insérez.

- { **On** } (Marche) : la lecture commence automatiquement lorsque vous chargez le disque.
- { **Off** } (Arrêt) : une boîte de dialogue apparaît sur l'écran de votre téléviseur lorsque vous chargez le disque.

#### { **Dealer demo** } (Demo revend.)

Vous permet d'afficher votre démonstration selon les options suivantes :

- { **Off** } (Arrêt) : désactive le mode démo revendeur.
- { **On** } (Marche) : en mode veille, l'afficheur du DVD Recorder présente les différentes fonctions du système.

**CONSEILS :** L'option soulignée correspond au réglage d'usine. Appuyez sur la touche < pour revenir à l'option de menu précédente. Appuyez sur la touche **SYSTEM-MENU** pour quitter le menu.

# **Menu Système - Installation**

## **Accès aux options d'installation**

- 1 Allumez votre téléviseur. Sélectionnez le bon canal d'entrée vidéo sur le téléviseur.
- 2 Appuyez sur la touche **SYSTEM-MENU** de la télécommande.

➜ Le menu Système s'affiche à l'écran du téléviseur.

 $\bullet$  Appuyez plusieurs fois sur la touche  $\blacktriangledown$  pour sélectionner { **Set-up** } (Installation). → La lecture s'interrompt.

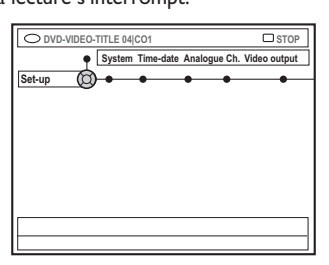

 $4$  Appuyez plusieurs fois sur la touche  $\blacktriangleright$  pour sélectionner une option sous { Set-up } (Installation), puis appuyez sur la touche  $\blacktriangledown$ pour sélectionner un réglage à modifier. ➜ Pour savoir comment modifier les réglages, reportez-vous aux pages suivantes.

**■** Appuyez sur la touche ▶ pour accéder aux options, puis effectuez votre sélection à l'aide des touches  $\blacktriangle \blacktriangleright \blacktriangle \blacktriangleright$ .

➜ Une option de menu grisée signifie que la fonction n'est pas disponible ou qu'elle ne peut être modifiée .

- **6** Appuyez sur la touche **1** pour confirmer.
- 7 Pour quitter le menu, appuyez sur la touche **SYSTEM-MENU.**

## **Système**

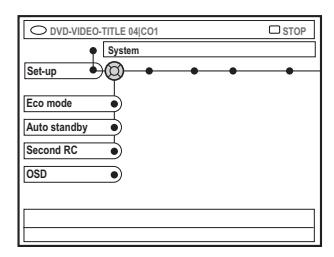

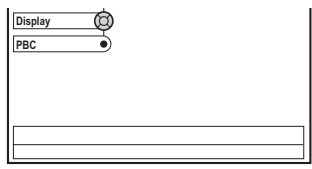

#### { **Eco Mode** } (Mode éco.)

Lorsque le DVD Recorder passe en mode veille, l'afficheur s'éteint pour économiser l'énergie.

- { **On** } (Marche) : active le mode éco.
- { **Off** } (Arrêt) : désactive le mode éco.

#### { **Auto standby** } (Veille auto)

Il s'agit d'une fonction d'économie d'énergie : le système passe automatiquement en mode veille si vous n'appuyez sur aucune touche pendant 15 minutes lorsque la lecture d'un disque est arrêtée ou en mode de navigation.

- { **On** } (Marche) : active le mode veille auto.
- { **Off** } (Arrêt) : désactive le mode veille auto.

#### { **Second RC** }

Vous permet de contrôler le DVD Recorder à l'aide d'une deuxième télécommande.

- { **On** } (Marche) : active le contrôle de la deuxième télécommande.
- { **Off** } (Arrêt) : désactive le contrôle de la deuxième télécommande.

# **Menu Système - Installation (suite)**

#### { **OSD** }

Sélectionnez le niveau d'informations à afficher à l'écran.

- { **Full** } (Saturé) : informations complètes toujours affichées pendant l'utilisation.
- { **Reduced** } (Réduit) : le texte d'aide et la barre de boutons ne sont pas affichés.
- { **Normal** } : le texte d'aide n'est pas affiché.

#### { **Display** } (Afficheur)

Permet de modifier la luminosité de l'afficheur du DVD Recorder.

- { **Bright** } (Lumineux) : luminosité normale.
- { **Dimmed** } (Prov. inacc.) : luminosité moyenne.
- { **Off** } (Arrêt) : éteint l'afficheur.

#### $\{ PBC \} - (VCD \text{ uniquement})$

La fonction Play Back Control permet de lire les CD vidéo (2,0) de manière interactive, en suivant le menu qui s'affiche à l'écran.

- { **On** } (Marche) : le menu d'index (le cas échéant) apparaît sur l'écran du téléviseur après insertion d'un VCD.
- { **Off** } (Arrêt) : le VCD passe le menu d'index et lit directement le disque depuis le début.

#### { **Infos version** }

Informations relatives à la version du logiciel pour les mises à niveau en ligne.

#### **Heure-date**

Pour plus d'informations sur ce menu, reportez-vous à la section "Réglage de l'heure et de la date", page 27.

#### **Canal analogique**

Pour plus d'informations sur les chaînes, reportez-vous à la section "Programmation des chaînes TV", pages 23~27

## **Sortie vidéo**

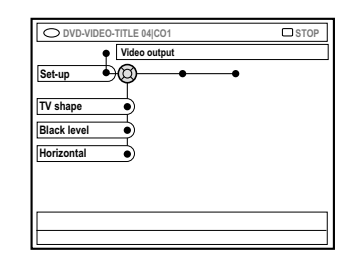

# Français **Français**

#### { **TV shape** } (Forme TV)

Le signal d'image peut être adapté à votre téléviseur.

– { **4:3 letterbox** } : pour une image « écran large » avec des barres noires en haut et en bas de l'écran.

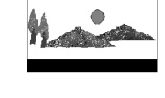

- { **4:3 panscan** } (4:3 panoram.) : pour une image pleine hauteur; les côtés sont coupés.
- { **16:9** } : pour les téléviseurs écran large (format 16:9).

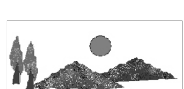

#### { **Black level** } (Niveau noir)

Adapte la dynamique des couleurs aux disques **NTSC** 

- { **Normal** } (Normal) : offre un contraste de couleur normal.
- { **Enhance** } (Optimis) : améliore le contraste de couleur et la luminosité des images des DVD compatibles NTSC.

#### { **Horizontal** } (Horizontal)

Permet de régler la position horizontale de l'image sur l'écran du téléviseur.

- Appuyez sur les touches < > pour faire glisser l'image vers la gauche ou vers la droite. Une fois la position de l'image correcte, appuyez sur la touche  $\P$ .

**CONSEILS :** L'option soulignée correspond au réglage d'usine. Appuyez sur la touche < pour revenir à l'option de menu précédente. Appuyez sur la touche **SYSTEM-MENU** pour quitter le menu.

# **Menu Système - Installation (suite)**

{ **Video output** } (Sortie vidéo) Choisissez le type de sortie vidéo correspondant au raccordement vidéo entre le DVD Recorder et le téléviseur.

– { **RGB•CVBS** } : pour les

- connexions CVBS et RGB.
- { **S-Video** } (S-Vidéo) : pour les connexions S-Vidéo.
- { **Automatic** } (Automatique) : La sortie est automatiquement réglée sur le signal vidéo reçu.

#### **Sortie audio**

Après avoir raccordé le DVD Recorder à votre téléviseur et à d'autres appareils, vous devez peut-être changer le réglage de sortie numérique. Réglez la sortie numérique uniquement si vous avez utilisé la prise COAXIAL du DVD Recorder.

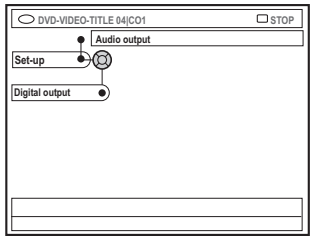

### { **Digital output** }

- { **All** } (Tous) : sélectionnez cette option si vous avez utilisé le connecteur COAXIAL pour raccorder le DVD Recorder à un récepteur stéréo équipé d'un décodeur intégré multicanal.
- { **PCM** } : sélectionnez cette option si l'équipement audio connecté ne prend pas en charge les signaux audio multicanaux. Les signaux multicanaux Dolby Digital et MPEG-2 sont convertis en signaux PCM (Pulse Code Modulation - Modulation par impulsions codées).
- { **Off** } : sélectionnez cette option pour désactiver la sortie audio numérique. Par exemple, si vous avez utilisé les sorties AUDIO OUT pour raccorder le DVD Recorder à un téléviseur ou à une chaîne stéréo.

## **Langue**

Pour plus d'informations sur ce menu, reportez-vous à la section "Réglage de la langue", page 28.

**CONSEILS :** L'option soulignée correspond au réglage d'usine. Appuyez sur la touche < pour revenir à l'option de menu précédente. Appuyez sur la touche **SYSTEM-MENU** pour quitter le menu.

# **À propos du contrôle d'accès**

Le contrôle d'accès permet de limiter l'accès aux disques selon des paramètres prédéfinis. Philips ne peut pas garantir la compatibilité du contrôle d'accès avec tous les disques et décline toute responsabilité relative à la lecture de disques non autorisée.

## **Définition ou modification du code PIN**

Entrez votre mot de passe à quatre chiffres pour lire un disque interdit ou lorsqu'un code PIN vous est demandé.

- 1 Appuyez sur la touche **SYSTEM-MENU** de votre télécommande. ➜ Le menu Système s'affiche à l'écran du téléviseur.
- <sup>■</sup> Appuyez sur la touche ▼ pour sélectionner { **Preferences** } (Préférences).
- $\bullet$  Appuyez plusieurs fois sur la touche  $\triangleright$  pour sélectionner { **Access** } (Accès), puis appuyez sur la touche  $\blacktriangledown$  pour confirmer.
- 4 Utilisez les **touches alphanumériques (0-9)** pour entrer votre code PIN à quatre chiffres. ➜ La première fois que vous devez indiquer un code PIN, entrez le code à quatre chiffres de votre choix. Entrez ce même code une seconde fois pour le confirmer. → Si vous avez oublié votre code PIN à

quatre chiffres, tapez '1504 ' à l'aide des **touches alphanumériques (0-9)** de la télécommande, puis appuyez sur **OK**. Vous pouvez ensuite entrer le code PIN de votre choix, puis le confirmer en l'entrant une.

 $\bullet$  Appuyez plusieurs fois sur la touche  $\blacktriangledown$  pour sélectionner { **Change pin** } (Modif code), puis appuyez sur la touche b pour confirmer.

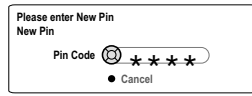

6 Utilisez les **touches alphanumériques (0-9)** pour entrer votre nouveau code PIN à quatre chiffres. Entrez ce même code une **seconde** fois pour le confirmer.

 $\rightarrow$  Pour annuler cette modification, appuyez sur la touche 4 pour sélectionner { **Cancel** } (Annuler) et appuyez sur **OK** pour confirmer l'opération.

## **Activation/Désactivation du verrouillage parental**

Cette fonction empêche les enfants de visionner certains films. Le DVD Recorder peut mémoriser les réglages de 50 disques maximum. Lorsque cette fonction est activée, vous devez entrer un code PIN à quatre chiffres pour lire un disque.

- 1 Appuyez sur la touche **SYSTEM-MENU**. ➜ Le menu Système s'affiche à l'écran du téléviseur.
- <sup>■</sup> Appuyez sur la touche ▼ pour sélectionner { **Preferences** } (Préférences).
- $\bullet$  Appuyez plusieurs fois sur la touche  $\triangleright$  pour sélectionner { **Access** } (Accès), puis appuyez sur la touche  $\blacktriangledown$  pour confirmer.
- 4 Utilisez les **touches alphanumériques (0-9)** pour entrer votre code PIN à quatre chiffres (voir la section "Définition ou modification du code PIN" page 59).
- **5** Appuyez sur la touche ▼ pour sélectionner { **Child lock** } (Verr. parent.).

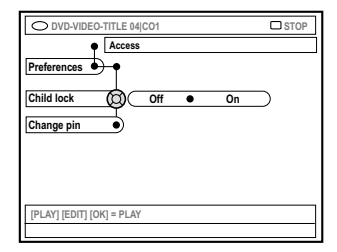

 $\overline{\phantom{a}}$  Appuyez sur la touche  $\blacktriangleright$  pour sélectionner { **On** } (Marche) ou { **Off** } (Arrêt), puis sur la touche  $\blacktriangleleft$  pour confirmer.

 $\rightarrow$  Si vous activez le verrouillage parental, vous devez entrer le code PIN à quatre chiffres pour lire les disques verrouillés.

*CONSEILS :* Appuyez sur la touche 1 pour revenir à l'option de menu précédente. Appuyez sur la touche **SYSTEM-MENU** pour quitter le menu.

# **Réglage du contrôle d'accès (suite)**

Vous pouvez également verrouiller le disque lorsque l'appareil se trouve en mode de navigation.

1 Appuyez sur la touche **BROWSER** de la télécommande.

➜ L'écran de contenu du disque s'affiche.

2 Appuyez sur la touche de couleur de la télécommande correspondant à { **ChildLock** } (Verr. parent.).

→ Le disque est verrouillé. Vous devrez entrer le code PIN à quatre chiffres la prochaine fois que vous insérerez ce disque.

#### *Conseil utile :*

*– Les DVD à double-face et les disques multivolumes peuvent avoir un identificateur différent pour chaque face/volume. Pour déverrouiller entièrement ces disques, vous devez autoriser la lecture de chaque face/volume séparément.*

#### **Autorisations sur les disques**

Vous pouvez activer la lecture d'un disque verrouillé en introduisant un code PIN à quatre chiffres. Néanmoins, le disque ne pourra être lu qu'une seule fois.

#### <sup>1</sup> Insérez le disque.

➜ Si l'appareil est verrouillé, le menu de saisie du code PIN s'affiche à l'écran du téléviseur.

2 Utilisez les **touches alphanumériques (0-9)** pour entrer votre code PIN à quatre chiffres (voir la section "Définition ou modification du code PIN" page 59).  $\rightarrow$  La lecture commence.

#### **Si vous décidez ensuite de déverrouiller le disque de manière permanente ;**

● Suivez les étapes de la section consacrée à l'activation/la désactivation du verrouillage parental et sélectionnez l'option de menu { **Off** }.

CONSEILS : Appuyez sur la touche ◀ pour revenir à l'option de menu précédente. Appuyez sur la touche **SYSTEM-MENU** pour quitter le menu.

# **Dépannage**

#### **AVERTISSEMENT**

**Vous ne devez en aucun cas tenter de réparer l'appareil vous-même, ceci annulerait la garantie. N'ouvrez pas l'appareil : vous risquez une électrocution.**

**En cas de dysfonctionnement, vérifiez d'abord les points décrits ci-dessous avant de porter l'appareil en réparation. Si vous êtes incapable de résoudre un problème à l'aide des explications suivantes, faites appel à votre revendeur ou à Philips.**

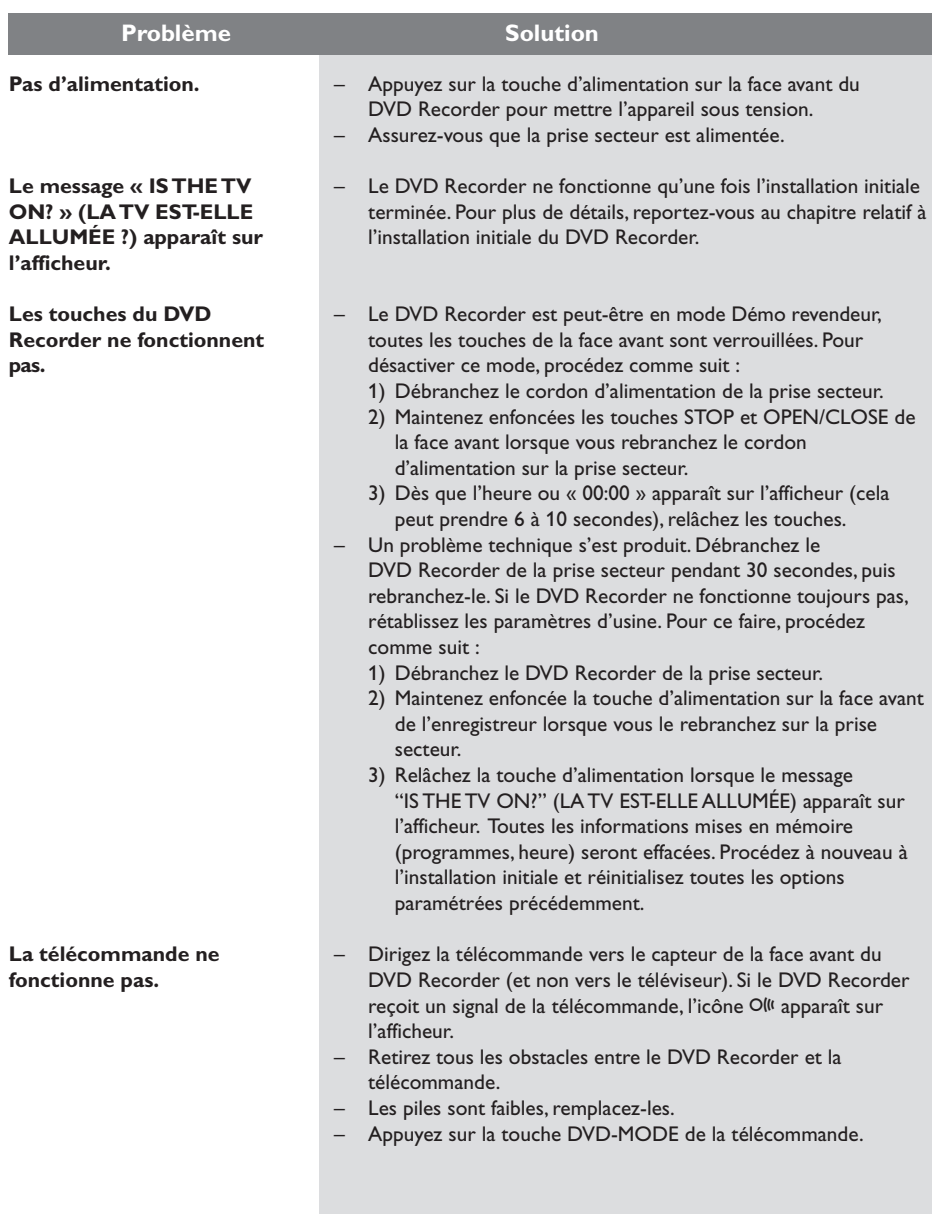

Français **Français**

**Français**

Français

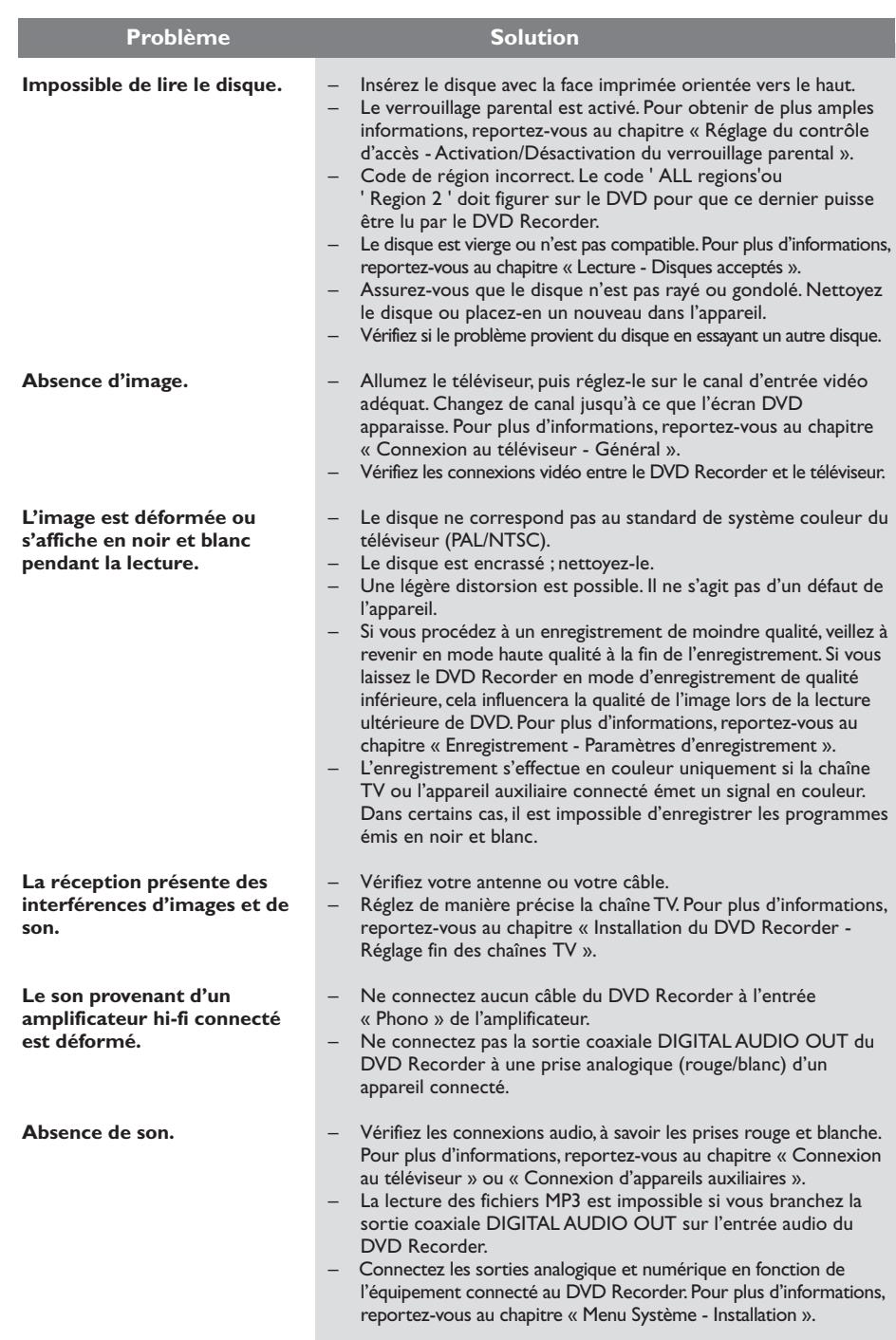

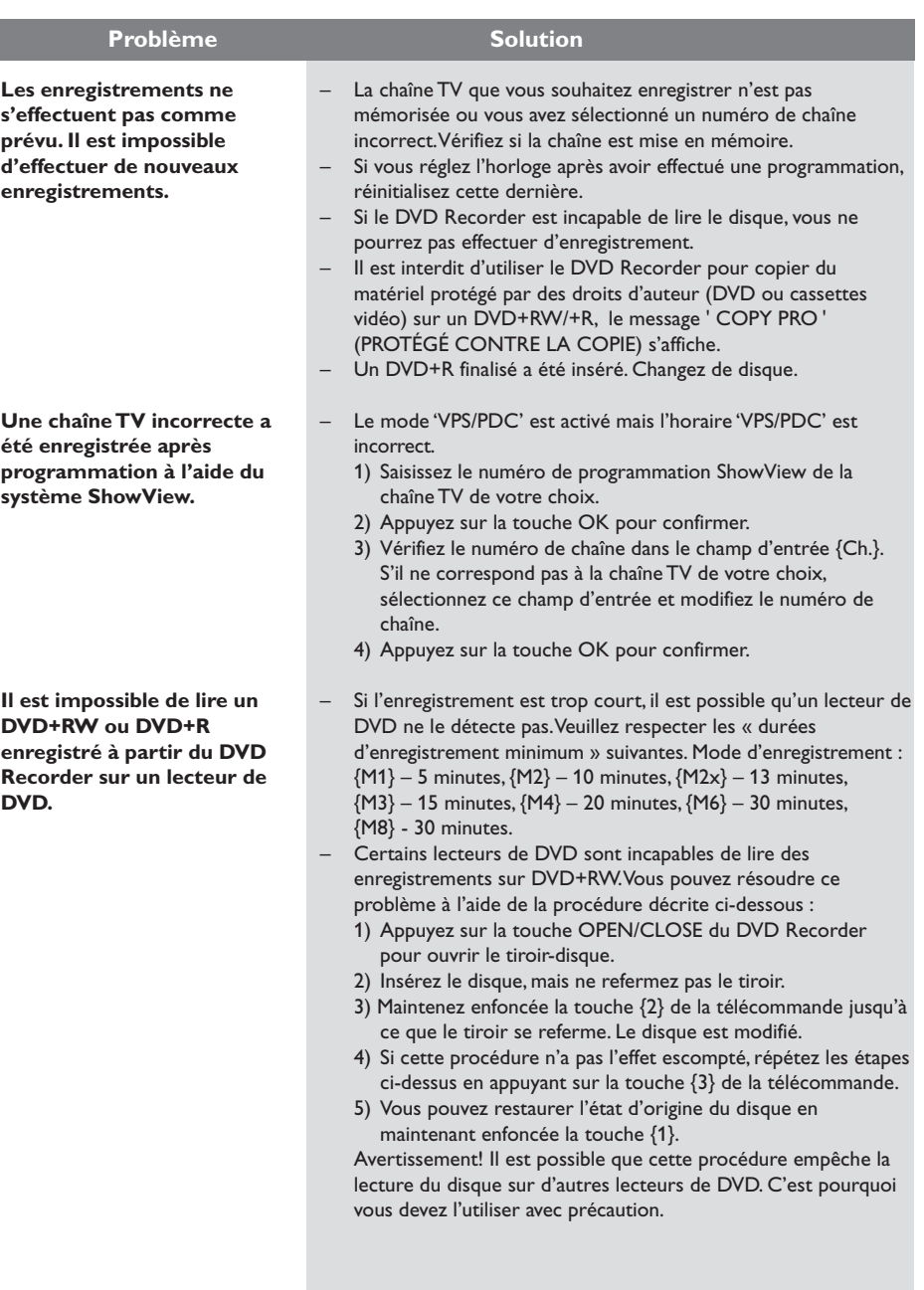

# Français **Français**

#### **Le message " Disc contains unknown data" (Le disque contient des données inconnues) s'affiche.** – Ce message s'affiche parfois si vous insérez un disque non finalisé. Les DVD+R non finalisés sont très sensibles aux traces de doigts, à la poussière et à la saleté. Des problèmes lors de l'enregistrement ne sont pas exclus. Pour utiliser le disque à nouveau, procédez comme suit : 1) Assurez-vous que la surface du disque est propre. 2) Appuyez sur la touche OPEN/CLOSE du DVD Recorder pour ouvrir le tiroir-disque. 3) Insérez le disque, mais ne refermez pas le tiroir. 4) Maintenez enfoncée la touche {5} de la télécommande jusqu'à ceque le tiroir se referme. Le DVD Recorder démarre la procédure de réparation. 5) Une fois le disque réparé, l'écran d'images indexées s'affiche. Prenez note de ce qui suit : – Erreur lors de l'enregistrement : le titre est peut-être manquant. – Erreur lors du changement de titre/d'image indexée : le titre/ l'image indexée d'origine est peut-être visible. – Erreur lors de la finalisation : le disque ne semble pas avoir été finalisé. Pour finaliser le disque, procédez comme suit : 1) Appuyez sur la touche OPEN/CLOSE du DVD Recorder pour ouvrir le tiroir-disque. 2) Insérez le disque, mais ne refermez pas le tiroir. 3) Maintenez enfoncée la touche {4} de la télécommande jusqu'à ce que le tiroir se referme. Le message « FINALISING » (Finalisation) apparaît sur l'afficheur. 4) Une fois la finalisation terminée, l'écran d'images indexées s'affiche. – Ce type d'erreur se produit si vous essayez de copier des DVD **Problème Solution**

ou cassettes vidéo protégés contre la copie. Même si l'image à l'écran est satisfaisante, l'enregistrement sur DVD+R(W) sera défectueux. Ces interférences sont inévitables si vous utilisez des DVD ou cassettes vidéo protégés contre la copie.

– Vérifiez que le câble est correctement branché.

- Si vous effectuez un enregistrement à partir d'un magnétoscope, modifiez l'alignement sur ce dernier.
- Il est possible que le DVD Recorder ne reconnaisse pas le signal d'entrée vidéo si celui-ci est faible ou non conforme aux standards applicables.

Françai **Français**

#### **L'écran d'index clignote lors de l'insertion d'un DVD+R.**

**L'image est floue et la luminosité varie lors de la copie d'un DVD ou d'une cassette vidéo préenregistrée.**

**Le message " NO SIGNAL" (Pas de signal) s'affiche.**

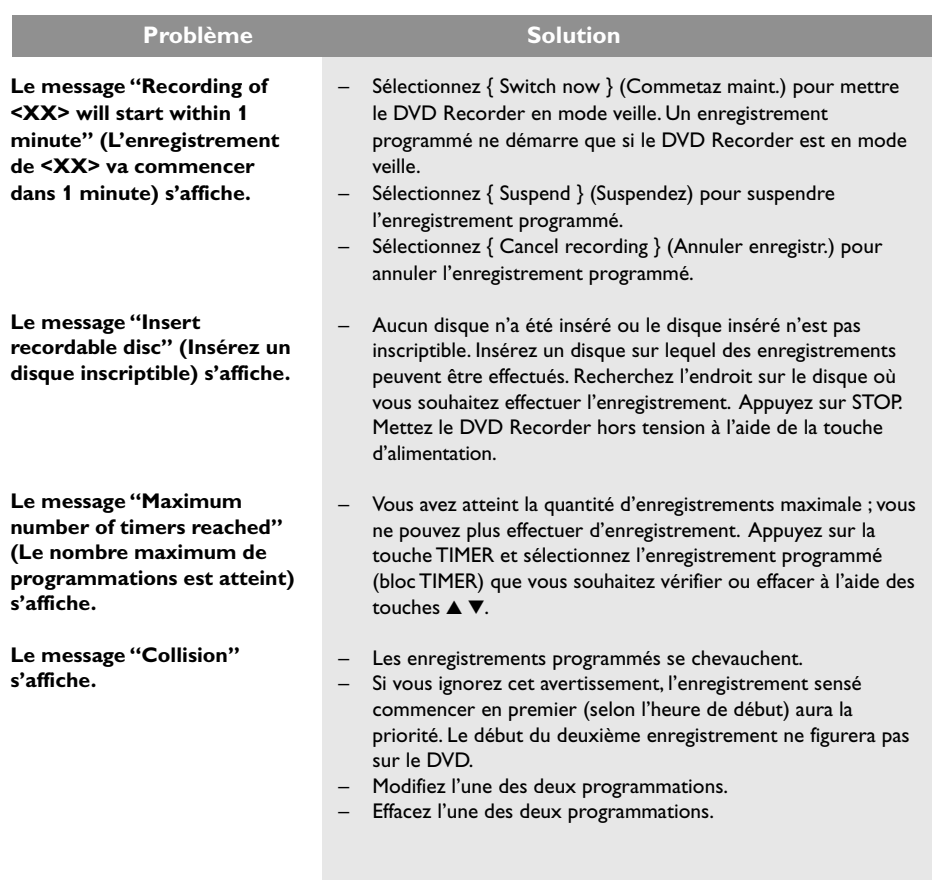

Français **Français**

# **Symboles/messages de l'afficheur**

Les messages/symboles suivants peuvent apparaître sur l'afficheur de votre DVD Recorder :

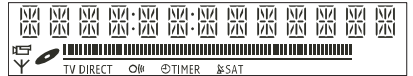

## ● 00:00

Ligne de texte/affichage multifonction

- Numéro de la piste ou du titre
- Temps de la piste ou du titre restant/ écoulé/total
- Nom du disque/titre
- Messages d'erreur ou d'avertissement
- Informations complémentaires relatives au disque
- Numéro de la chaîne TV ou de la source vidéo
- Heure (affichée en mode veille).
- Titre du programme TV

# ● **||||||||||||||||||||||||||||||**

- Barre du disque : Indique la position en cours sur le disque.
- Lecture/Enregistrement : Segment clignotant au niveau de la position en cours du pointeur de disque.
- Pause : Segment clignotant de chaque côté de la position en cours.
- Stop : Segment clignotant à la position actuelle.
- $\rightarrow$

Le tuner est sélectionné comme source visible.

# ●

Le disque est activé comme source ou destination

● TV

Le modulateur est désactivé. Le signal d'antenne (signal HF) est connecté uniquement au téléviseur lorsque le modulateur est désactivé.

 $\bullet$   $\circ$ 

Le contrôle de la télécommande du DVD Recorder a bien été reçu.

## $\bullet$   $\Theta$  TIMER

Un enregistrement est programmé ou est en cours.

 $\&$  SAT

Un enregistrement satellite a été programmé.

- BLOCKED (BLOQUÉ) Le tiroir-disque ne peut pas être ouvert ou fermé à cause d'une gêne d'ordre mécanique.
- COMPATIBLE Le DVD Recorder est occupé : il effectue les modifications nécessaires pour que le disque soit compatible DVD.
- CLOSING (FERMETURE) Le tiroir-disque se ferme.
- **EOPY PROT (PROTÉGÉ CONTRE LA COPIE)** La cassette vidéo ou le DVD que vous essayez de copier est protégé(e) contre la copie.
- DISC ERR (ERREUR DISQUE) Une erreur s'est produite lors de l'écriture du titre. Si ce type d'erreur se reproduit, nettoyez le disque ou utilisez un disque vierge.
- DISC FULL (DISQUE PLEIN) Le disque est saturé. Il n'y a plus de place pour de nouveaux enregistrements.
- DISC UPDATE (MISE À JOUR DISQUE) – Le disque est mis à jour lorsque les modifications sont terminées. – L'ensemble du disque est en cours d'effacement.
- **O DISC WARN (ALERTE DISQUE)** Une erreur s'est produite lors de l'écriture du titre. L'enregistrement continue et ignore l'erreur.
- EMPTY DISC (DISQUE VIERGE) Le disque inséré est vierge ou a été complètement effacé (aucun enregistrement détecté).
- **FINALISE (FINALISATION)** Le disque DVD+R est en cours de finalisation. La barre de progression sur l'affichage lumineux indique l'état du processus de finalisation.
- EMPTY TITLE (TITRE LIBRE) Un titre vide a été sélectionné.
- INFO DVD (INFORMATIONS DVD) L'écran affiche des informations concernant le DVD inséré. on the screen.

# **Symboles/messages de l'afficheur (suite)**

- EREATE MENU Lorsque que le premier enregistrement d'un nouveau disque est terminé, la structure du menu est créée.
- IS THE TV ON? (LA TV EST-ELLE ALLUMÉE ?)

Le DVD Recorder est actuellement en mode d'installation initiale. Allumez votre téléviseur et consultez la section intitulée "Installation initiale" du chapitre "Installation du DVD Recorder".

- MRX TITLE (TITRES MAX) Le nombre maximal de titres par disque a été atteint. Vous pouvez enregistrer 49 titres par disque au maximum.
- **MAX CHAP (CHAP MAX)** Le nombre maximal de chapitres par titre/ disque a été atteint. Vous pouvez enregistrer 99 chapitres par titre et 255 chapitres par disque au maximum.
- SYS MENU (MENU) Le menu est affiché à l'écran.
- MENU UPDATE (MISE À JOUR MENU) Une fois l'enregistrement terminé, la liste des contenus du disque est mise à jour.
- NO DISE (PAS DE DISQUE) Aucun disque n'a été inséré. Si un disque a été inséré, il se peut que celui-ci ne soit pas lisible.
- NO SIGNAL Aucun signal ou signal faible.
- NTSC DISC (DISQUE NTSC) Vous avez inséré un disque avec des enregistrements NTSC et tenté d'enregistrer un signal PAL. Insérez un disque vierge ou utilisez un disque qui contient déjà des enregistrements PAL.
- **O DPENING (OUVERTURE EN COURS)** Le tiroir-disque s'ouvre.
- PAL DISC (DISQUE PAL) Vous avez inséré un disque avec des enregistrements PAL et tenté d'enregistrer un signal NTSC. Insérez un disque vierge ou utilisez un disque qui contient déjà des enregistrements NTSC.
- PHTLIPS Le DVD Recorder est mis sous tension.
- PHOTO MMM/NNN Numéro de la photo actuelle (en mode Photo). MMM correspond au numéro de la photo actuelle, NNN correspond au nombre total de photos dans l'album. Si ce nombre est supérieur à 999, « 999 » s'affiche à la place du nombre total de photos.
- **POST FORMAT (POST-FORMATAGE)** Le disque est en cours de préparation après la création de la structure du menu.
- PROTECTED (PROTÉGÉ) Le titre est protégé contre la copie et ne peut pas être enregistré.
- READING (LECTURE EN COURS) Le disque est reconnu par le DVD Recorder.
- RECORDING Un enregistrement est en cours.
- INSTALL À l'issue de la recherche automatique de canaux, le menu permettant de régler l'heure et la date s'affiche.
- **STRNDBY (VEILLE)** Le DVD Recorder est mis hors tension.
- **O TRAY OPEN (TIROIR OUVERT)** Le tiroir-disque est ouvert.
- I'[] (VCD) Un VCD a été chargé dans le DVD Recorder.
- WRIT (PATIENTEZ) Attendez que ce message disparaisse. Le DVD Recorder est en train d'effectuer une autre opération.

# **Caractéristiques techniques**

## **Type de disque**

Enregistrement : DVD+RW/+R Lecture : DVD-Vidéo, CD-Vidéo, Super CD vidéo, CD audio, CD MP3, CD photo, CD-R/RW, DVD-R, DVD-RW

## **Modes d'enregistrement**

#### Durée d'enregistrement / Qualité d'image

- M1 : 60 minutes / Haute qualité
- M2 : 120 minutes / Qualité DVD
- M2x :150 minutes / Qualité DVD
- M3 : 180 minutes / Qualité S-VHS
- M4 : 240 minutes / Qualité VHS
- M6 : 360 minutes / Qualité VHS
- M8 : 480 minutes / Qualité VHS

### **Systèmes télévisuels**

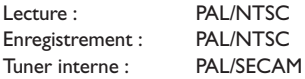

#### **Performances vidéo**

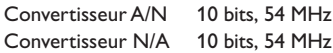

#### **Audio**

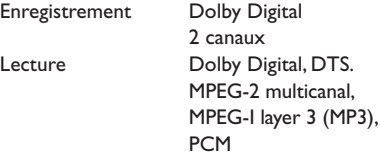

#### **Performances audio**

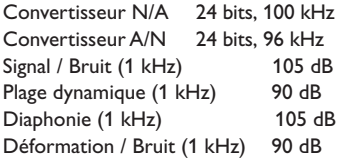

#### **Connexions arrière**

- Péritel 1 (sorties CVBS, S-Vidéo/RVB )
- Péritel 2 (entrées CVBS, S-Video/RVB, décodeur)
- Sortie S-Vidéo
- Sortie vidéo (CVBS)
- Sortie audio gauche/droite
- Sortie audio numérique (coaxial)
- Entrée antenne HF
- Sortie TV HF
- Alimentation

#### 68

#### **Connexions avant**

- Entrée i.LINK DV (connecteur IEEE 1394 à 4 broches) (pour les modèles DVDR615 et DVDR616 uniquement)
- Entrée S-Vidéo
- Entrée vidéo
- Entrée audio gauche/droite

#### **Enregistrement via le programmateur**

- Programmation d'enregistrements sur un mois, 6 programmes
- Programmation quotidienne/hebdomadaire
- Programmation ShowView/Video Plus+
- Contrôle d'enregistrement VPS/PDC

#### **Interopérabilité**

- Contrôle du caméscope i.LINK DV (pour les modèles DVDR615 et DVDR616 uniquement)
- FollowTV
- Direct Record

#### **Fonctions d'édition vidéo**

- Insertion de marqueurs de chapitre automatique/manuelle
- Ajouts
- Scissions

#### **Gestion des photos numérique**

- Création d'albums
- Zoom, pivotements, retournements

#### **Alimentation**

- $-220-230$  V,  $\sim$ 50 Hz
- consommation d'énergie : 27 W (mode de fonctionnement)
- consommation d'énergie : 3 W (mode veille)

#### **Coffret**

Dimensions  $(I \times H \times P)$ : 435 x 71 x 298 mm Poids net : 3,5 kg

# **Glossaire**

**Analogique :** Son qui n'a pas été transformé en données chiffrées. Le son analogique varie tandis que le son numérique possède des valeurs numériques spécifiques. Ces fiches envoient des signaux audio via deux canaux (gauche et droit).

**Format d'image :** Rapport entre la taille horizontale et la taille verticale de l'image affichée. Le rapport horizontal/ vertical des téléviseurs classiques est de 4:3, et celui des écrans larges de 16:9.

**Fiches AUDIO OUT:** Fiches de couleur rouge et blanche situées à l'arrière du système et qui envoient des signaux audio vers un autre système (téléviseur, stéréo, etc.).

**Chapitre:** Partie d'un film ou d'un DVD musical, plus petite qu'un titre. Un titre est composé de plusieurs chapitres. Chaque chapitre est désigné par un numéro de chapitre qui vous permet de le localiser.

**Numérique:** Son converti en valeurs numériques. Le son numérique est disponible lorsque vous utilisez les prises DIGITAL AUDIO OUT COAXIAL ou OPTICAL. Ces prises envoient des signaux audio par le biais de canaux multiples, alors que le système analogique n'utilise que deux canaux.

**Disc menu:** Écran permettant de sélectionner, entre autres, les images, les bandes son, les soustitres et les angles de vue multiples d'un DVD.

**Dolby Digital:** Système de son Surround développé par les laboratoires Dolby et présentant six canaux de signaux audio numériques (avant gauche et droite, Surround gauche et droite, centre et caisson de basses).

**DTS:** Digital Theatre Systems. Il s'agit d'un système de son Surround différent du système Dolby Digital. Les formats ont été développés par deux sociétés distinctes.

**Écran d'images indexées:** Écran présentant les disques DVD+RW ou DVD+R. Chaque image indexée représente un enregistrement.

**JPEG :** Format d'image numérique fixe très courant. Système de compression de données pour les images fixes, proposé par la société Joint Photographic Expert Group, et qui permet de compresser les images à un taux très élevé tout en conservant une excellente qualité d'image.

**MP3:** Format de fichier avec système de compression de données audio. « MP3 » est l'abréviation de Motion Picture Experts Group 1 (ou MPEG-1) Audio Layer 3. Grâce au format MP3, un CD-R ou un CD-RW peut contenir approximativement 10 fois plus de musique qu'un CD classique.

**MPEG:** Motion Picture Experts Group. Ensemble de systèmes de compression pour données audio et vidéo numériques.

**Multicanal:** Les DVD sont formatés de sorte que chaque bande son représente un champ sonore. La fonction multicanal se rapporte à une structure de pistes sonores dotée de trois canaux ou plus.

**PBC:** Playback Control (Contrôle de lecture). Se rapporte à un signal enregistré sur des CD vidéo ou des SVCD pour contrôler la lecture. Grâce aux écrans de menu enregistrés sur un CD vidéo ou un SVCD acceptant le contrôle de lecture, vous pouvez lire votre disque ou effectuer des recherches de manière interactive.

**PCM:** Pulse Code Modulation (Modulation par impulsions codées). Système de codage audio numérique.

**Code régional:** Système permettant de lire des disques uniquement dans la région indiquée. Cet appareil ne lit que les disques compatibles avec son code régional. Pour connaître le code région de votre appareil, reportez-vous à l'étiquette de votre produit. Certains disques sont compatibles avec plusieurs régions (ou avec TOUTES les régions).

**S-Vidéo:** Produit une image claire en envoyant des signaux de luminosité et de couleur séparés. Vous pouvez utiliser le mode S-Vidéo uniquement si votre téléviseur dispose d'une entrée S-Vidéo.

**Surround:** Système de création de champs sonores en trois dimensions d'un grand réalisme, grâce à plusieurs haut-parleurs entourant l'auditeur.

**Titre:** Section la plus longue d'un film ou d'une séquence musicale sur un DVD. À chaque titre correspond un numéro qui vous permet de le localiser facilement.

**Sortie VIDEO OUT:** Prise jaune, située à l'arrière du système DVD, qui envoie l'image vidéo DVD vers le téléviseur.

Français **Français**

# **Hinweise**

# **Spezialfunktionen**

Ihr PHILIPS DVD-Recorder verfügt über eine Reihe von Spezialfunktionen, die die tägliche Verwendung Ihres neuen DVD-Recorders noch einfacher machen.

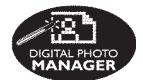

Mit "Digital Photo Manager" können Sie JPEG-Bilder von einer Speicherkarte, Picture CD, DVD oder CD-ROM anzeigen und ändern. Sie können Bildschirmpräsentationen erstellen und auf einem DVD-Player wiedergeben (nur bei DVDR615 und DVDR616).

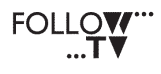

Diese Funktion überträgt automatisch über das Scart-Kabel (Buchse **EXT1 TO TV-I/O**) alle TV-Kanaleinstellungen auf Ihren DVD-Recorder.

**Direct Record** 

Auf einen Tastendruck prüft Ihr DVD-Recorder, welcher Kanal gerade auf Ihrem Fernsehgerät wiedergegeben wird, und zeichnet diesen auf, auch wenn er sich im Standby-Modus befindet.

Diese Verbindung ist auch unter den Bezeichnungen "FireWire" und "IEEE 1394" bekannt. Sie wird für die Übertragung von Digitalsignalen hoher Bandbreite verwendet, wie z. B. bei Digitalvideo (DV)-Camcordern. Audio- und Videosignale werden dabei über ein Kabel übertragen. Neben DV- und Hi8- Camcordern können an diesen Digitaleingang auch manche PCs mit Digitalvideo-Ausgang angeschlossen werden (nur bei DVDR615 und DVDR616).

ma@rovision

Dieses Produkt verwendet eine Kopierschutztechnologie, die durch die US-Patente 4631603, 4577216, 4819098 und 4907093 sowie durch andere urheberrechtliche Gesetze geschützt ist. Die Verwendung dieser Kopierschutztechnologie muss durch die Macrovision Corporation autorisiert sein und ist nur für den Privatgebrauch sowie für andere Pay-Per-View-Zwecke gestattet. Jegliche andere Verwendung bedarf der schriftlichen Genehmigung von Macrovision. Änderungen am Gerät, Zurückentwicklung (Reverse Engineering) oder Disassemblierung sind nicht zulässig.

**SHOWVIEW** 

Ein einfaches Programmiersystem für DVD-Recorder. Zur Verwendung wird die zum Fernsehprogramm angegebene Programmiernummer eingegeben. Diese Nummer wird auch in vielen Programmzeitschriften vermerkt. ShowView® ist eine eingetragene Marke der Gemstar Development Corporation. ShowView wird unter der Lizenz von Gemstar Development Corporation hergestellt.

# **Inhaltsangabe**

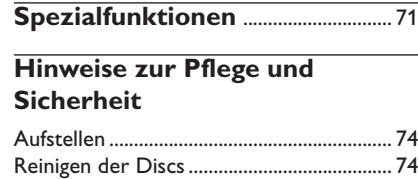

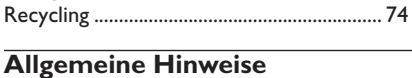

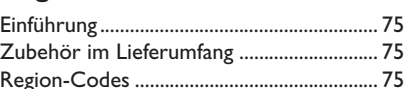

## **Anschließen an das Fernsehgerät**

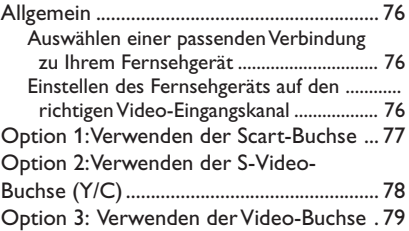

## **Anschließen weiterer Geräte**

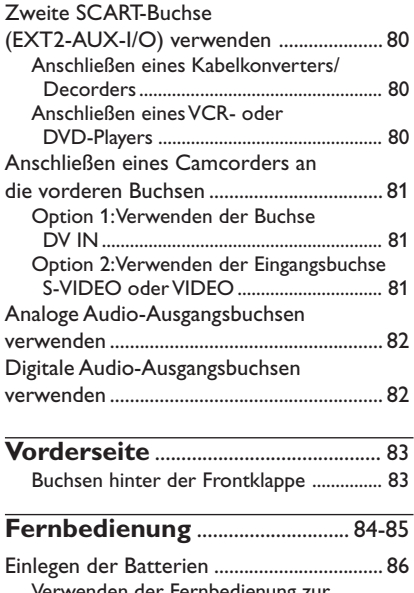

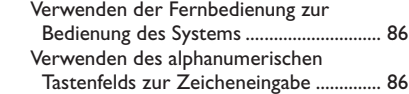

# **Installieren des DVD-Recorders**

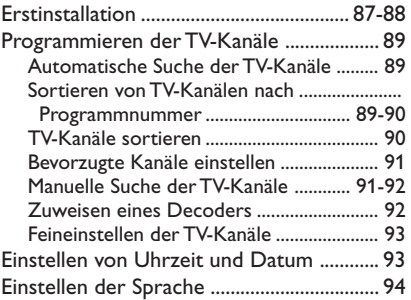

# **Wiedergabe**

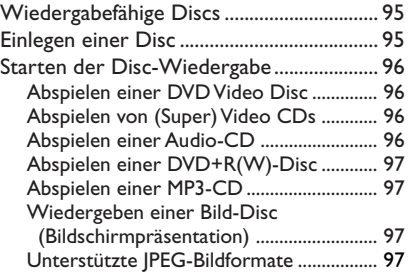

# **Weitere Wiedergabefunktionen**

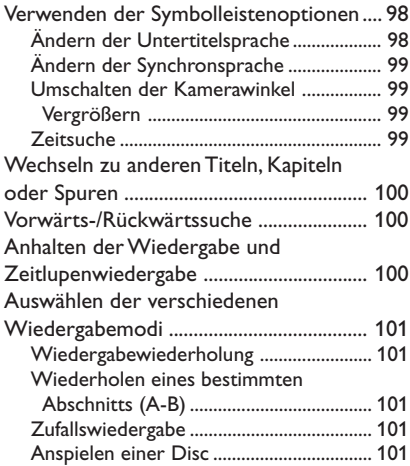
# **Aufnahme**

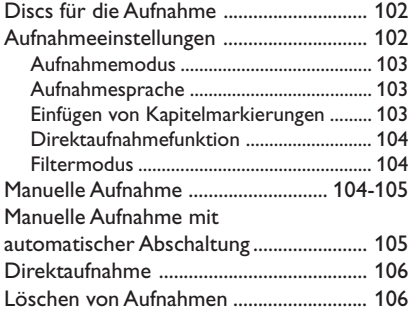

# **Timeraufnahme**

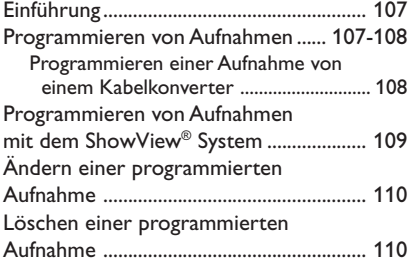

# **Bearbeiten/finalisieren von Aufnahmen**

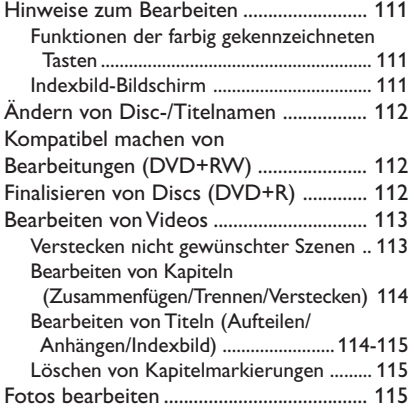

# **Verwenden des Browsers**

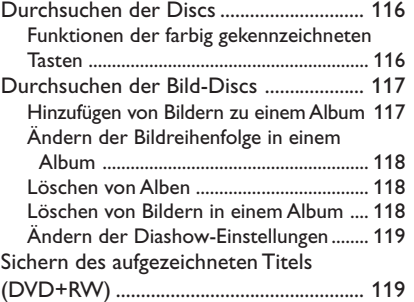

# **Systemmenu – Einstellungen**

# Zugreifen auf die Optionen von

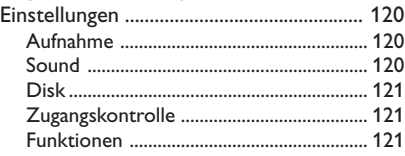

# **Systemmenu – Setup**

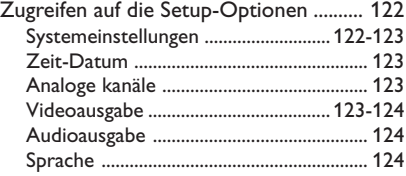

# **Einstellen der Zugangsknotroller**

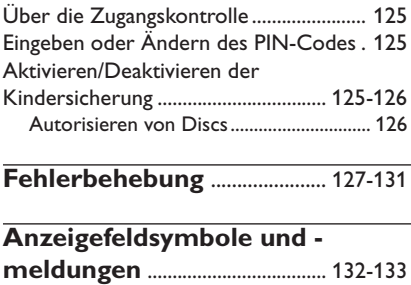

# **Technische Daten** ............................ 134

**Glossar** ..................................................... 135

**Deutsch**

Deutsch

# **Hinweise zur Pflege und Sicherheit**

## **ACHTUNG!**

**Hohe Spannungen! Gerät nicht öffnen. Gefahr von Stromschlägen. Das Gerät enthält keine vom Benutzer zu wartenden Teile. Wartungsarbeiten nur von Fachpersonal durchführen lassen.**

## **Aufstellen**

## **Passender Aufstellort**

– Stellen Sie das Gerät auf einer ebenen, glatten und stabilen Oberfläche auf. Stellen Sie das Gerät nicht auf einen Teppich.

– Stellen Sie das Gerät nicht auf andere Geräte, die Wärme abstrahlen (z. B. Receiver oder Verstärker).

– Legen Sie keine Gegenstände unter das Gerät (z. B. CDs, Zeitschriften).

– Stellen Sie das Gerät nur an Orten auf, an denen eine ausreichende Lüftung möglich ist, um einen internen Wärmestau zu verhindern. Um eine Überhitzung zu vermeiden, müssen ober- und unterhalb des Geräts mindestens 10 cm Abstand und zu beiden Seiten mindestens 5 cm Abstand gegeben sein.

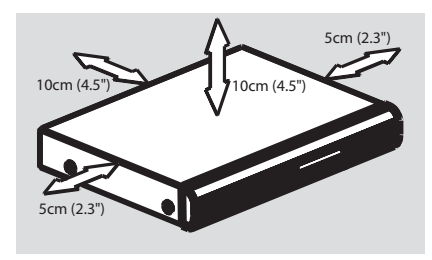

### **Vermeiden Sie hohe Temperaturen, Feuchtigkeit, Wasser und Staub.**

– Das Gerät darf nicht mit Flüssigkeiten benetzt oder bespritzt werden. – Auf das Gerät dürfen keine

Gefahrenquellen gestellt werden (z. B. flüssigkeitsgefüllte Gegenstände, brennende Kerzen).

# **Reinigen der Discs**

Manche Probleme lassen sich auf Verschmutzungen der Disc im Recorder zurückführen (Bildstillstand, Tonaussetzer, Bildstörungen). Um solche Probleme zu vermeiden, sollten die Discs regelmäßig gereinigt werden.

Wischen Sie die Disc von der Mitte zum Rand hin mit einem weichen Tuch in geraden Linien ab.

## **ACHTUNG!**

Verwenden Sie keine Lösungsmittel wie Benzol, Verdünner, handelsübliche Reiniger oder Antistatiksprays für Schallplatten.

Da die optische Einheit (der Laser) des DVD-Recorders mit einer höheren Leistung arbeitet als bei herkömmlichen DVD- oder CD-Playern, können die für solche Geräte erhältlichen Reinigungs-CDs die optische Einheit (den Laser) beschädigen. Verwenden Sie daher keine Reinigungs-CDs.

# **Recycling**

Diese Betriebsanleitung wurde auf umweltfreundlichem Papier gedruckt. Dieses elektronische Gerät enthält eine große Anzahl von recycelbaren Materialien. Entsorgen Sie Altgeräte bei den entsprechenden Sammelstellen. Beachten Sie die örtlichen Vorschriften zur Entsorgung des Verpackungsmaterials, von verbrauchten Batterien und Altgeräten.

# **Einführung**

Ihr Philips DVD-Recorder ermöglicht das Aufzeichnen von TV-Programmen, das Kopieren von Camcorder-Aufnahmen auf eine DVD+RW oder DVD+R und das Abspielen vorbespielter DVDs. Die von Ihnen mit dem Recorder erstellten Aufnahmen können auf diversen DVD-Playern und DVD-ROM-Laufwerken wiedergegeben werden. In manchen Fällen müssen die Discs möglicherweise zuerst finalisiert werden, bevor sie auf anderen DVD-Playern abgespielt werden können.

Nehmen Sie sich vor Verwendung Ihres DVD-Recorders die Zeit, dieses Benutzerhandbuch zu lesen. Es enthält wichtige Informationen und Hinweise zum Betrieb.

*Nützliche Tipps:*

*– Bei Fragen oder Problemen während des Betriebs sollten Sie im Kapitel "Fehlerbehebung" nachschlagen.*

*– Wenn Sie weitere Hilfe benötigen, wenden Sie sich bitte an das Kundendienstzentrum in Ihrem Land. Die entsprechenden Telefonnummern und E-Mail-Adressen finden Sie im Garantieheft.*

# **Zubehör im Lieferumfang**

- Fernbedienung und Batterien
- Scart-Kabel
- Antennenkabel
- Kurzanleitung

## **Region-Codes**

Deutsch **Deutsch**

In der Regel werden DVD-Filme nicht in allen Regionen der Welt gleichzeitig veröffentlicht, daher verfügen alle DVD-Player über einen spezifischen Region-Code.

Dieses Gerät kann nur DVDs der **Region 2** wiedergeben bzw. DVDs, die zur Wiedergabe in allen Regionen hergestellt sind (Region-Code "**ALL**"). DVDs aus anderen Regionen können auf diesem DVD-Recorder nicht wiedergegeben werden.

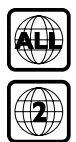

# **Allgemein**

Bevor Sie mit Ihrem DVD-Recorder TV-Programme aufnehmen oder wiedergeben können, müssen die erforderlichen Kabelverbindungen hergestellt werden.

## **Auswählen einer passenden Verbindung zu Ihrem Fernsehgerät**

Wenn Sie Ihren DVD-Recorder das erste Mal anschließen, wählen **Sie** eine der folgenden Optionen, um den DVD-Recorder mit Ihrem Fernsehgerät zu verbinden.

## ● **Option 1: Verwenden der Scart-Buchse**

Verwenden Sie diese Option, wenn Ihr Fernsehgerät mit einer Scart-Buchse ausgestattet ist. Diese Verbindung gewährleistet die beste Bildqualität (siehe Seiten 77).

## ● **Option 2: Verwenden der S-Video-Buchse (Y/C)**

Verwenden Sie diese Option, wenn Ihr Fernsehgerät mit einer S-Video-Buchse (SVHS) ausgestattet ist. Diese Verbindung gewährleistet eine ausgezeichnete Bildqualität (siehe Seite 78).

## ● **Option 3: Verwenden der Video-Buchse (CVBS)**

Verwenden Sie diese Option, wenn Ihr Fernsehgerät mit einer Video-Buchse (CVBS) ausgestattet ist. Diese Verbindung gewährleistet eine gute Bildqualität (siehe Seite 79).

## **Einstellen des Fernsehgeräts auf den richtigen Video-Eingangskanal**

**1 Drücken Sie am DVD-Recorder die Taste STANDBY-ON** (<sup>I</sup>), um ihn einzuschalten.

<sup>2</sup> Schalten Sie das Fernsehgerät ein, und stellen Sie den richtigen Video-Eingangskanal ein. Dabei sollten Sie am Fernsehgerät den blauen DVD-Bildschirmhintergrund oder den Installations-Startbildschirm sehen. **→ Dieser Kanal befindet sich in der Regel** zwischen dem niedrigsten und dem höchsten Kanal und ist mit FRONT, A/V IN oder VIDEO bezeichnet. Nähere Einzelheiten finden Sie im Benutzerhandbuch Ihres Fernsehgeräts. ➜ Oder Sie rufen an Ihrem Fernsehgerät den Kanal 1 auf und drücken dann wiederholt auf die Abwärtstaste zur Kanalwahl, bis Sie den Video-Eingangskanal sehen. **→ Unter Umständen verfügt die TV-**Fernbedienung über eine Taste oder einen Schalter zur Auswahl verschiedener Videobetriebsarten.

## **WICHTIG!**

**Wenn Sie Ihren DVD-Recorder das erste Mal anschließen und einschalten, müssen Sie die Erstinstallation durchführen. Dabei werden die TV-Kanäle, die Menüsprachen und andere Funktionen eingerichtet (siehe Seiten 87~88).**

# **Option 1: Verwenden der Scart-Buchse**

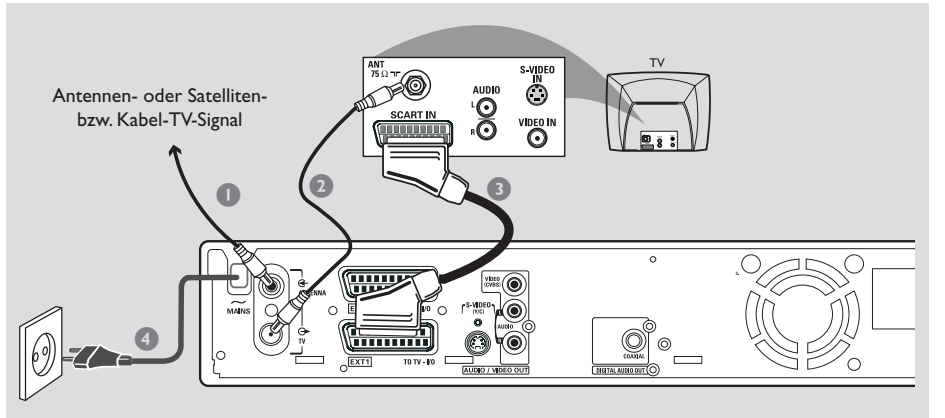

Das Scart- oder Euro-AV-Kabel dient als Universalverbindung für Bilder, Ton und Kontrollsignale. Bei dieser Verbindungsart gibt es kaum Qualitätsverluste bei der Bild- oder

Sie benötigen die folgenden Kabel:

1) Antennenkabel

Tonübertragung.

- 2) Scart-Kabel
- **1** Schalten Sie Ihr Fernsehgerät aus, und ziehen Sie das Antennenkabel vom Fernsehgerät (oder dem Satellitenempfänger bzw. Kabelkonverter) ab. Schließen Sie das Kabel an der Buchse **ANTENNA IN** an der Rückseite des DVD-Recorders an.
- 2 Verwenden Sie das mitgelieferte Antennenkabel, um die Buchse **TV OUT** des DVD-Recorders mit der Antenneneingangsbuchse auf der Rückseite Ihres Fernsehgeräts zu verbinden.
- 3 Verwenden Sie ein Scart-Kabel, um die Buchse **EXT 1 (TO TV-I/O)** des DVD-Recorders mit der Scart-Buchse auf der Rückseite Ihres Fernsehgeräts zu verbinden.
- 4 Verwenden Sie das mitgelieferte Netzkabel, um die Buchse **~ MAINS** des DVD-Recorders mit einer Netzsteckdose zu verbinden.
- 5 Drücken Sie am DVD-Recorder die Taste **STANDBY-ON**  $\bigcirc$ , um ihn einzuschalten. → Im Anzeigefeld wird die Meldung 'IS THE TV ON?' angezeigt.
- **6** Schalten Sie das Fernsehgerät ein. ➜ Wenn die Anschlüsse richtig hergestellt wurden, schaltet Ihr Fernsehgerät automatisch auf den Videoeingangskanal für die Scart-Buchse um, und Sie sollten am Fernsehbildschirm das Menü { **Language and Country** } (Sprache und Land) sehen. → Falls nicht, wählen Sie den richtigen Videoeingangskanal am Fernsehgerät manuell aus, bis Sie das Menü { **Language and Country** } (Sprache und Land) sehen.
- 7 Fahren Sie mit der Erstinstallation fort, wie auf *Seite 87* beschrieben.

## *Nützliche Tipps:*

*– Wenn Ihr Fernsehgerät über mehrere Scart-Buchsen verfügt, wählen Sie die Buchse aus, die für Videoausgang und Videoeingang gleichermaßen geeignet ist.*

*– Wenn Ihr Fernsehgerät ein Auswahlmenü für die Scart-Buchse anzeigt, wählen Sie 'VCR' als Quelle für die Scart-Buchse aus.*

*– -Die Buchse EXT 2 AUX-I/O ist für den Anschluss zusätzlicher Geräte vorbehalten.*

# **Anschließen an das Fernsehgerät (Fortsetzung)**

# **Option 2: Verwenden der S-Video-Buchse (Y/C)**

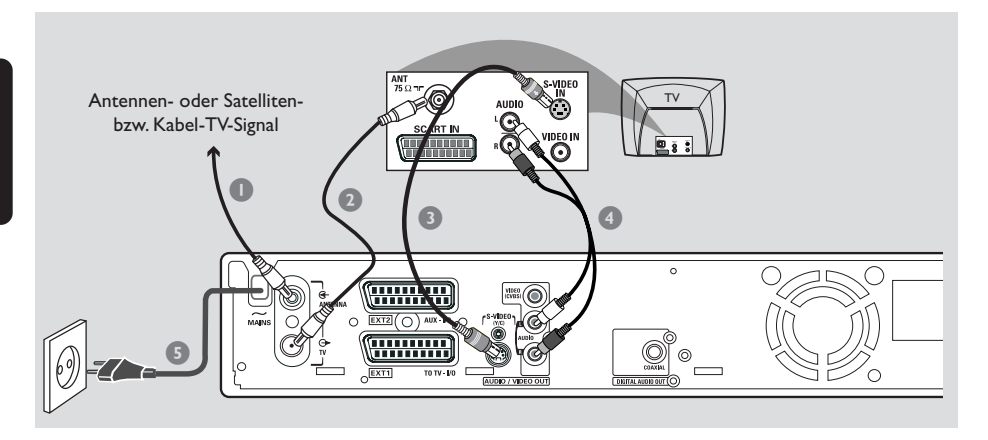

Dieses Verbindungskabel, auch mit SVHS-Kabel bezeichnet, wird für die getrennte Übertragung des Helligkeitssignals (Y-Signals) und des Farbsignals (C-Signal) verwendet. Diese Miniatur-DIN-Buchse wird auch Hosiden-Buchse genannt.

Sie benötigen die folgenden Kabel:

- 1) Antennenkabel
- 2) S-Video-Kabel (SVHS, nicht im Lieferumfang)
- 3) Audiokabel (rot/weiß, nicht im Lieferumfang)
- **1** Schalten Sie Ihr Fernsehgerät aus, und ziehen Sie das Antennenkabel vom Fernsehgerät (oder dem Satellitenempfänger bzw. Kabelkonverter) ab. Schließen Sie das Kabel an der Buchse **ANTENNA IN** an der Rückseite des DVD-Recorders an.
- 2 Verwenden Sie das mitgelieferte Antennenkabel, um die Buchse **TV OUT** des DVD-Recorders mit der Antenneneingangsbuchse an der Rückseite Ihres Fernsehgeräts zu verbinden.
- 3 Verwenden Sie ein S-Video (SVHS)-Kabel, um die Buchse **S-VIDEO (Y/C)** OUT des DVD-Recorders mit der S-Video-Eingangsbuchse an der Rückseite Ihres Fernsehgeräts zu verbinden (ggf. ist diese mit 'S-Video In' oder 'SVHS' beschriftet).
- 4 Verwenden Sie ein Audiokabel (rot/weiß), um die Buchse **AUDIO L/R OUT** des DVD-Recorders mit der Audioeingangsbuchse an der Rückseite Ihres Fernsehgeräts zu verbinden (ggf. ist diese mit 'AV In' oder 'Audio In' beschriftet).
- 5 Verwenden Sie das mitgelieferte Netzkabel, um die Buchse **~ MAINS** des DVD-Recorders mit einer Netzsteckdose zu verbinden.
- 6 Drücken Sie am DVD-Recorder die Taste **STANDBY-ON**  $\bigcirc$ , um ihn einzuschalten. → Im Anzeigefeld wird die Meldung 'IS THE TV ON?' angezeigt.
- 7 Schalten Sie das Fernsehgerät ein. Wählen Sie am Fernsehgerät den richtigen Videoeingangskanal aus (siehe Seite 76). **→ Am Fernsehgerät wird das Menü** { **Language and Country** } (Sprache und Land) der Erstinstallation angezeigt.
- 8 Fahren Sie mit der Erstinstallation fort, wie auf *Seite 87* beschrieben.

# **Option 3: Verwenden der Video-Buchse (CVBS)**

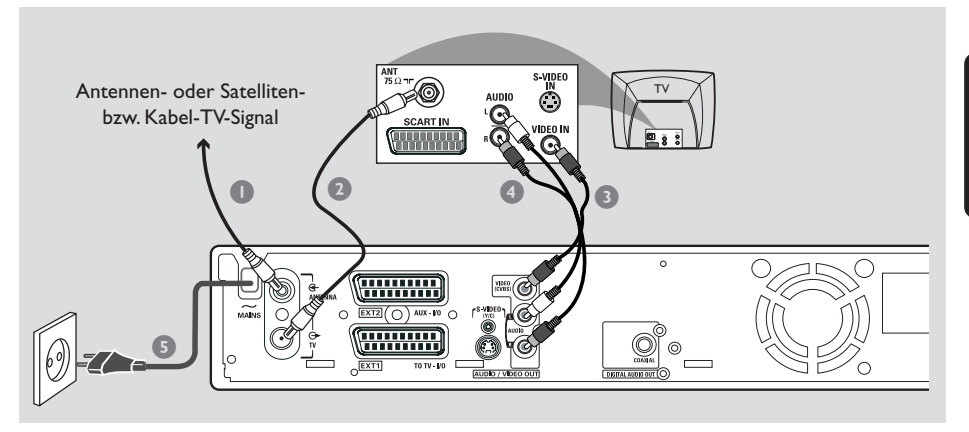

Dieses Kabel, das meist mit gelben Cinch-Steckern versehen ist, wird für die Übertragung des Composite-Video-Signals (FBAS, CVBS) verwendet. Bei dieser Übertragungsmethode werden Farbsignal und Helligkeitssignal über dasselbe Kabel geleitet.

Sie benötigen die folgenden Kabel:

- 1) Antennenkabel
- 2) Videokabel (CVBS, gelb, nicht im Lieferumfang)
- 3) Audiokabel (rot/weiß, nicht im Lieferumfang)
- **1** Schalten Sie Ihr Fernsehgerät aus, und ziehen Sie das Antennenkabel vom Fernsehgerät (oder dem Satellitenempfänger bzw. Kabelkonverter) ab. Schließen Sie das Kabel an der Buchse **ANTENNA IN** an der Rückseite des DVD-Recorders an.
- 2 Verwenden Sie das mitgelieferte Antennenkabel, um die Buchse **TV OUT** des DVD-Recorders mit der Antenneneingangsbuchse auf der Rückseite Ihres Fernsehgeräts zu verbinden.
- 3 Verwenden Sie ein Videokabel (CVBS), um die Buchse **VIDEO (CVBS) OUT** des DVD-Recorders mit der Videoeingangsbuchse an der Rückseite Ihres Fernsehgeräts zu verbinden (ggf. ist diese mit 'Video In', 'AV In' oder 'Composite' beschriftet).
- 4 Verwenden Sie ein Audiokabel (rot/weiß), um die Buchse **AUDIO L/R OUT** des DVD-Recorders mit der Audioeingangsbuchse an der Rückseite Ihres Fernsehgeräts zu verbinden (ggf. ist diese mit 'AV In' oder 'Audio In' beschriftet).
- 5 Verwenden Sie das mitgelieferte Netzkabel, um die Buchse **~ MAINS** des DVD-Recorders mit einer Netzsteckdose zu verbinden.
- 6 Drücken Sie am DVD-Recorder die Taste **STANDBY-ON**  $\bigcirc$ , um ihn einzuschalten. → Im Anzeigefeld wird die Meldung 'IS THE TV ON?' angezeigt.
- **7 Schalten Sie das Fernsehgerät ein. Wählen Sie** am Fernsehgerät den richtigen Videoeingangskanal aus (siehe Seite 76). **→ Am Fernsehgerät wird das Menü** { **Language and Country** } (Sprache und Land) der Erstinstallation angezeigt.
- 8 Fahren Sie mit der Erstinstallation fort, wie auf *Seite 87* beschrieben.

# **Zweite SCART-Buchse (EXT2-AUX-I/O) verwenden**

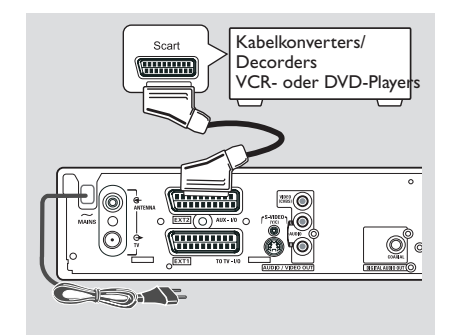

An die Buchse **EXT 2 AUX-I/O** an der Rückseite des DVD-Recorders können Sie einen Videorecorder (VCR), DVD-Player, Decoder, Satellitenempfänger oder Kabelkonverter anschließen.

Wird bei einem dieser Zusatzgeräte die Wiedergabe gestartet, schleift der DVD-Recorder die Video- und Audiosignale automatisch von der Buchse **EXT 2 AUX-I/O** zur Buchse **EXT 1 TO TV-I/O** durch. Daher können Sie das Bild dieses Zusatzgeräts an Ihrem Fernsehgerät betrachten, auch wenn der DVD-Recorder ausgeschaltet ist (vorausgesetzt, Sie haben Ihr Fernsehgerät an die Buchse **EXT 1 TO TV-I/O** angeschlossen; siehe Seiten 77).

## **So wechseln Sie bei der Wiedergabe zwischen zusätzlichen Geräten und dem DVD-Recorder**

● Drücken Sie auf der Fernbedienung die Taste **TV/DVD**.

## **Anschließen eines Kabelkonverters/ Decorders**

Wenn Ihr Kabelkonverter oder Decorders über eine Scart-Buchse verfügt, können Sie ihn an die zweite Scart-Buchse anschließen.

- 1 Verwenden Sie ein Scart-Kabel, um die Scart-Buchse des Kabelkonverters oder Decorders (meist mit 'TV' oder 'TO TV' beschriftet) mit der Buchse **EXT 2 AUX-I/O** an der Rückseite des DVD-Recorders zu verbinden.
- 2 Wählen Sie die vom Kabelkonverters zu empfangenden TV-Kanäle direkt am Empfänger aus.

## **Anschließen eines VCR- oder DVD-Players**

Diese Verbindung benötigen Sie, wenn Sie die Videocassetten oder -Discs auf DVD+R(W) überspielen möchten.

- Verwenden Sie ein Scart-Kabel, um die Scart-Buchse des VCD- oder DVD-Players (meist mit 'SCART OUT' oder 'TO TV' beschriftet) mit der Buchse **EXT 2 AUX-I/O** zu verbinden.
- Alternativ können Sie die Geräte auch an den vorderen Buchsen des DVD-Recorders anschließen, wenn Ihre Zusatzgeräte über die entsprechenden Ausgangsbuchsen verfügen. ➜ Wählen Sie vor Inbetriebnahme des Geräts 'CAM 1' als Eingangskanal. Nähere Informationen zum Aufnehmen erhalten Sie auf Seite 104~105.
	- 1) Schließen Sie das Zusatzgerät an die Eingangsbuchsen **S-VIDEO** und **AUDIO L/R** an.

#### *ODER*

2) Schließen Sie es an die Eingangsbuchsen **VIDEO** und **AUDIO L/R** an.

#### *Nützlicher Tipp:*

*– Die meisten vorbespielten Videocassetten und DVDs sind kopiergeschützt. Wenn Sie versuchen, diese zu kopieren, wird im Anzeigefeld die Meldung '*COPY PRO*' eingeblendet.*

# **Anschließen eines Camcorders an die vorderen Buchsen**

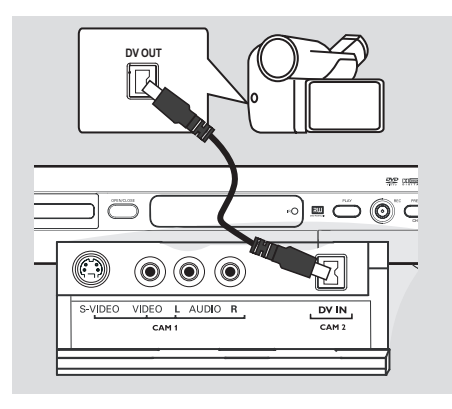

Sie können die vorderen Buchsen zum Kopieren von Camcorder-Aufnahmen verwenden. Diese Buchsen befinden sich hinter der Klappe auf der rechten Seite.

## **Option 1: Verwenden der Buchse DV IN**

#### *(nur bei DVDR615 und DVDR616)*

Verwenden Sie diese Verbindung, wenn Sie einen Digital Video- oder Digital 8-Camcorder haben. Sie gewährleistet die beste Bildqualität.

Verwenden Sie ein 4-poliges i-LINK-Kabel, um den Anschluss **DV IN** am DVD-Recorder an die passende DV-Ausgangsbuchse am Camcorder anzuschließen.

Wählen Sie vor Inbetriebnahme des Geräts 'CAM 2' als Eingangskanal. Nähere Informationen zum Aufnehmen erhalten Sie auf Seite 104~105.

#### *Nützliche Tipps:*

*– Sie können auch die Buchse DV IN auch verwenden, um den DVD-Recorder an einen PC mit Digitalvideo-Ausgang anzuschließen. Der PC muss über einen IEEE 1394- bzw. Firewire-Anschluss verfügen.*

*– Die DV-Buchse an diesem Recorder kann nur Eingangssignale empfangen, jedoch keine Signale ausgeben.*

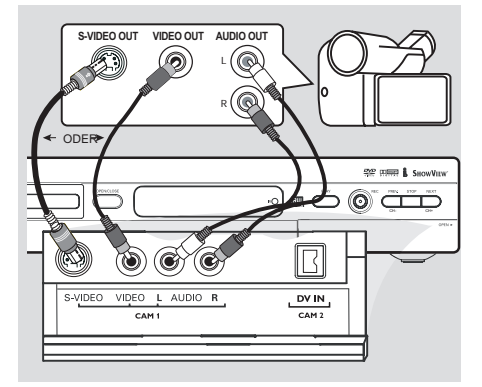

## **Option 2: Verwenden der Eingangsbuchse S-VIDEO oder VIDEO**

Verwenden Sie S-Video-Verbindung, wenn Sie einen Hi8- oder S-VHS(C)-Camcorder haben. Sie gewährleistet eine sehr gute Bildqualität.

Alternativ können Sie die VIDEO-Verbindung auch verwenden, wenn Ihr Camcorder nur über einen einzelnen Videoausgang (Composite Video, CVBS) verfügt. Sie gewährleistet eine gute Bildqualität.

1 Verwenden Sie ein S-Video-Kabel, um die Eingangsbuchse **S-VIDEO** des DVD-Recorders mit der entsprechenden S-VHS-Ausgangsbuchse am Camcorder zu verbinden. *ODER*

Verwenden Sie ein Videokabel (CVBS), um die Eingangsbuchse **VIDEO** des DVD-Recorders mit der entsprechenden Video-Ausgangsbuchse am Camcorder zu verbinden.

2 Verwenden Sie ein Audiokabel (rot/weiß), um die Eingangsbuchse **AUDIO L/R** des DVD-Recorders mit der Audio-Ausgangsbuchse am Camcorder zu verbinden.

Wählen Sie vor Inbetriebnahme des Geräts 'CAM 1' als Eingangskanal. Nähere Informationen zum Aufnehmen erhalten Sie auf Seite 104~105.

# **Anschließen weiterer Geräte (Fortsetzung)**

**Analoge Audio-Ausgangsbuchsen verwenden**

# **Digitale Audio-Ausgangsbuchsen verwenden**

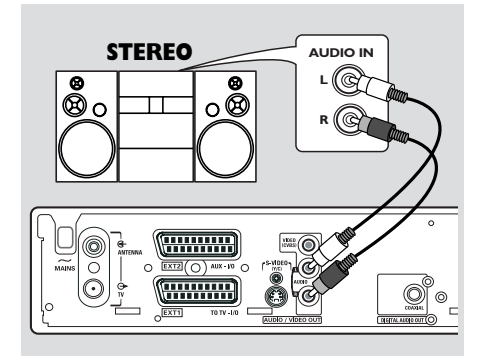

Sie können den DVD-Recorder an ein Stereosystem oder einen Receiver mit zwei Kanälen anschließen, um so von den Vorteilen des Stereosound-Systems genießen zu können.

- Verbinden Sie den Anschluss **AUDIO L/R** (rot/weiß) mit einem Audiokabel (rot/weiß) und folgenden Geräten:
- einem Stereosystem (z. B. Mini-System oder Fernsehgerät)
- Receiver mit Dolby Surround Pro Logic
- Receiver mit zwei analogen Stereokanälen

Legen Sie vor dem Einschalten des Zusatzgeräts eine geeignete Einstellung des Analogausgangs fest (siehe Seite 120). Wählen Sie für den Sound-Modus eine Einstellung, die am besten zu den angeschlossenen Geräten passt.

## **ACHTUNG!**

Schließen Sie den DVD-Recorder nicht am Phonoeingang eines Audioverstärkers an. Diese Eingangsbuchse ist ausschließlich für Plattenspieler ohne Vorverstärker vorgesehen. Bei Verwendung dieses Eingangs können der DVD-Recorder und der Verstärker beschädigt werden.

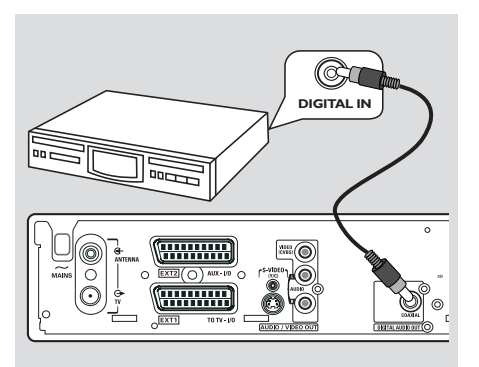

Sie können den DVD-Recorder an einen A/V-Receiver oder -Verstärker anschließen, um die Möglichkeiten Ihres Home Entertainment-Systems ganz auszuschöpfen.

- Verwenden Sie ein Koaxialkabel, um den Anschluss **COAXIAL** mit folgenden Geräten zu verbinden:
- A/V-Receiver oder A/V-Verstärker mit digitalem Mehrkanal-Sound-Decoder
- Receiver mit zwei digitalen Stereokanälen (PCM)

Legen Sie vor dem Einschalten des Zusatzgeräts eine geeignete Einstellung des Digitalausgangs fest (siehe Seite 124). Wenn die Einstellung des Digitalausgangs nicht mit den Funktionen Ihrer Stereoanlage kompatibel ist, können starke Verzerrungen des Ausgangssignals entstehen oder es ist überhaupt kein Ausgangssignal zu hören.

#### *Nützliche Tipps:*

*– Digitaler Mehrkanal-Sound bietet die bestmögliche Klangqualität. Sie benötigen einen Mehrkanal-A/V-Receiver oder -Verstärker, der mindestens eines der Audioformate des DVD-Recorders (MPEG2, Dolby Digital) unterstützt. Schlagen Sie im Handbuch Ihres Receivers nach, welche Audioformate unterstützt werden.*

*– Die Wiedergabe im 6-Kanal-Digital Surround-Sound ist nur möglich, wenn der Receiver über einen digitalen Mehrkanal-Sound-Decoder verfügt.*

# **Vorderseite**

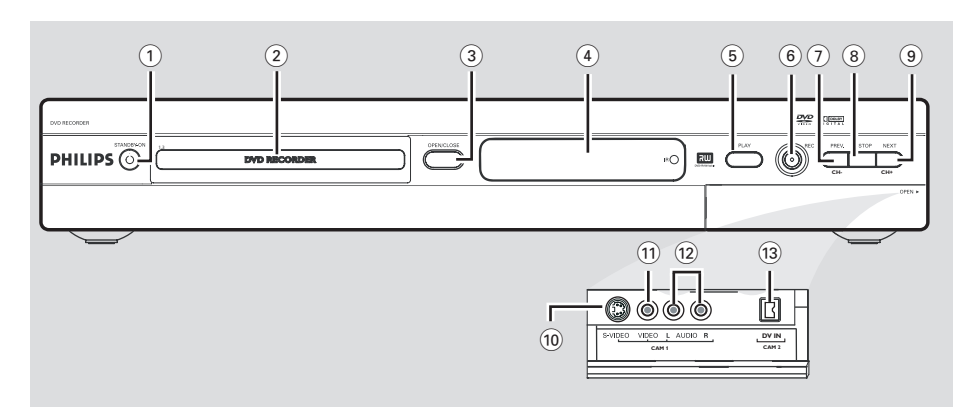

## $(1)$  **STANDBY-ON**  $(1)$

– Ein- und Ausschalten des DVD-Recorders.

## 2 **Disc-Fach**

## **3 OPEN/CLOSE ≜**

– Öffnen und Schließen des Disc-Fachs.

## 4 **Anzeigefeld**

– Anzeige von Informationen über den aktuellen Status des DVD-Recorders.

## $(5)$  **PLAY** $\blacktriangleright$

– Abspielen einer Disc.

#### 6 **REC** 0

– Starten der Aufzeichnung des aktuellen TV-Kanals oder der aktuellen Video-Eingangsquelle.

## 7 **PREV/CH-** ∞

– Gehen Sie zum nächsten Kapitel/Titel, einer Rückwärtssuche oder des vorherigen

### **8 STOP**■

– Abbrechen der Wiedergabe oder Aufzeichnung.

### **9 NEXT/CH+**

– Aufrufen der nächsten Kapitel/Titel, einer Vorwärtssuche oder des nächsten Kanals.

## **Buchsen hinter der Frontklappe**

Öffnen Sie die Frontklappe, wie durch die Beschriftung **OPEN** 2 am rechten Seitenrand gekennzeichnet.

## 0 **S-VIDEO**

– S-Video-Eingang für SVHS/Hi8-Camcorder und SVHS/Hi8-Videorecorder (Eingangskanalnummer 'CAM 1').

## ! **VIDEO**

– Videoeingang für Camcorder und Videorecorder (Eingangskanalnummer 'CAM 1').

## @ **L/R AUDIO**

- Audioeingang für Camcorder und Videorecorder (Eingangskanalnummer 'CAM 1')
- (13) **DV IN** (nur bei DVDR615 und DVDR616)
- Eingang für digitale Camcorder und andere geeignete Geräte mit diesem Anschluss (Eingangskanalnummer 'CAM 2').

# **Fernbedienung**

**Deutsch**

Deutscl

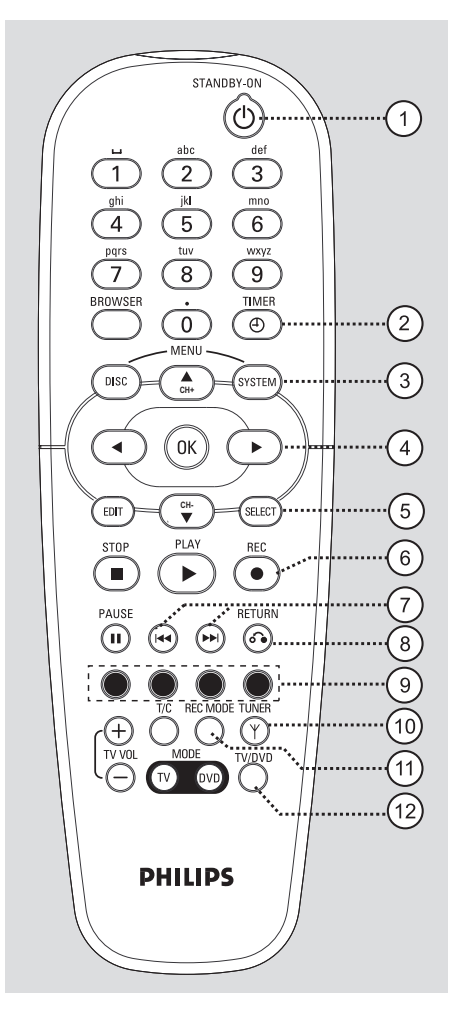

## **1** STANDBY-ON  $\bigcirc$

– Ein- und Ausschalten des DVD-Recorders.

#### 2 **TIMER**

– Zugreifen auf das Timer-Aufzeichnungsmenü oder Verlassen des Menüs.

### 3 **SYSTEM-MENU**

– Greifen Sie auf das Systemmenü zu oder verlassen Sie das Menü.

 $\overline{4}$   $\blacktriangleleft$   $\blacktriangleright$ : Cursortasten zum Navigieren nach rechts oder links.

▲▼: Pfeiltaste nach oben/unten oder zum Auswählen des nächsten/vorherigen Kanals.

## 5 **SELECT**

- Auswählen einer Funktion.
- Schalten Sie zwischen Groß- und Kleinbuchstaben mithilfe des alphanumerischen Tastenfelds um.

## 6 **REC** 0

– Starten der Aufzeichnung des aktuellen TV-Kanals oder der aktuellen Video-Eingangsquelle.

#### $(7)$  is  $\blacktriangleright$

- Vorherige oder nächste Kapitelspur/ Rückwärtssuche.
- Halten Sie die Taste für die Ausführung der schnellen Rück- oder Vorlauffunktion gedrückt.

## 8 **RETURN**

- Zurückkehren zum vorherigen Menü bei einer Video CD (VCD) oder manchen DVDs.
- 9 **Farbig gekennzeichnete Tasten**
- Eine Reihe von Funktionen kann über die farbig gekennzeichneten Tasten aufgerufen werden. Diese Funktionen werden, soweit zutreffend, am unteren Rand des OSD-Menüs angezeigt.

## 0 **TUNER**

– Umschalten zwischen dem internen Tuner-Modus (TV-Programme, externe Kanäle).

## ! **REC MODE**

– Auswählen einer Aufnahmegeschwindigkeit: M1, M2, M2x, M3, M4, M6 oder M8. Diese Option bestimmt die Qualität der Aufnahme und die Aufnahmedauer, die Sie auf einer DVD+R(W) aufzeichnen können.

## @ **TV/DVD**

– Wechseln Sie bei der Wiedergabe zwischen verschienen Geräten (Anschluss über EXT 2 AUX-I/O) und der Wiedergabe von einem DVD-Recorder

# **Fernbedienung (Fortsetzung)**

#### **(13) Alphanumerisches Tastenfeld**

- Zum Eingeben von Ziffern und Buchstaben in den entsprechenden Eingabefeldern.
- Auswählen einer Kapitel- oder Titelnummer zur Wiedergabe.
- Auswählen eines TV-Kanals im internen Tuner-Modus.

## **14 BROWSER**

– Anzeige des Bildschirm-Medienbrowsers, mit dem Sie den auf der aktuellen Disc gespeicherten Inhalt durchsuchen und verwalten können.

#### % **DISC-MENU**

– Zugreifen auf das DVD-Disc-Menü oder auf den Indexbild-Bildschirm ein1er DVD+R(W).

#### ^ **OK**

– Speichern oder Bestätigen einer Eingabe.

### & **EDIT**

– Zugreifen auf das Bearbeitungsmenü für DVD+R(W)-Discs oder Verlassen des Menüs.

### **18 STOP**

- Abbrechen der Wiedergabe oder Aufzeichnung.
- Bei längerem Drücken der Taste wird das Disc-Fach geöffnet bzw. geschlossen.

#### ( **PLAY** 2

– Abspielen einer Disc.

#### ) **PAUSE** ;

- Anhalten der Wiedergabe oder Aufzeichnung.
- Durch mehrfaches Drücken der Taste kann ein angehaltenes Bild um je einen Frame weitergeschaltet werden.
- ¡ **T/C** (Titel/Kapitel)
- Auswählen von Titel (T) oder Kapitel (C – Chapter) direkt über die Menüleiste.

#### **22 TV VOL + / −**

– Einstellen der Lautstärke des Fernsehgeräts (nur bei Philips Fernsehgeräten mit RC5- Code).

## 23 **DVD MODE**

– Umschalten auf den DVD-Quellenmodus. Nach der Umschaltung können Sie die Tasten auf der Fernbedienung nicht mehr zum Bedienen Ihres Philips Fernsehgeräts verwenden.

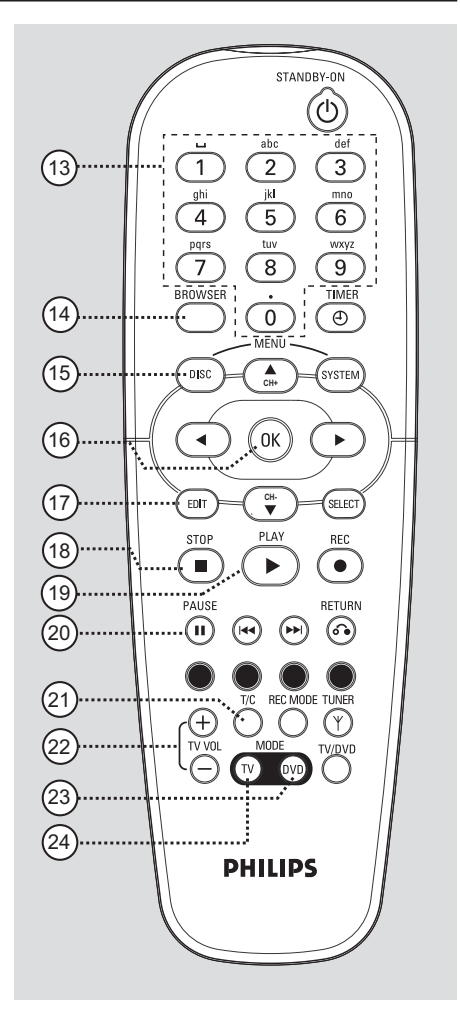

## ≤ **TV MODE**

- Umschalten auf den TV-Quellenmodus. Nach der Umschaltung können Sie die folgenden Tasten zum Bedienen der meisten Funktionen Ihres Philips Fernsehgeräts verwenden.
	- **STANDBY**  $\bigcup$ : Ausschalten des Fernsehgeräts.
	- **0-9**: Mit diesen Tasten können Sie am Fernsehgerät einen TV-Kanal auswählen.
	- ▲ ▼ : Mit diesen Tasten können Sie am Fernsehgerät die TV-Kanäle umschalten.

# **Einlegen der Batterien**

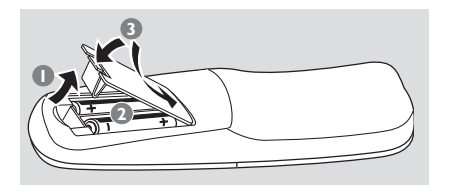

- 1 Öffnen Sie das Batteriefach.
- 2 ILegen Sie zwei Batterien des Typs R06 bzw. AA ein, und beachten Sie dabei die Polaritätsangabe  $(+-)$  im Batteriefach.
- 3 Schließen Sie das Batteriefach.

### **ACHTUNG!**

**– Entfernen Sie die Batterien, wenn sie verbraucht sind oder wenn die Fernbedienung für längere Zeit nicht verwendet wird.**

**– Verwenden Sie keine Kombination älterer und neuer Batterien oder unterschiedlicher Batterietypen.**

**– Batterien enthalten chemische Substanzen und müssen daher ordnungsgemäß entsorgt werden.**

## **Verwenden der Fernbedienung zur Bedienung des Systems**

- **1** Zielen Sie mit der Fernbedienung direkt auf den Fernbedienungssensor (IR) an der Vorderseite.
- <sup>2</sup> Wählen Sie die zu steuernde Quelle, indem Sie auf der Fernbedienung eine der Tasten zur Quellenauswahl drücken (z. B. TV MODE, DVD MODE).

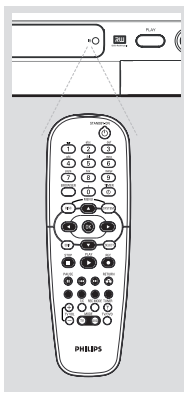

# gewünschte Funktion  $(z. B. S, \blacktriangleleft \blacktriangleleft, \blacktriangleright \blacktriangleright).$

3 Wählen Sie dann die

## **Verwenden des alphanumerischen Tastenfelds zur Zeicheneingabe**

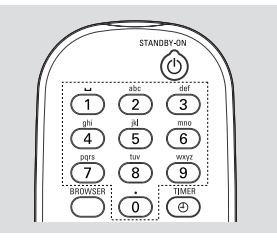

- Drücken Sie eine Zifferntaste mehrmals, bis das gewünschte Zeichen oder die gewünschte Ziffer angezeigt wird.
- Um sprachspezifische Buchstaben einzugeben, drücken Sie zu dem entsprechenden Zeichen die Tasten K<br />
bzw.
- Um ein Leerzeichen einzugeben, drücken Sie die Taste {1}.

# **Installieren des DVD-Recorders**

# **Erstinstallation**

Wenn Sie den DVD-Recorder das erste Mal einschalten, wird der Einrichtungsbildschirm der Erstinstallation angezeigt. Diese Einstellungen helfen Ihnen beim schnellen Einrichten der grundlegenden Funktionen des DVD-Recorders, wie z. B. der TV-Kanäle und der Sprachoptionen.

## **WICHTIG!**

**– Sie müssen Ihr Fernsehgerät einschalten und den richtigen Videoeingangskanal auswählen, um das Menü der Erstinstallation anzeigen zu können.**

**– Sie müssen die Erstinstallation abschließen, bevor Sie den DVD-Recorder verwenden können.**

**1** Drücken Sie die Taste **STANDBY-ON** (<sup>1</sup>) um den DVD-Recorder einzuschalten.

→ Am Fernsehgerät wird das Menü

{ **Language and Country** } (Sprache und Land) angezeigt.

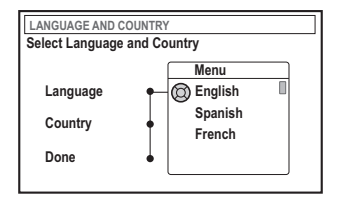

- 2 Wählen Sie { **Language** } (sprache), und drücken Sie die Taste ▶.
- <sup>■</sup> Drücken Sie die Tasten ▲ ▼, um die gewünschte Sprache für das OSD-Menü (Bildschirmmenü) auszuwählen, und drücken Sie dann zur Bestätigung die Taste <
- 4 Drücken Sie die Taste 4, um { **Country** } (Land) auszuwählen, und drücken Sie dann die Taste ▶, um das Auswahlfeld aufzurufen.
- **5** Drücken Sie die Tasten ▲ ▼. um Ihr Land auszuwählen, und drücken Sie dann zur Bestätigung die Taste <.

6 Drücken Sie 4, um { **Done** } (Fertig) auszuwählen, und drücken Sie dann zur Bestätigung die Taste **OK**.

➜ Das Menü { **TV Format** } (TV Format) wird auf dem Fernsehgerät angezeigt.

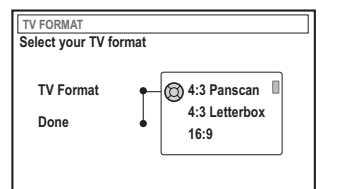

7 Wählen Sie { **TV Format** } (TV Format), und drücken Sie auf ▶.

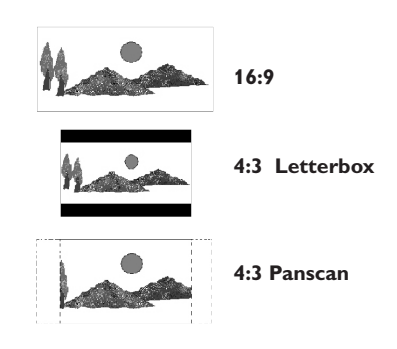

<sup>8</sup> Drücken Sie auf ▲ ▼, um das gewünschte Bildschirmformat für das Fernsehgerät auszuwählen, und drücken Sie anschließend zur Bestätigung auf <.

**→ Das gewählte Format wird nur dann** verwendet, wenn Sie eine DVD mit dem gleichen Format einlegen.

- 9 Drücken Sie 4, um { **Done** } (Fertig) auszuwählen, und drücken Sie dann zur Bestätigung die Taste **OK**. **→ Am Fernsehgerät wird das Menü** 
	- { **Channel Search** } (Kanal-suche) angezeigt.

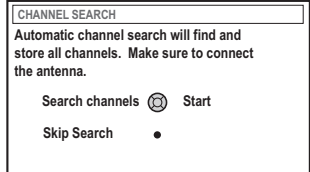

*TIPPS:* Drücken Sie auf **OK**, um das Menü zur Erstinstallation zu verlassen. Mit der Taste **RETURN** gelangen Sie zurück zum vorherigen Menüelement.

**Hinweis:**Vergewissern Sie sich, dass Sie alle erforderlichen Anschlüsse am DVD-Recorder, am Fernsehgerät und am Satellitenempfänger oder Kabelkonverter (soweit vorhanden) hergestellt haben und dass die Geräte eingeschaltet sind. Die automatische Kanalsuche erkennt die Signale und speichert alle verfügbaren Programmkanäle.

- 0 Drücken Sie erneut die Taste **OK**, um die automatische Suche der TV-Kanäle zu starten. ➜ Der automatische Suchlauf dauert ca. 15 Minuten.
- $\mathbf 0$  Wenn die Suche nach TV-Kanälen abgeschlossen ist, drücken Sie **OK** um fortzufahren.

**→ Am Fernsehgerät wird das Menü** { **Time and Date** } (Zeit und Datum) angezeigt.

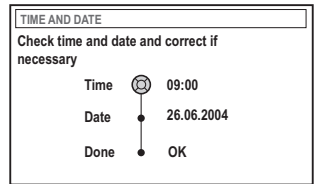

<sup>1</sup> Überprüfen Sie, ob die Angaben im Me;o korrekt sind.

**→ Wenn Änderungen erforderlich sind, führen** Sie die Schritte 4~8 oder die Anweisungen unter "Einstellen von Uhrzeit und Datum" auf Seite 93 aus.

§ Drücken Sie die Taste 4, um { **Done** } (Fertig) auszuwählen, und drücken Sie die Taste **OK**, um die Änderungen zu speichern.

➜ Die Erstinstallation ist damit abgeschlossen. → Der erste programmierte TV-Kanal wird wiedergeben.

## **Der DVD-Recorder ist einsatzbereit!**

*Nützliche Tipps:*

*– Findet der DVD-Recorder keine TV-Stationen, wählen Sie am Fernsehgerät die Programmnummer {1} oder überprüfen Sie die Kabelverbindungen zwischen der Antennenbuchse, dem DVD-Recorder und dem Fernsehgerät. – Wenn bei gespeicherten Fernsehkanälen Bildstörungen auftreten, befolgen Sie die Anweisungen auf den Seiten 89~93 unter "Programmieren der TV-Kanäle" zur manuellen Kanalsuche oder zur Feineinstellung.*

*TIPPS:* Drücken Sie auf **OK**, um das Menü zur Erstinstallation zu verlassen. Mit der Taste **RETURN** gelangen Sie zurück zum vorherigen Menüelement.

# **Programmieren der TV-Kanäle**

Verfügbaren TV-Kanäle während der Erstinstallation auswählt, müssen Sie diesen Vorgang möglicherweise später einmal wiederholen, wenn das Kanalangebot in Ihrem Empfangsbereich erweitert wurde oder wenn Sie den DVD-Recorder neu installieren.

## **Automatische Suche der TV-Kanäle**

Durch diese Funktion werden die gespeicherten TV-Kanäle durch neue ersetzt.

**1** Drücken Sie auf der Fernbedienung die Taste **SYSTEM-MENU**.

**→ Am Fernsehgerät wird das Systemmenü** angezeigt.

- <sup>■</sup> Drücken Sie wiederholt die Taste ▼, um { **Set-up** } (Einrichten) auszuwählen.
- **3** Drücken Sie wiederholt die Taste  $\blacktriangleright$ , um { **Analogue Ch.** } (Analog Kan.) auszuwählen.

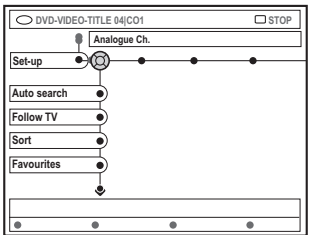

4 Drücken Sie die Taste 4, um { **Auto search** } (Autom. Suche) auszuwählen, und drücken Sie zur Bestätigung die Taste ».

➜ Die automatische Suche der TV-Kanäle wird gestartet. Diese Funktion ermöglicht es dem DVD-Recorder, alle verfügbaren TV-Kanäle zu speichern.

➜ Dieser Vorgang kann einige Minuten dauern. Nach Abschluss wird die Anzahl aller gefundenen Kanäle auf dem Fernsehgerät angezeigt.

## **Sortieren von TV-Kanälen nach Programmnummer**

**Dise Funktion nur verfügbar, wenn Sie den DVD-Recorder über die Scart-Buchse (EXT 1 TO TV-I/O Buchse) an Ihr Fernsehgerät angeschlossen haben (siehe Seiten 77).**

Deutsch **Deutsch**

Wenn die automatische Suche der TV-Kanäle aktiviert ist, werden die TV-Kanäle in einer bestimmten Reihenfolge gespeichert. Diese kann von der Reihenfolge abweichen, in der die TV-Kanäle bei Ihrem Fernsehgerät angezeigt werden. Diese Funktion ändert die Reihenfolge, in der die TV-Kanäle in Ihrem DVD-Recorder gespeichert sind, auf die Reihenfolge bei Ihrem Fernsehgerät.

- 1 Drücken Sie die Taste **SYSTEM-MENU**. **→ Am Fernsehgerät wird das Systemmenü** angezeigt.
- **2** Drücken Sie wiederholt die Taste  $\blacktriangledown$ , um { **Set-up** } (Einrichten) auszuwählen.
- **3** Drücken Sie wiederholt die Taste >, um { **Analogue Ch.** } (Analog Kan.) auszuwählen.
- **4** Drücken Sie wiederholt die Taste ▼, um { **Follow TV** } (TV folgen) auszuwählen, und drücken Sie die Taste 2, um die Sortierung zu starten.
- 5 Drücken Sie die Taste **OK**, um die Meldung am Fernsehgerät zu bestätigen. → Im Anzeigefeld wird die Meldung 'TV 01' angezeigt..
- 6 **Wählen Sie mithilfe der TV-Fernbedienung** am Fernsehgerät die Programmnummer {1} aus. Drücken Sie dann auf der Fernbedienung des DVD-Recorders die Taste **OK**.

➜ Wenn der DVD-Recorder denselben Kanal findet, wie er am Fernsehgerät eingestellt ist, speichert er diesen als 'P01'.

**→ Nun wird im Anzeigefeld die Meldung** 'TV 02' angezeigt.

## 7 **Wählen Sie mithilfe der TV-**

**Fernbedienung** am Fernsehgerät die Programmnummer {2} aus. Drücken Sie dann auf der Fernbedienung des DVD-Recorders die Taste **OK**.

8 Wiederholen Sie die obigen Schritte, bis Sie alle TV-Kanäle zugewiesen haben.

#### *Nützlicher Tipp:*

*– Wenn Sie Ihr Fernsehgerät nicht auf die Programmnummer {1} schalten können und Sie an die Buchse EXT 2 AUX-I/O weitere Geräte angeschlossen haben, trennen Sie die Verbindung zu diesen Geräten. Das Fernsehgerät kann durch angeschlossene Zusatzgeräte auf die Programmnummer der Scart-Buchse umgeschaltet worden sein.*

*– Wird kein Videosignal vom Fernsehgerät empfangen, wird die Meldung "NOTV" angezeigt.*

### **TV-Kanäle sortieren**

Möglicherweise sind Sie mit der Reihenfolge, in der den einzelnen TV-Kanälen Programmnummern zugeordnet wurden, nicht einverstanden. Mit dieser Funktion können Sie die bereits gespeicherten TV-Kanäle neu anordnen.

- 1 Drücken Sie die Taste **SYSTEM-MENU**. **→ Am Fernsehgerät wird das Systemmenü** angezeigt.
- **2** Drücken Sie wiederholt die Taste  $\blacktriangledown$ , um { **Set-up** } (Einrichten) auszuwählen.
- **3** Drücken Sie wiederholt die Taste >, um { **Analogue Ch.** } (Analog Kan.) auszuwählen.
- 4 Drücken Sie wiederholt die Taste  $\nabla$ , um { **Sort** } (Sorte) auszuwählen, und drücken Sie zur Bestätigung die Taste ». ➜ Nun wird eine Liste der TV-Programmkanäle angezeigt.
- **5** Drücken Sie die Tasten ▲ ▼, um den TV-Kanal auszuwählen, den Sie ändern möchten, und drücken Sie anschließend zum Auswählen die Taste **OK**.

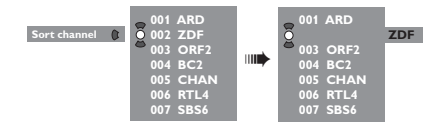

**6** Drücken Sie die Tasten ▲ ▼, um den TV-Kanal an die gewünschte Position zu verschieben, und drücken Sie anschließend zur Bestätigung die Taste **OK**.

➜ Der TV-Kanal wird nach der aktuellen Position eingefügt.

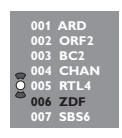

7 Wiederholen Sie die Schritte 5~6, bis Sie alle TV-Kanäle nach Ihrem Wunsch sortiert bzw. gelöscht haben.

# **Bevorzugte Kanäle einstellen**

Sie können Ihre bevorzugten TV-Kanäle für schnellen Zugriff mit den Pfeiltasten nach oben/unten auf der Fernbedienung einrichten.

- 1 Drücken Sie die Taste **SYSTEM-MENU**. **→ Am Fernsehgerät wird das Systemmenü** angezeigt.
- <sup>■</sup> Drücken Sie wiederholt die Taste ▼, um { **Set-up** } (Einrichten) auszuwählen.
- **5** Drücken Sie wiederholt die Taste  $\blacktriangleright$ , um { **Analogue Ch.** } (Analog Kan.) auszuwählen.
- <sup>●</sup> Drücken Sie wiederholt die Taste ▼, um { **Favourites** } (Favoriten) auszuwählen, und drücken Sie zur Bestätigung die Taste  $\blacktriangleright$ . ➜ Nun wird eine Liste der TV-Programmkanäle angezeigt.

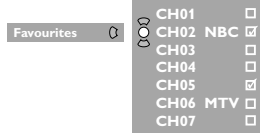

5 Drücken Sie zur Auswahl des TV-Kanals die Tasten ▲ ▼, und drücken Sie anschließend auf **OK**, um den Kanal zu löschen oder der Liste hinzuzufügen.

➜ Die hinzuzufügenden Kanäle sind markiert. Sie können durch Drücken der Tasten ▲ ▼ auf der Fernbedienung auf diese Kanäle zugreifen. ➜ Die zu löschenden Kanäle sind nicht markiert. Sie können nur durch Drücken der entsprechenden Zifferntasten auf der Fernbedienung auf diese Kanäle zugreifen.

## **Manuelle Suche der TV-Kanäle**

In manchen Fällen werden während der Erstinstallation nicht alle verfügbaren TV-Kanäle gefunden und gespeichert. In diesem Fall müssen Sie die fehlenden TV-Kanäle manuell suchen und speichern.

- 1 Drücken Sie die Taste **SYSTEM-MENU**. **→ Am Fernsehgerät wird das Systemmenü** angezeigt.
- <sup>2</sup> Drücken Sie wiederholt die Taste ▼, um { **Set-up** } (Einrichten) auszuwählen.
- **3** Drücken Sie wiederholt die Taste >. um { **Analogue Ch.** } (Analog Kan.) auszuwählen.

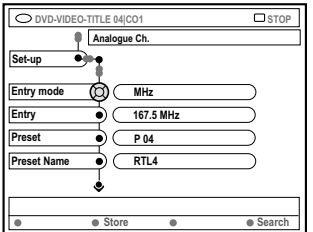

- 4 Drücken Sie wiederholt die Taste  $\P$ , um { **Entry mode** } (Eing. modus) auszuwählen, und drücken Sie zur Bestätigung die Taste >.
- 5 Drücken Sie die Tasten ▲ ▼, um die manuelle Suche basierend auf Kanalzuweisung oder Frequenz auszuwählen, und drücken Sie zur Bestätigung die Taste <.
	- { **MHz**} (Frequenz)
	- { **CH** } (Kanal)
	- { **S-CH**} (Spezieller Kanal)
- 6 Drücken Sie 4, um { **Entry** } (Eingabe) auszuwählen, und drücken Sie zur Bestätigung auf 2. Verwenden Sie die **Zifferntasten 0-9**, um die Frequenz oder den Kanal der TV-Station einzugeben, drücken Sie **OK** und anschließend die farblich passende Taste zur Auswahl von { **Store** } (Speichern). *ODER*
- Drücken Sie auf der Fernbedienung die entsprechende farbige Taste, um { **Search** } (Suche) auszuwählen. ➜ Die Suche erfolgt durch inkrementelle Erhöhung der Frequenz oder Kanalnummer.

**TIPPS:** Mit der Taste < gelangen Sie zurück zum vorherigen Menüelement. Mit der Taste **SYSTEM-MENU** verlassen Sie das Menü.

Deutsch **Deutsch**

7 Drücken Sie 4, um { **Preset** } (Voreinstellung) auszuwählen, und drücken Sie zur Bestätigung  $auf$ .

Verwenden Sie die **Zifferntasten 0-9**, um die Voreinstellungsnummer für den zu speichernden Kanal einzugeben (z. B. '01'), und drücken Sie anschließend die farblich passende

Taste zur Auswahl von { **Store** } (Speichern).

8 Drücken Sie  $\nabla$ , um { **Preset name** } (Voreinstellungsname) auszuwählen, und drücken Sie zur Bestätigung auf ▶. Verwenden Sie die **Zifferntasten 0-9**, um den Namen für den gefundenen Kanal oder die Voreinstellung einzugeben, und drücken Sie anschließend die farblich passende Taste zur Auswahl von { **Store** } (Speichern). ➜ Der Name darf maximal vier Zeichen enthalten.

**Deutsch**

Deutscl

- 9 Wiederholen Sie die Schritte 6~8, um die weiteren TV-Kanäle zu suchen.
- 0 Drücken Sie 4, um { **TV system** } (TV-System), und drücken Sie die Taste >. Drücken Sie die Tasten ▲ ▼, um das TV-System auszuwählen, bei dem sich die geringsten Bildund Tonverzerrungen ergeben, und drücken Sie dann zur Bestätigung die Taste < **→ Folgende Formate stehen für das TV-System** zur Verfügung: { PAL-BG, PAL-I, PAL-DK, SECAM-BG, SECAM-DK, SECAM-LL }, siehe Seite 136~137.

### **Zuweisen eines Decoders**

Manche TV-Kanäle senden codierte TV-Signale, die nur mit einem gekauften oder gemieteten Decoder richtig empfangen werden können. Sie können einen solchen Decoder (Descrambler) auch an Ihren DVD-Recorder anschließen (siehe Seite 80).

Die folgende Funktion aktiviert den angeschlossenen Decoder für einen gewünschten TV-Kanal automatisch.

- 1 Drücken Sie die Taste **SYSTEM-MENU**. **→ Am Fernsehgerät wird das Systemmenü** angezeigt.
- <sup>2</sup> Drücken Sie wiederholt die Taste ▼, um { **Set-up** } (Einrichten) auszuwählen.
- **3** Drücken Sie wiederholt die Taste  $\blacktriangleright$ , um { **Analogue Ch.** } (Analog Kan.) auszuwählen.

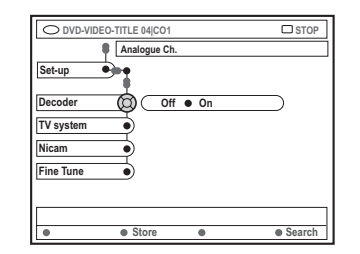

- <sup>●</sup> Drücken Sie wiederholt die Taste ▼ um { **Decoder** } auszuwählen, und drücken Sie zur Bestätigung die Taste >.
- 5 Drücken Sie die Taste 2, um { **On** } (Ein) auszuwählen, und drücken Sie zur Bestätigung die Taste **OK**.

➜ Damit ist Ihr Decoder diesem TV-Kanal zugewiesen.

Um den Decoder auszuschalten, drücken Sie die Taste 2 und wählen die Option { **Off** } (Aus).

# **Feineinstellen der TV-Kanäle**

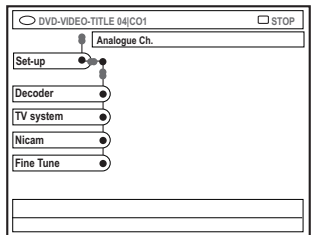

## **So verbessern Sie die Klangübertragung des TV-Kanals**

NICAM ist ein digitales Audioübertragungssystem. Mithilfe von NICAM können entweder zwei Stereokanäle oder zwei separate Monokanäle übertragen werden. Wenn jedoch bei schlechtem Empfang Tonstörungen auftreten, können Sie NICAM abschalten.

- 1 Navigieren Sie zu { **NICAM** }, und drücken Sie die Taste 2, um { **On** } (Ein) oder { **Off** } (Aus) auszuwählen.
- **2** Drücken Sie zur Bestätigung die Taste <

#### **So stellen Sie die TV-Kanäle fein ein**

- 1 Navigieren Sie zu { **Finetune** } (Feinabst.), und drücken Sie die Taste ▶.
- **2** Drücken Sie die Tasten <  $\blacktriangleright$ , um den TV-Kanal manuell fein einzustellen, und drücken Sie anschließend die farblich passende Taste zur Auswahl von { **Store** } (Speichern).

# **Einstellen von Uhrzeit und Datum**

Wenn der DVD-Recorder Uhrzeit und Datum nicht selbsttätig richtig eingestellt hat, können Sie die Uhr manuell stellen.

**1 Drücken Sie auf der Fernbedienung die Taste SYSTEM-MENU**.

**→ Am Fernsehgerät wird das Systemmenü** angezeigt.

- Deutsch **Deutsch**
- <sup>2</sup> Drücken Sie wiederholt die Taste ▼, um { **Set-up** } (Einrichten) auszuwählen.
- **3** Drücken Sie wiederholt die Taste >, um { **Time-date** } (Zeit-Datum) auszuwählen.

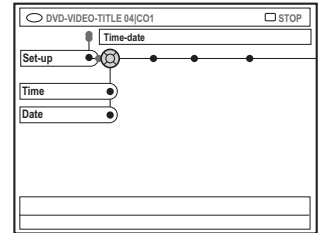

4 Drücken Sie die Taste 4, um { **Time** } (Zeit) auszuwählen, und drücken Sie die Taste >, um das Uhrzeitfeld aufzurufen.

➜ { **00 : 00** } (Stunden : Minuten).

- **5** Drücken Sie ▲ ▼, und die erste Ziffer zu ändern, und drücken Sie anschließend  $\blacktriangleright$ , um zum nächsten Ziffernfeld zu gelangen.
- **6** Wiederholen Sie Schritt **6**, bis die Uhrzeit korrekt eingegeben ist, und drücken Sie anschließend zur Bestätigung auf **OK**.
- 7 Drücken Sie die Taste 4, um { **Date** } (Datum) auszuwählen, und drücken Sie die Taste  $\blacktriangleright$ , um das Datumfeld aufzurufen. ➜ { **00 : 00 : 0000** } (Tag : Monat : Jahr).
- 8 Wiederholen Sie Schritt <sup>5</sup>, bis die Uhrzeit korrekt eingegeben ist, und drücken Sie anschließend zur Bestätigung auf **OK**.

# **Einstellen der Sprache**

Bei der DVD-Wiedergabe können Sie die Untertitel- und Synchronsprache auswählen. Bei manchen DVDs können Untertitel- und Synchronsprache nur über das Disc-Menü der DVD ausgewählt werden. Ist die ausgewählte Sprache auf der Disc nicht verfügbar, wird stattdessen die Standard-Spracheinstellung der Disc verwendet.

Auf die Menüsprache (OSD) des Systems hat diese Einstellung keinen Einfluss.

1 Drücken Sie auf der Fernbedienung die Taste **SYSTEM-MENU**.

**→ Am Fernsehgerät wird das Systemmenü** angezeigt.

- <sup>■</sup> Drücken Sie wiederholt die Taste ▼, um { **Set-up** } (Einrichten) auszuwählen.
- **3** Drücken Sie wiederholt die Taste  $\blacktriangleright$ , um { **Language** } (Sprache) auszuwählen.

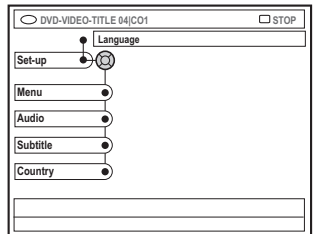

- <sup>4</sup> Drücken Sie die Tasten ▲ ▼, um nacheinander eine der folgenden Optionen auszuwählen, und drücken Sie dann die Taste >.
	- { **Menu** } (Menü): Sprache des OSD-Menüs
	- { **Audio** }: Synchronsprache
	- { **Subtitle** } (Untertitel): Untertitelsprache
	- { **Country** } (Land): Land
- **5** Drücken Sie die Tasten ▲ ▼, um die gewünschte Sprache auszuwählen, und drücken Sie zur Bestätigung die Taste <.
- 6 Wiederholen Sie die Schritte 4~5 für die anderen Optionen.

**Deutsch**

Deutsch

# **Wiedergabefähige Discs**

Mit diesem DVD-Recorder können Sie die folgenden Discs wiedergeben bzw. zur Aufnahme verwenden:

## **Aufnahme und Wiedergabe**

**DVD+RW** (DVD 'plus' Rewritable); kann unbegrenzt oft überschrieben werden.

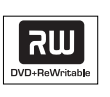

**DVD+R** (DVD 'plus' Recordable); kann nur einmal beschrieben werden.

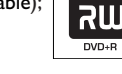

## **Nur Wiedergabe:**

**DVD Video** (Digital Versatile Disc)

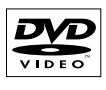

**DVD-R** (DVD 'minus' -

Recordable); kann nur wiedergegeben werden, wenn die Aufnahme im 'Videomodus' erstellt und finalisiert wurde.

**DVD-RW** (DVD-Rewritable); kann nur wiedergegeben werden, wenn die Aufnahme im 'Videomodus' erstellt.

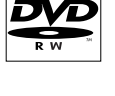

COMPAC کا

**Audio CD** (Compact Disc Digital Audio)

**MP3-CD**

**Video CD** (Formats 1.0, 1.1, 2.0)

**Super Video CD**

**CD-R** (CD-Recordable) Audiospur oder MP3-Dateien

**CD-RW** Audiospur oder MP3- Dateien

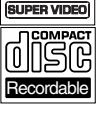

**DIGITAL VIDEO** 

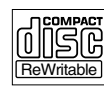

## **WICHTIG!**

**– Wird nach einem Tastendruck das Sperrsymbol (XError) am Fernsehgerät angezeigt, ist die Funktion derzeit oder für die aktuelle Disc nicht verfügbar. – DVD-Discs und -Player weisen regionale Einschränkungen auf. Stellen Sie daher vor dem Abspielen einer Disc sicher, dass sie für die gleiche Zone wie**

**der Player ausgelegt ist. – Üben Sie auf das geöffnete Disc-Fach keinen Druck aus und legen Sie außer Discs keine anderen Gegenstände darauf. Dies könnte zu Funktionsstörungen des Disc-Players führen.**

# **Einlegen einer Disc**

- **1** Drücken Sie die Taste **STANDBY-ON** (<sup>1</sup>) um den DVD-Recorder einzuschalten.
- <sup>2</sup> Drücken Sie die Taste **OPEN/CLOSE** ▲ an der Vorderseite des DVD-Recorders. ➜ Das Disc-Fach öffnet sich.
- Sie können auch auf der Fernbedienung die Taste **STOP** ■ gedrückt halten, um das Disc-Fach zu öffnen und zu schließen.
- <sup>5</sup> Legen Sie die Disc mit dem Aufdruck nach oben vorsichtig in das Fach ein, und drücken Sie dann die Taste **OPEN/CLOSE** ▲. ➜ Achten Sie darauf, dass der Aufdruck der Disc nach oben zeigt. Bei doppelseitigen Discs muss der Aufdruck der Seite nach oben zeigen, die Sie abspielen möchten.
- 4 Schalten Sie das Fernsehgerät ein. Wählen Sie am Fernsehgerät den richtigen Videoeingangskanal aus.
- 5 Die Wiedergabe startet automatisch, oder am Fernsehgerät wird ein Dialogfeld angezeigt (siehe nächste Seite).

*TIPPS:* Einige Discs können auf diesem DVD-Recorder nicht abgespielt werden. Dies liegt an der Konfiguration und den Eigenschaften der Disc oder aber am Zustand der Aufnahme- und Authoring-Software.

# **Starten der Disc-Wiedergabe**

Wenn am Fernsehgerät ein Dialogfeld mit der folgenden Meldung angezeigt wird:

{ **Do you want to access the disc content?** } (Wünschen Sie Zugriff auf Disk-Inhalt?). ➜ Wählen Sie { **Yes** } (Ja), um den Disc-Inhalt anzuzeigen (siehe Seite 116, "Durchsuchen der Discs").

➜ Wählen Sie { **No** } (Nein), um in den zuletzt aktivierten Modus zu wechseln.

➜ Soll dieses Dialogfeld bei der nächsten Wiedergabe nicht mehr angezeigt werden, müssen Sie die Funktion { **Auto play** } (Auto wiedg) aktivieren (siehe Seite 121).

Wenn am Fernsehgerät ein Dialogfeld zur Eingabe des PIN-Codes angezeigt, wurde für die eingelegte Disc die Kindersicherung oder die elterliche Überwachung aktiviert (siehe Seiten 125~126).

➜ Verwenden Sie die Zifferntasten 0-9 auf der Fernbedienung, um Ihren PIN-Code (Passwort) einzugeben.

Weitere Informationen zu den Wiedergabefunktionen finden Sie auf den Seiten 98~101- "Weitere Wiedergabefunktionen".

## **Abspielen einer DVD Video Disc**

Eine DVD-Disc ist üblicherweise mit einem Disc-Menü formatiert. Im Disc-Menü können Sie die von Ihnen bevorzugten Einstellungen (z. B. zur Untertitel- oder Synchronsprache) wählen.

**1** Legen Sie eine DVD ein.

**So greifen Sie auf das Menü zu es:** Drücken Sie auf der Fernbedienung die Taste **DISC-MENU**. Verwenden Sie die **Zifferntasten 0-9**, um Ihre Auswahl einzugeben, oder die Tasten ▲ ▼, um eine Wiedergabeoption auszuwählen, und drücken Sie zur Bestätigung die Taste **OK**.

#### **So wählen Sie die vorherige oder nächste Kapitel- bzw. Titelmarkierung aus:**

- Drücken Sie während der Wiedergabe auf der Fernbedienung die Taste **T/C**, um einen Titel bzw. ein Kapitel auszuwählen, und drücken Sie dann die Tasten K< / ►
- 2 Um die Wiedergabe abzubrechen, drücken Sie die Taste **STOP 1.**

## **Abspielen von (Super) Video CDs**

(Super) Video CDs können über die Funktion "PBC" (Play Back Control) verfügen. Diese ermöglicht eine interaktive Wiedergabe der Video CDs über ein Menü im Anzeigefeld.

**1** Legen Sie eine (Super) Video CD ein.

## **Ist die Funktion "PBC" aktiviert, wird am Fernsehgerät das Disc-Inhaltsmenü angezeigt.**

- 2 Verwenden Sie die **Zifferntasten 0-9**, um Ihre Auswahl einzugeben, oder die Tasten ▲ ▼, um eine Wiedergabeoption auszuwählen, und drücken Sie zur Bestätigung die Taste **OK**.
- Um zum vorherigen Menü zurückzukehren, drücken Sie auf der Fernbedienung die Taste **RETURN**.
- 3 Um die Wiedergabe abzubrechen, drücken Sie die Taste **STOP B**.

#### *Nützlicher Tipp:*

*– Der PBC-Modus ist standardmäßig deaktiviert. Wenn Sie das Disc-Inhaltsmenü anzeigen möchten, müssen Sie den PBC-Modus aktivieren (siehe Seite 123).*

## **Abspielen einer Audio-CD**

- **1** Legen Sie eine Audio-CD ein. ➜ Die Wiedergabe startet automatisch.
- 2 Um die Wiedergabe zu beenden, drücken Sie die Taste **STOP** 9.

→ Im Anzeigefeld werden die Titelnummer und die gesamte Wiedergabedauer angezeigt.

#### *Nützlicher Tipp:*

*– Wenn das Fernsehgerät eingeschaltet ist, ist am Bildschirm die Audio-CD-Anzeige zu sehen. Während der Wiedergabe wird die Nummer des aktuellen Titels am Bildschirm und im Anzeigefeld angezeigt.*

*TIPPS:* Einige Discs können auf diesem DVD-Recorder nicht abgespielt werden. Dies liegt an der Konfiguration und den Eigenschaften der Disc oder aber am Zustand der Aufnahme- und Authoring-Software.

# **Wiedergabe (Fortsetzung)**

## **Abspielen einer DVD+R(W)-Disc**

**1** Legen Sie eine DVD+RW- oder DVD+R-Disc ein.

## **Wenn am Fernsehgerät das Disc-Inhaltsmenü angezeigt wird:**

- **2** Verwenden Sie die Tasten <  $\blacktriangleright$   $\blacktriangle$   $\blacktriangleright$  um im Menü zu navigieren und einen Titel zur Wiedergabe auszuwählen, und drücken Sie dann die Taste **PLAY >**.
- **3** Um die Wiedergabe abzubrechen, drücken Sie die Taste **STOP 1.**

#### *Nützlicher Tipp:*

*– Wenn im Anzeigefeld die Meldung '*EMPTY DISC*' angezeigt wird, befinden sich auf der aktuellen Disc keine Aufnahmen.*

## **Abspielen einer MP3-CD**

**1** Legen Sie eine MP3-CD ein.

**Wenn am Fernsehgerät das Disc-Inhaltsmenü angezeigt wird:**

- 2 Verwenden Sie die Tasten <sup>1</sup> <sup>2</sup> <sup>3</sup> <sup>4</sup> um im Menü zu navigieren und ein Album sowie einen Titel zur Wiedergabe auszuwählen, und drücken Sie dann die Taste **PLAY** ▶.
- 3 Während der Wiedergabe können Sie die Tasten 144 / ▶ drücken, um den nächsten bzw. vorherigen Titel auszuwählen.

4 Um die Wiedergabe abzubrechen, drücken Sie die Taste **STOP** ■.

**→ Im Anzeigefeld wird die Anzahl der Alben** angezeigt.

#### *Nützliche Tipps:*

*– Bei einer Multisession-CD kann nur die erste Sitzung wiedergegeben werden.*

*– Im Disc-Menü werden auch weitere Informationen zu Album, Titel und Interpret angezeigt, soweit diese in den ID-Tags enthalten sind.*

### **Wiedergeben einer Bild-Disc (Bildschirmpräsentation)**

Sie können die JPEG-Bilder des ausgewählten Films mit einstellbaren Bildpausen automatisch nacheinander anzeigen lassen.

**1** Legen Sie eine JPEG-Bild-Disc ein (CD, DVD+RW, DVD+R).

#### **Wenn am Fernsehgerät die Bildübersicht angezeigt wird:**

- 2 Verwenden Sie die Tasten <  $\blacktriangleright \blacktriangle \blacktriangleright$ , um im Menü zu navigieren und einen Filmordner zur Wiedergabe auszuwählen.
- <sup>■</sup> Drücken Sie die Taste **PLAY** ▶, um die Wiedergabe der Bildschirmpräsentation zu starten. *ODER*
- Drücken Sie die Taste **OK**, um 12 Miniaturansichten anzuzeigen. Verwenden Sie die Tasten < ▶ ▲ ▼, um eine Bilddatei auszuwählen, und drücken Sie dann die Taste **PLAY** 2, um die Wiedergabe zu starten.
- 4 Bei der Wiedergabe können Sie auswählen, ob das Bild gezoomt, gekippt oder gedreht werden soll. Drücken Sie die Taste **EDIT** und anschließend die farblich passende Taste auf der Fernbedienung.
- 5 Um die Wiedergabe abzubrechen, drücken Sie die Taste **STOP** ■.
	- **→** Die Bildübersicht wird angezeigt.

## **Unterstützte JPEG-Bildformate**

Dieser DVD-Recorder kann JPEG-Bilder von CD-ROM, Picture CD oder DVD wiedergeben.

#### **Dateiformat:**

– Die Dateierweiterung muss "\*.JPG" lauten und nicht "\*. JPEG".

– Der DVD-Recorder kann nur Standbilder nach DCF-Standard (z. B.TIFF- oder JPEG-Bilder) anzeigen. Bewegte Bilder, Motion JPEG und andere Formate, Bilder in anderen Formaten als JPEG oder mit Sound verknüpfte Bilder (z. B. AVI-Dateien) können nicht wiedergegeben werden.

– Möglicherweise dauert es etwas länger, bis der DVD-Recorder wegen der großen Anzahl an Musiktiteln/Bildern auf der Disc den Inhalt der Disc auf dem Fernsehgerät anzeigt.

*TIPPS:* Einige Discs können auf diesem DVD-Recorder nicht abgespielt werden. Dies liegt an der Konfiguration und den Eigenschaften der Disc oder aber am Zustand der Aufnahme- und Authoring-Software.

# **Verwenden der Symbolleistenoptionen**

**1 Drücken Sie auf der Fernbedienung die Taste SYSTEM-MENU**.

**→ Am Fernsehgerät wird das Systemmenü** angezeigt.

<sup>■</sup> Drücken Sie bei { Toolbar } die Taste ▶, um { **Options** } (Optionen) auszuwählen.

**Deutsch**

Deutscl

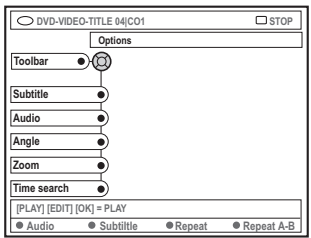

- <sup>■</sup> Drücken Sie die Tasten ▲ ▼, um die zu ändernde Einstellung auszuwählen. **→ Wenn die Auswahl im Menü ausgeblendet** ist, stehen diese Funktionen nicht zur Verfügung oder können zu diesem Zeitpunkt keine Änderungen vorgenommen werden. **→ Anweisungen zum Ändern der Einstellungen** finden Sie auf den folgenden Seiten.
- 4 Um das Menü zu verlassen, drücken Sie die Taste **SYSTEM-MENU**.

## **Ändern der Untertitelsprache**

- Diese Funktion kann nur bei DVDs mit mehreren Untertitelsprachen angewendet werden. Sie können die Sprache während der Wiedergabe der DVD ändern. Diese Funktion kann auch mit der **grünen** Taste auf der Fernbedienung aufgerufen werden.
- Drücken Sie die Tasten ▼, um { Subtitle } (Untertitel) auszuwählen, und drücken Sie die Taste ▶, um die Optionen einzugeben.
- <sup>2</sup> Drücken Sie wiederholt die Taste ▼, bis die gewünschte Sprache ausgewählt ist, und drücken Sie dann zur Bestätigung die Taste <. ➜ Die Sprachen können nummeriert oder abgekürzt sein, wie z. B. "En" für Englisch. → Ist die ausgewählte Sprache auf der Disc nicht verfügbar, wird stattdessen die Standard-Spracheinstellung der Disc verwendet.

### *Nützlicher Tipp:*

*– Bei manchen DVDs kann die Synchronsprache nur über das Disc-Menü der DVD geändert werden. Um auf das Disc-Menü zuzugreifen, drücken Sie die Taste DISC-MENU.*

# **Weitere Wiedergabefunktionen (Fortsetzung)**

# **Ändern der Synchronsprache**

Diese Funktion kann nur bei DVDs mit mehreren Synchronsprachen oder bei VCDs mit mehreren Audiokanälen angewendet werden.

Diese Funktion kann auch mit der **roten** Taste auf der Fernbedienung aufgerufen werden.

- **1** Drücken Sie die Taste  $\blacktriangledown$ , um { Audio } auszuwählen, und drücken Sie die Taste >, um die Optionen einzugeben.
- <sup>■</sup> Drücken Sie wiederholt die Taste ▼, bis die gewünschte Synchronsprache ausgewählt ist, und drücken dann zur Bestätigung die Taste < ➜ Die Sprachen können nummeriert oder abgekürzt sein, wie z. B. "En" für Englisch. → Ist die ausgewählte Sprache auf der Disc nicht verfügbar, wird stattdessen die Standard-Spracheinstellung der Disc verwendet.

#### *Nützlicher Tipp:*

*– Bei manchen DVDs kann die Synchronsprache nur über das Disc-Menü der DVD geändert werden. Um auf das Disc-Menü zuzugreifen, drücken Sie die Taste DISC-MENU.*

## **Umschalten der Kamerawinkel**

Diese Option ist nur bei DVDs verfügbar, bei denen Filmsequenzen aus verschiedenen Kamerawinkeln aufgenommen wurden. Sie ermöglicht die Ansicht aus verschiedenen Blickwinkeln.

- **1** Drücken Sie die Taste  $\P$ , um { Angle } (Winkel) auszuwählen, und drücken Sie die Taste  $\blacktriangleright$ , um die Optionen einzugeben. **→ Die für die Auswahl verfügbaren** Kamerawinkel werden angezeigt.
- <sup>■</sup> Drücken Sie die Tasten ▲ ▼, um den Kamerawinkel auszuwählen, auf den Sie umschalten möchten, und drücken Sie dann zur Bestätigung die Taste <.

## **Vergrößern**

Mit dieser Option können Sie das Bild im Disc-Menübildschirm vergrößern und das vergrößerte Bild verschieben.

1 Drücken Sie die Taste 4, um { **Zoom** } auszuwählen, und drücken Sie die Taste 2, um den Vergrößerungsmodus auszuwählen. ➜ Die Zoom-Statusleiste wird eingeblendet, auf der der Zoomfaktor angezeigt wird.

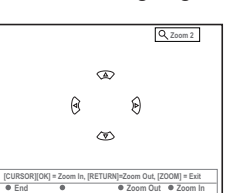

**Deutsch**

Deutsch

- 2 Drücken Sie auf der Fernbedienung zum Verkleinern auf **OK** oder zum Vergrößern auf **RETURN**.
- <sup>3</sup> Verwenden Sie die Tasten < ▶ ▲ ▼, um das vergrößerte Bild zu verschieben.
- 4 Um den Zoom-Modus zu verlassen, drücken Sie auf **SYSTEM-MENU**.

## **Zeitsuche**

Mit dieser Option können Sie auf der aktuellen Disc zu einer bestimmten Stelle springen.

- Drücken Sie die Taste ▼, um { Time search } (Zeit-suche) auszuwählen, und drücken Sie die Taste  $\blacktriangleright$ , um das Uhrzeitfeld aufzurufen. → Im Uhrzeitfeld wird die abgelaufene Wiedergabezeit der aktuellen Disc angezeigt (Stunden : Minuten).
- <sup>2</sup> Drücken Sie die Tasten ▲ ▼, um die Ziffer einzustellen, und drücken Sie die Taste >, um zum nächsten Ziffernfeld zu wechseln.
- Sie können auch mithilfe der **Zifferntasten 0-9** die richtige Ziffer direkt eingeben.
- 3 Drücken Sie zur Bestätigung die Taste **OK**. ➜ Die Wiedergabe beginnt bei der gewählten Zeit.

# **Weitere Wiedergabefunktionen (Fortsetzung)**

# **Wechseln zu anderen Titeln, Kapiteln oder Spuren**

Wenn eine Disc mehr als eine Spur, einen Titel oder ein Kapitel enthält, können Sie wie im Folgenden beschrieben zu einer anderen Spur, einem anderen Titel oder einem anderen Kapitel wechseln.

Während der Wiedergabe:

- Drücken Sie die Taste ▶ i, um zum/zur nächsten Titel, Kapitel oder Spur zu wechseln.
- Drücken Sie die Taste K4, um zum Beginn des/ der aktuellen Titels, Kapitels oder Spur zurückzukehren. Durch zweimaliges Drücken der Taste K<br />
kehren Sie zum Beginn des/der aktuellen Titels, Kapitels oder Spur zurück.

*ODER*

**Deutsch**

Deutsch

● Verwenden Sie die **Zifferntasten 0-9**, um die Titel-, Kapitel- oder Spurnummer einzugeben.

*ODER*

● Drücken Sie auf der Fernbedienung die Taste **T/C** um "I" (Titel) oder "C" (Chapter -Kapitel) auszuwählen.

*ODER*

● Drücken Sie auf der Fernbedienung die Taste **BROWSER**, um die Titelliste anzuzeigen. Drücken Sie dann die Tasten ▲ ▼ um einen Titel auszuwählen, und drücken Sie zur Bestätigung die Taste **OK**.

# **Vorwärts-/Rückwärtssuche**

Sie können eine Disc mit dem Vier-, Acht- oder fachen der normalen Wiedergabegeschwindigkeit vorwärts durchsuchen.

- $\bullet$  Halten Sie während der Wiedergabe die Taste  $\blacktriangleright\blacktriangleleft$  (rückwärts) oder ▶▶ (vorwärts) gedrückt, um die Suchfunktion zu aktivieren. ➜ Die Suche-Statusleiste wird angezeigt. Sie zeigt die Suchgeschwindigkeit an (-32x, -8x, -4x 4x, 8x oder 32x).
	- $\rightarrow$  Der Ton wird stummgeschaltet.
- <sup>2</sup> Drücken Sie die Taste K< (rückwärts) oder D (vorwärts), um die Suchgeschwindigkeit umzuschalten.
- 3 Um zur normalen Wiedergabe zurückzukehren, drücken Sie die Taste **PLAY** 2.

# **Anhalten der Wiedergabe und Zeitlupenwiedergabe**

- **D** Drücken Sie während der Wiedergabe die Taste **PAUSE II** um die Wiedergabe anzuhalten und ein Standbild anzuzeigen.
- <sup>2</sup> Halten Sie die Taste K< (rückwärts) oder > (vorwärts) gedrückt, um die rückwärts bzw. vorwärts laufende Zeitlupenwiedergabe zu starten.

**→ Durch wiederholtes Drücken der Tasten 144 oder >>** können Sie zwischen den verschiedenen Zeitlupengeschwindigkeiten (-1/2, -1/4, -1/8, 1/2, 1/4 oder 1/8) umschalten.

<sup>3</sup> Um zur normalen Wiedergabe zurückzukehren, drücken Sie die Taste **PLAY** ▶.

# **Auswählen der verschiedenen Wiedergabemodi**

## **Wiedergabewiederholung**

Für die Wiedergabewiederholung können Sie ein Kapitel, eine Spur, einen Titel oder die gesamte Disc auswählen.

- $\bullet$  Drücken Sie auf der Fernbedienung wiederholt die **gelbe** Taste { REPEAT } (Wiederh), um eine der Wiederholungsoptionen auszuwählen.
	- ➜ Kapitelwiederholung (nur DVD, DVD+R[W])
	- **→ Spur- oder Titelwiederholung**
	- → Album- oder Wiedergabelistenwiederholung (soweit vorhanden)
	- ➜ Wiederholung der gesamten Disc (nur Video-, Audio-CD DVD+RW)
	- **→ Keine Wiederholung**
- 2 Um die wiederholte Wiedergabe abzubrechen, drücken Sie wiederholt die gelbe Taste, bis der Wiederhol-Modus deaktiviert ist, oder drücken Sie auf **STOP**.

## **Wiederholen eines bestimmten Abschnitts (A-B)**

Sie können die Wiedergabe eines bestimmten Abschnitts innerhalb eines Titels, eines Kapitels oder einer Spur wiederholen. Hierzu müssen Sie den Beginn und das Ende des gewünschten Abschnitts markieren.

- **D** Drücken Sie während der Wiedergabe auf der Fernbedienung die **blaue** Taste { REPEAT A-B } (Wiedh A-B).
	- **→ Damit ist der Anfangspunkt markiert.**
- **2** Drücken Sie auf der Fernbedienung erneut die **blaue** Taste { REPEAT A-B }, um das Ende des gewünschten Abschnitts zu markieren. **→ In der Programmleiste wird eine** Markierung angezeigt. ➜ Die Wiedergabe beginnt beim Anfang des

markierten Abschnitts. Der Abschnitt wird wiederholt, bis der Wiederholungsmodus deaktiviert wird.

**3** Um die Abschnittwiederholung abzubrechen, drücken Sie die erneut die **blaue** Taste.

# **Zufallswiedergabe**

Im Zufallswiedergabemodus wählt der DVD-Recorder die Titel auf der Disc (nur bei MP3 und Audio-CDs) in zufälliger Reihenfolge zur Wiedergabe aus.

- 1 Drücken Sie auf der Fernbedienung die **grüne** Taste { SHUFFLE } (Zufall). ➜ Hierdurch wird die Wiedergabe aller Kapitel des Titels in zufälliger Reihenfolge gestartet.
- <sup>2</sup> Um die Zufallswiedergabe abzubrechen, drücken Sie erneut die **grüne** Taste.

## **Anspielen einer Disc**

Mit dieser Funktion können Sie jeweils die ersten 10 Sekunden eines jeden Titels auf der Disc (nur CD, VCR oder DVD+RW) anhören.

- **1** Drücken Sie während der Wiedergabe auf der Fernbedienung die **rote** Taste { SCAN } ➜ Der DVD-Recorder wechselt nach jeweils 10 Sekunden Wiedergabedauer zum nächsten Titel.
- 2 Um den Anspielmodus zu beenden, drücken Sie erneut die **rote** Taste.

➜ Die normale Wiedergabe wird dann beim aktuellen Titel fortgesetzt.

Deutsch **Deutsch**

# **Aufnahme**

# **Discs für die Aufnahme**

Bei diesem DVD-Recorder können aufnahmefähige DVDs zweier unterschiedlicher Formate verwendet werden:

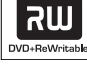

DVD 'plus' Rewritable

# **DVD+RW**

– Diese Discs sind wiederbeschreibbar und können nach dem Löschen der vorhandenen Daten für mehrfache Aufnahmen verwendet werden.

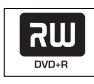

DVD 'plus' Rewritable

## **DVD+R**

– Diese Discs können nur einmal beschrieben werden.

– Jede neue Aufnahme wird jeweils am Ende aller vorherigen Aufnahmen angehängt, da die vorhandenen Aufnahmen nicht überschrieben werden können.

– Solange die DVD+R-Discs noch nicht finalisiert worden sind, können darauf Markierungen erstellt werden. Es ist auch möglich, zusätzliche Kapitelmarkierungen zu erstellen.

– Um eine DVD+R-Disc auf einem anderen DVD-Player abspielen zu können, muss sie finalisiert sein (siehe Seite 112, "Finalisieren einer Disc (DVD+R)"). Nach dem Finalisieren können zu der Disc keine weiteren Daten mehr hinzugefügt werden.

– Sie können nicht benötigte Aufnahmen auch löschen. Allerdings kann der von den gelöschten Aufnahmen belegte Disc-Speicherplatz nicht für weitere Aufnahmen freigegeben werden.

## **WICHTIG! Nicht aufnehmbare Bilder**

Fernsehprogramme, Filme, Videobänder, Discs o. Ä. sind möglicherweise urheberrechtlich geschützt und können auf diesem Recorder nicht aufgenommen werden.

# **Aufnahmeeinstellungen**

Vor einer Aufnahme müssen Sie möglicherweise Einstellungen für den Aufnahmemodus vornehmen oder Einstellungen wählen, die Ihren Anforderungen entsprechen.

1 Drücken Sie auf der Fernbedienung die Taste **SYSTEM-MENU**.

**→ Am Fernsehgerät wird das Systemmenü** angezeigt.

- 2 Drücken Sie die Taste 4, um { **Preferences** } (Vorlieben) auszuwählen.
- **3** Drücken Sie die Taste  $\blacktriangleright$ , um { **Recording** } (Aufnahme) auszuwählen.

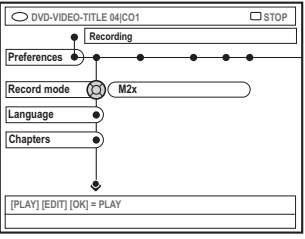

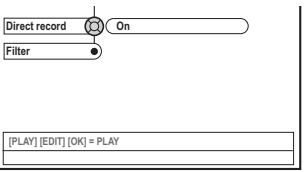

- **4** Drücken Sie die Tasten ▲ ▼, um die gewünschte Aufnahmeeinstellung auszuwählen. **→ Anweisungen zum Ändern der Einstellungen** finden Sie auf den folgenden Seiten.
- 5 Um das Menü zu verlassen, drücken Sie die Taste **SYSTEM-MENU**.

TIPPS: Die unterstrichene Option ist die werkseitige Standardeinstellung. Drücken Sie die Taste <, um zum vorherigen Menüelement zurückzukehren. Drücken Sie die Taste **SYSTEM-MENU**, um das Menü zu verlassen.

# **Aufnahme (Fortsetzung)**

## **Aufnahmemodus**

Der Aufnahmemodus bestimmt die Bildqualität der Aufnahmen und die maximale Aufnahmedauer einer Disc. Während der Wiedergabe wird automatisch die richtige

Bildqualität automatisch. Diese Funktion kann auch mit der Taste **REC MODE** auf der Fernbedienung aufgerufen werden.

■ Drücken Sie die Taste ▼, um { **Record mode** } (Aufn. modus) auszuwählen, und drücken Sie die Taste  $\blacktriangleright$ , um die Optionen einzugeben.

<sup>■</sup> Drücken Sie die Tasten ▲ ▼, um einen der folgenden Aufnahmemodi auszuwählen.

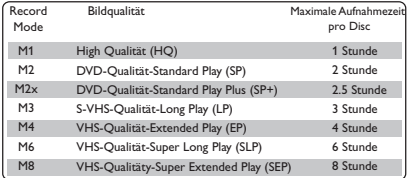

**3** Drücken Sie zur Bestätigung die Taste <

#### *Nützliche Tipps:*

*– {M1} Aufnahmemodus nur für die Modelle DVDR615 und DVDR616 verfügbar.*

## **Aufnahmesprache**

Manche TV-Programme übertragen eine zusätzliche Synchronsprache (2-Kanal-Ton). Beispielsweise kann ein Programm in Englisch und Spanisch mit Spanisch als zweiter Sprachoption angeboten werden. Sie können die gewünschte Sprache als Standardeinstellung für die Aufnahme festlegen. Diese Einstellung wird nur wirksam, wenn ein TV-Programm mit 2-Kanal-Ton gesendet wird.

Deutsch **Deutsch**

Wenn Sie die Aufnahme abspielen, ist nur die aufgenommene Sprache verfügbar.

- **1** Drücken Sie die Taste  $\Psi$ , um { Language } (Sprache) auszuwählen, und drücken Sie die Taste  $\blacktriangleright$ , um die Optionen einzugeben.
- <sup>2</sup> Drücken Sie die Taste ▶, um eine der Optionen auszuwählen.

➜ { **Lang. I** } : Originalsprache.

➜ { **Lang. II** } : Zusätzliche Synchronsprache (2-Kanal-Ton).

**3** Drücken Sie zur Bestätigung die Taste

### **Einfügen von Kapitelmarkierungen**

Während der Aufnahme können Sie innerhalb eines Titels Kapitelmarkierungen einfügen. Auf diese Weise können Sie später auf bestimmte Punkte auf der aufgenommenen Disc zugreifen, ebenso wie Sie ein Kapitel auf einer DVD auswählen.

- **1** Drücken Sie die Taste  $\blacktriangledown$ , um { Chapters } (Kapitel) auszuwählen, und drücken Sie die Taste  $\blacktriangleright$ , um die Optionen einzugeben.
- <sup>2</sup> Drücken Sie die Tasten ▲ ▼, um eine der Optionen auszuwählen.

**→ { Off** } (Aus) : Deaktivieren dieser Funktion. ➜ { **Standard** } : Während der Aufnahme wird automatisch eine Kapitelmarkierung eingefügt. Das Intervall hängt dabei vom gewählten Aufnahmemodus ab.

**3 Drücken Sie zur Bestätigung die Taste 4.** 

 $\tau$ IPPS: Die <u>unterstrichene</u> Option ist die werkseitige Standardeinstellung. Drücken Sie die Taste <, um zum vorherigen Menüelement zurückzukehren. Drücken Sie die Taste **SYSTEM-MENU**, um das Menü zu verlassen.

# **Aufnahme (Fortsetzung)**

## **Direktaufnahmefunktion**

Vergewissern Sie sich, bevor Sie eine Direktaufnahme von Ihrem Fernsehgerät erstellen, dass der Direktaufnahmemodus aktiviert ist. Weitere Informationen finden Sie auf Seite 106 unter "Direktaufnahme".

- **1** Drücken Sie die Taste  $\blacktriangledown$ , um { Direct record } (Direktaufn.) auszuwählen, und drücken Sie die Taste  $\blacktriangleright$ , um die Optionen einzugeben.
- <sup>2</sup> Drücken Sie die Taste ▶, um eine der Optionen auszuwählen.

➜ { **On** } (Ein) : Aktivieren der Direktaufnahme des TV-Signals. ➜ { **Off** } (Aus) : Deaktivieren der Direktaufnahmefunktion.

**3 Drücken Sie zur Bestätigung die Taste 4.** 

## **Filtermodus**

Bei Long-Play- oder Extended-Play-Aufnahmen können Sie den entsprechenden Filtermodus verwenden, um die Qualität der Videoaufnahme zu optimieren. Auf die Aufnahmemodi High Quality oder Standard Play hat diese Einstellung keine Auswirkung.

- **1** Drücken Sie die Taste  $\Psi$ , um { Filter } (Filtermodus) auszuwählen, und drücken Sie die Taste  $\blacktriangleright$ , um die Optionen einzugeben.
- <sup>2</sup> Drücken Sie die Taste ▶, um eine der Optionen auszuwählen.

➜ { **Standard** } : Standardeinstellung.

- ➜ { **Sport** } : Verbesserte Aufnahme schnell bewegter Bilder. Optimieren der Bildqualität in den Aufzeichnungsmodi M3~M8.
- **3 Drücken Sie zur Bestätigung die Taste 4.**

# **Manuelle Aufnahme**

Mit der Funktion "Manuelle Aufnahme" können Sie eine Aufnahme sofort starten (z. B., um eine bereits laufende TV-Show mitzuschneiden).

- **1 Schalten Sie das Fernsehgerät ein. Wählen Sie** am Fernsehgerät den richtigen Videoeingangskanal aus.
- <sup>2</sup> Legen Sie eine DVD+R(W) ein. ➜ Wurde eine DVD+RW eingelegt, die bereits Aufnahmen enthält, drücken Sie die Tasten  $\blacktriangle \blacktriangledown$ , um die Startposition der Aufnahme auszuwählen.
- **3 Drücken Sie auf der Fernbedienung die Taste TUNER**, um die TV-Programme anzuzeigen, und drücken Sie dann die Tasten ▲ ▼, um die Nummer des aufzunehmenden Programms auszuwählen.
- Wenn Sie von einem zusätzlichen Gerät aufnehmen möchten, drücken Sie auf der Fernbedienung die Taste {**0**} und anschließend die Taste ▼, um den Eingangskanal entsprechend der Buchse zu wählen, an die Sie den DVD-Recorder angeschlossen haben. → { CAM 2 } : Buchse DV IN an der Vorderseite ➜ { CAM 1 } : Buchsen S-VIDEO oder VIDEO und AUDIO L/R an der Vorderseite ➜ { EXT 2 } : Scart-Buchse EXT 2 AUX-I/O

an der Rückseite ➜ { EXT 1 } : Scart-Buchse EXT 1 TO TV-I/O

an der Rückseite

4 Drücken Sie die Taste **REC** 0, um die Aufnahme zu starten.

 $\tau$ IPPS: Die <u>unterstrichene</u> Option ist die werkseitige Standardeinstellung. Drücken Sie die Taste <, um zum vorherigen Menüelement zurückzukehren. Drücken Sie die Taste **SYSTEM-MENU**, um das Menü zu verlassen.

- 5 Bei Aufnahmen von einem externen Gerät müssen Sie auf dem externen Gerät die Wiedergabetaste drücken.
- Während der Aufnahme können Sie durch Drücken auf die Taste **OK** Kapitelmarkierungen einfügen.
- 6 Um die Aufnahme abzubrechen, drücken Sie die Taste **STOP 1.** → Im Anzeigefeld wird die Meldung 'MENU UPDATE' oder 'CREATE MENU' angezeigt, die darauf hinweist, dass der DVD-Recorder die Inhaltsliste schreibt. Warten Sie, bis die Meldung erlischt, bevor Sie die DVD+R(W) entnehmen.
- Wird während der Aufnahme das Ende der Disc erreicht, wird die Aufnahme abgebrochen, und der DVD-Recorder wird automatisch ausgeschaltet.

#### **Unterbrechen einer Aufnahme**

1 Drücken Sie während der Aufnahme die Taste **PAUSE**<sup>II</sup>

➜ Mit dieser Funktion können Sie die Aufnahme von Werbepausen unterdrücken.

2 Um die Aufnahme fortzusetzen, drücken Sie die Taste **REC** 0.

#### *Nützliche Tipps:*

*– Wenn Sie Aufnahmen zwischen vorhandenen Aufnahmen einfügen möchten, überprüfen Sie zuerst die Länge der alten und neuen Aufnahmen. Wenn die neue Aufnahme zu lang ist, wird die nachfolgende Aufnahme (Titel/Kapitel) überschrieben.*

*– Die verfügbare Aufnahmedauer ist vom aktuellen Aufnahmemodus und von dem auf der Disc verfügbaren Speicherplatz abhängig.*

# **Manuelle Aufnahme mit automatischer Abschaltung (OTR – One Touch Recording)**

- **1** Folgen Sie den Schritten  $\mathbf{0} \sim \mathbf{0}$  von "Manuelle Aufnahme" auf Seite 104.
- <sup>2</sup> Drücken Sie auf der Fernbedienung zweimal die Taste **REC** 0, um eine 30 Minuten lange Aufnahme zu starten. Mit jedem weiteren Drücken der Taste **REC** 0 wird die Aufnahmedauer um 30 Minuten verlängert. ➜ Der DVD-Recorder bricht automatisch die Aufnahme nach der konfigurierten Zeitdauer ab und schaltet sich aus.the designated end time and turn off automatically.
- Um eine fehlerhafte Eingabe zu löschen, drücken Sie die Taste **STOP** ■, während im Anzeigefeld die Aufnahmedauer angezeigt wird.
- Um während einer Aufnahme die restliche Aufnahmedauer zu überprüfen, drücken Sie die Taste **SYSTEM-MENU**.

*TIPPS:* Wie Sie eine DVD+R-Disc auf anderen DVD-Playern abspielen, ist unter "Finalisieren einer Disc (DVD+R)" beschrieben.

## **Direktaufnahme**

Mit der Direktaufnahmefunktion können Sie bei ausgeschaltetem DVD-Recorder das TV-Programm aufnehmen, das Sie gerade ansehen.

- 1 Aktivieren Sie den Modus { **Direct record** } (Direktaufn) in den Aufnahmeeinstellungen (siehe Seite 104).
- 2 Wählen Sie am Fernsehgerät die Nummer des Programms aus, das Sie aufnehmen möchten.
- **3** Drücken Sie bei ausgeschaltetem DVD-Recorder die Taste **REC** 0. → Das System vergleicht den am Fernsehgerät ausgewählten TV-Kanal mit den gespeicherten TV-Kanälen. Wird derselbe TV-Kanal gefunden, schaltet es den DVD-Recorder auf die entsprechende Programmnummer und startet die Aufnahme.
- 4 Um die Aufnahme abzubrechen, drücken Sie die Taste **STOP 1.**

#### *Nützlicher Tipp:*

*– Während der Suche dürfen die Kanaleinstellungen nicht geändert werden, dies könnte die Einstellung am DVD-Recorder beeinträchtigen..*

## **Löschen von Aufnahmen**

Sie können eine bestimmte Aufnahme von der DVD+R(W) löschen.

- **1** Legen Sie eine bespielte DVD+RW oder eine nicht finalisierte DVD+R ein. ➜ Der Indexbild-Bildschirm oder das Disc-Inhaltsmenü werden auf dem Fernseher angezeigt.
- <sup>2</sup> Drücken Sie < ▶ ▲ ▼, um einen Menüeintrag auszuwählen.
- **3** Drücken Sie auf der Fernbedienung die entsprechende farbig gekennzeichnete Taste, um { **Delete** } (Löschen) auszuwählen. ➜ Die aktuelle Aufnahme wird gelöscht. ➜ Nur auf DVDs im Format +RW kann nun neu aufgenommen werden.
- Löschen Sie alle Aufnahmen, wie auf Seite 120~121 im Kapitel "Zugreifen auf die Optionen von Einstellungen – Disk" beschrieben, und wählen Sie { **Delete all** } (Alle löschen) aus.

*TIPPS:* Wie Sie eine DVD+R-Disc auf anderen DVD-Playern abspielen, ist unter "Finalisieren einer Disc (DVD+R)" beschrieben.

# **Einführung**

Mit der Funktion "Timeraufnahme" können Sie eine Aufnahme zu einem späteren Zeitpunkt (Datum/Uhrzeit) automatisch starten und beenden. Der DVD-Recorder schaltet auf die richtige Programmnummer und beginnt die Aufnahme zu der angegebenen Zeit.

Bei diesem DVD-Recorder können Sie bis zu **sechs Aufnahmen** innerhalb eines Zeitraums von zwei Wochen vorprogrammieren.

## **Um eine programmierte Aufnahme anzufertigen, müssen Sie dem DVD-Recorder mitteilen:**

- Das gewünschte Datum der Aufnahme.
- Die Programmnummer des TV-Kanals.
- Die Start- und Stoppzeit der Aufnahme.
- Den Aufnahmemodus (M1/M2/M2x/M3/M4 /M6/M8), siehe Seite 103.

## **Über VPS/PDC**

Mithilfe von VPS (Video Programming System) und PDC (Programme Delivery Control) können Start und Dauer von TV-Kanal-Aufnahmen gesteuert werden. Startet ein TV-Programm früher oder endet es später als geplant, schaltet sich der DVD-Recorder dennoch zur richtigen Zeit ein und aus.

Wenn Sie ein Programm zu einer von der VPS/PDC-Zeit abweichenden Zeit aufnehmen möchten, müssen Sie die Funktion VPS/PDC deaktivieren.

# **Programmieren von Aufnahmen**

- **1 Schalten Sie das Fernsehgerät ein. Wählen Sie** am Fernsehgerät den richtigen Videoeingangskanal aus.
- **2** Drücken Sie auf der Fernbedienung die Taste **TIMER**.
	- **→ Die Timerübersicht wird angezeigt.**
- Wenn noch keine Einstellungen für Zeit vorgenommen wurden, wird das Menü { **Time and Date** } (Zeit und Datum) auf dem Bildschirm angezeigt, siehe Seite 93.
- **3** Drücken Sie die Taste auf der Fernbedienung die entsprechende farbige Taste, um { **New Timer** } (Timer Neu) auszuwählen. **→ Der Timer-Eingabebildschirm wird** angezeigt.

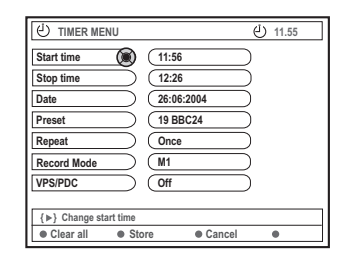

- 4 Drücken Sie  $\blacktriangle$   $\nabla$ , um so einen Menüeintrag zu wählen, und drücken Sie anschließend zur Bestätigung auf  $\blacktriangleright$ .
- **5** Drücken Sie ▲ ▼, um eine Option zu wählen, oder geben Sie einen eigenen Eintrag (Zeichen/ Nummern) ein.

→ Drücken Sie < > , um gegebenenfalls zum vorherigen oder nächsten Eingabefeld zu gehen.

{ **Start time** } (Startzeit)

– Geben Sie die Startzeit der Aufnahme ein, und drücken Sie zur Bestätigung die Taste **OK**.

{ **Stop time** } (Stoppzeit)

– Geben Sie die Stoppzeit der Aufnahme ein, und drücken Sie zur Bestätigung die Taste **OK**.

#### { **Date** } (Datum)

– Geben Sie das Datum für die Aufnahme ein (Tag, Monat, Jahr), und drücken Sie zur Bestätigung die Taste **OK**.

*TIPPS:* Wie Sie eine DVD+R-Disc auf anderen DVD-Playern abspielen, ist unter "Finalisieren einer Disc (DVD+R)" beschrieben.Bei Timer-Aufnahmen wird durch Drücken auf **STANDBY-ON** die Aufnahme unterbrochen.

Deutsch **Deutsch**

# **Timeraufnahme (Fortsetzung)**

## { **Preset** }

– Wählen Sie den voreingestellten Kanal aus, und drücken Sie zur Bestätigung auf **OK**.

### { **Repeat** } (Wiederh)

– Wählen Sie die Aufnahmeoption {Weekly} (Wöchentlich), {Once} (Einmal) oder {Mon-Fri} (Mo.-Fr.), und drücken Sie zur Bestätigung die Taste **OK**.

{ **Record mode** } (Aufn. modus) – Wählen Sie einen Aufnahmemodus, und drücken Sie zur Bestätigung die Taste **OK**. Siehe Seiten 102-103, "Aufnahmeeinstellungen – Aufnahmemodus".

## { **VPS/PDC }**

– Aktivieren bzw. Deaktivieren des VPS/PDC-Modus. Weitere Informationen zu VPS/PDC finden Sie auf Seite 107.

● Um die Timerwerte zu löschen, drücken Sie auf der Fernbedienung die entsprechende farbige Taste und wählen die Option { **Clear all** } (Alle löschen).

**→ Alle Einstellungen im Timermenü werden** gelöscht.

● Um die Timerprogrammierung abzubrechen, drücken Sie auf der Fernbedienung die entsprechende farbige Taste und wählen die Option { **Cancel** } (Abbrechen). **→ Die Timerübersicht wird angezeigt.** 

6 Drücken Sie auf der Fernbedienung die entsprechende farbige Taste, um { **Store** } (Speichern) auszuwählen.

→ Das System speichert die Timereingabe und kehrt zum Bildschirm mit der Timerübersicht zurück.

- 7 Um das Menü zu verlassen, drücken Sie die Taste **TIMER**.
- **8** Legen Sie eine DVD+R(W) ein.

9 Drücken Sie die Taste **STANDBY-ON**, um den DVD-Recorder auszuschalten.

➜ Der DVD-Recorder muss sich im Standby-Modus befinden, damit eine Timeraufnahme ausgeführt wird. Wenn dies nicht der Fall ist, wird 10 Minuten vor Aufnahmebeginn eine Meldung angezeigt.

**→ Wenn Sie diese Meldung nicht beachten,** wechselt der DVD-Recorder automatisch vor Beginn der programmierten Aufnahme in den Standby-Modus.

**→ Wenn eine Timeraufnahme programmiert** ist, leuchtet im Anzeigefeld das Symbol '**TIMER**' auf.

#### *Nützliche Tipps:*

*– Programmieren Sie die Timeraufnahme auf eine Minute vor der Startzeit des Programms. Hierdurch ist gewährleistet, dass das gesamte Programm aufgenommen wird, da die Disc zur Vorbereitung der Aufnahme etwa 30 Sekunden benötigt.*

*– Es können über die externe Eingabequelle {CAM2} keine Aufnahmen mit Programm-Timer gemacht werden.*

## **Programmieren einer Aufnahme von einem Kabelkonverter**

Wenn Sie den Kabelkonverter an die Scart-Buchse EXT 2 AUX-I/O des DVD-Recorders angeschlossen haben (siehe Seite 80), folgen Sie den unten stehenden Schritten zur Programmierung der Aufnahmen.

- **<sup>1</sup>** Eingangskanal des Kabelkonverters aus.
- **2** Programmieren Sie die Aufnahme mit den erforderlichen Angaben. Folgen Sie den Schritten  $\mathbf{0}$ ~ $\mathbf{0}$  von "- Programmieren von Aufnahmen" auf den Seiten 107~108.

#### { **Preset** }

– Wählen Sie { EXT2 } als Eingangsquelle, und drücken Sie zur Bestätigung die Taste **OK**.

<sup>5</sup> Lassen Sie den Kabelkonverter für die Aufnahme eingeschaltet.

*TIPPS:* Wie Sie eine DVD+R-Disc auf anderen DVD-Playern abspielen, ist unter "Finalisieren einer Disc (DVD+R)" beschrieben.Bei Timer-Aufnahmen wird durch Drücken auf **STANDBY-ON** die Aufnahme unterbrochen.
# **Timeraufnahme (Fortsetzung)**

# **Programmieren von Aufnahmen mit dem ShowView® System**

Bei diesem Programmierungssystem müssen Sie lediglich die ShowView® Nummer eingeben. Sie enthält alle Informationen, die der DVD-Recorder zur Programmierung benötigt.

- **1** Schalten Sie das Fernsehgerät ein. Wählen Sie am Fernsehgerät den richtigen Videoeingangskanal aus.
- **2** Drücken Sie auf der Fernbedienung die Taste **TIMER**.

**→ Die Timerübersicht wird angezeigt.** 

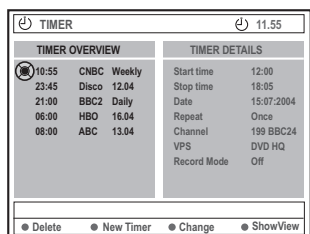

**3** Drücken Sie auf der Fernbedienung die entsprechende farbige Taste, um

{ **ShowView** } auszuwählen.

**→ Der ShowView® Eingabebildschirm wird** angezeigt.

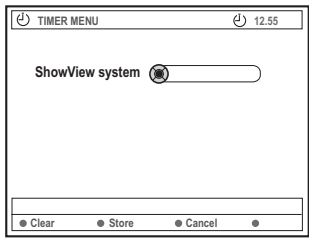

4 Verwenden Sie die **Zifferntasten 0-9**, um den ShowView® Code einzugeben

(z. B.: 5-312-4 oder 5,312 4, einzugeben als "53124").

➜ Diese Nummer umfasst bis zu 9 Ziffern. Sie wird in den TV-Programmzeitschriften zusammen mit den Anfangszeiten der Programme angegeben.

- **Um die ShowView® Eingabe zu löschen,** drücken Sie auf der Fernbedienung die entsprechende farbige Taste und wählen die Option { **Clear** } (Löschen).
- Um die ShowView<sup>®</sup> Programmierung abzubrechen, drücken Sie auf der Fernbedienung die entsprechende farbige Taste und wählen die Option { **Cancel** } (Abbrechen). **→ Die Timerübersicht wird angezeigt.**
- 5 Drücken Sie zur Bestätigung die Taste **OK**, drücken Sie anschließend die farblich passende Taste zur Auswahl von { **Store** }. ➜ Das System speichert die Timereingabe und kehrt zum Bildschirm mit der Timerübersicht zurück.
- Wenn Angaben fehlen oder nicht verfügbar sind, werden Sie aufgefordert, weitere Informationen einzugeben. Folgen Sie den Anweisungen am Fernsehgerät.
- Wenn Sie Änderungen vornehmen möchten, verwenden Sie die Tasten < >  $\blacktriangleright \blacktriangle \blacktriangleright$ , um das entsprechende Eingabefeld auszuwählen. Nehmen Sie eventuelle Änderungen mithilfe der Tasten ▲ **▼** oder der **Zifferntasten 0-9** vor.
- 6 Um das Menü zu verlassen, drücken Sie die Taste **TIMER**.
- **7** Legen Sie eine DVD+R(W) ein.
- 8 Drücken Sie die Taste **STANDBY-ON**, um den DVD-Recorder auszuschalten.

➜ Der DVD-Recorder muss sich im Standby-Modus befinden, damit eine Timeraufnahme ausgeführt wird. Wenn dies nicht der Fall ist, wird 10 Minuten vor Aufnahmebeginn eine Meldung angezeigt.

→ Wenn Sie diese Meldung nicht beachten, wechselt der DVD-Recorder automatisch vor Beginn der programmierten Aufnahme in den Standby-Modus.

**→ Wenn eine Timeraufnahme programmiert** ist, leuchtet im Anzeigefeld das Symbol '**TIMER**' auf.

*TIPPS:* Wie Sie eine DVD+R-Disc auf anderen DVD-Playern abspielen, ist unter "Finalisieren einer Disc (DVD+R)" beschrieben.Bei Timer-Aufnahmen wird durch Drücken auf **STANDBY-ON** die Aufnahme unterbrochen.

**Deutsch**

Deutsch

## **Ändern einer programmierten Aufnahme**

- **1** Schalten Sie das Fernsehgerät ein. Wählen Sie am Fernsehgerät den richtigen Videoeingangskanal aus.
- **2** Drücken Sie auf der Fernbedienung die Taste **TIMER**.
	- **→ Die Timerübersicht wird angezeigt.**

**Deutsch**

Deutscl

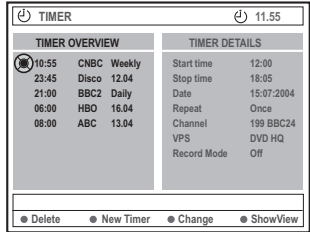

<sup>■</sup> Drücken Sie die Tasten ▲ ▼, um ein Timerprogramm auszuwählen, das Sie ändern möchten.

- 4 Drücken Sie auf der Fernbedienung die entsprechende farbige Taste, um { **Change** } (Ändern) auszuwählen. ➜ Der Timer-Eingabebildschirm des zuvor ausgewählten Timerprogramms wird angezeigt.
- **5** Folgen Sie den Schritten  $\mathbf{0} \sim \mathbf{0}$  von "Programmieren von Aufnahmen" auf den Seiten 107~108, und nehmen Sie die erforderlichen Änderungen vor.

# **Löschen einer programmierten Aufnahme**

- **1 Schalten Sie das Fernsehgerät ein. Wählen Sie** am Fernsehgerät den richtigen Videoeingangskanal aus.
- **2** Drücken Sie auf der Fernbedienung die Taste **TIMER**.
	- **→ Die Timerübersicht wird angezeigt.**
- **3** Drücken Sie die Tasten  $\blacktriangle$   $\blacktriangledown$ , um ein Timerprogramm auszuwählen, das Sie löschen möchten.
- 4 Drücken Sie auf der Fernbedienung die entsprechende farbige Taste, um { **Delete** } (Löschen) auszuwählen. ➜ Das zuvor ausgewählte Timerprogramm wird aus der Liste gelöscht.

*TIPPS:* Wie Sie eine DVD+R-Disc auf anderen DVD-Playern abspielen, ist unter "Finalisieren einer Disc (DVD+R)" beschrieben.Bei Timer-Aufnahmen wird durch Drücken auf **STANDBY-ON** die Aufnahme unterbrochen.

## **Hinweise zum Bearbeiten**

Im Bearbeitungsmenü können Sie den Inhalt einer Disc und die Einstellungen für eine bespielte DVD+RW oder eine nicht finalisierte DVD+R ändern. Bei Fotos können Sie lediglich die Informationen zur Fotorolle oder dem Album bearbeiten. Die Änderungen werden vom DVD-Recorder erkannt und angezeigt, stehen aber möglicherweise nicht zur Verfügung, wenn Sie die Disc auf einem anderen DVD-Player abspielen.

Im Bearbeitungsmenü können die

folgendenden Menüpunkte bearbeitet werden:

- Disc-Name einer DVD+R(W)
- DVD kompatibel machen (nur bei DVD+RW)
- Disc finalisieren (nur bei DVD+R)
- Titelname einer DVD+R(W)
- Videobearbeitung

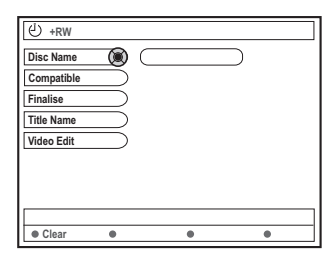

## **Funktionen der farbig gekennzeichneten Tasten**

Im Bearbeitungsmodus stehen verschiedene Funktionen über die farbig gekennzeichneten Tasten auf der Fernbedienung zur Verfügung.

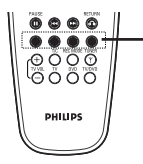

Farbig gekennzeichnete Tasten (rote, grüne, gelbe, blaue)

Diese Funktionen werden, soweit zutreffend, am unteren Rand des Menüs angezeigt.

#### { **Clear** } (Löschen)

– Drücken Sie diese Taste, um den Eintrag im gegenwärtig ausgewählten Menüpunkt zu löschen.

#### **Indexbild-Bildschirm**

Der Indexbild-Bildschirm zeigt die Aufnahmen auf einer DVD+RW oder DVD+R an.

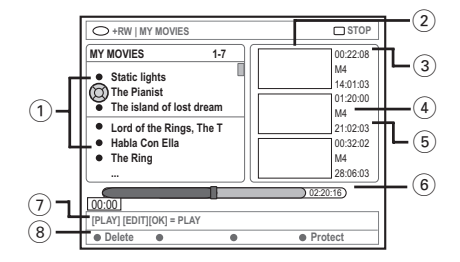

Der Indexbild-Bildschirm stellt die zu einer bestimmten Aufnahme gespeicherten Informationen dar :

- 1 Name der Aufnahme (oder Kanalnummer und Zeit)
- 2 Indexbild des Titels
- 3 Länge der Aufnahme
- 4 Aufnahmemodus
- 5 Datum der Aufnahme
- 6 Disc-Leiste: Anzeige der Aufnahmen, gelöschten Titel, geschützten Titel und des verfügbaren Speicherplatzes am Ende der Disc
- 7 Hilfe für Support-Funktion
- 8 Von den vierfarbig gekennzeichneten Tasten unterstützte Funktionen

*TIPPS:* Drücken Sie die Taste **RETURN**, um zum vorherigen Menüelement zurückzukehren. Mit der Taste **EDIT** verlassen Sie das Menü.

# **Bearbeiten/finalisieren von Aufnahmen**

# **Ändern von Disc-/Titelnamen**

- **1** Legen Sie eine bespielte DVD+RW oder eine nicht finalisierte DVD+R ein. ➜ Der Indexbild-Bildschirm oder das Disc-Inhaltsmenü werden auf dem Fernseher angezeigt.
- 2 Drücken Sie auf der Fernbedienung die Taste **EDIT**.

**→ Das Bearbeitungsmenü wird angezeigt.** 

- <sup>■</sup> Drücken Sie ▲ ▼, um { Disc name } (Disk-Name) oder { **Title name** } (Titel-Name) im Menü auszuwählen.
- Drücken Sie ▲ ▼. um das Zeichen bzw. die Ziffer zu ändern oder mit Hilfe des **Zifferntasten 0-9** einen Eintrag hinzuzufügen. ➜ Drücken Sie 1 2, um zum vorherigen oder nächsten Feld zu navigieren.
- 5 Drücken Sie **OK**, um die Änderungen zu bestätigen.
	- $\rightarrow$  Das Infofeld wird nun aktualisiert.

# **Kompatibel machen von Bearbeitungen (DVD+RW)**

Mit dieser Funktion können Sie eine bearbeitete DVD+RW-Version kompatibel machen. Dies ist notwendig, damit Sie die bearbeiteten Informationen auf anderen DVD-Playern anzeigen können.

- **1** Legen Sie eine bespielte DVD+RW ein. ➜ Der Indexbild-Bildschirm oder das Disc-Inhaltsmenü werden auf dem Fernseher angezeigt.
- **2** Drücken Sie auf der Fernbedienung die Taste **EDIT**.
	- **→ Das Bearbeitungsmenü wird angezeigt.**
- **3** Drücken Sie  $\blacktriangle$   $\blacktriangledown$ , um { Compatible } (Kompatibel) im Menü auszuwählen, und bestätigen Sie mit der Taste **OK**.

*Nützlicher Tipp:*

*– Wenn {Compatible} (Kompatibel) nicht ausgewählt werden kann, ist die Disc bereits kompatibel.*

## **Finalisieren von Discs (DVD+R)**

Damit eine DVD+R auf einem DVD-Player wiedergegeben werden kann, muss sie finalisiert werden. Anderenfalls kann die DVD+R nur auf diesem DVD-Recorder wiedergegeben werden.

**Nach der Finalisierung können der Disc weder Aufnahmen hinzugefügt noch die bestehenden Aufnahmen bearbeitet werden. Stellen Sie sicher, dass alle Aufnahmen beendet sind, bevor Sie die entsprechende Disc finalisieren. Es ist nicht möglich, die Finalisierung einer DVD+R aufzuheben.**

- 1 Legen Sie eine nicht finalisierte DVD+R ein. ➜ Der Indexbild-Bildschirm oder das Disc-Inhaltsmenü werden auf dem Fernseher angezeigt.
- **2** Drücken Sie auf der Fernbedienung die Taste **EDIT**.
	- → Das Bearbeitungsmenü wird angezeigt.
- <sup>■</sup> Drücken Sie ▲ ▼, um { **Finalise** } (Finalisieren) im Menü auszuwählen, und bestätigen Sie mit der Taste **OK**.

→ Im Dialogfeld wird die Dauer des Vorgangs angezeigt.

➜ Nach Abschluss des Vorgangs wird der Indexbild-Bildschirm angezeigt.

*TIPPS:* Drücken Sie die Taste **RETURN**, um zum vorherigen Menüelement zurückzukehren. Mit der Taste **EDIT** verlassen Sie das Menü.

# **Bearbeiten/finalisieren von Aufnahmen (Fortsetzung)**

## **Bearbeiten von Videos**

Im Videobearbeitungs-Modus wird die gesamte Aufnahme wiedergegeben, auch wenn Teile versteckt sind.

- $\bullet$  Legen Sie eine bespielte DVD+RW oder eine nicht finalisierte DVD+R ein. ➜ Der Indexbild-Bildschirm wird im Fernseher angezeigt.
- <sup>2</sup> Drücken Sie ▲ ▼. um eine Aufnahme auszuwählen.
- **3** Drücken Sie **EDIT** auf der Fernbedienung. → Das Bearbeitungsmenü wird angezeigt.
- 4 Drücken Sie <sup>3</sup> <sup>4</sup>, um { **Video edit** } (Videobearb.) im Menü auszuwählen, und bestätigen Sie mit der Taste **OK**. → Das Videobearbeitungs-Menü wird angezeigt. *ODER*
- Drücken Sie während der Wiedergabe der DVD+R(W) die Taste **EDIT**, um direkt auf das Videobearbeitungs-Menü zuzugreifen.

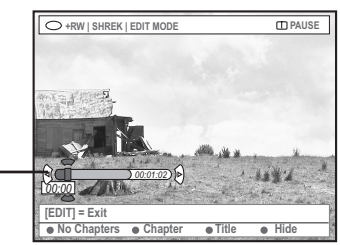

Disc-Leiste

#### **Hinweise zur Disc-Leiste**

Der Aufnahme-/Wiedergabekopf auf der Disc-Leiste zeigt die aktuelle Wiedergabeposition auf der Disc an.

#### **Verstecken nicht gewünschter Szenen**

Sie können bestimmte Szenen (z. B. Werbeblöcke) bei der Wiedergabe verstecken und anschließend wieder sichtbar machen.

- **1** Folgen Sie den Schritten  $\mathbf{0}$ ~ $\mathbf{0}$  im Kapitel "Bearbeiten von Videos" auf Seite 113.
- <sup>2</sup> Drücken Sie PLAY ▶ oder K< / > / », um nach dem Beginn des Kapitels zu suchen, das Sie ausblenden möchten. ➜ Die Auswahl eines auszublendenden

Kapitels kann nur innerhalb eines Titels erfolgen. Stellen Sie daher sicher, dass Sie nicht versehentlich in den nächsten Titel springen.

**3** Drücken Sie auf der Fernbedienung die entsprechende farbig gekennzeichnete Taste, um { **Hide** } (Verstecken) auszuwählen. ➜ Das Ausblenden des Kapitels wird nun aktiviert.

➜ Erst nach Verlassen des

Videobearbeitungsmodus wird das Kapitel ausgeblendet.

#### **Abbrechen von versteckten Kapiteln:**

- 4 Drücken Sie № oder », um nach dem Beginn der Szene zu suchen, die Sie wieder sichtbar machen möchten.
- 5 Drücken Sie auf der Fernbedienung die entsprechende farbig gekennzeichnete Taste, um { **Show** } (Anzeigen) auszuwählen. ➜ Die Funktion für das Verstecken des Kapitels wird nun deaktiviert.

*TIPPS:* Drücken Sie die Taste **RETURN**, um zum vorherigen Menüelement zurückzukehren. Mit der Taste **EDIT** verlassen Sie das Menü.

**Deutsch**

Deutsch

# **Bearbeiten/finalisieren von Aufnahmen (Fortsetzung)**

**Bearbeiten von Kapiteln (Zusammenfügen/Trennen/Verstecken)**

- **1 Starten Sie die Wiedergabe einer bespielten** DVD+RW oder einer nicht finalisierten DVD+R.
- **2** Drücken Sie auf der Fernbedienung die Taste **EDIT**.
- **3** Drücken Sie auf der Fernbedienung die entsprechende farbig gekennzeichnete Taste, um { **Chapter** } (Kapitel) auszuwählen. → Das Kapitelbearbeitungs-Menü wird angezeigt.

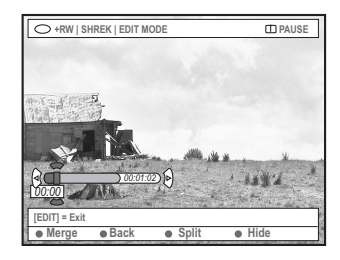

**4** Drücken Sie zum Bearbeiten auf die entsprechende farbig gekennzeichnete Taste auf der Fernbedienung.

#### { **Merge** } (Zus.fügen)

– Wählen Sie diese Option aus, um das aktuelle Kapitel mit dem vorherigen Kapitel zusammenzufügen.

Wenn die beiden einzelnen Kapitel versteckt sind, ist auch das zusammengefügte Kapitel versteckt. Wenn nur eines der beiden Kapitel versteckt ist, ist das zusammengefügte Kapitel nicht versteckt.

#### { **Back** } (Zurück)

– Wählen Sie diese Option aus, um zum vorherigen Bildschirm zurückzukehren.

#### { **Split** } (Trennen)

– Wählen Sie diese Option aus, um das aktuelle Kapitel in zwei Kapitel aufzuteilen. Findet die Wiedergabe in einem als versteckt markierten Kapitel statt, sind die beiden neuen Kapitel ebenfalls versteckt.

{ **Hide** } (Verstecken)

– Wählen Sie diese Option aus, um das aktuelle Kapitel auszublenden.

### **Bearbeiten von Titeln (Aufteilen/ Anhängen/Indexbild)**

- **1 Starten Sie die Wiedergabe einer bespielten** DVD+RW oder einer nicht finalisierten DVD+R.
- **2** Drücken Sie auf der Fernbedienung die Taste **EDIT**.
- **3** Drücken Sie auf der Fernbedienung die entsprechende farbig gekennzeichnete Taste, um { **Title** } (Titel) auszuwählen.
	- → Das Titelbearbeitungs-Menü wird angezeigt.

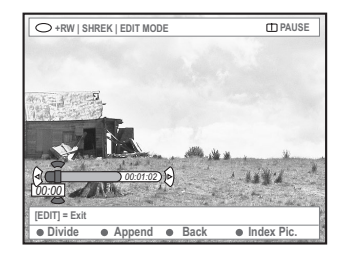

4 Wenn Sie die Szene gefunden haben, die Sie für die Titelbearbeitung verwenden möchten, drücken Sie die entsprechende farbig gekennzeichnete Taste auf der Fernbedienung, um die Bearbeitung auszuführen.

{ **Divide** } (Teilen) – Nur DVD+RW – Wählen Sie diese Option aus, um den aktuellen Titel in zwei neue Titel aufzuteilen. Jeder dieser Titel verfügt über ein eigenes Indexbild.

**Warnung:** Die Aufteilung eines Titels kann nicht rückgängig gemacht werden.

#### { **Back** } (Zurück)

– Wählen Sie diese Option aus, um zum vorherigen Bildschirm zurückzukehren.

#### { **Index Pic.** } (Indexbild)

– Wählen Sie diese Option aus, um die aktuelle Szene als das Indexbild des Titels zu verwenden.

**Hinweis:** Im Indexbild-Bildschirm wird normalerweise das erste Bild einer Aufnahme als das Indexbild des Titels angezeigt.

*TIPPS:* Drücken Sie die Taste **RETURN**, um zum vorherigen Menüelement zurückzukehren. Mit der Taste **EDIT** verlassen Sie das Menü.

# **Bearbeiten/finalisieren von Aufnahmen(Fortsetzung)**

{ **Append** } (Anhängen) – nur bei DVD+RW – Wählen Sie diese Option aus, um eine Aufnahme an die bestehende anzuhängen. Die neue Aufnahme wird dort angehängt, wo sich die Wiedergabe gerade befindet. Fahren Sie mit den Schritten  $\bullet$ ~0 fort.

#### **So hängen Sie eine Aufnahme an:**

**5** Drücken Sie ▲ ▼, um die Quelle auszuwählen, die angehängt werden soll: { Voreingest. Programmnummer }, { EXT1 }, { EXT2 } oder { CAM1 }.

6 Drücken Sie **REC** 0, um das Anhängen der Aufnahme zu starten. **Warnung:** Sobald die Aufnahme startet, wird

jede frühere Aufnahme ab dem derzeitigen Punkt der Wiedergabe überschrieben.

7 Um das Anhängen von Aufnahmen zu beenden, drücken Sie die Taste **STOP** ■.

**Löschen von Kapitelmarkierungen**

Sie können alle Kapitelmarkierungen in der aktuellen Aufnahme löschen.

- **1** Folgen Sie den Schritten  $\mathbf{0} \sim \mathbf{0}$  im Kapitel "Bearbeiten von Videos" auf Seite 113.
- 2 Drücken Sie auf der Fernbedienung die entsprechende farbig gekennzeichnete Taste, um { **No Chapters** } (Keine Kapitel) auszuwählen.

### **Fotos bearbeiten**

Bei Fotos (JPEG-Dateien) auf einer DVD+R(W) können nur Informationen bearbeitet werden.

Folgende Informationen können bearbeitet werden:

- Titel des derzeit ausgewählten Elements
- Name des Albums
- Datum (Foto)
- **1** Legen Sie eine bespielte DVD+RW oder eine nicht finalisierte DVD+R ein.
- <sup>2</sup> Drücken Sie < > ▲ ▼, um einen Menüeintrag auszuwählen.
- **3** Drücken Sie **EDIT** auf der Fernbedienung.  $\rightarrow$  Das Bearbeitungsmenü wird angezeigt.
- <sup>4</sup> Drücken Sie ▲ ▼, um das Zeichen bzw. die Ziffer zu ändern oder mit Hilfe des **Zifferntasten 0-9** einen Eintrag hinzuzufügen. → Drücken Sie < ▶, um zum vorherigen oder nächsten Eingabefeld zu navigieren.
- 5 Drücken Sie **OK**, um die Änderungen zu bestätigen.

 $\rightarrow$  Das Infofeld wird nun aktualisiert.

#### **Bei der Anzeige von Fotos (JPEG-Bild)**

können Sie durch das angezeigte Foto ändern. Vorgenommene Änderungen können jedoch nicht auf der Disc gespeichert werden.

- $\blacksquare$  Drücken Sie während der Wiedergabe die Taste **EDIT**.
- **2** Drücken Sie die Taste  $\blacktriangleright$ , um auf dem Bildschirm { **Photo options** } (Fotooptionen) auszuwählen, und drücken Sie anschließend die Taste 4, um { **Filter** } oder { **Colour Adjust** } (Farbanp.) auszuwählen.
- **3** Drücken Sie die Taste > um auf das Menü zuzugreifen, und drücken Sie anschließend zur Auswahl der verfügbaren Einstellung auf  $\blacktriangle \blacktriangledown$ .

*Nützlicher Tipp: – Das Bearbeiten des Audio-Inhalts ist nicht möglich.*

**Nähere Informationen zum Organisieren von JPEG-Bildern finden Sie im Kapitel "Durchsuchen der Bild-Discs" auf den Seiten 117~119.**

*TIPPS:* Drücken Sie die Taste **RETURN**, um zum vorherigen Menüelement zurückzukehren. Mit der Taste **EDIT** verlassen Sie das Menü.

# **Verwenden des Browsers**

## **Durchsuchen der Discs**

Sie können den Inhalt auf einer Disc mit dem so genannten Medienbrowser, einer Bildschirmkonsole, anzeigen und verwalten.

 $\bullet$  Legen Sie eine Disc in den DVD-Recorder ein. ➜ Der Indexbild-Bildschirm oder das Disc-Inhaltsmenü werden im Fernseher angezeigt.

(Beispiel einer DVD) (Beispiel einer DVD+RW)

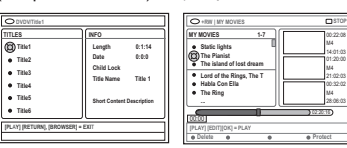

00:22:08 M4 14:01:03

01:20:00 M4 21:02:03 00:32:02 M4 28:06:03

Wahlweise können Sie auf der Fernbedienung **BROWSER** drücken, um das Disc-Inhaltsmenü anzuzeigen.

<sup>■</sup> Drücken Sie ▶, um zur vorherigen bzw. nächsten Informationsebene im Menü zu navigieren (z. B. QUELLE, ALBUM oder TITEL).

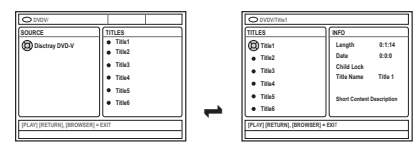

 $\bullet$  Drücken Sie  $\blacktriangle \blacktriangledown$ , um die detaillierte Übersicht über den ausgewählten Titel bzw. das

ausgewählte Kapitel anzuzeigen.

→ Der Inhalt wird in zwei Feldern angezeigt: Im linken Feld stehen alle Titel auf der Disc, im rechten Feld finden Sie Informationen zum aktuellen Titel.

4 Um die Wiedergabe des aktuellen Titels zu starten, drücken Sie **PLAY** 2.

● Um die Informationen zum Inhalt der Disc zu ändern, drücken Sie **EDIT** (siehe Seite 112: "Ändern von Disc-/Titelnamen").

#### *Nützliche Tipps:*

*– Wenn Sie im System-Menü unter "Vorlieben"/ "Funktionen" die Funktion "Auto play" (Auto-Wiedergabe) aktiviert haben, wird die Inhaltsübersicht beim Einlegen der Disc angezeigt. – Die im Anzeigefeld enthaltenen Informationen variieren je nach Typ des Mediums.*

#### **Funktionen der farbig gekennzeichneten Tasten**

Im Medienbrowser-Modus sind einige Funktionen über die farbig gekennzeichneten Tasten auf der Fernbedienung verfügbar.

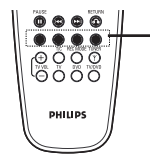

Farbig gekennzeichnete Tasten (rote, grüne, gelbe, blaue)

Diese Funktionen werden, soweit zutreffend, am unteren Rand des Menüs angezeigt.

{ **Delete** } (Löschen)

– Der gegenwärtig ausgewählte Menüpunkt wird gelöscht.

- { **Protect** } (Sichern) /
- { **Unprotect** } (Freigabe)

– Sichern/entsichern Sie den ausgewählten Titel auf der DVD+RW. Das Überschreiben oder Bearbeiten aufgezeichneter Titel ist nicht möglich, solange die Sicherung aktiviert ist.

{ **To Album** } (Zu Album)

– Ein oder mehrere Fotos werden dem Album hinzugefügt.

#### { **Select** } (Wählen)

- Element wird ausgewählt.
- { **Select All** } (A. wählen)
- Alle Elemente werden ausgewählt.
- { **Move** } (Versch)

– Fotos werden innerhalb eines Fotoalbums verschoben.

{ **Remove** } (Entfernen)

– Das in der Liste ausgewählte Element wird entfernt.

#### { **Rotate** } (Drehen)

– Das ausgewählte Foto wird im Uhrzeigersinn in 90-Grad-Schritten gedreht.

#### { **Zoom** }

– Der Zoom-Modus wird aktiviert.

{ **Cancel** } (Abbrechen)

– Der Vorgang wird abgebrochen.

*TIPPS:* Mit der Taste **RETURN** gelangen Sie zurück zum vorherigen Menüelement. Mit der Taste **BROWSER** verlassen Sie das Menü.

# **Durchsuchen der Bild-Discs**

Mit Hilfe des Medienbrowsers können Sie JPEG-Bilder auf einer Disc anzeigen, als Diashow wiedergeben oder in einem Album speichern.

Dieser DVD-Recorder kann bis zu 100 JPEG-Fotos in einem Album auf einer DVD+RW oder DVD+R speichern. Die genaue Zahl hängt von den JPEG-Dateiparametern ab.

**Die unterstützten Funktionen können unten im Disc-Inhaltsmenü über die farbig gekennzeichneten Tasten auf der Fernbedienung angezeigt werden.**

#### **Hinzufügen von Bildern zu einem Album**

Eine **Fotorolle** ist ein Ordner zum Speichern von originalen JPEG-Bildern. Die Dateien sind schreibgeschützt. Sie ist vergleichbar mit einem herkömmlichen 35 mm-Film für Fotoapparate. Die Digitalkamera erstellt die Rollen automatisch.

Ein **Fotoalbum** enthält verschiedene auf den Rollen gespeicherte Bilder. Sie können ein Album löschen, ohne die Bilder auf den Rollen zu löschen.

**1 Drücken Sie auf der Fernbedienung die Taste BROWSER**.

- → Das Disc-Inhaltsmenü wird angezeigt.
- **2** Drücken Sie < > .um das Fotorollen-Menü auszuwählen. Drücken Sie anschließend ▲ ▼. um den gewünschten Fotorollen-Ordner auszuwählen.

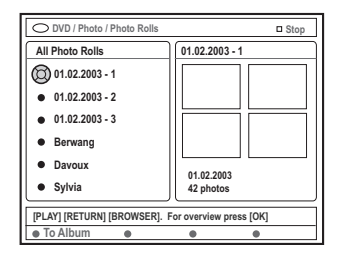

3 Drücken Sie **OK**, um die Bildübersicht anzuzeigen.

 $\rightarrow$  Der Bildschirm mit 12 Miniaturansichten von der Fotorolle wird angezeigt.

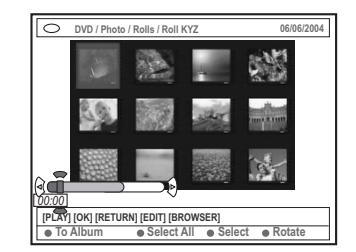

Wählen Sie mit < ▶ ▲ ▼ das Foto aus, das Sie zum Album hinzufügen möchten. → Um eine Mehrfachauswahl zu treffen,

drücken Sie die entsprechende farbig gekennzeichnete Taste auf der Fernbedienung. Bestätigen Sie nun die Auswahl jedes Fotos mit der Taste { **Select** } (Auswählen). ➜ Wählen Sie { **Select All** } (Alle wählen) aus, um alle Fotos auszuwählen. ➜ Wählen Sie { **Rotate** } (Drehen) aus, um

das ausgewählte Foto in 90-Grad-Schritten im Uhrzeigersinn zu drehen.

- **5** Drücken Sie auf der Fernbedienung die entsprechende farbig gekennzeichnete Taste, um { **To Album** } (Zu Album) auszuwählen. → Das Menü 'Zu Fotoalbum' wird angezeigt.
- **6** Drücken Sie ▲ ▼ . um ein Album auszuwählen oder einen neuen Albumordner auszuwählen, zu dem Sie Fotos hinzufügen möchten. Klicken Sie zum Bestätigen anschließend auf **OK**. ➜ Die ausgewählten Fotos werden nun im Album gespeichert.

*Nützlicher Tipp:*

*– Die Reihenfolge, in der Sie die Bilder auswählen, ist unwichtig. Sie können die Bildreihenfolge später im Album ändern.*

*TIPPS:* Mit der Taste **RETURN** gelangen Sie zurück zum vorherigen Menüelement. Mit der Taste **BROWSER** verlassen Sie das Menü.

# **Verwenden des Browsers (Fortsetzung)**

#### **Ändern der Bildreihenfolge in einem Album**

Sie können die Reihenfolge der Bilder im Album an die gewünschte Abfolge in der Diashow anpassen. Die Bildreihenfolge in der Fotorolle bleibt hiervon unberührt.

**1 Drücken Sie auf der Fernbedienung die Taste BROWSER**.

→ Das Disc-Inhaltsmenü wird angezeigt.

**2** Drücken Sie < > 2, um das Fotoalbum-Menü auszuwählen. Drücken Sie anschließend ▲ ▼. um den gewünschten Fotoalbum-Ordner auszuwählen.

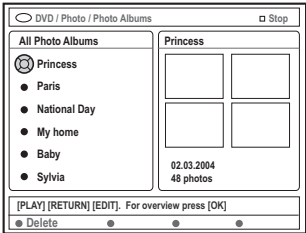

3 Drücken Sie **OK**, um die Bildübersicht anzuzeigen.

➜ Der Bildschirm mit 12 Miniaturansichten von der Fotorolle wird angezeigt.

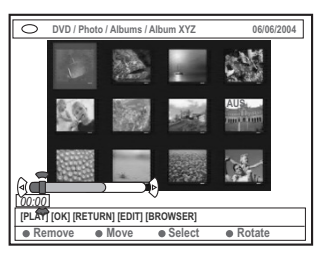

4 Wählen Sie mit 4 → A  $\blacktriangledown$  das Foto aus, das Sie an eine andere Position verschieben möchten. → Um eine Mehrfachauswahl zu treffen, drücken Sie die entsprechende farbig gekennzeichnete Taste auf der Fernbedienung. Bestätigen Sie nun die Auswahl jedes Fotos mit der Taste { **Select** } (Wählen).

➜ Wählen Sie { **Rotate** } (Drehen) aus, um das ausgewählte Foto in 90-Grad-Schritten im Uhrzeigersinn zu drehen.

- 5 Drücken Sie auf der Fernbedienung die entsprechende farbig gekennzeichnete Taste, um { **Move** } (Versch) auszuwählen. → Mit dem im Menü nun angezeigten Navigator können Sie die Bildreihenfolge bestimmen.
- **6** Bewegen Sie mit < ▶ ▲ ▼ den Navigator im Menü, und drücken Sie **OK,** um die Position zu bestätigen, in der die Fotos eingefügt werden sollen.

➜ Um das Verschieben abzubrechen und zum Ausgangspunkt zurückzukehren, drücken Sie die entsprechende farbig gekennzeichnete Taste auf der Fernbedienung, um { **Cancel** } (Abbrechen) auszuwählen.

#### **Löschen von Alben**

**1** Drücken Sie auf der Fernbedienung die Taste **BROWSER**.

→ Das Disc-Inhaltsmenü wird angezeigt.

- **2** Drücken Sie < > .um das Fotoalbum-Menü auszuwählen, und drücken Sie  $\blacktriangle \blacktriangledown$ , um den Fotoalbum-Ordner auszuwählen, der gelöscht werden soll.
- **3** Drücken Sie die entsprechende farbig gekennzeichnete Taste auf der Fernbedienung, um { **Delete** } (Löschen).

### **Löschen von Bildern in einem Album**

- **1** Folgen Sie den Schritten  $\mathbf{0} \sim \mathbf{0}$  im Kapitel "Ändern der Bildreihenfolge in einem Album" auf Seite 118.
- 2 Wählen Sie mit < >  $\blacktriangleright \blacktriangle \blacktriangleright$  das Foto aus, das Sie löschen möchten. → Um eine Mehrfachauswahl zu treffen.

drücken Sie die entsprechende farbig gekennzeichnete Taste auf der Fernbedienung. Bestätigen Sie nun die Auswahl jedes Fotos mit der Taste { **Select** } (Wählen).

**3** Drücken Sie die entsprechende farbig gekennzeichnete Taste auf der Fernbedienung, um { **Remove** } (Entfernen).

*TIPPS:* Mit der Taste **RETURN** gelangen Sie zurück zum vorherigen Menüelement. Mit der Taste **BROWSER** verlassen Sie das Menü.

# **Verwenden des Browsers (Fortsetzung)**

## **Ändern der Diashow-Einstellungen**

Sie können die unterschiedlichen Einstellungen der Diashow an Ihre persönlichen Bedürfnisse anpassen.

- **1 Drücken Sie auf der Fernbedienung die Taste BROWSER**.
	- → Das Disc-Inhaltsmenü wird angezeigt.
- **2** Drücken Sie <  $\blacktriangleright$ , um das Fotorollen/ Fotoalbum-Menü auszuwählen. Drücken Sie anschließend ▲ ▼, um den gewünschten Ordner auszuwählen.
- **3** Drücken Sie die Taste **PLAY** 2, um die Wiedergabe der Diashow zu starten.

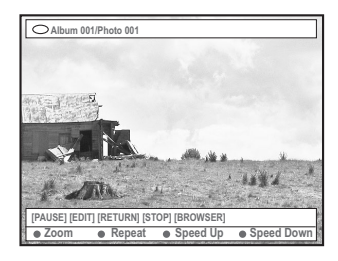

#### { **Zoom** }

– Wählen Sie diese Option aus, um den Zoom-Modus zu aktivieren.

Zoom modus,

– Verwenden Sie im Zoom-Modus die Tasten **1 → △ ▼**, um das vergrößerte Bild zu verschieben.

– Drücken Sie die entsprechenden farbig gekennzeichneten Tasten { **Zoom Out** } (Kleiner) oder { **Zoom In** } (Größer) mehrfach, um den gewünschten Zoom-Faktor auszuwählen (2-fach, 4-fach, 8-fach).

– Wählen Sie { **End** } (Ende) aus, um den Zoom-Modus zu verlassen.

{ **Repeat** } (Wiederh) – Wählen Sie diese Option aus, um die Wiederholung ein- bzw. auszuschalten.

- { **Speed Down** } (Zeitlupe) **/**
- { **Speed Up** } (Zeitraff.)
- Mit dieser Option ändern Sie die
- Geschwindigkeit der Diashow:
	- { **SLOW** } LANGSAM 10 Sekunden,
	- { **MEDIUM** } MITTEL 5 Sekunden,
	- { **FAST** } SCHNELL 3 Sekunden.

# **Sichern des aufgezeichneten Titels (DVD+RW)**

Sie können zum Schutz aufgezeichneter Titel die Sicherung auf einer DVD+RW aktivieren, um ein versehentliches Löschen der Aufzeichnungen zu verhindern.

- $\bullet$  Legen Sie eine bespielte DVD+RW ein.
- 2 Drücken Sie auf der Fernbedienung die Taste **BROWSER**.
	- → Das Disc-Inhaltsmenü wird angezeigt.
- **3** Drücken Sie zur Auswahl eines aufgezeichneten Titels auf  $\blacktriangle \blacktriangledown$ .
- 4 Drücken Sie auf der Fernbedienung die farblich passende Taste, um { **Protect** } (Sichern) auszuwählen.
- Wenn Sie den gesicherten Titel überschreiben oder bearbeiten möchten, drücken Sie die farblich passende Taste, um { **Unprotect** } (Freigabe) auszuwählen.

*TIPPS:* Mit der Taste **RETURN** gelangen Sie zurück zum vorherigen Menüelement. Mit der Taste **BROWSER** verlassen Sie das Menü.

# **Zugreifen auf die Optionen von Einstellungen**

- **1** Schalten Sie das Fernsehgerät ein. Wählen Sie am Fernsehgerät den richtigen Videoeingangskanal aus.
- **2** Drücken Sie auf der Fernbedienung die Taste **SYSTEM-MENU**.

→ Am Fernsehgerät wird das Systemmenü angezeigt.

3 Drücken Sie die Taste 4, um { **Preferences** } (Einstellungen) auszuwählen.

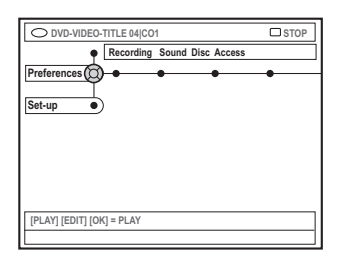

- **△** Drücken Sie wiederholt die Taste ▶, um eine der Optionen unter { Preferences } (Vorlieben) auszuwählen, und drücken Sie die Taste ▼, um die zu ändernde Einstellung auszuwählen. **→ Anweisungen zum Ändern der Einstellungen** finden Sie auf den folgenden Seiten.
- **5** Drücken Sie die Taste ▶, um die Optionen einzugeben, und verwenden Sie die Tasten  $\blacktriangle$   $\blacktriangleright$   $\blacktriangle$   $\blacktriangleright$   $\blacktriangle$   $\blacktriangleright$   $\blacktriangle$   $\blacktriangleright$   $\blacktriangle$   $\blacktriangle$   $\blacktriangleright$   $\blacktriangle$   $\blacktriangle$  **→ Wenn die Auswahl im Menü ausgeblendet** ist, stehen diese Funktionen nicht zur Verfügung oder können zu diesem Zeitpunkt keine Änderungen vorgenommen werden.
- **6** Drücken Sie zur Bestätigung die Taste <
- 7 Um das Menü zu verlassen, drücken Sie die Taste **SYSTEM-MENU**.

### **Aufnahme**

Weitere Informationen zu diesem Menü finden Sie auf den Seiten 102~104, "Aufnahmeeinstellungen".

**Sound**

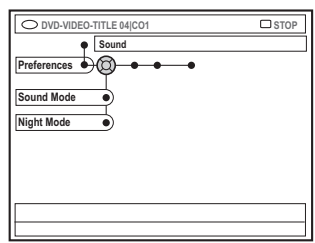

#### { **Sound mode** } (Tonbetrieb)

Um die Tonwiedergabeoptionen für die an die Analogausgänge (L/R AUDIO OUT) angeschlossenen Geräte festzulegen, können Sie unter den folgenden Einstellungen wählen.

- { **Stereo** } : Tonwiedergabe über die linken und rechten Audiokanäle. Verwenden Sie diese Einstellung, wenn der DVD-Recorder an ein Stereo-Fernsehgerät angeschlossen ist.
- { **Surround** } : Für Audiogeräte, die kompatibel mit Dolby Surround sind. Dolby Digital und MPEG-2-Mehrkanal werden zu einem Dolby Surround-kompatiblen Zweikanal-Ausgangssignal gemischt.

{ **Night mode** } (Nachtbetrieb) Ermöglicht eine Optimierung der Audiodynamik bei niedriger Lautstärke. Hierdurch lassen sich in ruhigen Umgebungen Störungen anderer verringern. Diese Einstellung kann nur bei DVDs mit Dolby Digital Audio verwendet werden.

- { **On** } (Ein) : Wählen Sie diese Option, um die Lautstärke auszuregeln. Laute Töne werden abgeschwächt und leise Töne werden verstärkt, damit diese hörbar werden.
- { **Off** } (Aus) : Wählen Sie diese Option, wenn Sie den Surround-Sound in seinem vollen Dynamikbereich genießen möchten.

# **Systemmenu – Einstellungen (Fortsetzung)**

#### **Disk**

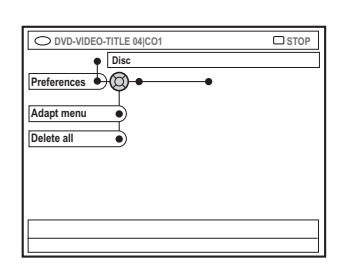

{ **Adapt menu** } (Menü anpassen) Wenn eine DVD+RW in einem

Computerlaufwerk oder in einem anderen DVD-Recorder aufgenommen wurde, wird der Bildindex-Bildschirm möglicherweise nicht richtig angezeigt. Mit dieser Funktion können Sie das Format der Disc ändern.

– Wählen Sie { Adapt menu } (Menü anpassen), und drücken Sie die Taste **OK**. Am Fernsehgerät wird eine Meldung zur Bestätigung des Vorgangs angezeigt. Drücken Sie erneut die Taste **OK**, um fortzufahren. Andernfalls drücken Sie die Taste <a> Menü zu verlassen.

#### { **Delete all** } (Alle löschen)

Ermöglicht das Löschen des gesamten Inhalts der aktuellen DVD+RW oder DVD+R.

– Wählen Sie { Delete all } (Alle löschen), und drücken Sie die Taste **OK**. Am Fernsehgerät wird eine Meldung zur Bestätigung des Vorgangs angezeigt. Drücken Sie erneut die Taste **OK**, um fortzufahren. Andernfalls drücken Sie die Taste <a> Menü zu verlassen.

#### **Zugangskontrolle**

Weitere Informationen zu diesem Menü finden Sie auf den Seiten 125~126, "Einstellen der Zugangskontrolle".

# **Funktionen**

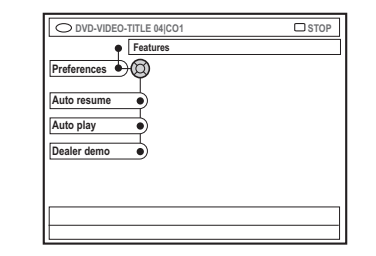

#### { **Auto resume** } (Auto forts.)

{ Auto resume } (Auto forts.) verwaltet die zuletzt wiedergegebenen 20 DVDs und Video CDs.

- { **On** } (Ein) : Die Wiedergabe wird an der Position fortgesetzt, an der Sie die Disc zuletzt angehalten haben.
- { **Off** } (Aus) : Die Wiedergabe startet am Anfang der Disc.

#### { **Auto play** } (Auto wiedg)

Wenn diese Option aktiviert ist, beginnt das System sofort nach dem Einschalten mit der automatischen Wiedergabe der Disc.

- { **On** } (Ein) : Die Wiedergabe startet automatisch nach dem Einlegen der Disc.
- { **Off** } (Aus) : Nach dem Einlegen der Disc wird im Disc-Menü ein Dialogfeld angezeigt.

{ **Dealer demo** } (Händler-Demo) Ermöglicht die Wiedergabe eines Demo-Titels mit den folgenden Optionen:

- { **Off** } (Aus) : Deaktivieren Sie den Händlermodus.
- { **On** } (Ein) : Auf dem Anzeigefeld des DVD-Recorders werden verschiedene Funktionen angezeigt, die von dem System im Standby-Modus angeboten werden.

# **Zugreifen auf die Setup-Optionen**

- **1** Schalten Sie das Fernsehgerät ein. Wählen Sie am Fernsehgerät den richtigen Videoeingangskanal aus.
- **2** Drücken Sie auf der Fernbedienung die Taste **SYSTEM-MENU**.

→ Am Fernsehgerät wird das Systemmenü angezeigt.

- <sup>■</sup> Drücken Sie wiederholt die Taste ▼, um { **Set-up** } (Einrichten) auszuwählen.
	- → Die Wiedergabe wird angehalten.

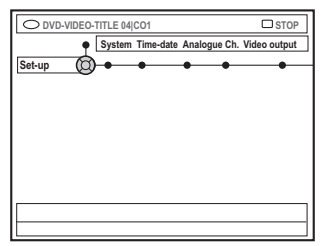

- **●** Drücken Sie wiederholt die Taste ▶, um eine der Optionen unter { Set-up } (Einrichten) auszuwählen, und drücken Sie die Taste ▼, um die zu ändernde Einstellung auszuwählen. **→ Anweisungen zum Ändern der Einstellungen** finden Sie auf den folgenden Seiten.
- 5 Drücken Sie die Taste 2, um die Optionen einzugeben, und verwenden Sie die Tasten **1 2 3 V**, um Ihre Auswahl zu treffen. **→ Wenn die Auswahl im Menü ausgeblendet** ist, stehen diese Funktionen nicht zur Verfügung oder können zu diesem Zeitpunkt keine Änderungen vorgenommen werden.
- **6** Drücken Sie zur Bestätigung die Taste <
- 7 Um das Menü zu verlassen, drücken Sie die Taste **SYSTEM-MENU**.

#### **Systemeinstellungen**

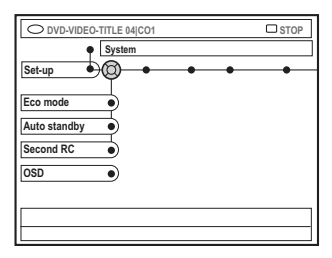

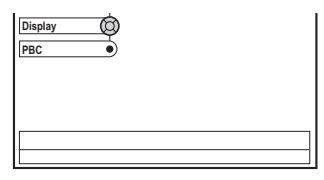

#### { **Eco Mode }** (Ökomodus)

Wenn der DVD-Recorder in den Standby-Modus geschaltet wird, wird das Anzeigefeld deaktiviert, um Energie zu sparen.

- { **On** } (Ein) : Ökomodus einschalten.
- { **Off** } (Aus) : Ökomodus ausschalten.

#### { **Auto standby }**

Durch diese Energiesparfunktion wird das System automatisch in den Standby-Modus geschaltet, wenn Sie innerhalb von 15 Minuten nach der letzten Wiedergabe einer Disc oder im Browsermodus keine Taste betätigt haben.

- { **On** } (Ein) : Auto-Standby-Modus einschalten.
- { **Off** } (Aus) : Auto-Standby-Modus ausschalten.

#### { **Second RC }** (Zweite RC)

Ermöglicht die Steuerung des DVD-Recorders mit einer zweiten Fernbedienung.

- { **On** } (Ein) : Zweite Fernbedienung aktivieren.
- { **Off** } (Aus) : Zweite Fernbedienung deaktivieren.

#### { **OSD** }

Wählen Sie die OSD-Menü-Ebene.

- { **Full** } (Voll) : Ständige Anzeige aller Informationen während des Betriebs.
- { **Reduced** } (Reduziert) : Der Hilfetext und die Symbolleiste werden nicht mehr angezeigt.
- { **Normal** } : Der Hilfetext wird nicht mehr angezeigt.

#### { **Display** }

Ermöglicht die Änderung der Helligkeit des Anzeigefelds am DVD-Recorder.

- { **Bright** } (Helligkeit) : Normale Helligkeit.
- { **Dimmed** } (Gedimmt) : Mittlere Helligkeit.
- { **Off** } (Aus) : Anzeigefeld deaktivieren.

## { **PBC** } – (Nur VCD)

Die PBC-Funktion (Play Back Control) ermöglicht die interaktive Wiedergabe von Video CDs (2,0) über ein Menü im Anzeigefeld.

- { **On** } (Ein) : Nach dem Einlegen einer VCD wird am Fernsehgerät das Inhaltsmenü angezeigt (soweit vorhanden).
- { **Off** } (Aus) : Nach dem Einlegen einer VCD wird das Inhaltsmenü übersprungen, und die Wiedergabe wird direkt von Anfang an gestartet.

#### { **Version Info** } (Versioninfo)

Zeigt die Softwareversion für eine Online-Aktualisierung.

### **Zeit-Datum**

Weitere Informationen zu diesem Menü finden Sie auf Seite 93, "Einstellen von Uhrzeit und Datum".

#### **Analoge kanäle**

Weitere Informationen zu diesem Menü finden Sie auf den Seiten 89~93, "Programmieren der TV-Kanäle".

#### **Videoausgabe**

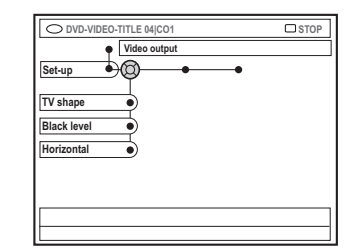

# Deutsch **Deutsch**

#### { **TV shape** } (TV-Form)

Das Bildsignal kann an das Fernsehgerät angepasst werden.

- { **4:3 letterbox** } : Breitbildanzeige mit schwarzen Balken am oberen und unteren Bildrand.
- { **4:3 panscan** } : Bilddarstellung mit voller Höhe und abgeschnittenen Seiten.

– { **16:9** } : Für Breitbild-Fernsehgeräte (Seitenverhältnis 16:9).

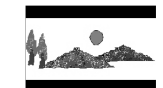

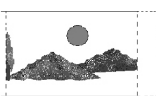

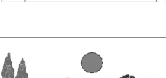

#### { **Black level** }

(Schwarzwert) Zur Anpassung der Farbdynamik bei NTSC-Discs.

- { **Normal** } Normaler Farbkontrast.
- { **Enhance** } (Verb.) : Verbesserter Farbkontrast und Bildaufhellung bei NTSCkompatiblen DVDs.

#### { **Horizontal** }

Ermöglicht das Anpassen der horizontalen Bildausrichtung an den Bildschirm Ihres Fernsehgeräts.

Drücken Sie die Tasten < ▶, um den Schieberegler nach rechts oder links zu verschieben. Wenn Sie mit der Bildposition zufrieden sind, drücken Sie die Taste ▼.

# **Systemmenu – Setup (Fortsetzung)**

{ **Video output** } (Video aus) Wählen Sie den passenden Typ des Videoausgangs für die Verbindung zwischen DVD-Recorder und Fernsehgerät.

- { **RGB•CVBS** } : Für eine RGB- oder CVBS-Verbindung.
- { **S-Video** } : Für eine S-Video-Verbindung.
- { **Automatic** } (Automatisch) : Die Einstellung für den Ausgang ändert sich je nach empfangenem Videosignal.

#### **Audioausgabe**

Nach dem Anschließen des DVD-Recorders an das Fernsehgerät und andere Geräte müssen Sie möglicherweise die Einstellung des Digitalausgangs ändern. Ändern Sie diese Einstellung nur, wenn Sie die Buchse COAXIAL des DVD-Recorders verwenden.

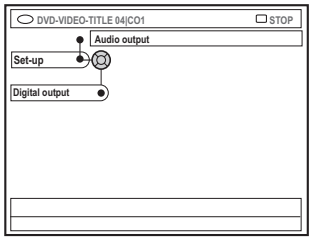

#### { **Digital output** }

- { **All** } (Alle): Verwenden Sie diese Option, wenn Sie die Buchse COAXIAL für den Anschluss des DVD-Recorders an einen Stereo-Receiver mit integriertem Mehrkanal-Decoder verwendet haben.
- { **PCM** } : Verwenden Sie diese Option, wenn das angeschlossene Gerät Mehrkanal-Audio nicht decodieren kann. Dolby Digital- und MPEG-2 Mehrkanalsignale werden in PCM (Pulse Code Modulation) umgewandelt.
- { **Off** } (Aus) : Wählen Sie diese Option, um den digitalen Audio-Ausgang zu deaktivieren. Wenn Sie z. B. die Buchse AUDIO OUT für den Anschluss des DVD-Recorders an ein TV-System oder eine Stereoanlage verwendet haben.

TIPPS: Die unterstrichene Option ist die werkseitige Standardeinstellung. Drücken Sie die Taste <, um zum vorherigen Menüelement zurückzukehren. Drücken Sie die Taste **SYSTEM-MENU**, um das Menü zu verlassen.

## **Sprache**

Weitere Informationen zu diesem Menü finden Sie auf Seite 94, "Einstellen der Sprache".

# **Einstellen der Zugangsknotroller**

## **Über die Zugangskontrolle**

Mit der Zugangskontrolle können Sie die Wiedergabe von Discs auf selbst festgelegte Weise einschränken. Philips kann nicht garantieren, dass die Zugangskontrolle bei allen Discs verfügbar ist, und weist daher im Zusammenhang mit der nicht beabsichtigten Wiedergabe von Discs jegliche Haftung zurück.

# **Eingeben oder Ändern des PIN-Codes**

Geben Sie Ihr vierstelliges Passwort ein, um eine gesperrte Disc wiederzugeben, oder wenn Sie zur Eingabe des PIN-Codes aufgefordert werden.

**1** Drücken Sie auf der Fernbedienung die Taste **SYSTEM-MENU**.

**→ Am Fernsehgerät wird das Systemmenü** angezeigt.

- 2 Drücken Sie die Taste 4, um { **Preferences** } (Vorlieben) auszuwählen.
- **3** Drücken Sie wiederholt die Taste  $\blacktriangleright$ , um { **Access** } (Zugriff) auszuwählen, und drücken Sie zur Bestätigung die Taste ▼.
- 4 Verwenden Sie die **Zifferntasten 0-9,** um Ihren vierstelligen PIN-Code einzugeben. ➜ Wenn Sie dies das erste Mal tun, können Sie eine beliebige vierstellige Ziffernkombination verwenden. Zur Bestätigung müssen Sie denselben PIN-Code ein zweites Mal eingeben. ➜ Wenn Sie Ihren vierstelligen PIN-Code vergessen haben, geben Sie mit den **Zifferntasten (0-9)** auf der Fernbedienung '1504' ein, und drücken Sie anschließend auf **OK**. Geben Sie dann zweimal hintereinander eine beliebige vierstellige Ziffernkombination.
- **5** Drücken Sie wiederholt die Taste  $\blacktriangledown$ , um { **Change pin** } (Pin ändern) auszuwählen, und drücken Sie zur Bestätigung die Taste  $\blacktriangleright$ .

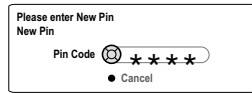

6 Verwenden Sie die **Zifferntasten 0-9**, um Ihren neuen vierstelligen PIN-Code einzugeben. Zur Bestätigung müssen Sie denselben PIN-Code ein zweites Mal eingeben. ➜ Um Ihre Änderung zu verwerfen, drücken Sie die Taste <sup>•</sup> und wählen die Option { **Cancel** } (Abbrechen) auszuwählen. Drücken Sie zum Bestätigen anschließend **OK**.

## **Aktivieren/Deaktivieren der Kindersicherung**

Mit dieser Funktion können Discs für Kinder gesperrt werden. Dieser DVD-Recorder kann die Autorisierungseinstellungen für 50 Discs speichern. Zur Wiedergabe einer Disc muss dann ein vierstelliger PIN-Code eingegeben werden.

**1** Drücken Sie auf der Fernbedienung die Taste **SYSTEM-MENU**. **→ Am Fernsehgerät wird das Systemmenü** 

angezeigt.

- 2 Drücken Sie die Taste 4, um { **Preferences** } (Vorlieben) auszuwählen.
- **3** Drücken Sie wiederholt die Taste >, um { **Access** } (Zugriff) auszuwählen, und drücken Sie zur Bestätigung die Taste  $\Psi$ .
- 4 Verwenden Sie die **Zifferntasten 0-9**, um Ihren vierstelligen PIN-Code einzugeben (siehe Seite 125, "Eingeben oder Ändern des PIN-Codes").
- 5 Drücken Sie die Taste 4, um { **Child lock** } (KiSich.) auszuwählen.

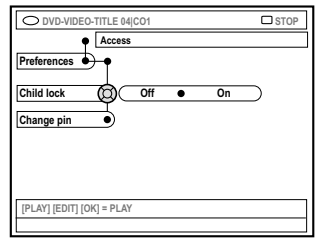

**6 Drücken Sie die Taste >, um die Einstellung** { **On** } (Ein) oder { **Off** } (Aus) auszuwählen, und drücken Sie zur Bestätigung die Taste <. ➜ Wenn Sie die Kindersicherungsfunktion aktivieren, müssen Sie zur Wiedergabe gesperrter Discs den vierstelligen PIN-Code eingeben.

**TIPPS:** Mit der Taste ◀ gelangen Sie zurück zum vorherigen Menüelement. Mit der Taste **SYSTEM-MENU** verlassen Sie das Menü.

# **Einstellen der Zugangsknotroller (Fortsetzung)**

Sie können auch im Browser-Modus die Disc sperren.

#### **1** Drücken Sie auf der Fernbedienung auf **BROWSER**.

→ Das Disc-Inhaltsmenü wird angezeigt.

**2** Drücken Sie auf der Fernbedienung die entsprechende farbige Taste, um { **ChildLock** } (KiSich.) auszuwählen.

➜ Die Disc ist jetzt gesperrt. Wenn Sie die Disc das nächste Mal einlegen, müssen Sie den vierstelligen PIN-Code eingeben.

#### *Nützlicher Tipp:*

*– Doppelseitige DVDs und Multi-Volume-Discs können für die einzelnen Seiten oder Volumes unterschiedliche IDs aufweisen. Um die Sperrung dieser Discs vollständig aufzuheben, müssen Sie jede Seite bzw. jedes Volume separat autorisieren.*

#### **Autorisieren von Discs**

Sie können die Wiedergabe einer gesperrten Disc aktivieren, indem Sie den vierstelligen PIN-Code eingeben; dadurch wird eine einmalige Wiedergabe ermöglicht.

**1** Legen Sie die Disc ein.

➜ Wenn das Gerät gesperrt wurde, wird das Menü zur Eingabe des PIN-Codes auf dem Fernsehgerät angezeigt.

2 Verwenden Sie die **Zifferntasten 0-9**, um Ihren vierstelligen PIN-Code einzugeben (siehe Seite 125, "Eingeben oder Ändern des PIN-Codes"). ➜ Wiedergabe wird gestartet.

#### **Wenn Sie die Disc zu einem späteren Zeitpunkt dauerhaft entsperren möchten;**

**Befolgen Sie die unter 'Aktivieren/Deaktivieren** der Kindersicherung' beschriebenen Schritte, und wählen Sie im Menü { **Off** } (Aus).

**TIPPS:** Mit der Taste < gelangen Sie zurück zum vorherigen Menüelement. Mit der Taste **SYSTEM-MENU** verlassen Sie das Menü.

## **WARNUNG!**

**Versuchen Sie keinesfalls, das Gerät selbst zu reparieren, da ansonsten die Garantie erlischt. Öffnen Sie das Gerät nicht, da Sie einen Stromschlag erleiden könnten.**

**Wenn ein Fehler auftritt, prüfen Sie zunächst die unten stehenden Punkte, bevor Sie einen Reparaturdienst aufsuchen. Wenn Sie ein Problem trotz der nachfolgenden Hinweise nicht lösen können, wenden Sie sich bitte an Ihren Händler oder an Philips.**

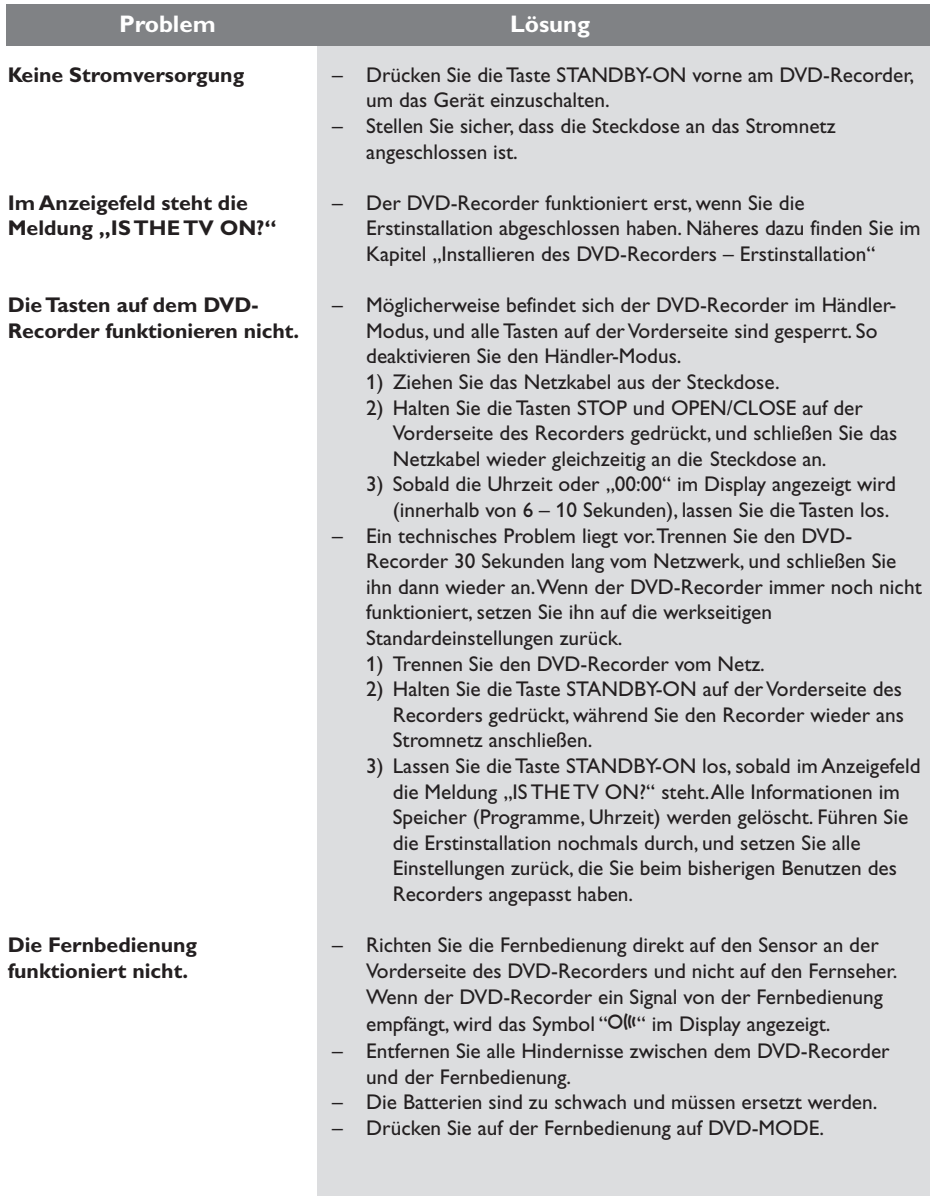

Deutsch **Deutsch**

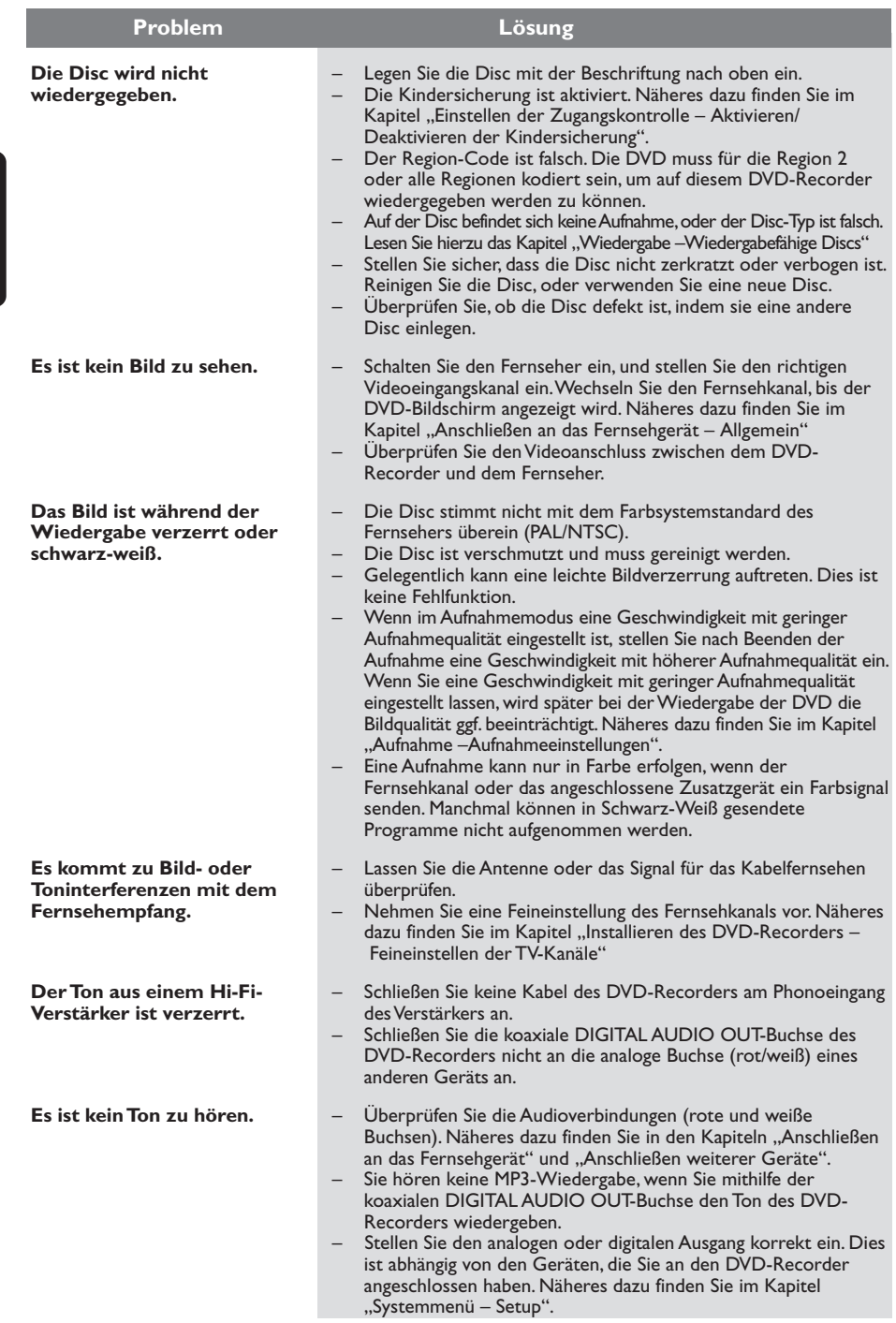

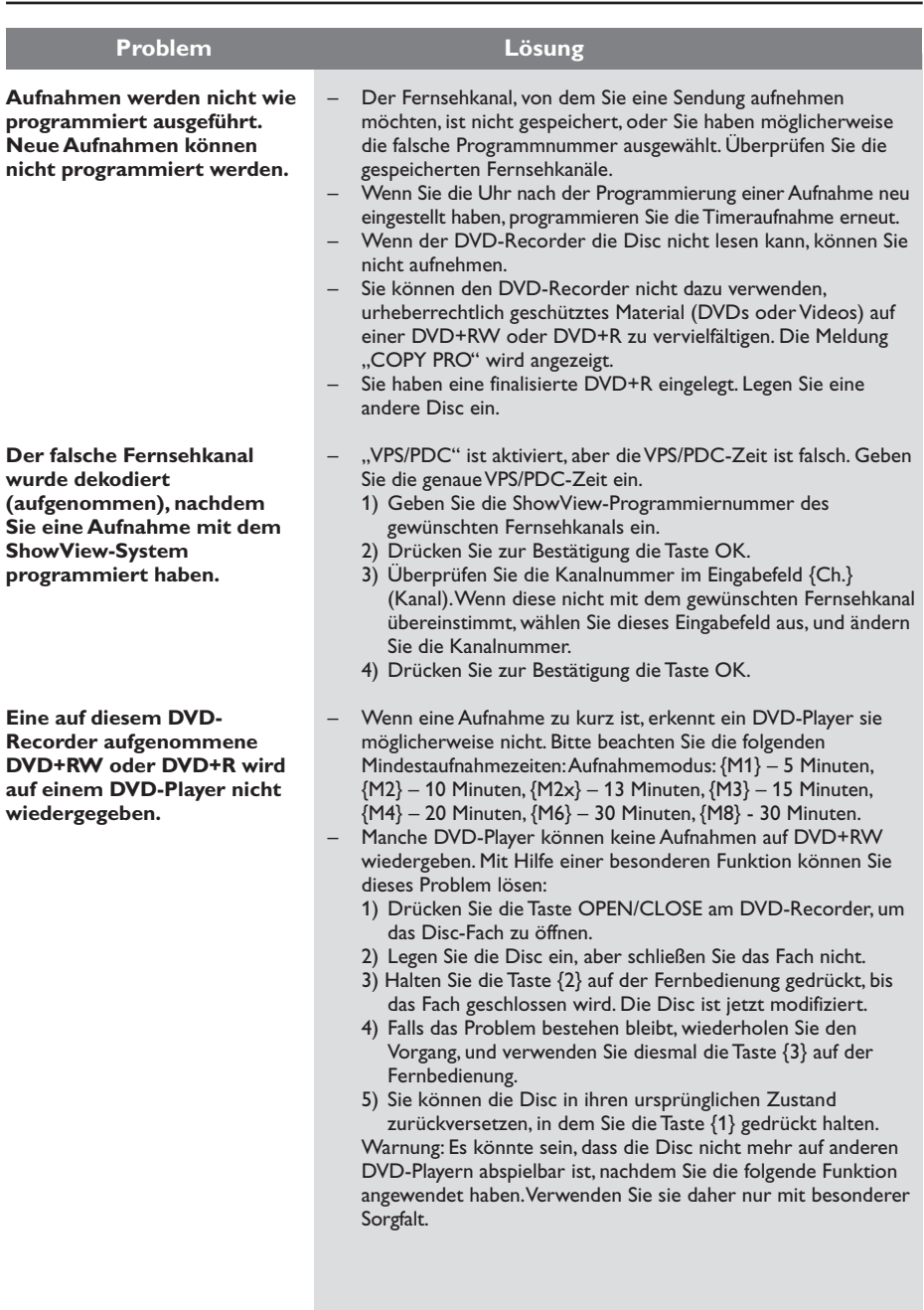

3DVDR6xx\_Ger\_14124 129

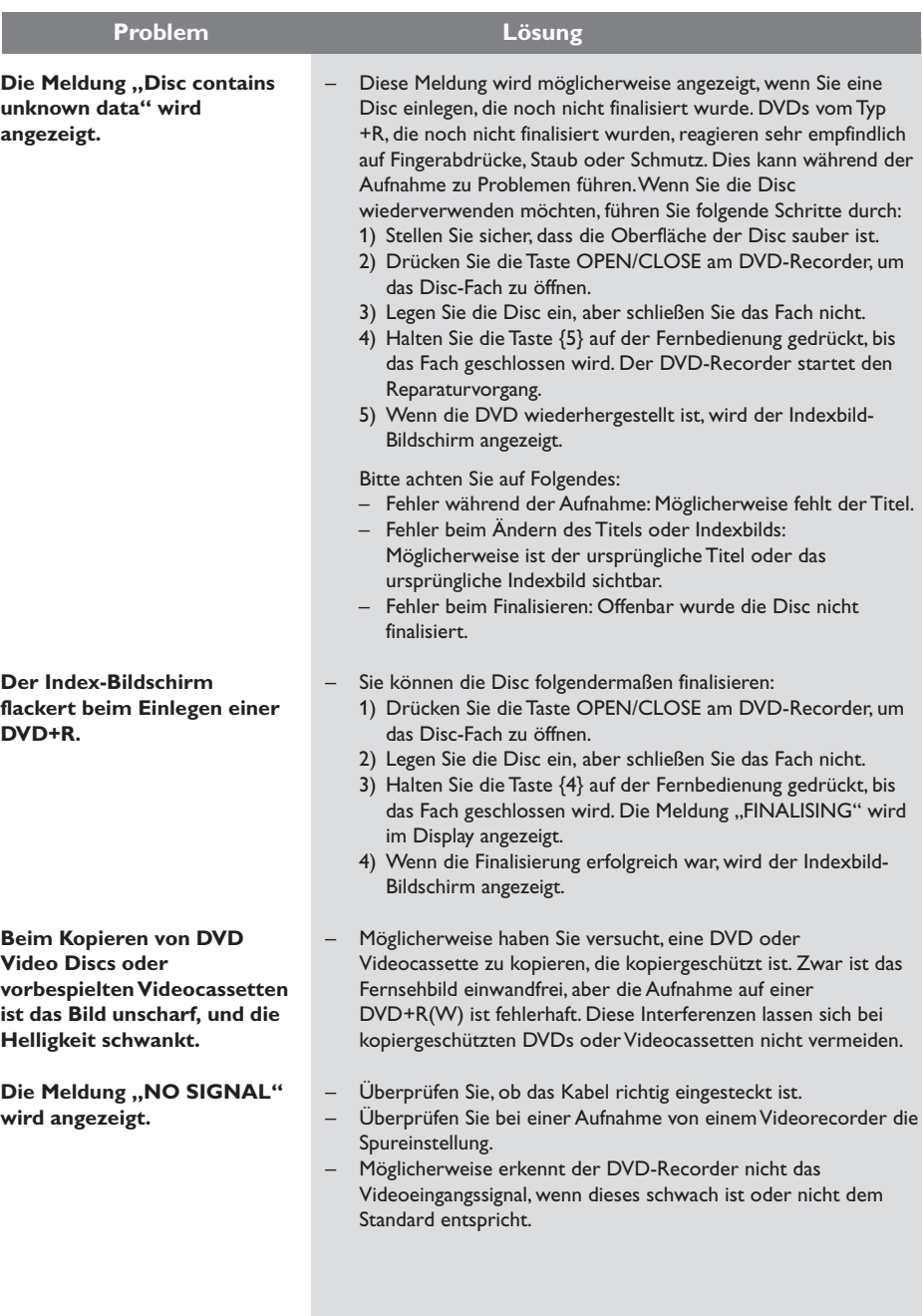

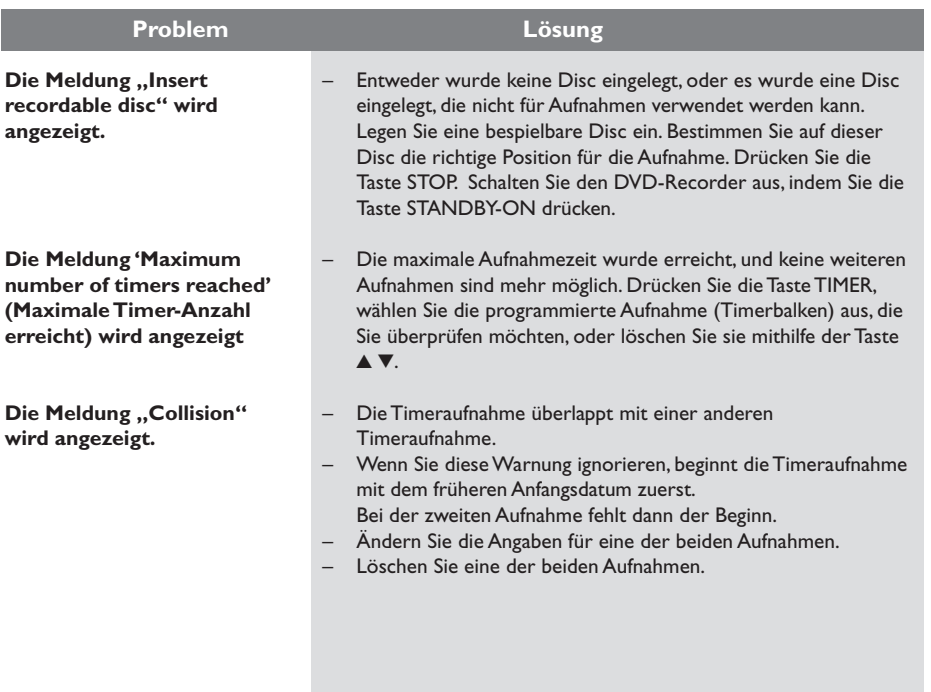

# **Anzeigefeldsymbole und -meldungen**

Im Anzeigefeld des DVD-Recorder können die folgenden Symbole und Meldungen angezeigt werden:

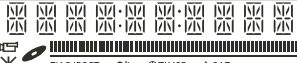

TV DIRECT  $\Omega$ **OTIMER** 

## ● 00:00

**Deutsch**

Deutscl

- Multifunktionsanzeige/Textzeile
- Titel- oder Spurnummer
- Gesamte, verstrichene und verbleibende Titel- oder Spurzeit
- Disc- oder Titelname
- Fehler- oder Warnmeldungen
- Zusätzliche Informationen zur Disc
- TV-Kanalnummer oder Videoquelle
- Uhrzeit (wird im Standby-Modus angezeigt.)
- TV-Programmtitel

#### ● **||||||||||||||||||||||||||||||**

- Disc-Leiste: Zeigt die aktuelle Position auf der Disc an.
- Wiedergabe/Aufnahme: Ein einzelnes blinkendes Segment zeigt die aktuelle Position auf der Disc an.
- Pause: Zu beiden Seiten der aktuellen Position blinkt je ein Segment.
- Stopp: Bei der aktuellen Position blinkt ein Segment.

## ● ¡

Der Tuner ist als Signalquelle ausgewählt.

●

Die Disc ist als Quelle oder Ziel aktiv.

● TV

Der Modulator ist ausgeschaltet. Das Antennensignal (Hochfrequenzsignal) wird nur bei ausgeschaltetem Modulator an das Fernsehgerät geleitet.

 $\bigcirc$   $\bigcirc$   $\bigcirc$   $\bigcirc$ 

Der DVD-Recorder hat einen Fernbedienungsbefehl empfangen.

### $\bullet$   $\Theta$  TIMER

Eine Timeraufnahme wurde programmiert oder ist aktiv.

 $\,\,\rm{N}$  SAT

Der DVD-Recorder ist für eine Satellitenaufnahme vorbereitet.

● BLOCKED

Aufgrund einer mechanischen Blockierung kann das Disc-Fach nicht geöffnet oder geschlossen werden.

#### ● COMPATIBLE

Der DVD-Recorder führt gerade Änderungen durch, um eine Disc DVD-kompatibel zu machen.

- CLOSING Das Disc-Fach wird geschlossen.
- COPY PROT Die DVD/Videocassette, die Sie kopieren möchten, ist kopiergeschützt.
- DISC ERR

Beim Schreiben des Titels ist ein Fehler aufgetreten. Falls dies öfters geschieht, reinigen Sie die Disc, oder verwenden Sie eine neue.

 $\bullet$  DISC Full

Die Disc ist voll. Es ist kein Platz für neue Aufnahmen.

● DISC UPDATE

– Das Aktualisieren der Disc nach dem Bearbeiten ist abgeschlossen.

- Die gesamte Disc wird gelöscht.
- DISC WARN

Beim Schreiben des Titels ist ein Fehler aufgetreten. Die Fehlerstelle wird übersprungen, und die Aufnahme wird fortgesetzt.

● EMPTY DISC

Die eingelegte Disc ist neu oder vollständig gelöscht (keine Aufnahmen vorhanden).

● FINALISE

Die DVD+R-Disc wird finalisiert. Die LED-Statusanzeige zeigt den Fortgang der Finalisierungsvorgangs an.

● EMPTY TITLE

Es wurde eine leerer Titel ausgewählt.

● INFO DVD

Auf dem Bildschirm werden Informationen zur eingelegten DVD angezeigt.

# **Anzeigefeldsymbole und -meldungen (Fortsetzung)**

● FREATE MENU

Nachdem die erste Aufnahme auf einer neuen Disc abgeschlossen wurde, wird die Menüstruktur erstellt.

● IS THE TV ON?

Der DVD-Recorder befindet sich gerade im Erstinstallationsmodus. Schalten Sie Ihr Fernsehgerät ein, und lesen Sie den Abschnitt "Erstinstallation" im Kapitel "Installieren des DVD-Recorders".

● MAX TITLE

Die maximale Titelanzahl der Disc wurde erreicht. Jede Disc kann maximal 49 Titel enthalten.

● MAX CHAP

Die maximale Kapitelanzahl pro Titel/Disc wurde erreicht. Die maximale Kapitelanzahl beträgt 99 pro Titel und 255 pro Disc.

- SYS MENU Das OSD-Menü ist aktiviert.
- MENU UPDATE

Nach einer abgeschlossenen Aufnahme wird die Inhaltsliste der Disc aktualisiert.

● NO DISC

Es wurde keine Disc eingelegt. Wenn eine Disc eingelegt wurde, kann sie möglicherweise nicht gelesen werden.

- NO SIGNAL Kein Signal oder schwaches Signal.
- NTSC DISC

Eine Disc mit Aufnahmen im NTSC-Format wurde eingelegt, und es wurde versucht, darauf ein PAL-Signal aufzunehmen. Legen Sie eine neue Disc ein, oder verwenden Sie eine Disc mit Aufnahmen im PAL-Format.

- OPENING Das Disc-Fach wird geöffnet.
- PAL DISC

Eine Disc mit Aufnahmen im PAL-Format wurde eingelegt, und es wurde versucht, darauf ein NTSC-Signal aufzunehmen. Legen Sie eine neue Disc ein, oder verwenden Sie eine Disc mit Aufnahmen im NTSC-Format.

 $\bullet$  PHTLIPS

Der DVD-Recorder wurde eingeschaltet.

● PHOTO MMM/NNN

Nummer des aktuellen Fotos (im Fotomodus). MMM steht für die Nummer des aktuellen Fotos, NNN steht für die Gesamtzahl der Fotos im Album. Wenn die Anzahl 999 überschreitet, wird "999" als letzter Wert angezeigt.

● POST FORMAT

Die Disc wird vorbereitet, nachdem die Menüstruktur erstellt wurde.

● PROTECTED

Der Titel ist kopiergeschützt und kann nicht aufgezeichnet werden.

- READING Die Disc wird von DVD-Recorder gelesen.
- RECORDING Es wird zurzeit aufgenommen.
- INSTRLL

Nach der automatischen Kanalsuche wird auf dem Bildschirm das Menü zur Einstellung von Uhrzeit und Datum angezeigt.

- STANDBY Der DVD-Recorder wurde ausgeschaltet.
- TRAY OPEN Das Disc-Fach ist geöffnet.
- $\bullet$   $V \Gamma$  D In den DVD-Recorder wurde eine VCD eingelegt.
- WAIT

Warten Sie, bis diese Meldung erlischt. Der DVD-Recorder führt gerade eine andere Operation aus.

● EMPTY TITLE

Es wurde eine leerer Titel ausgewählt.

 $\bullet$  TNFO DVD

Auf dem Bildschirm werden Informationen zur eingelegten DVD angezeigt.

# **Technische Daten**

#### **Disc-Typen**

Aufnahme: DVD+RW/+R Wiedergabe: DVD-Video, Video CD, SuperVCD, Audio-CD, MP3-CD, Picture CD, CD-R/RW, DVD-R, DVD-RW

#### **Aufnahmemodi**

#### Aufnahmezeit / Bildqualität

- M1:60 Minuten / High-Qualität
- M2: 120 Minuten / DVD-Qualität
- M2x:150 Minuten / DVD-Qualität
- M3: 180 Minuten / S-VHS-Qualität
- M4: 240 Minuten / VHS-Qualität
- M6: 360 Minuten / VHS-Qualität
- M8: 480 Minuten / VHS-Qualität

#### **TV-Systeme**

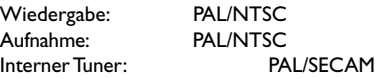

#### **Videoeigenschaften**

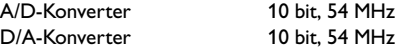

#### **Audio**

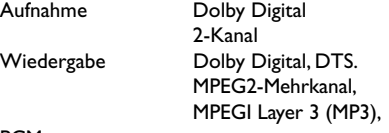

#### PCM

#### **Audioeigenschaften**

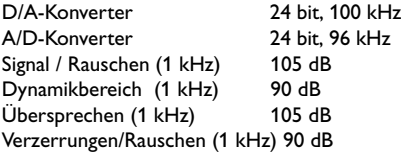

#### **Rückseitige Anschlüsse**

- Scart 1 (CVBS, S-Video-/RGB-Ausgang)
- Scart 2 (CVBS, S-Video-/RGB-Eingang, Decoder)
- S-Video-Ausgang
- Video-Ausgang (CVBS)
- Audio-Ausgang (links, rechts)
- Digital-Audio-Ausgang (koaxial)
- HF-Antenneneingang
- HF-Antennenausgang
- Netz

#### **Frontseitige Anschlüsse**

- i.LINK DV-Eingang (IEEE 1394, 4-polig) (nur bei DVDR615 und DVDR616)
- S-Video-Eingang
- Video-Eingang
- Audio-Eingang (links, rechts)

#### **Timeraufnahme**

- 1-Monat-Timerprogrammierung, 6 Ereignisse
- Tägliche oder wöchentliche
- Aufnahmewiederholung
- Programmierung mit ShowView/ Video Plus+
- VPS/PDC-Aufnahmesteuerung

#### **Kompatibilität**

- i.LINK-DV-Camcordersteuerung (nur bei DVDR615 und DVDR616)
- FollowTV
- Direktaufnahme

#### **Videobearbeitungsfunktionen**

- Automatisches oder manuelles Einfügen von Kapitelmarkierungen
- Anhängen
- Aufteilen

#### **Digital Photo Manager**

- Erstellen von Alben
- Zoom, Drehen, Kippen

#### **Stromversorgung**

- $-220-230$  V,  $\sim$ 50 Hz
- 27 W Leistungsaufnahme (Betrieb)
- 3 W Leistungsaufnahme (Standby)

#### **Gehäuse**

Abmessungen (BxHxT) : 435 x 71 x 298 mm Gewicht : 3,5 kg

**Analoge**: Signale, die nicht in numerischer Form vorliegen. Analoge Signale haben einen stetigen Verlauf, während digitale Signale aus bestimmten numerischen Werten bestehen. Analoge Audioanschlüsse verfügen über einen linken und einen rechten Kanal.

**Seitenverhältnis**: Das Verhältnis der vertikalen und horizontalen Seitenlängen eines angezeigten Bildes. Das Verhältnis von horizontaler zu vertikaler Bildseitenlänge beträgt bei herkömmlichen Fernsehgeräten 4:3 und bei Breitbildgeräten 16:9.

**AUDIO OUT-Buchsen:** Rot und weiß gekennzeichnete Buchsen an der Rückseite des Systems, über die Audiosignale zu anderen Systemen (Fernsehgerät, Stereoanlage usw.) geleitet werden können.

**Kapitel:** Abschnitte eines Bildes oder Musikstücks auf einer DVD, die kleiner als ein Titel sind. Ein Titel besteht aus mehreren Kapiteln. Jedem Kapitel ist eine Kapitelnummer zugewiesen, anhand der das gewünschte Kapitel aufgefunden werden kann.

**Digital:** Signale, die in numerische Werte umgewandelt wurden. An den Buchsen DIGITAL AUDIO OUT COAXIAL und OPTICAL liegen digitale Audiosignale an. Über diese Buchsen können Mehrkanal-Audiosignale übertragen werden, im Gegensatz zu den lediglich zwei Kanälen der analogen Ausgänge.

**Disc-Menü:** Eine Bildschirmanzeige, in der die auf einer DVD aufgenommenen Bilder, Audiotitel, Untertitel, Kamerawinkel usw. ausgewählt werden können.

**Dolby Digital:** Ein von Dolby Laboratories entwickeltes Surround Sound-System mit bis zu sechs Kanälen digitaler Audiosignale (vorn links und rechts, Surround links und rechts, Mitte und Subwoofer).

**DTS:** Digital Theatre Systems. Ein Surround Sound-System, das unterschiedlich zu Dolby Digital ist. Die Formate wurden von verschiedenen Unternehmen entwickelt.

**Indexbild-Bildschirm**: Ein Bildschirm, der eine Übersicht einer DVD+RW oder DVD+R enthält. Jede Aufnahme wird darin durch ein Indexbild dargestellt.

**JPEG:** Ein sehr verbreitetes digitales Standbildformat. Ein von der Joint Photographic Expert Group vorgeschlagenes Standbild-Datenkomprimierungssystem, dass trotz seiner hohen Komprimierungsrate nur eine geringfügige Einbuße der Bildqualität aufweist.

**MP3:** Ein Dateiformat mit einem Audiodaten-Komprimierungssystem. "MP3" ist die Abkürzung von Motion Picture Experts Group 1 (oder MPEG-1) Audio Layer.3. Bei Verwendung des MP3-Formats kann eine CD-R oder CD-RW etwa 10-mal mehr Daten wie eine herkömmliche CD enthalten.

**MPEG:** Motion Picture Experts Group. Eine Zusammenstellung von Komprimierungssystemen für digitale Audio- und Videodaten.

**Mehrkanal:** Bei DVDs nimmt durch die Formatierung jeder Soundtrack ein Soundfeld ein. Mehrkanal bezeichnet eine Struktur von Soundtracks mit drei oder mehr Kanälen.

**PBC:** Playback Control (Wiedergabesteuerung). Verwendet das auf Video CDs oder SVCDs aufgenommene Signal zur Wiedergabesteuerung. Bei Verwendung der auf einer Video CD oder SVCD mit PBC-Unterstützung aufgenommenen Menübildschirme können Wiedergabe- und Suchfunktionen interaktiv bedient werden.

**PCM:** Pulscodemodulation. Ein digitales Audio-Codiersystem.

**Region-Code:** Ein System, durch das Discs nur in der vorgesehenen Region wiedergegeben werden können. Dieses Gerät spielt nur Discs ab, die über einen kompatiblen Region-Code verfügen. Der Region-Code des Geräts ist auf dem Produktetikett angegeben. Manche Discs sind mit mehr als einer Region (oder mit allen Regionen) kompatibel.

**S-Video:** Gewährleistet eine hohe Bildschärfe durch getrennte Übertragung der Signale für Luminanz und Farbe. Um S-Video verwenden zu können, muss das Fernsehgerät über eine S-Video-Eingangsbuchse verfügen.

**Surround:** Ein System zur Generierung wirklichkeitsgetreuer dreidimensionaler Klangfelder durch Anordnung mehrerer Lautsprecher um den Zuhörer.

**Titel:** Der längste Abschnitt eines Films oder einer Musikaufnahme auf DVD. Jedem Titel ist eine Titelnummer zugewiesen, anhand der der gewünschte Titel aufgefunden werden kann.

**VIDEO OUT-Buchse:** Eine gelbe Buchse an der Rückseite des DVD-Systems, über die das DVD-Videosignal an ein Fernsehgerät geleitet werden kann.

# **TV-System**

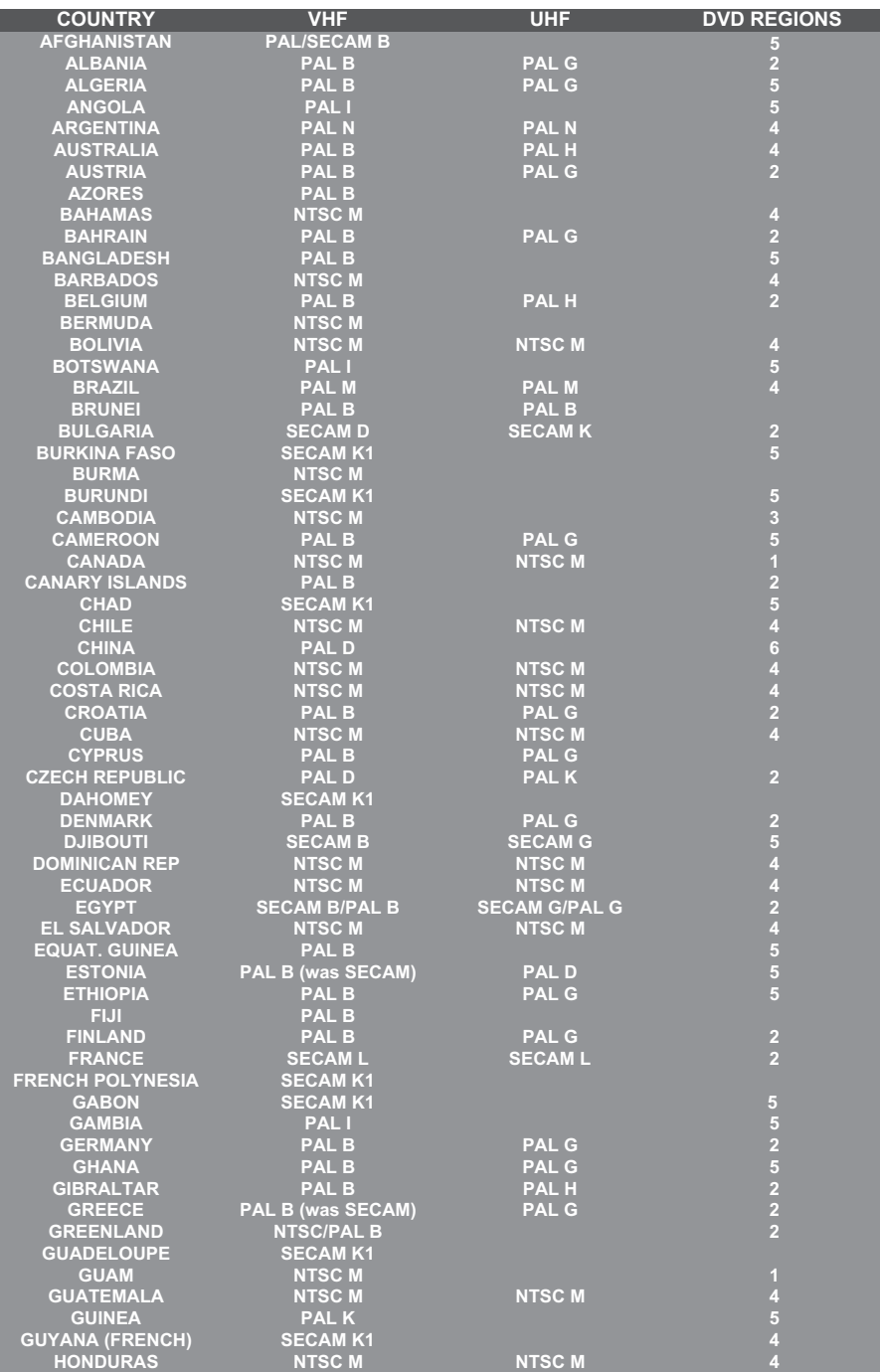

# **TV-System**

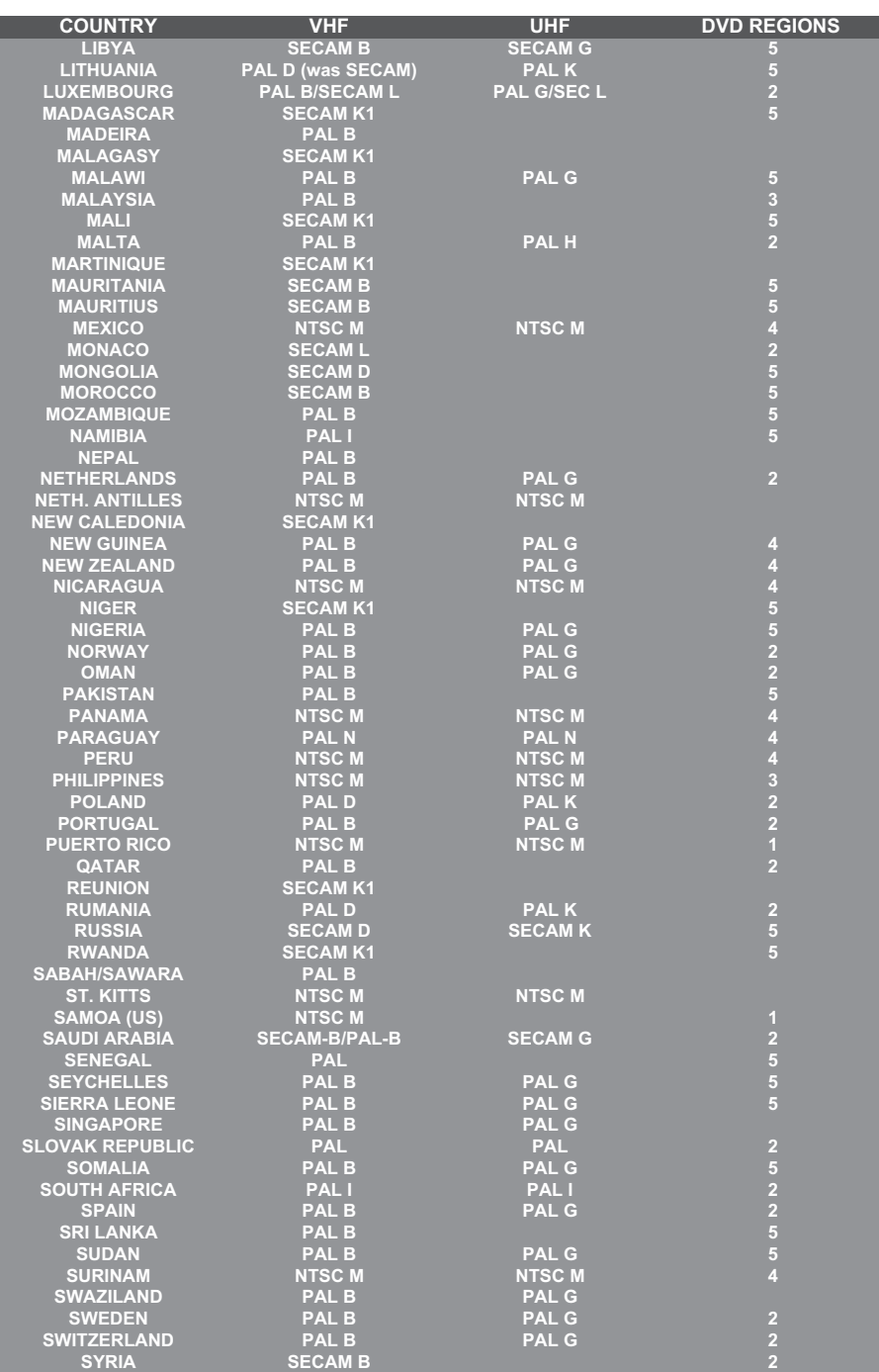

Meet Philips at the Internet http://www.philips.com http://www.p4c.philips.com

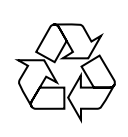

DVDR610 DVDR615 DVDR616

**CLASS 1 LASER PRODUCT**

3139 246 14124

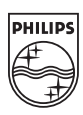

SgpJP-0441-00-2